### **МИНИСТЕРСТВО ОБРАЗОВАНИЯ САРАТОВСКОЙ ОБЛАСТИ ГОСУДАРСТВЕННОЕ АВТОНОМНОЕ ПРОФЕССИОНАЛЬНОЕ ОБРАЗОВАТЕЛЬНОЕ УЧРЕЖДЕНИЕ САРАТОВСКОЙ ОБЛАСТИ «МАРКСОВСКИЙ ПОЛИТЕХНИЧЕСКИЙ КОЛЛЕДЖ»**

## **ФОНД ОЦЕНОЧНЫХ СРЕДСТВ**

**по учебной дисциплине** 

**ОУД.07 Информатика по профессии 43.01.09 Повар, кондитер.**

Маркс, 2017

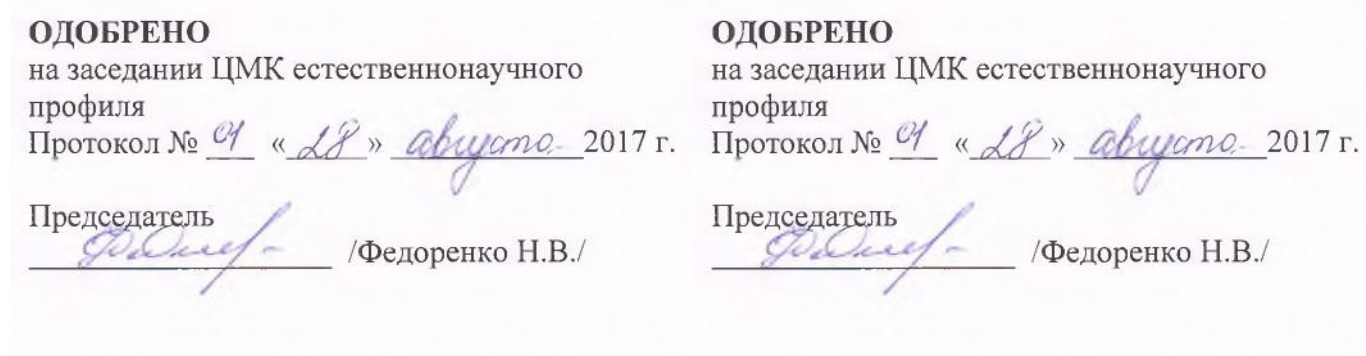

**ОДС**<br>колле,<br>Протс<br>Пред

10

Составитель: Галкина М.С., преподаватель общеобразовательных дисциплин ГАПОУ СО «МПК»

### **ПАСПОРТ ФОНДА ОЦЕНОЧНЫХ СРЕДСТВ по учебной дисциплине ОУД.07 Информатика**

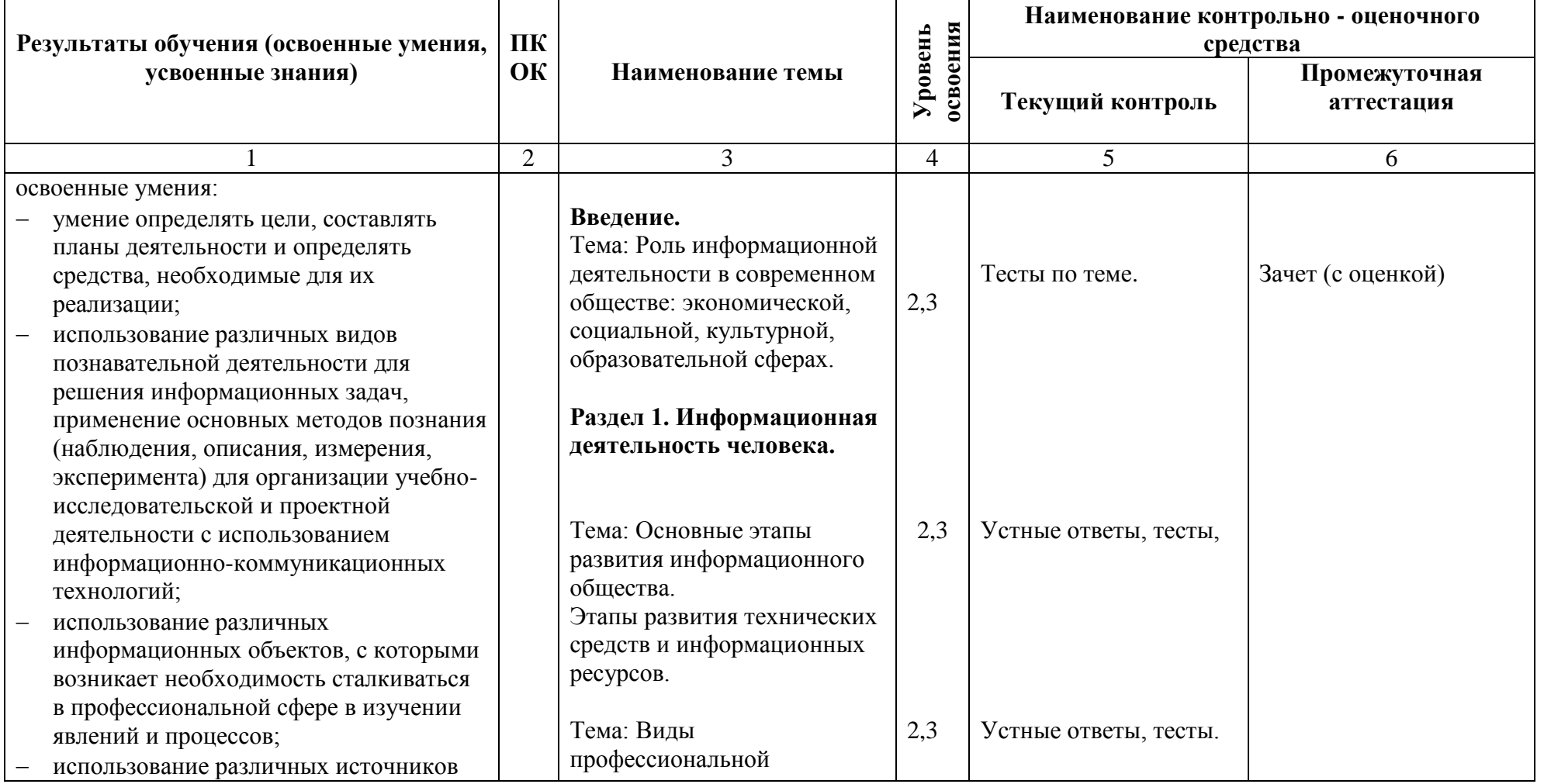

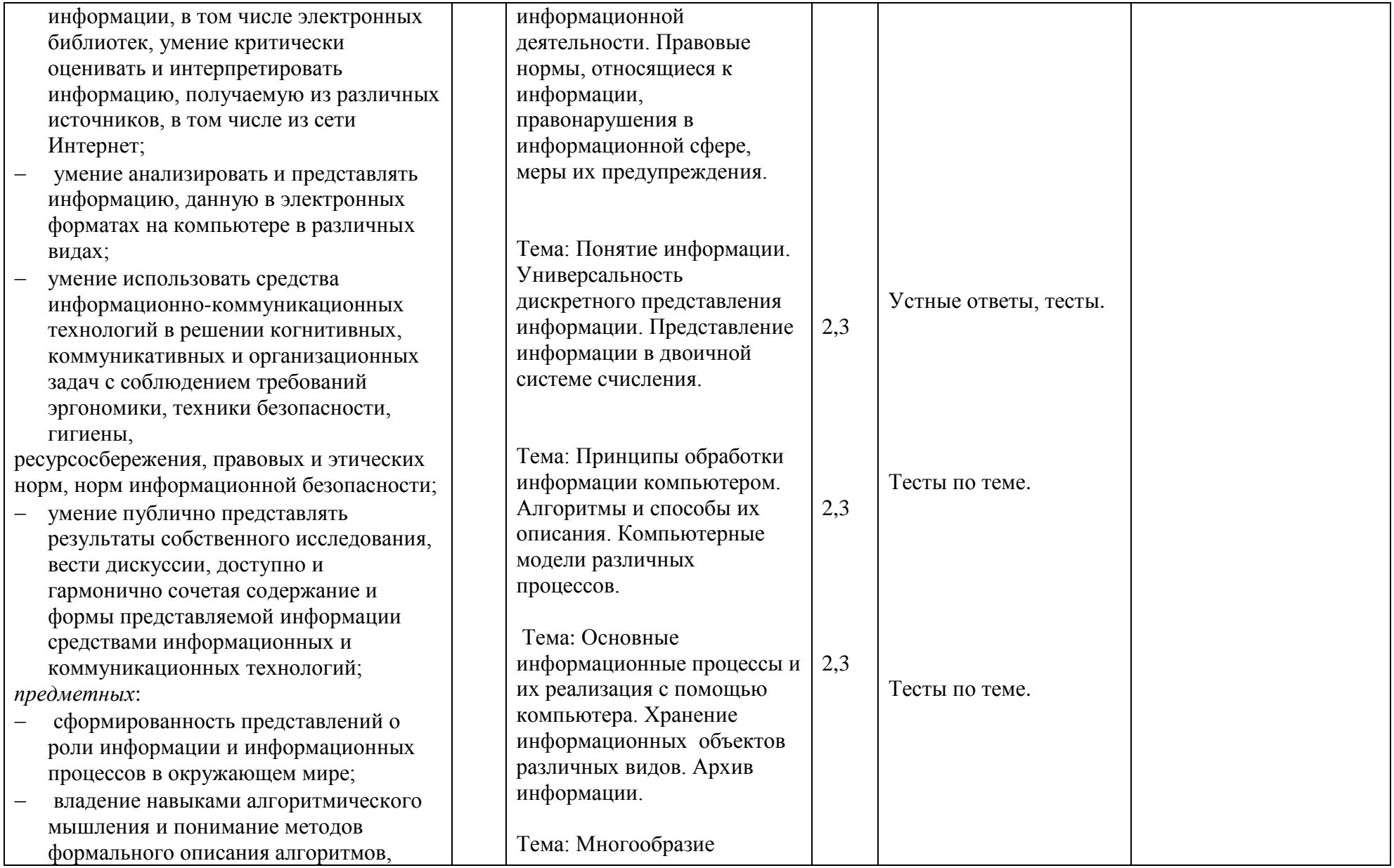

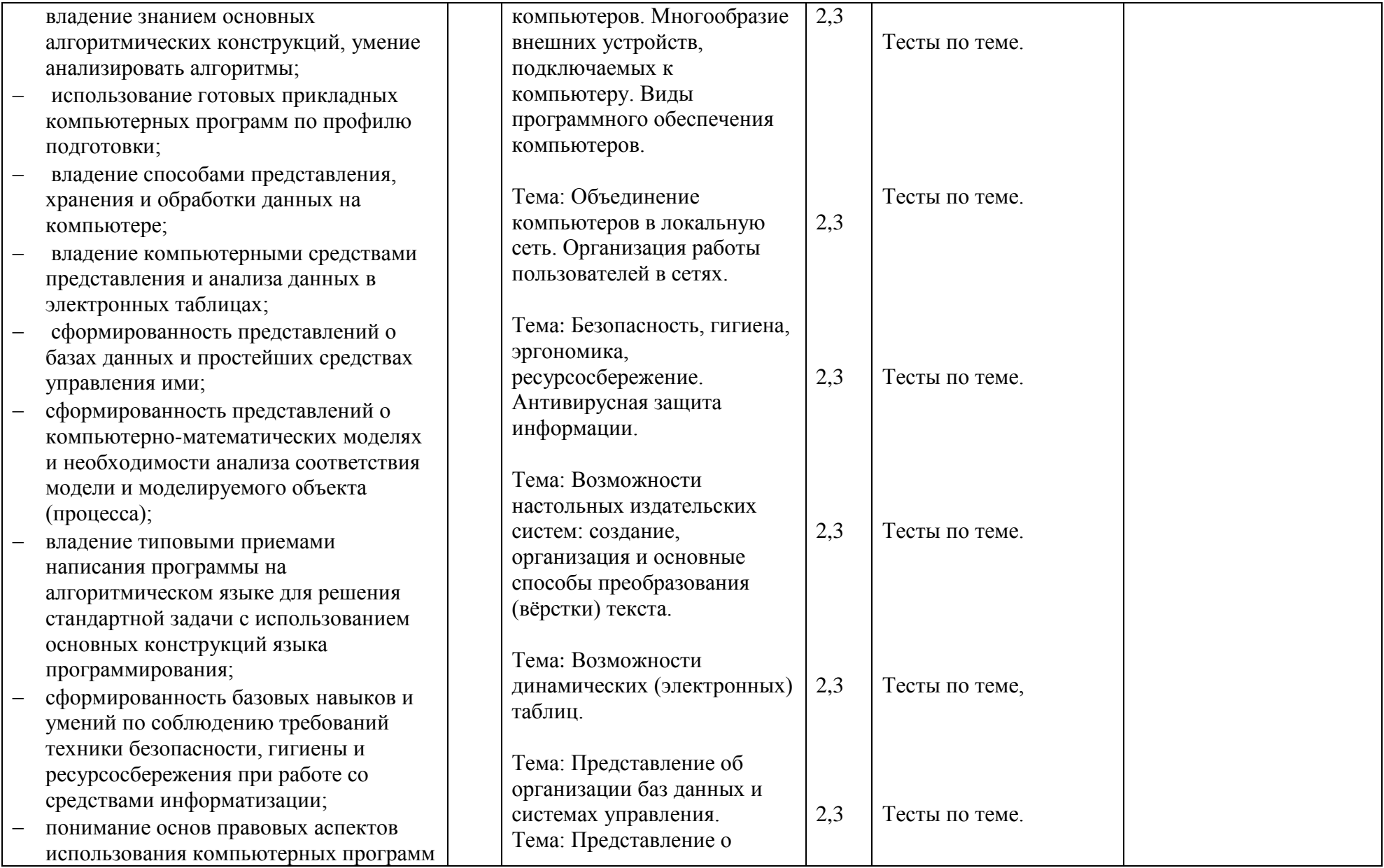

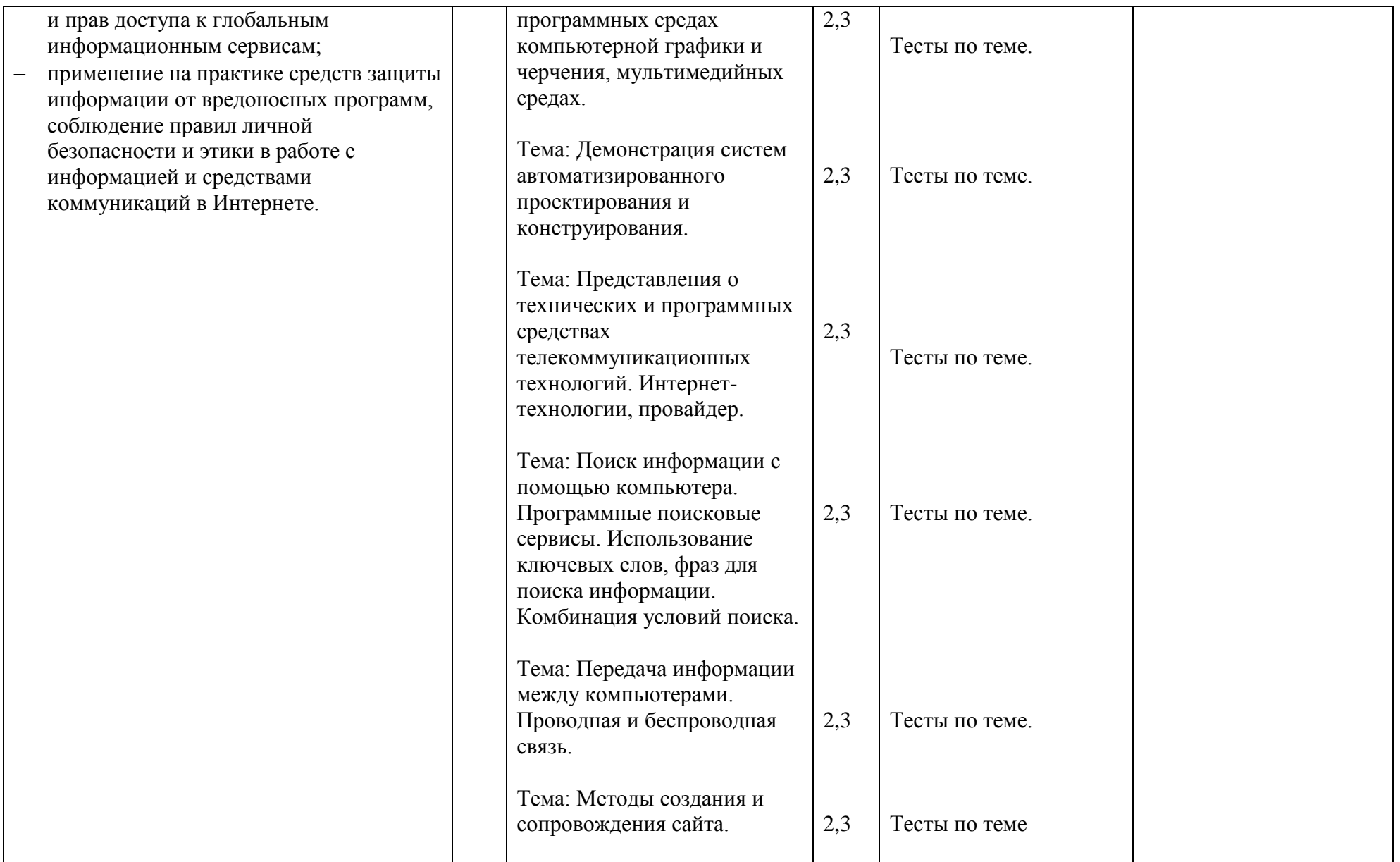

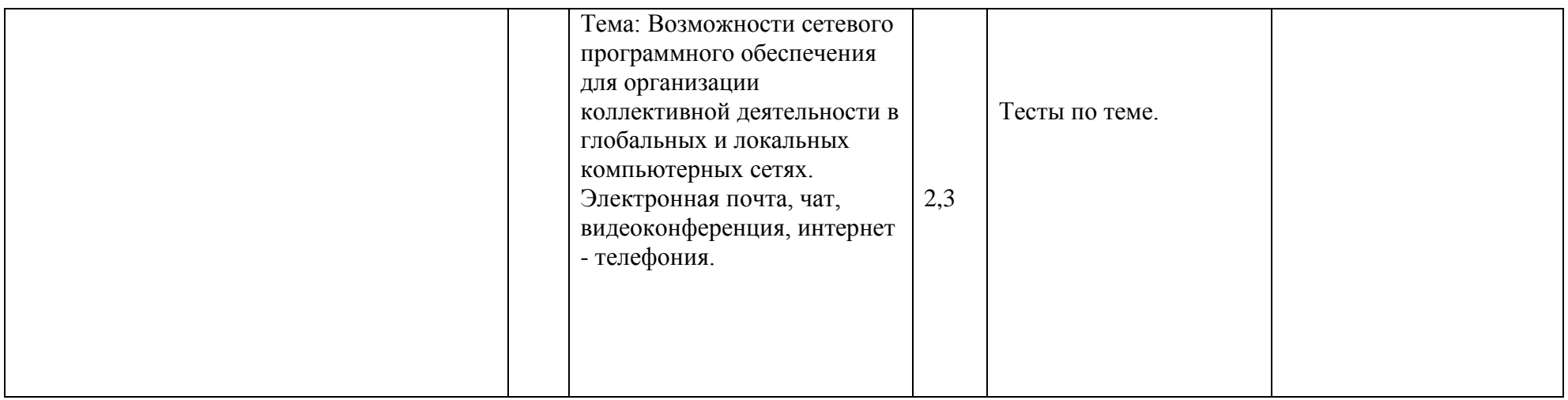

### **1. Общие положения**

Фонд оценочных средств по учебной дисциплине (ФОС) предназначен для контроля и оценки образовательных достижений обучающихся, освоивших программу учебной дисциплины **ОУД.07 Информатика**

ФОС по учебной дисциплине включает контрольно – оценочные средства (КОС) для проведения текущего контроля и промежуточной аттестации в форме **зачета (с оценкой)**.

КОС разработаны в соответствии с образовательной программой по профессии СПО **43.01.09 Повар, кондитер** программы учебной дисциплины **ОУД.07 Информатика.**

### **Примерный перечень оценочных средств для текущего контроля знаний, умений обучающихся по учебной дисциплине ОУД.07 Информатика**

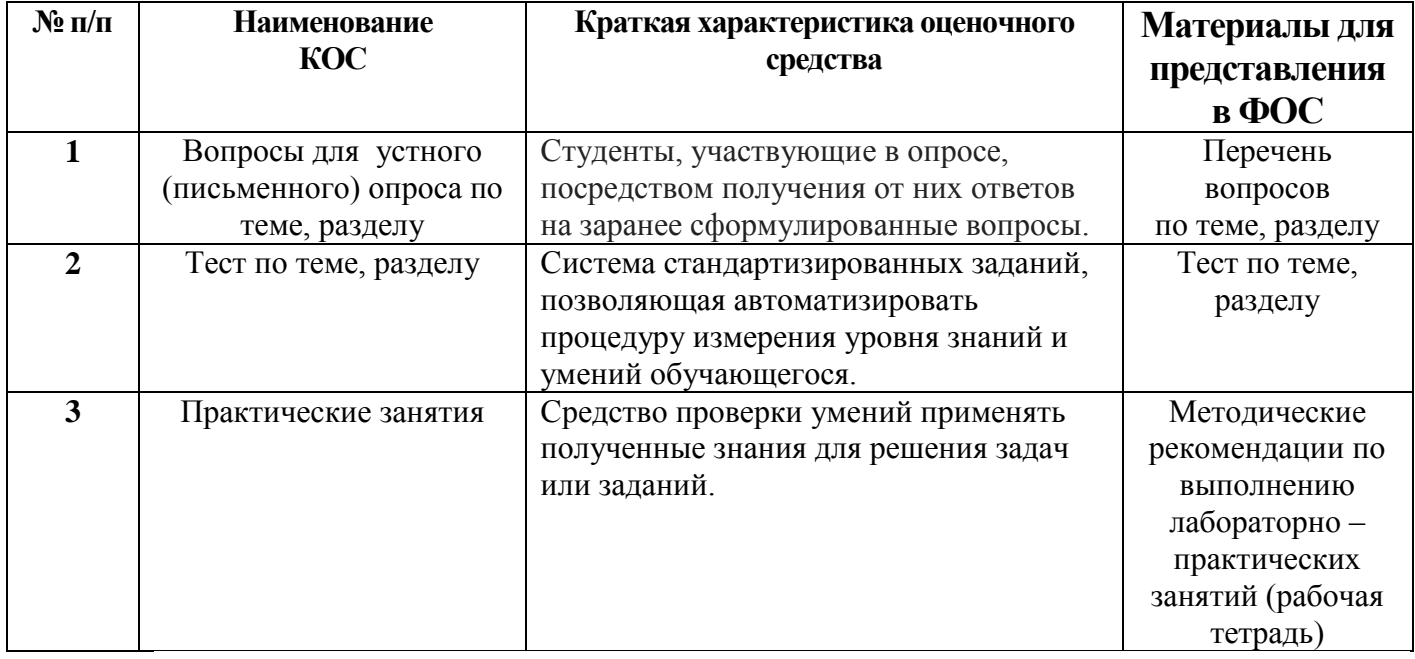

### **Примерный перечень оценочных средств для промежуточной аттестации обучающихся по учебной дисциплине ОУД.07 Информатика.**

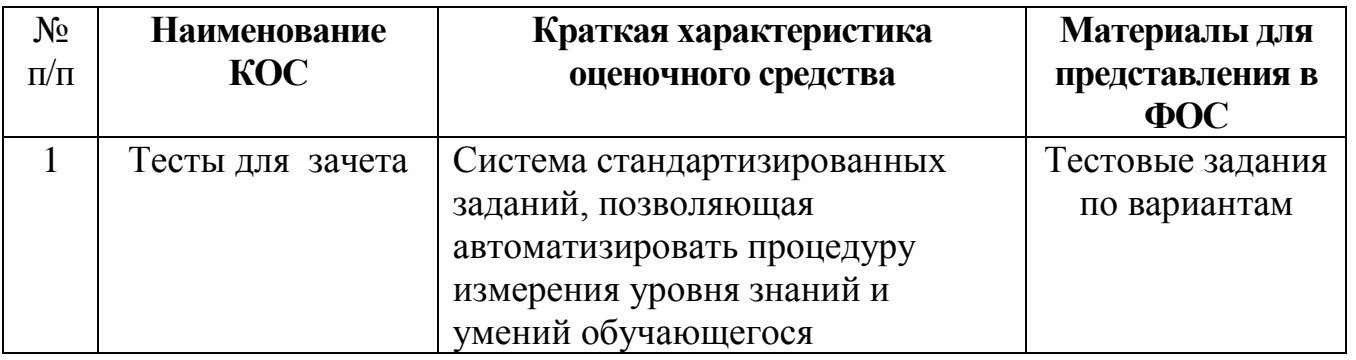

### МИНИСТЕРСТВО ОБРАЗОВАНИЯ САРАТОВСКОЙ ОБЛАСТИ государственное автономное профессиональное образовательное учреждение Саратовской области «Марксовский политехнический колледж»

# **Контрольно – оценочные средства для текущего контроля ОУД.07 Информатика.**

**по профессии 43.01.09 Повар, кондитер семестр \_**

Преподаватель**: Галкина М.С.**

Маркс, 2017 уч. год

МИНИСТЕРСТВО ОБРАЗОВАНИЯ САРАТОВСКОЙ ОБЛАСТИ государственное автономное профессиональное образовательное учреждение Саратовской области «Марксовский политехнический колледж»

## **Комплект тестовых заданий по темам учебной дисциплины ОУД.07 Информатика по профессии 43.01.09 Повар, кондитер семестр**

Преподаватель: **Галкина М.С.**

Маркс, 2017 уч.год

### Пояснительная записка

Тесты составлены профессия 43.01.09 Повар, кондитер. группа – 14, курс -1, семестр - \_);

Критерии оценки выполнения тестового задания.

Студентам даны варианты ответов на тесты.

Менее 35 % правильных ответов - оценка «2»

- 36-60% правильных ответов оценка «3»

- 61-80% правильных ответов оценка «4»

- 81-100% правильных ответов оценка «5»

#### Комплект тестовых заданий по темам

#### Ввеление.

### Тема: Роль информационной деятельности в современном обществе: экономической, социальной, культурной, образовательной сферах. **Tect**

 $1.$ Отметьте в списке черты, относящиеся к главным отличительным чертам информационного общества

каждый член этого общества в любое время суток и в любой точке a) страны имеет доступ к нужной ему информации

общество способно обеспечить каждого члена информационной  $\mathbf{b}$ технологией (как компьютерами, так и средствами связи)

в системе образования все учебники и учебные пособия представлены  $\mathbf{c}$ ) только в электронном виде

средства массовой информации представлены только электронными  $\mathbf{d}$ **CMM** 

 $2^{1}$ Под информационной безопасностью понимается...

a) состояние защищенности информационной среды общества, обеспечивающее ее формирование и развитие в интересах граждан. организаций и государства

 $b)$ система организационных и технических мер, направленных на противодействие нарушению государственных интересов

состояние защищенности общества посредством внедрения  $\mathbf{c}$ ) информационных технологий в СМИ

состояние защищенности общества посредством открытого  $\mathbf{d}$ предоставления информационных ресурсов

3. Под информационными угрозами понимаются.

факторы или совокупности факторов, создающие опасность  $a)$ 

функционированию информационной среды общества

факторы или совокупность факторов, негативно влияющих на процесс  $b)$ информирования общества

разработка и внедрение вредоносных информационных технологий в  $\mathbf{c}$ ) информационные системы

 $\overline{4}$ . Не относятся к объектам информационной безопасности.

информационные ресурсы, содержащие конфиденциальную  $a)$ информацию (секретную, ограниченного доступа или же коммерческую тайну)

 $b)$ общедоступная открытая информация и научные знания

- $\mathbf{c}$ ) электронные каталоги библиотек учебных учреждений
- $\mathbf{d}$ справочные системы по поиску товаров и услуг

поисковые системы информационных ресурсов в Интернет  $e)$ 

 $5<sub>1</sub>$ Информационное неравенство - это.

 $a)$ проблема, которая заключается в ограниченности получаемого объема информации вследствие проводимой владельцем информационного ресурса политики безопасности

возникшая в процессе информатизации общества различная степень b) доступности для отдельных людей, организаций, регионов и стран к высокоавтоматизированной информационной среде

возникшая в процессе обеспечения информационной безопасности  $\mathbf{c}$ ) общества различная степень доступности для отдельных людей, организаций, регионов и стран к высокоавтоматизированной информационной среде

- 6. Отметьте ключевые признаки свободного ПО
- Свободный запуск ПО в любых целях a)
- Свободное изучение ПО  $h)$
- $\mathbf{c}$ ) Свободное распространение ПО
- $\mathbf{d}$ Бесплатная передача ПО
- $e)$ Свободное усовершенствование ПО
- $7<sub>1</sub>$ Какие законы существуют в России в области компьютерного права? Выберите несколько из 6 вариантов ответа:
- a) о государственной тайне
- $b)$ 26 авторском праве и смежных правах
- о гражданском долге  $\mathbf{c}$ )
- $\mathbf{d}$ о правовой охране программ для ЭВМ и БД
- $e)$ о правовой ответственности
- $f$ 60б информации, информатизации, защищенности информации

8. Что такое несанкционированный доступ (нед)? Выберите один из 5 вариантов ответа:

Доступ субъекта к объекту в нарушение установленных в системе a) правил разграничения доступа

Создание резервных копий в организации  $b)$ 

Правила и положения, выработанные в организации для обхода  $\mathbf{c})$ парольной защиты

Вход в систему без согласования с руководителем организации  $\rm d)$ 

#### Эталоны ответов к тесту

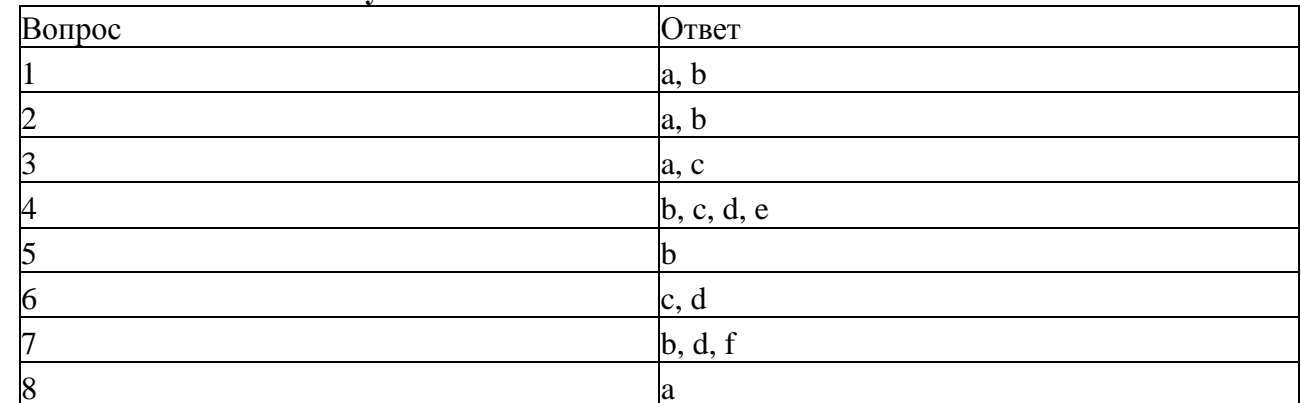

Удаление не нужной информации  $e)$ 

9. За какие виды преступлений не определена мера наказания в уголовном

Вариант 2

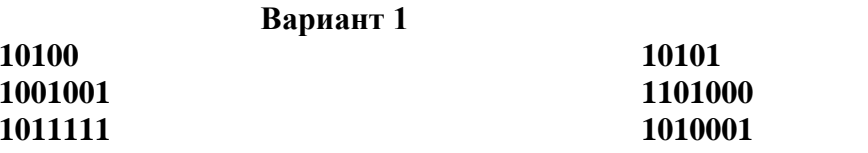

кодексе?

a) неправомерный доступ к компьютерной информации;

создание, использование и распространение вредоносных программ для  $b)$ **HBC** 

 $\mathbf{c}$ ) использование компьютера для сетевых игр;

 $\mathbf{d}$ умышленное нарушение правил эксплуатации ЭВМ и их сетей.

Несанкционированная рассылка электронных писем a)

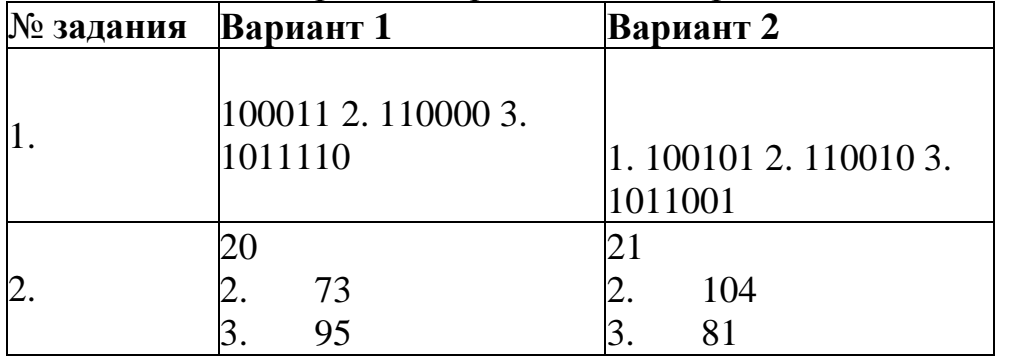

### Раздел 1. Информационная деятельность человека.

Тест по вариантам

### Тема: Основные этапы развития информационного общества. Этапы развития технических средств и информационных ресурсов. 1 вариант

1. Первая информационная революция связана с изобретением:

1) книгопечатания 2) электричества 3) письменности

4) микропроцессорной технологии и появлением персонального компьютера

2. Вторая информационная революция связана с изобретением: микропроцессорной технологии и появлением персонального компьютера 1) электричества 2) письменности 3) книгопечатания

3. Книгопечатания изобретено:

1) в X веке 2) в XII веке 3) в XV веке 4) в XVII веке

4.Третья информационная революция связана с изобретением:

1) электричества 2) книгопечатания 3) письменности 4) микропроцессорной технологии и появлением персонального компьютера

5.Четвертая информационная революция связана с изобретением:

1) электричества 2) книгопечатания 3) письменности 4) микропроцессорной технологии и появлением персонального компьютера

6.Ориентировано в первую очередь на развитие промышленности, совершенствование средств производства, усиление системы накопления и контроля капитала:

1) индустриальное общество 2) информационное общество

7. С XVII века, в процессе становления машинного производства на первом плане была проблема овладения:

1) веществом 2) энергией 3) информацией

8.Началось овладение электрической энергией: 1) в XVII веке 2) в начале XVIII века 3) в конце XIX века 4) в XX веке

9.Общество, определяемое уровнем развития промышленности и ее технической базы:

1) индустриальное общество 2) информационное общество

10.Теоретическая концепция постиндустриального общества, историческая фаза возможного развития цивилизации, в которой главными продуктами производства становятся информация и знания, – это:

1) индустриальное общество 2) информационное общество

### **2 вариант**

1.Одним из важнейших видов ресурсов современного общества являются: 1) информационные 2) сырьевые (природные) 3) энергетические 4) трудовые

2.После использования информационные ресурсы:

1) исчезают 2) не исчезают

3.Совокупность данных, сформированная производителем для ее распространения в материальной или в нематериальной форме, – это: 1) информационный продукт 2) информационная услуга

4.Информационные услуги возникают только при наличии:

1) презентаций 2) видеороликов 3) баз данных 4) рекламы

5.Элементной базой ЭВМ I поколения были:

1) транзисторы 2) электромагнитные реле 3) интегральные схем

4) электронные лампы

6.Элементной базой ЭВМ II поколения были:

1) электронные лампы 2) электромагнитные реле 3) транзисторы

4) интегральные схемы

7.Элементной базой ЭВМ III поколения были:

1) электронные лампы 2) транзисторы 3) микропроцессоры 4) интегральные схемы

8.Элементной базой ЭВМ IV поколения были:

1) микропроцессоры 2) транзисторы 3) интегральные схемы 4) электронные лампы

9.Начало формирования рынка информационных ресурсов и услуг:

1) 50-е годы ХХ века 2) 60-е годы ХХ века

3) 70-е годы ХХ века 4) 80-е годы ХХ века

10.Официально начинается история Сообщества Интернет: 1) в 1982 г. 2) в 1998 г. 3) в 2000 г. 4) в 1992 г. **1вариант** 3 3 3 1 4 1 2 3 1 2 **2вариант** 1 2 1 3 4 3 4 1 1 4

**Тема: Виды профессиональной информационной деятельности. Правовые нормы, относящиеся к информации, правонарушения в информационной сфере, меры их предупреждения.**

Тест по вариантам.

1. Информационным называется общество, где:

- a) большинство работающих занято производством, хранением, переработкой и реализацией информации, особенно ее высшей формы — знаний
- b) персональные компьютеры широко используются во всех сферах деятельности
- c) обработка информации производится с использованием ЭВМ
- 2. Информатизация общества это:
	- a) процесс повсеместного распространения вычислительной техники
	- b) организованный социально-экономический и научно-технический процесс создания оптимальных условий для удовлетворения информационных потребностей и реализации прав граждан, органов государственной власти, органов местного самоуправления, организаций на основе формирования и использования

информационных ресурсов с помощью средств вычислительной техники

- c) процесс внедрения новых информационных технологий
- 3. Компьютеризация общества это:
	- a) процесс развития и внедрения технической базы компьютеров, обеспечивающий оперативное получение результатов переработки информации
	- b) комплекс мер, направленных на обеспечение полного использования достоверного и непрерывного знания во всех сферах деятельности
	- c) процесс замены больших ЭВМ на микро-ЭВМ
- 4. Информационная культура общества предполагает:
	- a) знание современных программных продуктов
	- b) знание иностранных языков и умение использовать их в своей деятельности
	- c) умение целенаправленно работать с информацией и использовать ее для получения, обработки и передачи в компьютерную информационную технологию
- 5. Информационные ресурсы общества это:
	- a) отдельные документы, отдельные массивы документов, документы и массивы документов в информационных системах (библиотеках, фондах, банках данных)
	- b) первичные документы, которые используются предприятиями для осуществления своей деятельности
	- c) отчетные документы, необходимые для принятия управленческих решений
- 6. Данные это:
	- a) отдельные факты, характеризующие объекты, процессы, явления. Это — признаки или записанные наблюдения, которые по каким-то причинам не используются, а только хранятся
	- b) это выявленные закономерности в определенной предметной области
	- c) совокупность сведений, необходимых для организации хозяйственной деятельности предприятия
- 7. Информационная революция это:
	- a) радикальная трансформация доминирующего в социуме технологического уклада;
- b) преобразование общественных отношений в результате кардинальных изменений в сфере обработки информации
- с) возможность человека получать в полном объеме необходимую для его жизни и профессиональной деятельности информацию
- d) совокупность информационных войн

8. Перечислите информационные революции:

- 
- 
- c)  $\overline{\phantom{a}}$
- $\mathbf d$
- 9. Вставьте пропущенный этап становления информационного общества:

Информационное

Индустриальное

- 10. Расшифруйте термин САПР:
	- $C$ - $\qquad \qquad$  $\label{eq:piP} \Pi \text{P-}\underbrace{\hspace{2cm}}$
- 11. Расшифруйте термин АСУ:
	- $C$ - $\qquad \qquad \qquad$  $V$ - $\frac{1}{2}$

12. Дополните предложение: Правовая охрана программ для электронных вычислительных машин и баз ланных в России зашишается Законом  $\mathcal{U}$ 

13. Назовите элементы, образующие знак охраны авторского права на компьютерные программы:

- 
- 

14. Дополните схему:

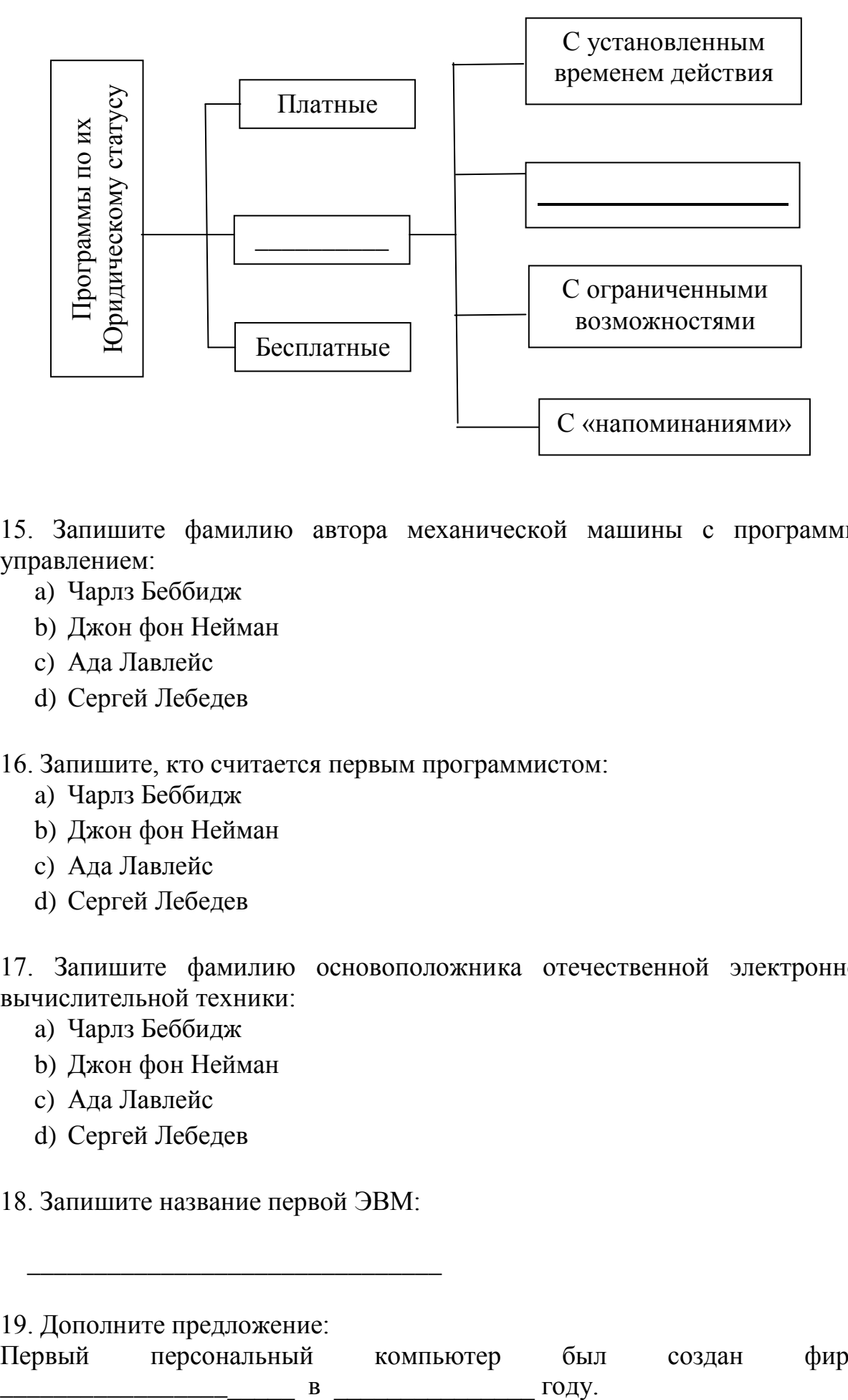

15. Запишите фамилию автора механической машины с программным управлением:

- a) Чарлз Беббидж
- b) Джон фон Нейман
- c) Ада Лавлейс
- d) Сергей Лебедев

16. Запишите, кто считается первым программистом:

- a) Чарлз Беббидж
- b) Джон фон Нейман
- c) Ада Лавлейс
- d) Сергей Лебедев

17. Запишите фамилию основоположника отечественной электронно – вычислительной техники:

- a) Чарлз Беббидж
- b) Джон фон Нейман
- c) Ада Лавлейс
- d) Сергей Лебедев
- 18. Запишите название первой ЭВМ:

\_\_\_\_\_\_\_\_\_\_\_\_\_\_\_\_\_\_\_\_\_\_\_\_\_\_\_\_\_\_\_

19. Дополните предложение:

20. Основным носителем информации в социуме на современном этапе является:

- a) бумага
- b) кино и фотопленка
- c) магнитная лента
- d) дискета, жесткий диск
- e) лазерный компакт-диск

### **2 вариант**

1.Элементной базой ЭВМ первого поколения являлись:

- a) транзисторы
- b) интегральные схемы
- c) электронные лампы
- d) большие интегральные схемы
- 2.Элементной базой ЭВМ второго поколения являлись:
	- a) транзисторы
	- b) интегральные схемы
	- c) электронные лампы
	- d) большие интегральные схемы
- 3.Элементной базой ЭВМ третьего поколения являлись:
	- a) транзисторы
	- b) интегральные схемы
	- c) электронные лампы
	- d) большие интегральные схемы
- 4.Элементной базой ЭВМ четвертого поколения являлись:
	- a) транзисторы
	- b) интегральные схемы
	- c) электронные лампы
	- d) большие интегральные схемы

5. Авторы проекта «Пятое поколение ЭВМ» пытались и пытаются разрешить проблему:

- a) моделирования человеческого интеллекта (создания искусственного интеллекта)
- b) создания дешевых и мощных компьютеров
- c) достижения производительности персональных компьютеров более 10 млрд. операций в секунду
- d) построения узлов ЭВМ в соответствии с иными физическими принципами
- е) создания единого человеко-машинного интеллекта
- 6. Информационная картина мира это:
	- а) наиболее общая физической форма отражения реальности, обобшаюшую. выполняющая систематизирующую  $\overline{M}$ мировоззренческую функции
	- b) выработанный обществом и предназначенный для общего потребления способ воспроизведения среды человеческого обитания
	- с) обобщенный образ движения социальной материи
	- d) совокупность информации, позволяющей адекватно воспринимать окружающий мир и существовать в нем
	- е) стабильное теоретическое образование для объяснения явлений окружающего мира на основе фундаментальных физических идей

7. Открытые или скрытые целенаправленные информационные воздействия друга с целью социальных структур (систем) друг на получения определенного выигрыша материальной, военной, политической,  $\bf{B}$ идеологической сферах называют:

- а) компьютерным преступлением
- **b**) информатизацией
- с) информационным подходом
- d) информационной войной
- е) информационной преступностью
- 8. Первым средством дальней связи принято считать:
	- а) радиосвязь
	- **b**) телефон
	- с) телеграф
	- d) почту
	- е) компьютерные сети

9. Среди возможных негативных последствий развития современных средств информационных и коммуникационных технологий указывают:

- а) реализацию гуманистических принципов управления социумом
- b) формирование единого информационного пространства человеческой цивилизации
- с) разрушение частной жизни людей
- d) организацию свободного доступа каждого человека  $\mathbf{K}^{\prime}$ информационным ресурсам человеческой цивилизации

е) решение экологических проблем

10. Появление возможности эффективной автоматизации обработки и целенаправленного преобразования информации связано с изобретением:

- а) письменности
- b) книгопечатания
- с) абака
- d) электронно-вычислительных машин
- е) телефона, телеграфа, радио, телевидения

11. Патологическая потребность человека в регулярном использовании компьютерных систем, обусловленная привыканием к воздействию на его психику технологий виртуальной реальности, называется:

- а) киберкультурой
- **b**) телеработой
- с) инфраструктурой
- d) компьтероманией
- е) информационной угрозой

12. Перевод социальной памяти человечества на электронные носители и переход к безбумажным технологиям в информационной деятельности:

- а) объективно обуславливаются политикой, проводимой правительствами наиболее развитых стран  $\mathbf{M}$ руководством транснациональных монополий
- обуславливаются **b**) объективно резким уменьшением стоимости электронных носителей и ростом стоимости бумаги вследствие экологического кризиса
- с) предопределены погоней  $3a$ сверхвысокими доходами транснациональных монополий, осуществляющих свою деятельность в сфере информационных и коммуникационных технологий
- d) принципиально не осуществимы
- е) отнюдь будут способствовать прогрессивному He развитию человеческой цивилизации

13. Кто или что является источником и приемником информации в следующей ситуации: Анлрей собирается переходить перекресток. регулируемый светофором?

- а) андрей источник, светофор приемник
- b) андрей приемник, светофор источник
- с) иной ответ

14. Кто или что является источником и приемником информации в следующей ситуации: Аня слушает прогноз погоды по радио?

- а) аня источник, радио приемник
- b) аня приемник, радио источник
- с) иной ответ

15. Перевод текста с английского языка на русский можно назвать:

- а) процессом передачи информации
- b) процессом поиска информации
- с) процессом обработки информации
- d) процессом хранения информации
- е) не является ни одним из выше перечисленных процессов

16. Каким способом обладают объекты: колокол, речь, радио, электронная почта.

- а) хранят информацию
- b) обрабатывают информацию
- с) передают информацию
- d) создают информацию

17. Под поиском информации понимают:

- а) получение информации по электронной почте
- информации b) передачу на большие расстояния с помощью компьютерных систем
- с) получение нужной информации посредством наблюдения за реальной действительностью, использование каталогов, архивов, справочных систем, компьютерных сетей, баз данных и баз знаний и т.д.
- d) чтение художественной литературы
- е) сортировку информации

18. Программа, которую Вы собираетесь скачивать, помечена как freeware. Что это означает?

- а) можно скачивать, но за использование надо платить
- b) можно скачивать и пользоваться без ограничений
- с) можно скачивать и пользоваться ограниченное время или с ограниченными функциями
- d) скачивать нельзя

19. Что нужно указать при цитировании статьи, размещенной на чьём-то сайте?

а) адрес сайта и имя его владельца

- b) имя автора, название статьи, адрес сайта, с которого заимствована статья и время последнего доступа
- c) электронный адрес сайта, с которого заимствована статья
- d) имя автора и название статьи

20. Дает ли пометка "скачать бесплатно" право на использование скачанного ресурса?

- a) нет правильного ответа
- b) да, и при возникновении вопросов достаточно указать адрес странички скачивания
- c) нет, не всегда, т.к. сам ресурс мог быть выложен незаконно

### **Тема: Понятие информации. Универсальность дискретного представления информации. Представление информации в двоичной системе счисления.**

Тестирование по теме

- 1. К основным информационным процессам относятся:
- а) Хранение, обработка, передача, поиск
- b) Получение, преобразование, обработка, хранение, архивирование.
- c) Преобразование, использование, получение.
- 2. Свойства информации:
- a) Достоверность, полнота, ценность, актуальность, ясность
- b) Достоверность, ясность, правильность, накопляемость, объем
- c) Полнота, правдивость, понятность, современность
- 3. Информация это:
- a) Все, что мы видим и слышим;
- b) Отражение предметного мира посредством знаков, сигналов определенного вида;
- c) Разъяснение окружающей природы;
- 4. Основные виды информации:
- a) Символьная, звуковая, зрительная;
- b) Звуковая, газеты, журналы, телевизор;
- c) Видеоинформация, аудиоинформация;
- 5. Что такое позиционная система счисления?
- a) Система счисления, в которой значение каждого числового знака (цифры) в записи числа зависит от его позиции (разряда)
- b) Египетская система счисления
- c) Система счисления, в которой значение каждого знака в числе не зависит от его позиции.
- 6. Блок схемой называют...
- a) Текстовое представление алгоритма;
- b) Г рафическое представление алгоритма;
- c) Словесное описание;
- d) Представление алгоритма с использованием программного кода

 $7<sub>1</sub>$ Разбиение алгоритма на последовательность отдельных законченных действий определяет его свойство...

- Точности: a)
- $b)$ Понятности;
- $\mathbf{c}$ ) Дискретности;
- $\mathbf{d}$ Результативности;
- Массовости  $e)$
- 8. Что такое модем?
- a) Устройство для чтения компакт-дисков
- Устройство для связи двух компьютеров с помощью телефонной  $b)$ ЛИНИИ
- Устройство для защиты компьютера от сбоев в питании  $\mathbf{c}$ )
- 9. Оператор вывода на языке программирования PASCAL:
- a) Read
- $h)$ Write
- $\mathbf{c}$ ) Begin
- $\mathbf{d}$ Program
- 10. Какое минимальное сетевое оборудование необходимо чтобы соединить два компьютера в локальную сеть?
- Молем a)
- $b)$ Сетевой кабель
- Сетевой адаптер (сетевая карта)  $\mathbf{c})$
- Коннекторы  $\mathbf{d}$
- $e)$ USB-кабель
- 11. Какой оператор не относится к группе операторов ввода-вывода языка Паскаль?
- $Read(A1, A2, ... AK)$ a)
- WriteLn(A1,A2,...AK)  $b)$
- PrintLn  $\mathbf{c}$ )
- $\mathbf{d}$ ReadLn
- $12<sub>1</sub>$ В какой топологии сети используется коммутатор (хаб, свич)?
- Кольно  $a)$
- Звезла  $b)$
- Ячеистая  $c)$
- $\mathbf{d}$ Шина
- $13.$ Как называется упрощенное представление реального объекта?
- a) Макет
- $b)$ Муляж
- Игрушка  $c)$
- $\mathbf{d}$ Молель
- 14. Архивация данных - это...

Преобразование данных в сжатую форму для долгосрочного хранения a) или передачи их по сети

- Преобразование данных для передачи в архив города  $b)$
- $c)$ Запись данных на внешний носитель информации

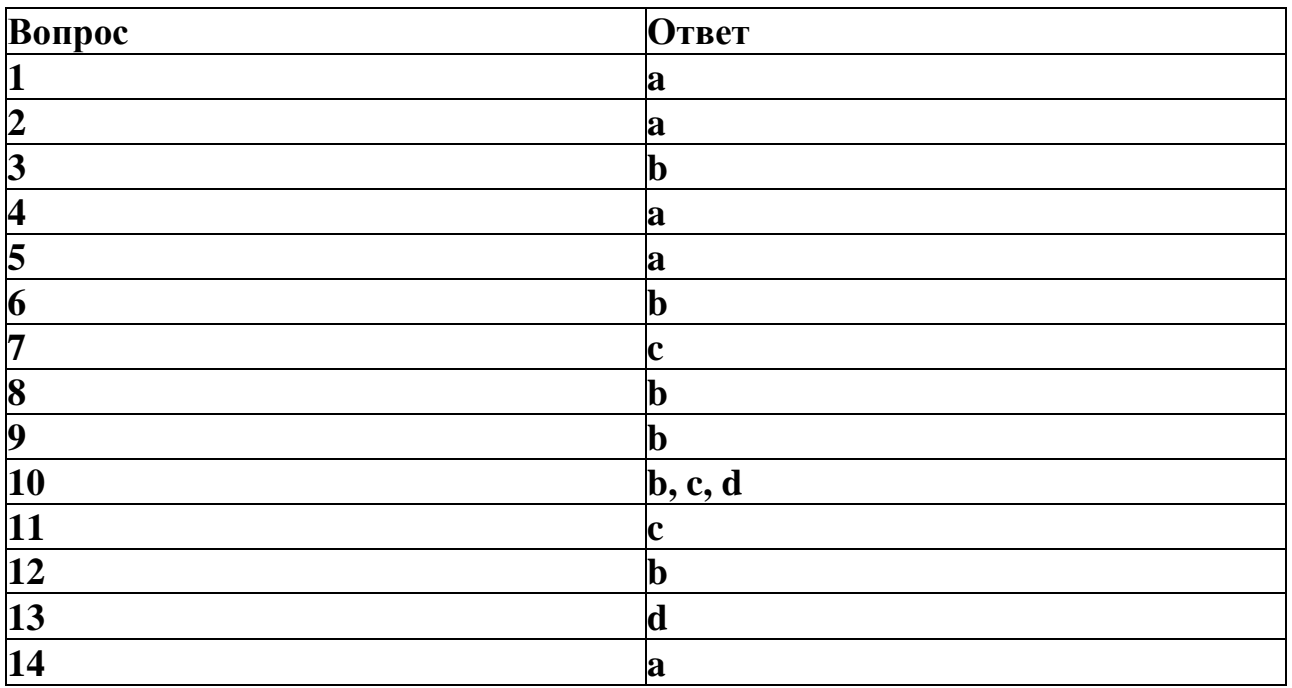

## Тема: Принципы обработки информации компьютером. Алгоритмы и способы их описания. Компьютерные модели различных процессов.

### Тест по вариантам

### 1 вариант

1. Что называется алгоритмом:

а) протокол вычислительной сети

б) описание последовательности действий, строгое исполнение которых

приводит к решению поставленной задачи за конечное число шагов +

в) правила выполнения определенных действий

2. Линейным называется алгоритм, если:

а) его команды выполняются в порядке их естественного следования друг за

другом независимо от каких-либо условий +

б) он включает в себя вспомогательный алгоритм

в) он представим в табличной форме

3. Цикличным называется алгоритм, если:

а) он представим в табличной форме

б) ход его выполнения зависит от истинности тех или иных условий

в) он составлен так, что его выполнение предполагает многократное повторение одних и тех же действий +

4. Алгоритм включает в себя ветвление, если:

а) ход его выполнения зависит от истинности тех или иных условий +

б) он включает в себя вспомогательный алгоритм

в) он представим в табличной форме

- 5. Что является свойством алгоритма:
- а) цикличность
- б) простота записи на языках программирования
- в) результативность +

6. Как называется свойство алгоритма, заключающееся в том, что каждое действие и алгоритм в целом должны иметь возможность завершения:

- а) результативность
- б) конечность +
- в) дискретность

7. Как называется свойство алгоритма, заключающееся в том, что алгоритм должен состоять из конкретных действий, следующих в определенном порядке:

- а) массовость
- б) детерминированность
- в) дискретность +

8. Как называется свойство алгоритма, заключающееся в отсутствие ошибок, алгоритм должен приводить к правильному результату для всех допустимых входных значениях:

- а) результативность +
- б) детерминированность
- в) массовость

9. Как называется свойство алгоритма, заключающееся в том, что один и тот же алгоритм можно использовать с разными исходными данными:

- а) дискретность
- б) массовость +
- в) детерминированность

10. Как называется свойство алгоритма, заключающееся в том, что любое действие должно быть строго и недвусмысленно определено в каждом случае:

- а) детерминированность +
- б) дискретность
- в) результативность

11. Как называется алгоритм, записанный на "понятном" компьютеру языке программирования:

- а) текстовка
- б) программа +
- в) протокол алгоритма

12. Для того, чтобы алгоритм бинарного поиска работал правильно нужно, чтобы список был:

- а) несортированным
- б) выходящим из стека
- в) отсортированным +

13. Необходимо определить максимальное количество узлов в двоичном дереве с высотой k, где корень — нулевая высота:

- a)  $2^k 1$
- $(6)$  2<sup>k+1</sup> 1 +
- $B$ )  $2^{k-1} + 1$

14. Укажите обозначение следующей фразы: "алгоритм Х асимптотически более эффективен, чем Ү":

а) Х будет лучшим выбором для всех входов

б) Х будет лучшим выбором для всех входов, кроме больших входов

в) Х будет лучшим выбором для всех входов, за исключением, возможно, небольших входов +

15. Чем отличается алгоритм обхода графа от алгоритма обхода вершин дерева:

а) графы могут иметь циклы +

- б) у деревьев есть корни
- в) деревья не соединяются

16. Какой из алгоритмов, перечисленных ниже, будет самым производительным, если дан уже отсортированный массив:

- а) сортировка слиянием
- б) пирамидальная сортировка
- в) сортировка вставками +

17. На чём основан алгоритм Дейкстры:

- а) на жадном подходе +
- б) на динамическом программировании
- в) на поиске с возвратом

18. Алгоритм, который не основан на жадном подходе:

а) алгоритм Хаффмана

б) алгоритм нахождения кратчайшего пути Беллмана-Форда +

в) алгоритм Крускала

19. Что выполняет следующее выражение на С

 $x = x & (x-1)$ :

а) устанавливает все биты в виде 1

б) отключает самый левый бит

в) отключает самый правый бит из установленных +

20. Составление алгоритма должно быть особенно ответственным и тщательным, так как машина не может домысливать и исправлять ошибки. Необходимо выбрать общее название некоторого объекта, способного выполнять определенный набор команд:

а) робот

б) исполнитель +

в) компьютер

### **2 вариант**

- 1. Выберите пример алгоритма:
- а) перечень предметов мебельного гарнитура
- б) инструкция по сборке шкафа +
- в) макет шкафа
- 2. В виде чего может быть представлен алгоритм:
- а) программы+
- б) списка частей предмета
- 4. В каком режиме, в основном, работает человек:
- а) программного управления
- б) непосредственного управления +
- в) неформального управления

5. В процессе управления крановщиком башенным краном по алгоритму, составленному прорабом:

- а) неформальный исполнитель крановщик
- б) формальный исполнитель башенный кран +
- в) формальный исполнитель крановщик+

### 6. Выберите пример алгоритма:

- а) перечень ингредиентов
- б) кулинарный рецепт +
- в) список продуктов

7. В виде чего может быть представлен алгоритм:

- а) схемы с дугами (стрелками) +
- б) схемы понятий
- в) неориентированного графа

8. Выберите формального исполнителя:

- а) животное
- $(6)$  po  $6$ o  $T +$
- в) ученик

9. В каком режиме работает компьютер:

- а) неформального управления
- б) непосредственного управления
- в) программного управления +

10. Каковы основные отличия алгоритма от простой задачи:

- а) описывается процесс последовательности действий +
- б) не требуется план действий
- в) составляется план действий +

11. Определите документ, который является алгоритмом:

а) Правила техники безопасности.

б) Инструкция по получению денег в банкомате.+

в) Расписание уроков.

12. Выберите объект, который может являться исполнителем:

- а) Луна.
- б) Карта.
- в) Принтер.  $+$
- г) Книга

13. Дискретность- свойство алгоритма, которое означает:

а) однозначность правил выполнения алгоритма

б) правильность результатов выполнения алгоритма

в) деление алгоритма на отдельные шаги+

14. Свойство алгоритма:

- а) конечность; +
- б) цикличность;
- в) возможность изменения последовательности команд:
- г) возможность выполнения алгоритма в обратном порядке.

15. Алгоритм называют линейным, если:

а) он составлен так, что его выполнение предполагает многократное повторение одних и тех же действий;

б) ход его выполнения зависит от истинности тех или иных условий;

в) его команды выполняются в порядке их естественного следования друг за другом независимо от каких-либо условий.+

16. Что предусматривает алгоритм структуры «ветвление»?

а) выбор условий,

б) выбор алгоритмов,

в) выбор команд (действий)+

17. Алгоритм называют циклическим, если:

а) он составлен так, что его выполнение предполагает многократное повторение одних и тех же действий; +

б) ход его выполнения зависит от истинности тех или иных условий;

в) его команды выполняются в порядке их естественного следования друг за другом независимо от каких-либо условий.

18. Алгоритм называют вспомогательным, если:

а) он предполагает выбор действий

б) повторяет действия до выполнения какого - либо условия;

в) решает часть задачи и вызывается из основной программы.+

19. Определите, какой тип алгоритмической структуры необходимо применить, если последовательность команд выполняется или не выполняется в зависимости от условия:

- а) цикл
- $(6)$  ветвление +

в) линейный.

20. Ромб — графический объект, используемый в блок-схеме для записи чего?

а) ввода, вывода данных;

б) вычислительных действий;

в) конца выполнения задачи;

г) условия выполнения действий.+

### Тема: Основные информационные процессы и их реализация с помощью компьютеров. Хранение информационных объектов различных видов. Архив информации.

Тест по вариантам

### 1 вариант

- 1. К основным информационным процессам относятся:
	- а) хранение, обработка, передача, поиск
	- b) получение, преобразование, обработка, хранение, архивирование
	- с) преобразование, использование, получение
- 2. Свойства информации:
- а) достоверность, полнота, ценность, актуальность, ясность
- b) достоверность, ясность, правильность, накопляемость, объем
- с) полнота, правдивость, понятность, современность
- 3. Информация это:
	- а) все, что мы видим и слышим
	- b) отражение предметного мира посредством знаков, сигналов
	- с) определенного вида
	- d) разъяснение окружающей природы
- 4. Основные виды информации:
	- а) символьная, звуковая, зрительная
	- b) звуковая, газеты, журналы, телевизор
	- с) видеоинформация, аудиоинформация
- 5. Что такое позиционная система счисления?
	- а) система счисления, в которой значение каждого числового знака (цифры) в записи числа зависит от его позиции (разряда)
	- b) египетская система счисления
	- с) система счисления, в которой значение каждого знака в числе не зависит от его позиции
- 6 Блок схемой называют
	- а) текстовое представление алгоритма
	- b) графическое представление алгоритма
	- с) словесное описание
- 7. Архивация данных это...
	- а) преобразование данных в сжатую форму для долгосрочного хранения или передачи их по сети
	- b) преобразование данных для передачи в архив города
	- с) запись данных на внешний носитель информации
- 8. Дискретизация информации это:
	- а) физический процесс, изменяющийся во времени
	- b) количественная характеристика сигнала
	- с) процесс преобразования информации из непрерывной формы в дискретную
	- d) процесс преобразования информации из дискретной формы в непрерывную

9. В какой строке единицы измерения информации расположены по возрастанию?

- а) гигабайт, мегабайт, килобайт, байт, бит
- b) бит, байт, мегабайт, килобайт, гигабайт
- с) байт, бит, килобайт, мегабайт, гигабайт
- d) бит, байт, килобайт, мегабайт, гигабайт

### 10 Поисковой системой НЕ является

- a) Google
- b) FireFox
- c) Rambler
- d) Яндекс

11. При двоичном кодировании используется алфавит, состоящий из:

- а)  $0<sub>u</sub>1$
- **b)** слов ДА и НЕТ
- с) знаков + и -
- d) любых двух символов
- 12. Файл это:
	- а) область хранения данных на диске
	- b) программа или данные, хранящиеся в долговременной памяти
	- с) программа или данные, имеющие имя и хранящиеся в оперативной памяти
	- d) программа или данные, имеющие имя и хранящиеся в долговременной памяти
- 13. Имя файла состоит из лвух частей:
	- а) адреса первого сектора и объёма файла
	- b) имени и расширения
	- с) области хранения файлов и каталога
	- d) имени и адреса первого сектора
- 14. Путь к файлу
	- а) начинается с логического имени диска, затем записывается нужный файл, затем последовательность имён вложенных друг в друга папок
	- b) начинается с последовательности имён вложенных друг в друга папок, в последней из которых находится нужный файл, затем записывается логическое имя лиска
	- с) начинается с последней папки, в которой находится нужный файл, затем записывается логическое имя лиска

d) начинается с логического имени диска, затем записывается последовательность имён вложенных друг в друга папок, в последней из которых находится нужный файл

15. По форме представления информацию можно условно разделить на следующие виды:

- а) математическую, биологическую, медицинскую, психологическую и  $\Pi p$ .
- b) знаковую и образную
- с) обыденную, научную, производственную, управленческую
- d) визуальную, аудиальную, тактильную, обонятельную, вкусовую

16. Объём сообщения равен 11 Кбайт. Сообщение содержит 11 264 символа. Какова мощность алфавита, с помощью которого записано сообщение?

- a)  $64$
- b)  $128$
- c)  $256$
- $d) 512$

17. Дан текст из 600 символов. Известно, что символы берутся из таблицы размером 16 х 32. Определите информационный объём текста в битах.

- a) 1000
- b)  $2400$
- c)  $3600$
- $d)$  5400

18. Два текста содержат одинаковое количество символов. Первый текст составлен из символов алфавита мощностью 16, а второй текст - из символов алфавита мощностью 256. Во сколько раз количество информации во втором тексте больше, чем в первом?

- a)  $12$
- b)  $2$
- c)  $24$
- $d)$  4
- 19. В какой строке верно представлена схема передачи информации?
	- а) источник  $\rightarrow$  кодирующее устройство  $\rightarrow$  декодирующее устройство → приёмник
	- b) источник  $\rightarrow$  кодирующее устройство  $\rightarrow$  канал связи  $\rightarrow$  декодирующее устройство → приёмник
- c) источник  $\rightarrow$  кодирующее устройство  $\rightarrow$  помехи  $\rightarrow$  декодирующее устройство → приёмник
- d) источник  $\rightarrow$  декодирующее устройство  $\rightarrow$  канал связи  $\rightarrow$  кодирующее устройство → приёмник

20. Непрерывным называют сигнал:

- а) принимающий конечное число определённых значений
- b) непрерывно изменяющийся во времени
- с) несущий текстовую информацию
- d) несущий какую-либо информацию

### 2 вариант

- 1. Информацию, не зависящую от личного мнеция или суждения, называют:
	- а) понятной
	- **b**) актуальной
	- с) объективной
	- d) полезной

2. Таблица символов состоит из 8 столбцов и 4 строк. Какое количество битов потребуется для кодирования одного символа?

- a)  $4$
- $b)$  5
- c)  $6$
- $d$ ) 7

3. Дан текст из 700 символов. Известно, что символы берутся из таблицы размером 8 х 32. Определите информационный объём текста в битах.

- a)  $1000$
- b)  $2400$
- c)  $3600$
- $d)$  5600

4. Два текста содержат одинаковое количество символов. Первый текст составлен из символов алфавита мощностью 32, а второй текст - из символов алфавита мощностью 1024. Во сколько раз количество информации во втором тексте больше, чем в первом?

- a)  $12$
- b)  $2$
- c)  $24$
- $d)$  4

5. Под носителем информации принято подразумевать:

а) линию связи
- b) сеть Интернет
- c) компьютер
- d) материальный объект, на котором можно тем или иным способом зафиксировать информацию

6. Зрительной называют информацию, которая воспринимается человеком посредством органов (органа):

- a) зрения
- b) осязания
- c) обоняния
- d) слуха
- e) восприятия вкуса

7. К зрительной можно отнести информацию, которую человек получает, воспринимая:

- a) запах духов
- b) графические изображения
- c) раскаты грома
- d) вкус яблока
- e) ощущение холода

8. Звуковой называют информацию, которая воспринимается посредством органов (органа):

- a) зрения
- b) осязания
- c) обоняния
- d) слуха;
- e) восприятия вкуса
- 9. К звуковой можно отнести информацию, которая передается посредством:
	- a) переноса вещества
	- b) электромагнитных волн
	- c) световых волн
	- d) звуковых волн
	- e) знаковых моделей
- 10. Тактильную информацию человек получает посредством:
	- a) специальных приборов
	- b) термометра
	- c) барометра
	- d) органов осязания
- e) органов слуха
- 11. Примером текстовой информации может служить:
	- a) таблица умножения
	- b) иллюстрация в книге
	- c) правило в учебнике родного языка
	- d) фотография
	- e) запись музыкального произведения
- 12. К средствам хранения звуковой (аудио) информации можно отнести:
	- a) учебник по истории
	- b) вывеску названия магазина
	- c) журнал
	- d) кассету с классической музыкой
	- e) газету
- 13. К средствам передачи звуковой (аудио) информации можно отнести:
	- a) книга
	- b) радио
	- c) журнал
	- d) плакат
	- e) газета

14. Примером хранения числовой информации может служить:

- a) разговор по телефону
- b) иллюстрация в книге
- c) таблица значений тригонометрических функций
- d) текст песни
- e) графическое изображение объекта

15. Сколько байт в словах «информационные технологии» (без учета кавычек)?

- a) 24 байта
- b) 192 байт
- c) 25 байт
- d) 2 байта

16. Сколько байт в 4 Мбайт?

- a) 4000
- b) 222
- c) 212

 $d)$  420

17. Процесс представления информации (сообщения) в виде кода называется...

- а) декодированием
- **b**) дешифрованием
- с) кодированием
- d) дискретизацией

18. Является ли верным утверждение: "В позиционной системе счисления количественный эквивалент цифры зависит от места цифры в записи числа"?

- а) да
- $b)$   $Her$

19. Алфавит системы счисления 0, 1, 2, 3, 4, 5. Какая это система счисления?

- а) шестеричная
- **b**) пятеричная
- с) восьмеричная
- d) римская
- 20. Двоичное число  $1001_2$  соответствует десятичному числу...
	- a)  $1001_{10}$
	- b)  $6_{10}$
	- c)  $9_{10}$
	- d)  $8_{10}$

### 3 вариант

- 1. Укажите самое большое число.
	- a)  $144_{16}$
	- b)  $144_{10}$
	- c)  $144<sub>6</sub>$
	- d)  $144<sub>o</sub>$

2. Сложите числа 5А16+438+1112+510, результат получите в двоичной системе счисления.

- a) 111100012
- b) 100000112
- c) 100010012
- d) 100111012

3. Пусть небольшая книжка, сделанная с помощью компьютера, содержит 15 страниц; на каждой странице - 40 строк, в каждой строке - 60 символов. Сколько информации она содержит?

- а) 36000 байт
- b) 19200 байт
- с) 256 бит
- d) 2400 байт

4. Изображение представляющее собой совокупность точек (пикселей) разных цветов называется...

- 1) векторным:
- 2) цветным;
- 3) аналоговым:
- 4) растровым.

Многопроходная 5. информационного обмена ЛИНИЯ ДЛЯ между устройствами компьютера называется...

- а) модемом
- **b**) контроллером
- с) магистралью
- d) провайдером

6. Устройством ввода информации является...

- а) колонки
- b) дисковод
- с) принтер
- d) клавиатура

7. Комплекс взаимосвязанных программ, обеспечивающий пользователю удобный способ общения с программами, называется...

- а) утилитой
- **b**) драйвером
- с) интерпретатором
- d) интерфейсом
- 8. Расширение имени файла характеризует...
	- а) время созлания файла
	- b) тип информации, содержащейся в файле
	- с) объем файла
	- d) место, занимаемое файлом на диске
- 9. Архивный файл представляет собой...
- а) файл, которым долго не пользовались
- b) файл, защищенный от несанкционированного доступа
- с) файл, защищенный от копирования
- d) файл, сжатый с помощью архиватора

10. По среде обитания компьютерные вирусы классифицируют на...

- а) неопасные, опасные и очень опасные
- b) паразиты, репликаторы, невидимки, мутанты, троянские
- с) сетевые, файловые, загрузочные, макровирусы

11. К антивирусным программам не относятся...

интерпретаторы

- а) фаги
- **b**) ревизоры
- с) сторожа
- 12. К естественным языкам можно отнести
	- а) язык программирования
	- b) английский язык
	- с) язык математики
	- d) язык химических формул

13. Информация в компьютере хранится, передается и обрабатывается в виде...

- а) знаков и импульсов
- b) сигналов и импульсов
- с) импульсов
- d) символов

14. Если сообщение несет 1 бит информации, то оно уменьшает неопределенность знаний...

- а) в два раза
- **b**) в один раз
- с) в три раза
- d) на 8 бит

15. В зоопарке 64 клетки, тигр сидит в клетке номер 16. Сколько информации несет это сообщение?

- а) 16 бит
- b)  $2566$ ит
- с)  $66n$ т

d) 64 бита

16. Сколько байт в словосочетании «Системы счисления» (без учета кавычек)?

- a) 17 байт
- b) 2 бита
- c) 8 бит
- d) 136 бит
- 17. 1 Кбайт =?
	- a) 1024 байт
	- b) 210 бит
	- c) 230 байт
	- d) 1000 бит

18. Для какого класса систем счисления выполняется условие: количественный эквивалент цифры не зависит от места цифры в записи числа?

- a) для позиционного
- b) для непозиционного

19. Алфавит системы счисления 0, 1, 2, 3, 4, 5, 6. Какая это система счисления?

- a) восьмеричная
- b) семеричная
- c) римская
- d) шестеричная

20. Укажите самое маленькое число.

- a)  $144_{16}$
- b)  $144_{10}$
- c)  $144<sub>6</sub>$
- d)  $144<sub>8</sub>$

#### Тема: Многообразие компьютеров. Многообразие внешних устройств, подключаемых к компьютеру. Виды программного обеспечения компьютеров.

#### Тест

- 1. Программное обеспечение это...
	- а) совокупность устройств установленных на компьютере
	- b) совокупность программ установленных на компьютере
	- с) все программы которые у вас есть на диске
	- d) все устройства которые существуют в мире
- 2. Для чего нужна оперативная память?
	- а) для записи на нее больших объемов информации
	- b) для временного хранения информации при загрузке и работе компьютера
	- с) для долговременного хранения файлов
	- d) для переноса информации с компьютера на компьютер
- 3. Операционная система это...
	- а) прикладная программа
	- **b**) система программирования
	- с) системная программа
	- d) текстовый редактор
- 4. Драйвер это...
	- а) устройство компьютера
	- b) прикладная программа
	- с) программа для работы с устройствами компьютера
	- d) язык программирования
- 5. Какие компьютерные сети бывают?
	- а) Локальные
	- **b)** Районные
	- с) Глобальные
	- d) Региональные
	- е) Областные
	- f) Городские
- 6. Протокол это...
	- а) устройство для преобразования информации
	- b) линия связи, соединяющая компьютеры в сеть
	- с) специальная программа, помогающая пользователю найти нужную информацию в сети
- d) набор правил (соглашение, стандарт), определяющий принципы обмена
- 7. Вредоносные программы это... (выберете несколько вариантов)
	- а) шпионские программы
	- b) программы, наносящие вред данным и программам, находящимся на компьютере
	- с) антивирусные программы
	- пользователю, работающему d) программы, наносящие вред на зараженном компьютере
	- е) троянские утилиты и сетевые черви
- 8. Компьютерные вирусы это...
	- а) вредоносные программы, наносящие вред данным
	- b) программы, уничтожающие данные на жестком диске
	- с) программы, которые могут размножаться и скрыто внедрять свои копии в файлы, загрузочные сектора дисков, документы
	- d) программы, заражающие загрузочный сектор дисков  $\boldsymbol{M}$ препятствующие загрузке компьютера
	- е) это скрипты, помещенные на зараженных интернет-страничках
- 9. Соотнесите название и вид топологии сети:

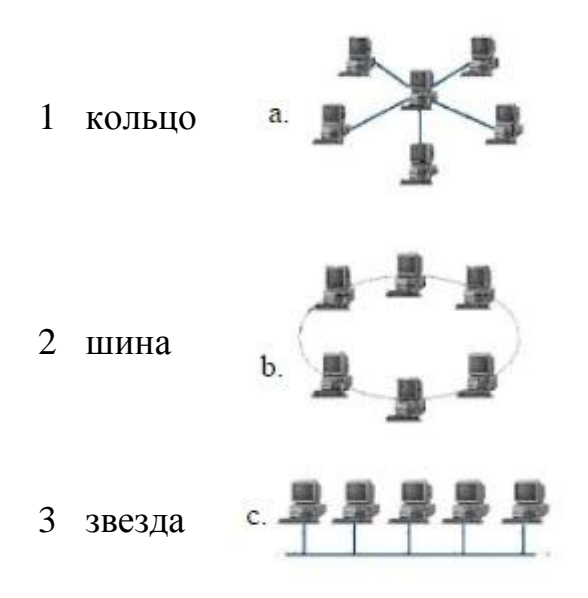

- 10. Выберите несколько элементов рабочего стола Windows:
	- а) кнопка "Пуск"
	- b) панель быстрого запуска
	- с) полосы прокрутки
	- d) текстовое поле
- e) панель задач
- f) значки
- g) флажок

11. В состав системного блока входят:

- материнская плата
	- a) флешка
	- b) процессор
	- c) видеокарта
	- d) стример
	- e) оперативная память
- 12. Для чего нужна оперативная память?
	- a) для записи на нее больших объемов информации
	- b) для временного хранения информации при загрузке и работе компьютера
	- c) для долговременного хранения файлов
	- d) для переноса информации с компьютера на компьютер
- 13. У каких лазерных дисков ѐмкость 650-700 Мбайт?
	- a) DVD-R
	- b) CD-R
	- c) CD-ROM
	- d) CD-RW
	- e) DVD-RW

14. Устройство для резервного копирования данных c винчестера на магнитную ленту – это:

- a) сканер
- b) стример
- c) CD-ROM
- d) Blu-ray Disc
- 15. Какие диски подключаются к компьютеру через USB-порт?
	- a) внутренние винчестеры
	- b) внешние винчестеры
	- c) DVD-RW

16. Виды персональных компьютеров (несколько вариантов):

- a) портативный
- b) компактный
- c) карманный
- d) настольный
- e) плоский
- 17. Что такое коммутатор (хаб, свич)?
	- a) специальное устройство для соединения нескольких компьютеров в локальную сеть.
	- b) устройство для выхода в Интернет
	- c) модем
	- d) принтер

18. В какой топологии сети используется коммутатор (хаб, свич)?

- a) кольцо
- b) звезда
- c) ячеистая
- d) шина

19. Специально написанная программа небольшого размера, способная "внедряться" в тело какой-либо другой программы, перехватывать управление, чаще всего саморазмножаться с задачей прекращения работы компьютера или уничтожения информации - это ...

- a) вирус
- b) антивирус
- c) операционная система
- d) файл

20. Какие вирусы для своего распространения используют протоколы и возможности локальных и глобальных компьютерных сетей?

- a) сетевые вирусы
- b) макро-вирусы
- c) загрузочные вирусы
- d) файловые фирусы

21. Какие вирусы заражают загрузочный сектор гибкого диска или винчестера?

- a) загрузочные
- b) макро-вирусы
- c) сетевые вирусы
- d) трояны

22. К прикладному программному обеспечению относятся:

- а) справочное приложение к программам
- b) текстовый и графический редакторы, обучающие и тестирующие программы, игры
- с) набор игровых программ

23. Основной характеристикой каналов передачи информации является:

- а) пропускная способность
- b) удалённость отправителя информации
- с) удалённость получателя информации
- d) скорость передачи информации
- 24. Домены верхнего уровня бывают:
	- а) серверными
	- **b**) географические
	- с) координационными
	- d) административные

25. Компьютер, предоставляющий свои ресурсы в пользование другим компьютерам при совместной работе, называется:

- а) модемом
- **b**) коммутатором
- с) сервером
- d) сетевой картой

#### Тема: Объединение компьютеров в локальную сеть. Организация работы пользователей сети.

#### **Tect**

- 1. Скоростью передачи среднескоростной сети является:
- а) до 100Мбит/с+
- б) до 100Мбайт/с
- в) до 1000Мбит/с
- 2. Что такое глобальная сеть?
- а) система, связанных между собой локальных сетей
- б) система, связанных между собой компьютеров
- в) система, связанных между собой локальных телекоммуникационных сетей
- г) система, связанных между собой локальных сетей и компьютеров
- отлельных пользователей+

3. Что необходимо для соединения двух компьютеров по телефонным линиям связи?

- а) Молем
- б) два модема

в) телефон, модем и специальное программное обеспечение+

г) по модему на каждом компьютере и специальное программное обеспечение

4. Какая из приведенных схем соединения компьютеров представляет собой замкнутую цепочку:

- а) Шина
- б) Кольцо+
- в) Звезда
- г) Нет правильного ответа

5. Кабель, обеспечивающий скорость передачи данных до 10 Мбит/с:

- а) Коаксиальный
- б) витая пара+
- в) оптоволокно
- г) нет правильного ответа

6. Топология самого большого размер сети (до 20 км):

- а) Звезда
- б) Кольцо+
- в) Шина

7. Топология самого маленького размера сети (до 200 м):

- а) Звезда
- б) Кольцо
- в) Шина+

8. Название топологии компьютерной сети, в которой все компьютеры сети присоединены к центральному узлу:

- а) Шина
- б) Кольцо
- в) Звезда+
- г) Нет правильного ответа

9. Расшифруйте аббревиатуру ЛВС: Ответ: Локальная вычислительная сеть

10. 3 базовыми топологиями сетей является: Ответ: Звезда, Шина, кольцо

11. Что такое протокол?

а) способность компьютера посылать файлы через каналы передачи информации

б) устройство для работы локальной сети

в) стандарт передачи данных через компьютерную сеть+

г) стандарт отправки сообщений через электронную почту

12. Самым высоким уровнем безопасности обладает:

а) Звезда+

б) Кольцо

в) Шина

13. Что используют для общего доступа пользователей сети?

- а) рабочая станция
- $(6)$  сервер+

в) клиент

14. Название многопортовых устройств для подключения ПК с помощью сетевого кабеля:

Ответ: Концентратор (свитч) и коммутатор (хаб)

15. Какой канал связи обеспечивает высокоскоростную передачу? Ответ: оптоволокно

16. Компьютер, который использует ресурсы сервера: Ответ: клиент

17. Размер пакетов? которыми передаются данные в сети:

- а) 1,5 Гб
- б) 1,5 Кб+
- в) 1,5 Байт

18. Видами компьютерных сетей является:

а) Личные, локальные, корпоративные, территориальные, глобальные

- б) Персональные, локальные, корпоративные, городские, глобальные+
- в) Персональные, спутниковые, 4-G

19. Два типа линии связи:

- а) Спутниковые и Глонасс
- б) Беспроводные и глобальные
- в) Беспроводные и проводные+

20. Радиус действия Bluetooth: 10 метров б)20-30 метров+ в) 100 метров

21. Максимальное количество компьютеров соединяемых ЛВС:

а) 1000 компьютеров+

б) 100 компьютеров

в) 20 компьютеров

22. Название восьмиконтактного разъема с защелкой для подключения ПК к сети·

a) COM  $\overline{6}$ ) RJ-48 B)RJ-45+

23. Для каких целей применяют коммутаторы или свитчи?

- а) для выбора маршрута
- б) объединения компьютеров в единую сеть+
- в) усиления сигнала

24. Единица измерения пропускной способности канала информации:

а) Герцах

б) Секундах

в) Мбит/с+

25. Что из представленного в списке ответов имеет самую низкую

пропускную способность и помехоустойчивость:

- а) Коаксиальный кабель
- б) Телефонный кабель+ в)Витая пара

26. Чем должен обладать компьютер, подключенный к локальной сети:

- а) цифровую видеокамеру
- б) принтер
- в) модем+
- г) сканер

27. Чем измеряется скорость передачи информации:

- а) бит
- $6)$  бит/с+
- в) Мбит
- $\Gamma$ ) час

28. Определите сколько символов в передаваемом тексте, если скорость передачи данных через некоторое устройство равна 256 000 бит/с, а передача текстового файла заняла 20 с. Файл был представлен в 8-битной кодировке КОИ8.

- a)  $320,000$
- $6)$  640 000+
- B) 160 000
- $\Gamma$ ) 160

29. Название системы связанных между собой компьютеров, которые расположены на большом удалении друг от друга:

- а) локальной сетью
- б) глобальной сетью+
- в) абонентами
- г) провайдерами

30. Название мощного компьютера, постоянно подключенного к глобальной компьютерной сети:

Ответ: узел

31. Причислите типы кабелей: Ответ: витая пара, оптическое волокно

32. Что такое система технических средств и среда распространения сигналов для передачи сообщений от источника к приемнику?

- а) компьютерная сеть
- б) адаптер

в) канал связи+

г) сообщение

33. Определите скорость передачи данных по оптоволоконному кабелю:

- а) до 300 Мбит/с
- б) от 100 Мбит/с до 10Гбит/с+
- в) от 10 Мбит/с до 1000 Мбит/с
- г) менее 10 Мбит/с

34. Какой будет минимальная скорость, с которой будет передан файл? Передача данных заняла 4 мин. За это время был передан файл размером 256 байт.

- а) 8 бит/с+
- б) 18 бит/с
- в) 4 бит/с
- г) 16 бит/с

35. Название системы связанных между собой компьютеров, которые расположены в одном помещении:

- а) локальной сетью+
- б) глобальной сетью
- в) абонентами
- г) провайдерами

36. Название специальной платы, функция которой состоит в приеме и передаче сигналов, распространяемых по каналам связи: Ответ: сетевой адаптер

37. Типы локальных сетей:

Ответ: одноранговые, с выделенным сервером

## **Тема: Безопасность, гигиена, эргономика, ресурсосбережение. Защита информации, антивирусная защита.**

Вопрос 1

Безопасность —

1.состояние защищѐнности жизненно важных интересов личности, общества, организации, предприятия от потенциально и реально существующих угроз, или отсутствие таких угроз

2.защита населения от вредных факторов

3.наука, изучающая влияние факторов внешней среды на организм человека с целью оптимизации благоприятного и профилактики неблагоприятного воздействия

4.отсутствие вредных факторов в окружающей среде

Вопрос 2

Гигиена

1.наука, изучающая влияние факторов внешней среды на организм человека с целью оптимизации благоприятного и профилактики неблагоприятного воздействия

2.защита населения от вредных факторов

3.состояние защищѐнности жизненно важных интересов личности, общества, организации, предприятия от потенциально и реально существующих угроз, или отсутствие таких угроз

4.отсутствие вредных факторов в окружающей среде

## Вопрос 3

Гигиена труда

1.наука, изучающая воздействие производственной среды и факторов производственного процесса на человека

2.защита населения от вредных факторов

3.состояние защищѐнности жизненно важных интересов личности, общества, организации, предприятия от потенциально и реально существующих угроз, или отсутствие таких угроз

4.отсутствие вредных факторов в окружающей среде

Вопрос 4 Эргономика 1.научная дисциплина, комплексно изучающая человека (группу людей) в конкретных условиях его деятельности в современном производстве 2.наука, изучающая воздействие природных ресурсов на человека 3.наука, изучающая воздействие образовательного процесса на человека 4.наука, изучающая воздействие вредных условий на человека

Вопрос 5

Энергосбережение - это реализация производственных, научных, технических, организационных, экономических и правовых мер, имеющих целью

1.достижение экономически обоснованного значения эффективности

использования энергетических ресурсов

2.достижение высокой эффективности работ

3.достижение безопасности работ

4.экономию водных ресурсов

Вопрос 6

В области локтевых, тазобедренных и голеностопных суставов необходимо сохранять

1.прямой угол

2.угол 30°

3.угол 60°

4.угол 110°

Вопрос 7

Корпус ВДТ и ПЭВМ, клавиатура и другие блоки и устройства ПЭВМ недолжны иметь

1.блестящих деталей, способных создавать блики

2.разноцветных деталей

3.острых деталей

4.шумящих деталей

Вопрос 8

Во всех учебных и дошкольных помещениях с ВДТ и ПЭВМ уровень шума на рабочем месте не должен превышать

- 1. 50 дБА
- 2. 30 дБА
- 3. 70 дБА
- 4. 20 дБА

Вопрос 9

Освещенность на поверхности стола в зоне размещения рабочего документа должна быть

- 1. 300 500 лк
- 2. 100 лк

#### 3. 800-900 лк

4. 700 лк

Вопрос 10

Экран видеомонитора должен находиться от глаз пользователя на оптимальном расстоянии 1.600 - 700 мм, но не ближе 500 мм 2.300-400 мм 3.не ближе 600 мм 4.не ближе 300 мм Вопрос 11 Продолжительность непрерывной работы с ВДТ без регламентированного перерыва не должна превышать 1. 2 часов

- 2. 1,5 часов
- 3. 3 часов
- 4. 1 часа

### **Тема: Возможности настольных издательских систем: создание, организация и основные способы преобразования (вѐрстки) текста.**

Форматирование текста - это:

- 1. изменение внешнего вида текста
- 2. изменение содержания текста
- 3. изменение расположения абзацев на странице
- 4. нет правильного ответа

Расстояние между строчками документа можно изменять, задавая различные значения.

- 1. междустрочных интервалов
- 2. отступом слева
- 3. отступом первой строки
- 4. отступом справа

Действия с выделенным объектом:

- 1. только удаление, перемещение, копирование
- 2. форматирование, удаление, перемещение
- 3. только форматирование
- 4. изменение и начертание шрифта

Что используют для обработки текстовой информации?

1. Сеть Интернет

- 2. Текстовый редактор
- 3. Электронные таблицы
- 4. Всѐ перечисленное верно

Что позволяет делать текстовый редактор?

- 1. Создавать
- 2. Редактировать
- 3. Форматировать
- 4. Все выше перечисленное верно

Какие форматы текстовых файлов существуют?

- 1. ТХТ
- 2. МР3
- 3. DVD
- 4. EXE
- 5. RTF

Для представления текстовой информации используются: (выберите несколько ответов из предложенных)

- 1. прописные буквы
- 2. строчные буквы
- 3. цифры
- 4. знаки
- 5. формулы
- 6. символы
- 7. таблицы
- 8. строчки
- 9. колонки

Для представления текстовой информации достаточно:

- 1. 128 знаков
- 2. 256 знаков
- 3. 512 знаков
- 4. 126 символов
- 5. 256 символов

Текстовая информация в компьютере представляется:

- 1. в одинарном коде
- 2. в двоичном коде
- 3. в троичном коде
- 4. в восьмеричном коде

Расставьте текстовые редакторы в составе Windows в порядке возрастания их функциональных возможностей.

- 1. электронная таблица
- $2.6\pi$ окнот
- 3. презентация
- 4. wordpad
- 5. справка
- 6. microsoft word

## Тема: Возможности динамических (электронных) таблиц.

1. Как представлено изображение в растровой графике?

- а) в виде совокупности точек (пикселей) и их координат
- b) в виде простейших фигур и их координат
- с) в виде совокупности квадратов и их координат
- d) в виде многоточий и их координат
- 2. Выберите верную запись формулы для электронной таблицы:
	- a)  $=$ ?C3+4\*D4
	- b)  $C3 = C1 + 2*C2$
	- c)  $A5B5+23$
	- d)  $= A2*A3-A4$
- 3. Что такое система управления базами данных (СУБД)?
	- а) файл
	- b) программное обеспечение, позволяющее создавать БД, обновлять хранимую информацию и обеспечивать удобный доступ к информации с целью просмотра и поиска
	- с) база данных
	- d) антивирусная программа
- 4. Автоматизированное рабочее место (АРМ) это ...
	- а) специально разработанная программа
	- b) рабочее место сотрудника
	- вычислительной с) комплекс средств техники  $\mathbf{M}$ программного обеспечения, располагающийся непосредственно на рабочем месте сотрудника и предназначенный для автоматизации его работы в рамках спениальности
- 5. Что такое база данных (БД)?
- a) специальным образом написанная программа, для быстрого поиска информации
- b) представленная в объективной форме совокупность данных, систематизированных таким образом, чтобы эти данные могли быть найдены и обработаны с помощью ЭВМ

поименованная область на диске

- 6. Текстовые процессоры это
	- a) компьютерная программа, используемая для написания и модификации документов, компоновки макета текста и предварительного просмотра документов в том виде, в котором они будут напечатаны
	- b) мощные программы, позволяющие осуществлять электронную верстку широкого спектра основных типов документов ипредназначенные для подготовки документов к публикации
	- c) программа обработки числовых данных, хранящая и обрабатывающая данные в прямоугольных таблицах
	- d) информационная модель, позволяющая упорядоченно хранить данные о группе объектов, обладающих одинаковым набором свойств
- 7. Настольные издательские системы это
	- a) компьютерная программа, используемая для написания и модификации документов, компоновки макета текста и предварительного просмотра документов в том виде, в котором они будут напечатаны
	- b) мощные программы, позволяющие осуществлять электронную верстку широкого спектра основных типов документов и предназначенные для подготовки документов к публикации
	- c) программа обработки числовых данных, хранящая и обрабатывающая данные в прямоугольных таблицах
	- d) информационная модель, позволяющая упорядоченно хранить данные о группе объектов, обладающих одинаковым набором свойств
- 8. Электронные таблицы это
	- a) компьютерная программа, используемая для написания и модификации документов, компоновки макета текста и предварительного просмотра документов в том виде, в котором они будут напечатаны
	- b) мощные программы, предназначенные для подготовки документов к публикации
	- c) программа обработки числовых данных, хранящая и обрабатывающая данные в прямоугольных таблицах

d) информационная модель, позволяющая упорядоченно хранить данные о группе объектов, обладающих одинаковым набором свойств

9. Программы для создания, редактирования и просмотра графических изображений - это

- a) текстовые редакторы
- b) графические редакторы
- c) системы управления базами данных
- d) мультимедиа

10. Комплекс программ, позволяющий создавать, осуществлять обработку и поиск данных - это

- a) текстовые редакторы
- b) графические редакторы
- c) системы управления базами данных
- d) мультимедиа
- 11. Растровое графическое изображение хранится
	- a) в виде точек различного цвета (пикселов), которые образуют строки и столбцы
	- b) в виде графических примитивов (точка, линия, окружность, прямоугольник) и описывающих их математических формул
- 12. Векторное графическое изображение хранится
	- a) в виде точек различного цвета (пикселов), которые образуют строки и столбцы
	- b) в виде графических примитивов (точка, линия, окружность, прямоугольник) и описывающих их математических формул

13. Информация, выраженная с помощью естественных и формальных языков в письменной форме, называется:

- a) гиперссылка
- b) текстовая информация
- c) знак

14. К параметрам страницы относятся:

- a) списки
- b) поля, формат листа
- c) выравнивание абзацев
- 15. Абзацем в тестовом редакторе является:
- a) фрагмента документа, заканчивающийся нажатием клавиши Enter
- b) выделенный фрагмент документа
- c) фрагмент документа, начинающийся с красной строки
- 16. Курсор это:
	- a) устройство ввода текстовой информации
	- b) клавиша на клавиатуре
	- c) наименьший элемент изображения на экране
	- d) метка на экране монитора, указывающая позицию, в которой будет отображен вводимый с клавиатуры символ

17. Технология распознавания текста путѐм выделения геометрических примитивов и сравнения их с шаблонами происходит при:

- a) растровом методе
- b) методе распознавания форм
- c) векторном методе
- d) оптическом методе

18. Средой, предназначенной для обработки текста не является

- a) PhotoShop
- b) Microsoft Excel
- c) Microsoft Access
- d) Microsoft Word

#### 19. Графическим редактором является

- a) PhotoShop
- b) Microsoft Excel
- c) Microsoft Access
- d) Microsoft Word

#### 20. Электронной таблицей является

- a) PhotoShop
- b) Microsoft Excel
- c) Microsoft Access
- d) Microsoft Word
- 21. Системой управления базами данных является
	- a) PhotoShop
	- b) Microsoft Excel
	- c) Microsoft Access
	- d) Microsoft Word

22. Какую программу можно использовать для проведения мультимедийной презентации?

- a) Windows Word
- b) Microsoft Word
- c) Microsoft Excel
- d) Microsoft PowerPoint

23. Какое из изображений соответствует логотипу программы Microsoft PowerPoint?

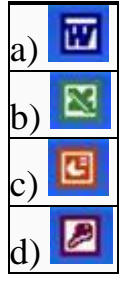

24. С помощью какой команды можно начать показ слайдов в программе Microsoft PowerPoint?

- а) показ слайдов → Начать показ
- b) начать показывать слайды  $\rightarrow$  Ок
- c) пуск → Начать показ слайдов
- d) файл → Начать показ слайдов

25. Как можно изменить внешнее оформление слайда в программе Microsoft PowerPoint?

- a) файл → Изменить внешнее оформление
- b) формат → Оформление слайда
- c) правка  $\rightarrow$  Вид  $\rightarrow$  Изменить внешнее оформление слайда
- d) показ слайдов → Изменить шаблон

26. Какой последовательностью команд можно добиться анимации перехода между слайдами в программе Microsoft PowerPoint?

- a) файл → Изменить анимацию переходов
- b) вид  $\rightarrow$  Анимация  $\rightarrow$  Изменить
- c) показ слайдов → Эффекты анимации
- d) правильные все ответы

27. Для изменения анимации объектов внутри слайда в программе Microsoft PowerPoint нужно нажать?

- а) показ слайдов → Настройка анимации
- b) параметры → Настойка → Анимация
- c) анимация  $\rightarrow$  Настройка
- d) настройка → Анимация → Настойка анимации
- 28. Как добавить новый слайд в программе Microsoft PowerPoint?
	- а) файл → Добавить новый слайд
	- b) вид  $\rightarrow$  Слайд  $\rightarrow$  Добавить новый
	- с) слайл  $\rightarrow$  Новый
	- d) вставка  $\rightarrow$  Создать слайд

29. Что означает - систематизированное (структурированное) хранилище информации?

- а) база данных
- **b**) хранилище
- с) склад информации
- $d)$  база

30. В каких случаях, и с какой целью создаются базы данных?

- а) когда необходимо отследить, проанализировать и хранить информацию за определенный период времени
- b) для удобства набора текста
- с) когда необходимо быстро найти какой-либо файл на компьютере
- d) когда винчестер компьютера имеет небольшой размер свободной памяти

### Тема: Представление об организации баз данных и системах управления.

- Как представлено изображение в растровой графике?  $\mathbf{1}$ .
- В виде совокупности точек (пикселей) и их координат  $a)$
- В виде простейших фигур и их координат  $b)$
- В виде совокупности квадратов и их координат  $\mathbf{c}$ )
- $\mathbf{d}$ В виде многоточий и их координат
- $2^{\circ}$ Какие последовательные команды следует выполнить для изменения междустрочного интервала, отступов, табуляции?
- Главная Абзац  $a)$
- Формат Шрифт  $b)$
- $c)$ Главная - Список
- $\mathbf{d}$ Формат - Стили и форматирование
- $3.$ Документы, созданные в программе Word, имеют расширение ...
- $a)$ .doc. .docx
- $b)$ .ppt, .pptx
- .bmp  $\mathbf{c}$ )
- $\mathbf{d}$  $.txt$
- $\overline{4}$ . Выберите верную запись формулы для электронной таблицы:
- $=?C3+4*D4$ a)
- $C3 = C1 + 2*C2$  $b)$
- $A5B5+23$  $\mathbf{c}$ )
- $\mathbf{d}$  $=$ A2\*A3-A4
- Как набрать формулу для расчета в программе Excel? 5.
- выделить ячейку, вписать формулу a)
- выделить ячейку, ввести сразу ответ  $b)$

выделить ячейку, набрать знак " = ", написать формулу, не пропуская  $\mathbf{c}$ ) знаки операций

- 6. Этапы создания базы данных (указать порядок создания)
- Создание структуры БД  $a)$
- Ввод записей  $b)$
- $c)$ Проектирование БД
- Что такое система управления базами данных (СУБД)? 7.
- Файл a)

программное обеспечение, позволяющее создавать БД, обновлять  $b)$ хранимую информацию и обеспечивать удобный доступ к информации с целью просмотра и поиска

 $\mathbf{c})$ база данных

 $\mathbf{d}$ антивирусная программа

- 8. Какова основная цель медицинской информатики?
- создание интернет-сайтов в сфере здравоохранения a)

оптимизация информационных процессов в медицине и  $b)$ здравоохранении за счет использования компьютерных технологий,

обеспечивающая повышение качества охраны здоровья населения

помощь в создании новой современной аппаратуры для медицинских  $\mathbf{c}$ ) обследований

9. Назовите преимущества электронных карт амбулаторных и стационарных

больных перед рукописными

удобочитаемость и точность a)

сокращение времени на оформление документов за счет уменьшения  $b)$ набора текста при использовании шаблонов, выбора из предложенного списка, автозаполнения

быстрый доступ (сколь угодно большое число медработников  $\mathbf{c}$ ) одновременно могут использовать информацию);

оптимизация поиска необходимой информации (по фамилии, дате, d) диагнозу и т.д.)

- $e)$ возможность напоминания и сигналов
- $f$ все варианты

Автоматизированное рабочее место (АРМ) - это ...

- специально разработанная программа a)
- $h)$ рабочее место сотрудника

комплекс средств вычислительной техники и программного  $\mathbf{c}$ ) обеспечения, располагающийся непосредственно на рабочем месте сотрудника и предназначенный для автоматизации его работы в рамках спениальности

 $11$ Что такое база данных (БД)?

специальным образом написанная программа, для быстрого поиска a) информации

представленная в объективной форме совокупность данных, b)

систематизированных таким образом, чтобы эти данные могли быть найдены и обработаны с помощью ЭВМ

поименованная область на диске  $\mathbf{c}$ )

- $12<sub>1</sub>$ Что можно назвать базой данных?
- Текст параграфа a)
- $b)$ Телефонный справочник
- Социальная сеть (одноклассники, вконтакте и т.д.)  $\mathbf{c}$ )
- $\mathbf{d}$ Открытка

13. В каком пункте панели меню программы Word можно найти команду Сохранить?

- Файл  $a)$
- $b)$ Сервис
- $\mathbf{c}$ ) Правка
- Формат  $\mathbf{d}$

 $14.$ С помощью каких команд можно изменить тип шрифта в выделенном тексте документа программы Word?

- Главная Шрифт  $a)$
- $b)$ Сервис - Настройка - Вкладка - Панель инструментов - Формат
- $\mathbf{c}$ ) Правка - Вкладка

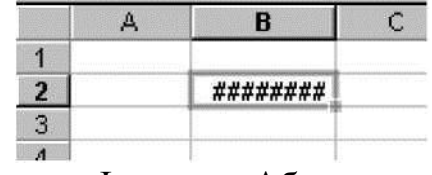

 $\mathbf{d}$ Формат – Абзац

15. После ввода числа в клетку Вы наблюдаете следующую картину (см. ниже). В чем причина такой ситуации?

не хватает ширины клетки, чтобы показать введенное число; a)

 $b)$ число введено с ошибкой;

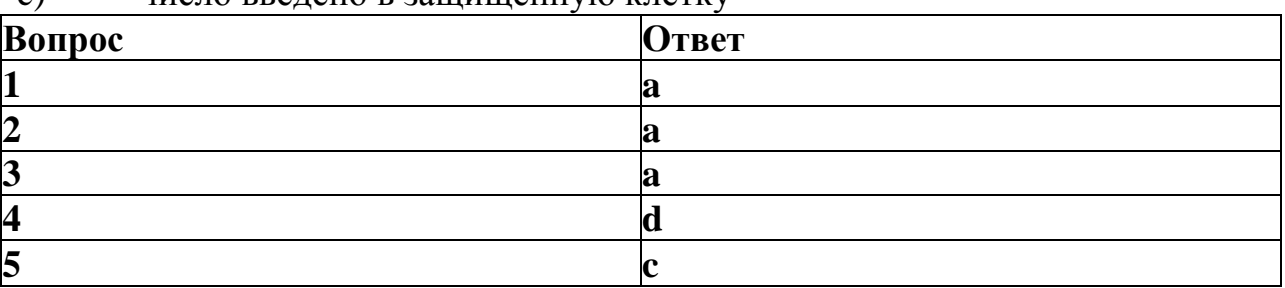

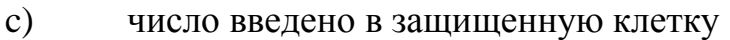

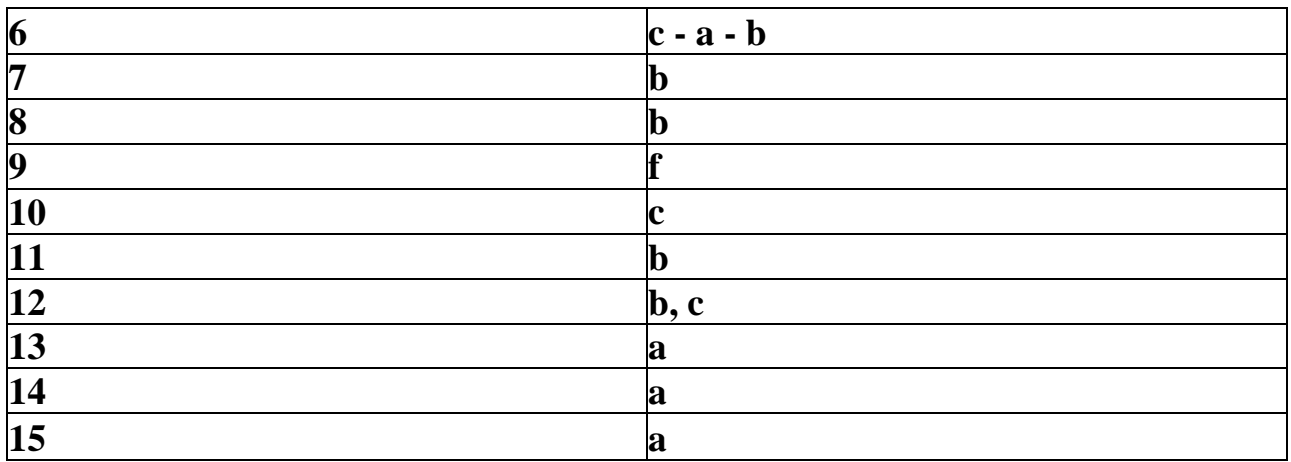

# Тема: Представление о программных средах компьютерной графики и черчения, мультимедийных средах.

1. Пиксель является-

- а. Основой растровой графики +
- б. Основой векторной графики
- в. Основой фрактальной графики
- г .Основой трёхмерной графики

## 2. При изменении размеров растрового изображения-

- а. качество остаётся неизменным
- б. качество ухудшается при увеличении и уменьшении +
- в. При уменьшении остаётся неизменным а при увеличении ухудшается
- г. При уменьшении ухудшается а при увеличении остаётся неизменным

## 3.Что можно отнести к устройствам ввода информации

- а. мышь клавиатуру экраны
- б. клавиатуру принтер колонки
- в. сканер клавиатура мышь +
- г. Колонки сканер клавиатура

## 4. Какие цвета входят в цветовую модель RGB

- а. чёрный синий красный
- б. жёлтый розовый голубой

в. красный зелёный голубой +

г. розовый голубой белый

## Тема: Демонстрация систем автоматизированного проектирования и конструирования.

- 1. Что такое этап реализации?
- построение выводов по данным, полученным путем имитации;
- теоретическое применение результатов программирования;
- + практическое применение модели и результатов моделирования.
- 2. Для чего служит прикладное программное обеспечение?
- планирования и организации вычислительного процесса в ЭВМ;
- + реализация алгоритмов управления объектом;
- планирования и организации алгоритмов управления объектом.

3. Тождественная декомпозиция это операция, в результате которой...

- + любая система превращается в саму себя;
- средства декомпозиции тождественны;

- система тождественна.

- 4. Расчлененная система это...
- система, для которой существуют средства программирования;
- система, разделенная на подсистемы;
- + система, для которой существуют средства декомпозиции.

5. На что не ориентируются при выборе системы управления, состоящей из нескольких элементов?

- на быстродействие и надежность;
- + на определенное число элементов;
- на функциональную полноту.
- 6. Что понимается под программным обеспечением?
- + соответствующим образом организованный набор программ и данных;
- набор специальных программ для работы САПР;
- набор специальных программ для моделирования.

7. Параллельная коррекция системы управления позволяет...

+ обеспечить введение интегралов и производных от сигналов ошибки;

- осуществить интегральные законы регулирования;
- скорректировать АЧХ системы.

8. Модульность структуры состоит

- в построении модулей по иерархии;

- на принципе вложенности с вертикальным управлением;

+ в разбиении программного массива на модули по функциональному признаку.

9. Что понимают под синтезом структуры АСУ?

- процесс исследования, определяющий место эффективного элемента, как в физическом, так и техническом смысле;

+ процесс перебора вариантов построения взаимосвязей элементов по заданным критериям и эффективности АСУ в целом:

- процесс реализации процедур и программных комплексов для работы ACY.

10. Результаты имитационного моделирования...

+ носят случайный характер, отражают лишь случайные сочетания действующих факторов, складывающихся в процессе моделирования;

- являются неточными и требуют тщательного анализа.

- являются источником информации для построения реального объекта.

11. Структурное подразделение систем осуществляется...

- по правилам моделирования;

- по правилам разбиения;

+ по правилам классификации.

12. Какими могут быть средства декомпозиции?

- имитационными;
- + материальными и абстрактными;
- реальными и нереальными.

13. Что понимают под классом?

+ совокупность объектов, обладающих некоторыми признаками общности;

- последовательное разбиение подсистем в систему;

- последовательное соединение подсистем в систему.

14. Как еще иногда называют имитационное моделирование?

- методом реального моделирования:
- методом машинного эксперимента;

+ методом статистического моделирования.

15. Чему при проектировании систем управления уделяется большое внимание?

+ сопряжению чувствительного элемента системы с ее вычислительными средствами:

- быстродействию и надежности:

- массогабаритным показателям и мощности.

16. За счет чего достигается подобие физического реального явления и модели?

- за счет соответствия физического реального явления и модели; + за счет равенства значений критериев подобности;

- за счет равенства экспериментальных данных с теоретическими подобными.

17. Для чего производится коррекция системы управления?

+ для обеспечения заданных показателей качества процесса управления:

- для увеличения производительности системы;

- для управления объектом по определенному закону.

18. Что осуществляется на этапе интерпретации результатов?

- процесс имитации с получением необходимых данных;

- практическое применение модели и результатов моделирования;

+ построение выводов по данным, полученным путем имитации.

19. Из чего состоит программное обеспечение систем управления?

+ из системного и прикладного программного обеспечения;

- из системного и информационного программного обеспечения;

- из математического и прикладного программного обеспечения.

20. На чем основано процедурное программирование?

- на применении универсальных модулей;

+ на применении унифицированных процедур;

- на применении унифицированных сложных программ, которые объединяются по иерархическому принципу.

21. Что понимают под структурой АСУ?

+ организованную совокупность ее элементов;

— совокупность процедур программных комплексов для реализации АСУ;

- взаимосвязь, определяющую место элемента, как в физическом, так и в техническом смысле.

22. Что осуществляется на этапе подготовки данных?

— описание модели на языке, приемлемом для используемой ЭВМ;

- определение границ характеристик системы, ограничений и измерителей показателей эффективности;

+ происходит отбор данных, необходимых для построения модели, и представлении их в соответствующей форме.

23. Если неизменяемая часть системы содержит слабо демпфированные или консервативные звенья, то могут быть использованы корректирующие устройства, создающие...

+ отрицательный фазовый сдвиг без изменения амплитудной характеристики;

— изменение амплитудной характеристики;

— опережение по фазе.

24. Последовательная коррекция системы управления позволяет…

+ ввести в закон управления составляющие;

— скорректировать АЧХ системы;

— осуществить интегральные законы регулирования.

25. Для чего служит системное программное обеспечение?

— для реализации алгоритмов организации вычислительного процесса в ЭВМ;

+ для планирования и организации вычислительного процесса в ЭВМ;

— для реализации алгоритмов управления объектом.

26. При математическом моделировании в качестве объекта моделирования выступают…

— графики переходного процесса, описывающие объект по уравнениям;

+ исходные уравнения, представляющие математическую модель объекта;

— процессы, протекающие в математической модели.

27. Что осуществляется на этапе экспериментирование?

— построение выводов по данным, полученным путем имитации;

— практическое применение модели и результатов моделирования;

+ процесс имитации с получением необходимых данных.

28. При проектировании систем управления решающее значение имеет…

— массогабаритные показатели и мощность;

+ рациональный выбор чувствительных элементов или датчиков этих систем; — результат математического моделирования этих систем.

29. Что такое классификация?

+ разбиение некоторой совокупности объекта на классы по наиболее существенным признакам;

— разбиение объектов на классы;

— деление автоматических систем на классы.

30. Что такое физическое моделирование?

— метод экспериментального изучения различных физических явлений, основанный на математических моделях;

+ метод экспериментального изучения различных физических явлений, основанный на их физическом подобии;

- метод математического изучения различных физических явлений, основанный на их математическом подобии.

### Тема: Представления о технических и программных средствах телекоммуникационных технологий. Интернет-технологии, провайдер. Тестирование по вариантам. **I** вариант

1. Комплекс аппаратных и программных средств, позволяющих компьютерам обмениваться данными:

- а) интерфейс
- **b**) магистраль
- с) компьютерная сеть
- d) адаптеры

2. Группа компьютеров, связанных каналами передачи информации и находящимися в пределах здания называется:

- а) глобальной компьютерной сетью
- b) информационной системой с гиперсвязями
- с) локальной компьютерной сетью
- d) электронной почтой
- 3. Глобальная компьютерная сеть это:
	- а) информационная система с гиперсвязями
	- b) группа компьютеров, связанных каналами передачи информации и находящимися в пределах здания
	- с) система обмена информацией на определенную тему
	- d) совокупность локальных сетей и компьютеров, расположенных на больших расстояниях и соединенных в единую систему

4. Для хранения файлов, предназначенных для общего доступа пользователей сети, используется:

- а) файл-сервер
- **b**) рабочая станция
- с) клиент-сервер
- d) коммутатор
- 5. Компьютер, подключенный к Интернету, обязательно имеет:
	- a) IP-адрес
	- b) WEB-страницу
	- с) доменное имя
- d) URL-адрес
- 6. Модем обеспечивает:
	- a) преобразование двоичного кода в аналоговый сигнал и обратно
	- b) преобразование двоичного кода в аналоговый сигнал
	- c) преобразование аналогового сигнала в двоичный код
	- d) усиление аналогового сигнала
- 7. Телеконференция это:
	- a) обмен письмами в глобальных сетях
	- b) информационная система в гиперсвязях
	- c) система обмена информацией между абонентами компьютерной сети
	- d) процесс создания, приема, передачи WEB-страниц

8. Компьютер, предоставляющий свои ресурсы в пользование другим компьютерам при совместной работе, называется:

- a) адаптером
- b) коммутатором
- c) станцией
- d) сервером

9. Серверы Интернет, содержащие файловые архивы, позволяют:

- a) скачивать необходимые файлы
- b) получать электронную почту
- c) участвовать в телеконференциях
- d) проводить видеоконференции

10. Модем – это:

- a) почтовая программа
- b) сетевой протокол
- c) сервер Интернет
- d) техническое устройство
- 11. Гипертекст это:
	- a) очень большой текст
	- b) текст, в котором могут осуществляться переходы по выделенным ссылкам
	- c) текст, набранный на компьютере
	- d) текст, в котором используется шрифт большого размера

12. Наиболее мощными поисковыми системами в русскоязычном Интернете являются:

- а) Индекс
- **b**) Поиск
- с) Лист
- d) Яндекс
- 13. Провайдер Интернета это:
	- а) техническое устройство
	- b) антивирусная программа
	- с) организация поставщик услуг Интернета
	- d) средство просмотра Web-страниц

14. Какая из данных линий связи считается "супермагистралью" систем связи, поскольку оладает очень большой информационной пропускной способностью:

- а) волоконно-оптические линии
- b) радиорелейные линии
- с) телефонные линии
- d) проводные линии
- 15. Сетевой протокол это:
	- а) договор о подключении сети
	- b) правила передачи информации между компьютерами
	- с) соглашения о том, как связываемые объекты взаимодействуют друг с другом
	- d) перечень необходимых устройств
- 16. Способ организации информации на Web-сервере называется:
	- а) гипертекстом
	- **b**) гиперссылкой
	- c) web-сайтом
	- d) мультимелиа

### 17. Укажите серверы, которые находятся в России

- a) epson.au
- b) npo.us
- c) rnd.edu.runnet.ru
- d) school.ua
- 18. Провайдер это:
- a) компьютер, предоставляющий транзитную связь по сети
- b) программа подключения к сети
- c) фирма, предоставляющая сетевые услуги
- d) специалист по компьютерным сетям

19. C помощью какого запроса в Яndex можно найти все документы, где встречаются слова "школьное" и "образование" в одном абзаце?

- a) школьное&&&&образование
- b) школьное образование
- c) школьное,образование
- d) школьное ~образование

20. Идентификатор некоторого ресурса сети Интернет имеет следующий вид: http://www.ftp.ru/index.html. Какая часть этого идентификатора указывает на протокол, используемый для передачи ресурса?

- a) www
- b) ftp
- c) http
- d) html

21. Каким условием нужно воспользоваться для поиска в сети Интернет информации о цветах, растущих на острове Тайвань или Хонсю (для обозначения логической операции "ИЛИ" используется символ | , а для операции "И" - символ &)?

- a) цветы&(Тайвань|Хонсю)
- b) цветы&Тайвань&Хонсю
- c) цветы|Тайвань|Хонсю
- d) цветы&(остров|Тайвань|Хонсю)

Тема: Поиск информации с помощью компьютера. Программные поисковые сервисы. Использование ключевых слов, фраз для поиска информации. Комбинация условий поиска.

Использование ключевых слов, фраз для поиска информации. Комбинация условий поиска.

Вопрос 1

WWW - это:

Варианты ответов

- распределенная информационная система мультимедиа, основанная на гипертексте
- электронная книга
- протокол размещения информации в Internet
- информационная среда обмена файлами
- сеть Internet

#### Вопрос 2

Самый распространенный способ поиска информации в Интернет предполагает использование

Варианты ответов

- Текстового редактора
- Справочных систем
- Гиперссылок
- Поисковых систем
- Справочников

Вопрос 3

On-line - это: Варианты ответов

- команда
- режим реального времени
- режим поиска

# Вопрос 4

Какой домен верхнего уровня в Internet имеет Россия: Варианты ответов

- $\bullet$  ru
- su
- us
- $\bullet$  ra
- $\bullet$  SS

Вопрос 5

Информационно поисковые системы предоставляющие возможности поиска документов в Internet и доступ к другим информационным ресурсам (новости, погода, курс валют и т.д.).

Варианты ответов

- поисковые системы больших размеров
- Информационный портал
- поисковые машины
- Информационный хостинг
- нет верных ответов

# Вопрос 6

Какая поисковая программа, была созданна специально для русской Сети Варианты ответов

- Google
- Yandex
- Mail
- Rambler
- YouTube

Вопрос 7 Википедия была запущенна Варианты ответов

- январе  $2001$  года
- феврале 2001 года
- январе  $2005$  года
- феврале 2005 года

#### Вопрос 8

Чья ежемесячная аудитория превышает 50 миллионов уникальных посетителей

Варианты ответов

- Google
- Yandex
- Mail
- Rambler

#### Вопрос 9

Самая популярная в мире программа для поиска информации Варианты ответов

- http://www.yandex.ru
- http://www.google.com
- http://www.mail.ru
- http://www.rambler.ru

#### Вопрос 10

Для поиска информации в Интернете используют ... Варианты ответов

- специальные поисковые серверы
- различные механизмы поиска
- поисковые системы общего назначения

# Вопрос 11

Почему меняется постоянно информация в интернете? Варианты ответов

- создаются новые Web-сайты и страницы
- меняется внешний вид Web-сайтов и страниц
- удаляются старые Web-сайты и страницы
- меняются URL-адреса
- сохраняются старые Web-сайты и страницы

#### Вопрос 12

Разные поисковые сервисы могут использоваться в ...

Варианты ответов

- различных механизмах поиска
- хранении
- предоставлении пользователю информации
- удалении

#### Вопрос 13

Раставь по убыванию популярные всеязычные посковые системы Варианты ответов

- Google
- Yahoo
- Bing

#### Вопрос 14

Какие поисковые системы относятся к русско язычным? Варианты ответов

- Google
- Yandex
- Yahoo
- Bing
- Mail
- Rambler
- YouTube
- ВикипелиЯ

#### Вопрос 15

Какая поисковая система имеет поддомены для большинства стран? Варианты ответов

- Yandex
- Rambler
- Mail
- Google
- Yahoo

#### **Тема: Передача информации между компьютерами. Проводная и беспроводная связь.**

#### **1 вариант**

Вопрос 1

Комплекс аппаратных и программных средств, позволяющих компьютерам обмениваться данными:

Варианты ответов

- $\bullet$  1) интерфейс
- 2) магистраль
- 3) компьютерная сеть

 $\bullet$  4) адаптеры

Вопрос 2 Сети бывают: Варианты ответов

- $1)$  локальные
- 2) региональные
- $\bullet$  3) местные
- 4) глобальные

Вопрос 3 Какой домен означает образовательный сайт? Варианты ответов

- $\bullet$  1) mil
- $\bullet$  2) gov
- $\bullet$  3) com
- $\bullet$  4) edu

Вопрос 4

Каждый компьютер, подключенный к Интернету, имеет свой уникальный 32 битовый?

Варианты ответов

- $1)$  IP-имя
- $2)$  домен
- $3)$  IP-адрес
- 4) протокол передачи данных ТСР/IP

Вопрос 5 Выберите корректный IP-адрес компьютера в сети: Варианты ответов

- $\bullet$  1) 18.274.198.0
- $\bullet$  2) 1278.214.198
- $\bullet$  3) 108.214.198.112
- $\bullet$  4) 10,0,0,1225

#### Вопрос 6

Транспортный протокол (TCP) - обеспечивает: Варианты ответов

- 1) разбиение файлов на IP-пакеты и сборку файлов
- 2) прием, передачу и выдачу одного сеанса связи
- 3) предоставление в распоряжение пользователя информацию
- 4) доставку информации от компьютера-отправителя к компьютеруполучателю

# Вопрос 7

Отличие локальных и глобальных сетей состоит в следующем: Варианты ответов

- 1) в локальных сетях применяются высокоскоростные линии связи, а в глобальных - низкоскоростные
- 2) локальные и глобальные сети различаются по географическому принципу (по удаленности)
- 3) различаются количеством рабочих станций в сети
- 4) различаются количеством серверов в сети

# Вопрос 8

Стандартный протокол сети Интернет - Варианты ответов

- $\bullet$  1) SLIP
- $\bullet$  2) PPP
- $\bullet$  3) TCP/IP
- $-4$ ) TCP
- $\bullet$  5) ISO

Вопрос 9 Передающей средой является: Варианты ответов

- $\bullet$  1) модем
- $\bullet$  2) сервер
- $3)$  кабель

Вопрос 10 Протокол – это…..

Варианты ответов

- 1) способность компьютера посылать файлы через каналы передачи информации
- 2) устройство для работы локальной сети
- 3) стандарт передачи данных через компьютерную сеть
- 4) стандарт отправки сообщений через электронную почту

# Вопрос 11

Выберите компоненты компьютерной сети: Варианты ответов

- $\bullet$  1) компьютеры
- 2) кабельные, спутниковые, телефонные каналы связи
- 3) сетевое программное обеспечение
- 4) сетевое оборудование

Вопрос 12

Объединение локальных сетей на отдельных территориях, расположенных в пределах города, области называют:

Варианты ответов

- 1) глобальная
- 2) локальная
- 3) региональная
- $\bullet$  4) местная

Вопрос 13 Скорость передачи данных характеризуется? Варианты ответов

- 1)  $KM/\gamma$
- $(2)$  кб/с
- $\bullet$  3) кб/см
- $\bullet$  4)  $M/C$

# Вопрос 14

В компьютерных сетях используются обычно каналы связи: Варианты ответов

- $1)$  Кабели
- 2) Провода
- 3) Радио связь

# Вопрос 15

Что делает невозможным подключение компьютера к глобальной сети? Варианты ответов

- $\bullet$  1) тип компьютера
- 2) состав периферийных устройств
- 3) отсутствие дисковода
- 4) отсутствие сетевой карты

# Вопрос 16

Организация, обеспечивающая доступ к информационным ресурсам Интернета - это:

Варианты ответов

- $1)$  провайдер
- 2) Web-сервер
- $\bullet$  3) браузер
- 4) студия Web-дизайна

Вопрос 17 INTERNET - это: Варианты ответов

- 1) локальная информационная система
- 2) глобальная информационная система
- 3) база данных
- 4) почтовая система

Вопрос 18

Какая часть имени сервераHTTP://www.agava.ru/index.htmуказывает на его национальную принадлежность?

Варианты ответов

- $\bullet$  1) www
- $\bullet$  2) agava
- $\bullet$  3) ru
- $\bullet$  4) index

**Тема: Поиск информации с помощью компьютера.** Программные поисковые сервисы. Использование ключевых слов, фраз для поиска информации. Комбинация условий поиска.

#### **1 вариант**

1. WWW—это:

а) распределенная информационная система мультимедиа, основанная на гипертексте;

б) электронная книга;

в) протокол размещения информации в Internet;

г) информационная среда обмена файлами;

д) сеть Internet.

2. Самый распространенный способ поиска информации в Интернет предполагает использование:

а) Текстового редактора;

б) Справочных систем;

в) Гиперссылок;

г) Поисковых систем;

д) Справочников.

3. Компьютер, который предоставляет услуги другим компьютерам в сети (клиентам).

а) сервер;

б) провайдер;

- в) компьютер с поисковой системой;
- г) хост-компьютер;

д) нет верного ответа.

4. Укажите, какая начальная страница позволяет запустить браузер быстрее всего.

а) Страница по умолчанию (на сервере Microsoft);

б) Локальная страница (с диска);

- в) Страница с вашего Web-сервера;
- г) Страница поисковой системы;
- д) Все варианты медленно.

5. С помощью каких средств можно получить доступ к коллекции ярлыков избранных страниц, чтобы переписать ее на дискету для переноса на другую машину с Internet Explorer?

- а) Internet Explorer 4;
- б) Проводник, открыв папку Избранное;
- в) Проводник, открыв папку \\Windows\Favourites;
- г) Проводник, открыв папку Мои Документы;
- д) Проводник, открыв корневой каталог.
- $6.$  On-line это:
- а) информационная сеть;
- б) команда;
- в) режим реального времени;
- г) утилита;
- д) режим поиска.

7. Крупнейшая российская телекоммуникационная сеть:

- а) Bitnet;
- б) ARPANET;
- в) NET;
- г) RELCOM;
- д) нет верного ответа.

8. Под поиском информации понимают:

а) получение информации по электронной почте;

б) передачу информации на большие расстояния с помощью компьютерных систем;

- в) сортировку информации;
- г) чтение художественной литературы;

д) получение нужной информации посредством наблюдения за реальной действительностью, использование каталогов, архивов, справочных систем, компьютерных сетей, баз данных и баз знаний и т.д.

9. Глобальная компьютерная сеть — это:

а) информационная система с гиперсвязями;

б) множество компьютеров, связанных каналами передачи информации и находящихся в пределах одного помещения, здания;

в) совокупность хост-компьютеров и файл-серверов;

г) система обмена информацией на определенную тему;

д) совокупность локальных сетей и компьютеров, расположенных на больших расстояниях и соединенных с помощью каналов связи в единую систему.

10. Протоколом передачи файлов (доступа к каталогам, файлам и работе с ними), находящимся на удаленном компьютере является

- а) ftp;
- б) Internet;
- в) Telnet;
- г) www;
- д) http.

11. Первым средством дальней связи принято считать:

- а) радиосвязь;
- б) телефон;
- в) телеграф;
- г) почту;
- д) компьютерные сети.

12. Компьютер, подключенный к сети Интернет, обязательно имеет:

- а) доменное имя;
- б) WEB-страницу;
- в) IP-адрес;
- д) URL-адрес;
- е) домашнюю WEB-страницу.

13. Комплекс аппаратных и программных средств, позволяющих компьютерам обмениваться данными, — это:

- а) магистраль;
- б) компьютерная сеть;
- в) шины данных;
- г) адаптер;
- д) интерфейс.

14. Какой из перечисленных способов подключения к сети Интернет обеспечивает наибольшие возможности для доступа к информационным ресурсам:

- а) удаленный доступ по телефонным каналам;
- б) постоянное соединение по оптоволоконному каналу;
- в) постоянное соединение по выделенному каналу;
- г) терминальное соединение по коммутируемому телефонному каналу;
- д)временный доступ по телефонным каналам.

15. Какой домен верхнего уровня в Internet имеет Россия:

а) ru;

б) su;

- в) us;
- г) ra;
- $\pi$ ) ss.

16. Броузеры (например, Microsoft Internet Explorer) являются...

а) серверами Internet;

б) антивирусными программами;

в) трансляторами языка программирования;

г) средствами создания web-страниц;

д) средствами просмотра web-страниц.

18. Обмен информацией между компьютерными сетями, в которых действуют разные сетевые протоколы, осуществляется с использованием:

а) хост-компьютеров;

- б) шлюзов;
- в) электронной почты;
- г) модемов;
- д) файл-серверов.

19. Серверы Internet, содержащие файловые архивы, позволяют...

а) проводить видеоконференции;

б) получать электронную почту;

в) участвовать в телеконференциях;

г) получать с них необходимые файлы;

д) участвовать в чатах.

20. Задан адрес в сети Internet [user\\_name@int.glasnet.ru.](mailto:user_name@int.glasnet.ru) Каково имя домена верхнего уровня?

- a) user\_name;
- б) glasnet.ru;
- в) ru;
- г) int.glasnet.ru;
- д) @.int.

21. Гиперссылки на web-странице мо¬гут обеспечить переход ...

а) на любую web-страницу любого сервера Internet;

б) на любую web-страницу в пределах данного домена;

в) на любую web-страницу данного сервера;

г) в пределах данной web-страницы;

д) на web-сервер верхнего уровня.

22. Примеры запросов. По запросу «быстрый или поиск» будут найдены документы содержащие … . Укажите тип запроса.

а) фразу «быстрый поиск», простой запрос;

б) оба этих слова одновременно, булев запрос;

в) любое из указанных слов или оба этих слова одновременно, булев запрос;

г) фразу «быстрый поиск», булев запрос;

д) любое из указанных слов или оба этих слова одновременно, простой запрос.

23. Информационно поисковые системы предоставляющие возможности поиска документов в Internet и доступ к другим информационным ресурсам (новости, погода, курс валют и т.д.).

- а) поисковые системы больших размеров;
- б) Информационный портал;
- в) поисковые машины;
- г) Информационный хостинг;
- д) нет верных ответов.

24. Все существующие сегодня словарные ИПС, работающие с учетом морфологии русского языка, базируются на

- а) Грамматическом словаре русского языка А.А.Зализняк;
- б) Словаре русского языка С.И. Ожегова;
- в) Современном словаре иностранных слов;
- г) Толковом словаре русского языка Д.Н. Ушакова;
- д) Толковом словаре Живого великорусского языка В.Даля.

25. На чем основана система WAIS?

- а) на поиске информации с использованием логических запросов;
- б) на поиске по ключевым словам;
- в) на идее иерархических каталогов;
- г) на бинарном поиске;
- д) на поиске по запросу.

26. Отметьте пункт не являющийся Российским поисковым сервером

- а) Rambler;
- б) Aport;
- в) Refer;
- г) Yandex;
- д) Altavista.

27. Схема HTTP. Это основная схема для WWW. Укажите правильную последовательность.

- а) поисковый критерий и метка.
- б) ТСР-порт,
- в) адрес машины,
- г) идентификатор,
- д) путь в директории сервера,
- 4, 3, 5, 2, 1;
- 3, 2, 5, 1, 4; 4, 2, 5, 3, 1;
- 4, 3, 2, 5, 1;
- 1, 2, 3, 4, 5.
- 2 вариант

Вопрос № 1

Разные поисковые сервисы могут использоваться в ...

- а) различных механизмах поиска
- б) хранении
- в) предоставлении пользователю информации
- г) удалении

Вопрос № 2

Что содержит интерфейс поисковых систем общего назначения ?

- а) поле поиска
- б) список разделов каталога
- в) строфу
- г) разделы

Вопрос № 3

Почему меняется постоянно информация в интернете?

- а) создаются новые Web-сайты и страницы
- б) меняется внешний вид Web-сайтов и страниц
- в) удаляются старые Web-сайты и страницы
- г) меняются URL-адреса
- д) сохраняются старые Web-сайты и страницы

Вопрос № 4

Наиболее полная и мощная поисковая система, в которой хранятся 8 миллиардов Web-страниц это...

- а) Yndex
- б) Google
- в) Rambler

Вопрос № 5

Поисковые системы , которые имеют более 200 миллионов докумментов это .

- а) Google
- б) Rambler
- в) Yandex

Вопрос № 6

Наиболее полный многоуровневый иерархический тематический каталог русскоязычных Интернет-ресурсов имеет поисковая система ...

- а) Google
- б) Яндекс

в) Апорт

г) Рунет

Вопрос № 7

Для поиска информации в Интернете используют ...

а) специальные поисковые серверы

- б) различные механизмы поиска
- г) поисковые системы общего назначения

Вопрос № 8

Что осуществляется с помощью специальных программ-роботов?

- а) поисковые системы общего назначения
- б) заполнение баз данных поисковых систем
- в) поиск по ключевым словам

Вопрос № 9

Если ключевые слова были выбраны неудачно,то...

а)URL-адреса документов могут быть слишком большим

б)URL-адреса документов могут быть слишком маленькими

в)URL-адреса документов могут не найти

Вопрос № 10

- К чему сводится поиск информации в каталоге?
- а) к современным поисковым системам
- б) к информационным порталам
- г) к выбору определенного каталога

# **Тема: Передача информации между компьютерами. Проводная и беспроводная связь.**

# **I вариант**

Вопрос № 1

Электронный почтовый ящик - это…

1. часть оперативной памяти на почтовом сервере;

2.папка на жѐстком диске пользовательского компьютера, являющегося абонентом электронной почты;

3. часть оперативной памяти пользовательского компьютера, являющегося абонентом электронной почты;

4. папка на жѐстком диске почтового сервера;

5.электронный документ в системе WWW.

Вопрос № 2

Вместо многоточий вставить подходящие высказывания: "Модем - это…, согласующее работу … и телефонной сети".

1.устройство, программы;

2.программа, компьютера;

3.программное обеспечение, компьютера;

4.устройство, дисковода;

5.устройство, компьютера;

Вопрос № 3

Для выхода на поисковый сервер необходимо

1.запустить программу Telnet;

2.запустить браузер;

3.указать в адресной строке браузера адрес поискового сервера;

4.указать в почтовой программе адрес поискового сервера;

5.открыть любую Web-страницу.

Вопрос № 4

Протокол http служит для

1.передачи гипертекста;

2.передачи файлов;

3.управления передачей сообщений;

4. запуска какой-либо программы с удалѐнного компьютера;

5. передачи почтовых сообщений.

Вопрос № 5

Гиперсвязь - это…

1.связь между компьютерами в сети;

2.смысловая связь между фрагментами текстовой информации;

3.связь компьютера с модемом;

4.связь между абонентами электронной почты;

5. связь между графическим файлом и текстовым документом, в который вставлен рисунок из графического файла.

Вопрос № 6

Основное отличие локальных и глобальных сетей состоит в следующем:

1.в локальных сетях применяются высокоскоростные линии связи, а в глобальных - низкоскоростные;

2.локальные и глобальные сети различаются по географическому принципу (по удалѐнности);

3.различаются количеством рабочих станций в сети;

4.различаются количеством серверов в сети;

5. в локальных сетях используются цифровые линии связи, а в глобальных аналоговые.

Вопрос № 7 Web-браузер - это … 1.сервер в Internet, предназначенный для поиска Web-страниц;

- 2.компьютер, предназначенный для хранения Web-страниц;
- 3.программа, предназначенная для передачи почтовых сообщений;
- 4.программа, предназначенная для создания Web-страниц;
- 5.программа, предназначенная для просмотра Web-страниц.

Вопрос № 8

Web-сайт - это …

- 1. архив почтовых сообщений;
- 2. программа, предназначенная для просмотра Web-страниц;
- 3. программа, предназначенная для создания Web-страниц;
- 4. программа, предназначенная для работы с телеконференциями;
- 5.набор Web-страниц, принадлежащих частному лицу или организации.

Вопрос № 9 Протокол FTP служит для

1.передачи гипертекста;

2. передачи файлов;

3.управления передачей сообщений;

4.запуска какой-либо программы с удалѐнного компьютера;

5.передачи почтовых сообщений.

Вопрос № 10

Web-сервер - это …

- 1. компьютер, расшифровывающий HTML-предложения;
- 2. компьютер, хранящий Web-страницы и пересылающий их пользователям;
- 3. все конструкции языка HTML;

4.гипертекст;

5 собрание HTML документов, объединѐнных в Web-сайт.

# **II вариант**

1. Телекоммуникации – это:

а) обмен информацией на расстоянии +

- б) устройства, поддерживающие связь
- в) обмен информацией

2. Как расшифровывается название системы T9:

а) Type with 9 fingers (Печатай 9 пальцами) +

б) Text on 9 keys (Текст на 9 кнопках)

в) Система названа так в честь буквы Т, которая встречается чаще всего

3. Сколько символов умещается в одном СМС, набранном на русском языке:

- а) 2500
- б) 160
- $B)$  70 +

4. Что изначально скрывалось за названием Wi-Fi:

а) это протокол беспроводной передачи данных

б) это выражение на языке австралийских аборигенов, переводящееся как «бросай – лови»

в) это название торговой марки, под которой была зарегистрирована технология применения беспроводных сетей +

5. Если представить, что подключение вашего компьютера к интернету – это путешествие из пункта A в пункт B, то как бы выглядела схема подключения к интернету с помощью прокси-сервера? Компьютер – A, интернет – B, прокси-сервер – P:

а) А => B (прокси лишь обеспечивает анонимность)

б) A\*P (турбо-сила) => B

 $B) A \Rightarrow P \Rightarrow B +$ 

6. Подключение к интернету с помощью прокси-сервера может помочь:

- а) ускорить работу в интернете
- б) скрыть свой IP-адрес
- в) заходить на сайты, доступ к которым ограничил системный администратор
- г) все ответы верны  $+$

7. Какой тип линий связи, используемых в глобальных сетях, менее надѐжен:

- а) коммутируемые телефонные линии связи +
- б) оптоволоконные линии связи

в) цифровые линии связи

8. Именно этот протокол объединил отдельные компьютерные сети во всемирную сеть Интернет:

а) Протокол Венского конгресса

б) HTTP

 $B$ ) IP +

9. Какая возможность есть у абонентов IP-телевидения в отличие от телезрителей аналогового кабельного ТВ:

а) просмотр передач и фильмов с разными звуковыми дорожками (например, на русском языке или языке оригинала) +

б) просмотр передач и фильмов 3D-формате

в) просмотр двух и более каналов одновременно на одном телевизоре

10. Как называется локальная корпоративная сеть, закрытая от внешнего доступа из Internet:

а) Extranet

б) Ethernet

в) Intranet  $+$ 

11. Как называется вид связи, при котором кроме традиционного набора номера, дозвона и двустороннего голосового общения возможно еще и видеообщение через Интернет:

а) Skype

б) SIP

в) IP-телефония +

12. Принцип действия этой технологии основан на использовании радиоволн. Благодаря ей, устройства могут соединяться друг с другом на повсеместно доступной радиочастоте, в свободном от лицензирования диапазоне:

а) USB

 $\delta$ ) Bluetooth +

в) Wi-Fi

13. Как в переводе на русский язык звучат названия устройства-инициатора и принимающее устройство:

а) Рыбак и рыба

б) Учитель и ученик

в) Хозяин и раб +

14. Первое такое устройство прозвали «Walkie-Talkie», что можно перевести с английского как «ходилка-говорилка». О чем речь:

а) переносной радиоприѐмник

б) гарнитура handsfree

в) портативная рация +

15. Почтовый сервис какой компании появился раньше:

а) Google

б) Яндекс

в) Mail.ru  $+$ 

16. Канал передачи:

а) различные преобразователи сигналов, коммутирующие устройства, промежуточные усилители

б) совокупность технических средств и среды обеспечивающих передачу сигнала ограниченной мощности в определенной области частот между двумя абонентами независимо от используемых физических линий передачи  $+$ 

в) средство связи, соединяющее абонентов не только в пределах города, региона, но и в пределах всей страны и между странами

17. Мультиплексированием называется:

а) процесс объединения нескольких каналов

б) процесс уплотнения физических линии связи

в) процесс уплотнения нескольких каналов +

18. С ростом частоты сигнала затухание в линии связи:

а) всегда уменьшается

б) всегда растёт  $+$ 

в) не изменяется

19. Качество передачи сигналов передачи данных оцениваются:

а) отсутствием искажения в принятой информации

б) искажениями формы сигналов

в) числом ошибок в принятой информации, т.е. верностью передачи +

20. Для чего нужно развязывающее устройство в системе передачи:

а) для подключения абонентской линии к системе передачи

б) для подключения двухпроводного окончания к четырехпроводному окончанию +

в) для подключения передающей части оборудования к приемной

21. Дуплексной передачей связи называется:

а) одновременной передачи сигналов между абонентами в обоих направлениях, т.е. канал связи должен быть двустороннего действия + б) осуществляется передача сигналов в одном направлении в четырехпроводной линии связи

в) осуществляется передача сигналов в одной паре проводников в одном направлении

22. Совпадающие помехи в ТЛФ тракте порождаются:

а) по цепям питания и за счѐт электромагнитных наводок внутри кабеля от соседних проводников

б) за счѐт линейных переходов на передающем и приѐмном концах усилительных участков за счѐт конечной балансировки развязывающих устройств

в) оба варианта верны +

г) нет верного ответа

23. Увеличение числа уровней квантования приведет к:

а) уменьшению вероятности ошибки

б) уменьшению скорости передачи

в) увеличению скорости передачи и возрастает вероятность ошибки +

24. Радиорелейная станция (РРС) состоит:

а) из узкого пучка радиоволн

б) из передатчика, приемника и антенны +

в) из антенны мачтового сооружения

25. Метод системы передачи с частотным разделением каналов (СП с ЧРК):

а) передается боковая полоса модулированного сигнала с несущей

б) каждый канал занимает весь спектр канала, но передается поочерѐдно

в) с помощью мультиплексора все каналы объединяются в общий групповой поток с различными несущими частотами +

26. Какая цифровая система передачи предназначена для организации пучков каналов ТЧ на местной и внутризоновой первичной сети, обеспечивая передачу всех видов сигналов электросвязи:

а) магистральная цифровая система

б) вторичная цифровая система +

в) первичная цифровая система

27. Процесс восстановления формы импульса его амплитуды и длительности:

а) регенерацией +

б) дискретизацией

в) кодированием

28. Какова скорость передачи стандартного цифрового канала:

а) 32 кбит/сек

б) 16 кбит/сек

в) 64 кбит/сек +

29. Какая система исчисления используется для передачи цифровых сигналов:

а) двоичная +

б) восьмеричная

в) шестнадцатеричная

30. Процесс преобразования во времени аналогового сигнала в последовательность импульсов называется:

а) модуляцией

б) дискретизацией +

в) синхронизацией

**Тема: Методы создания и сопровождения сайта.** 

**Тест**

1. Программное обеспечение (ПО) - это:

а) возможность обновления программ;

б) совокупность программ, позволяющих организовать решение задач на компьютере;

в) представляет собой совокупность компьютерных инструкций,

обеспечивающих работу всех аппаратных устройств компьютера и доступ пользователя к ним.

2. Системное ПО – это:

а) программы для организации совместной работы устройств компьютера как единой системы;

б) программы для организации удобной системы размещения программ на диске;

в) набор программ для работы устройства системного блока компьютера;

г) предназначено для выполнения конкретных задач пользователя;

д) средства, предназначенные для создания ПО.

3. К Системному ПО относятся: (выберите несколько правильных ответов)

а) MS Windows;

б) MS Word;

в) Paint;

г) Антивирусные программы;

д) Linux;

е) Total Commander;

ж) Visual Basic;

з) WinZip;

и) Nod32;

к) Delphi;

л) Сапер.

4. Прикладное ПО – это:

а) программы для организации совместной работы устройств компьютера как единой системы;

б) программы для организации удобной системы размещения программ на диске;

в) набор программ для работы устройства системного блока компьютера;

г) предназначено для выполнения конкретных задач пользователя;

д) средства, предназначенные для создания ПО.

5. К Прикладному ПО относятся: (выберите несколько правильных ответов)

а) MS Windows;

б) MS Word;

в) Paint;

г) Антивирусные программы;

д) Linux;

е) Total Commander;

ж) Visual Basic;

з) WinZip;

и) Nod32;

к) Delphi;

л) Сапер.

6. Инструментарий программирования – это:

а) программы для организации совместной работы устройств компьютера как единой системы;

б) программы для организации удобной системы размещения программ на диске;

в) набор программ для работы устройства системного блока компьютера;

г) предназначено для выполнения конкретных задач пользователя;

д) средства, предназначенные для создания ПО.

7. К Инструментарию программирования относятся: (выберите несколько правильных ответов)

а) MS Windows;

б) MS Word;

в) Paint;

г) Антивирусные программы;

д) Linux;

е) Total Commander;

ж) Visual Basic;

з) WinZip;

и) Nod32;

к) Delphi.

8. Компьютерная сеть - это:

а) Два или более компьютера, обменивающихся информацией по линиям связи;

б) Устройство для соединения компьютеров;

в) Система компьютеров стоящих в одном помещении.

9. Локальная сеть – это:

а) Два или более компьютера, соединенные между собой;

б) Не большая компьютерная сеть в пределах одного помещения или предприятия;

в) Устройство для соединения компьютеров между собой.

10. Глобальная сеть – это:

а) Компьютерная сеть, компьютеры которой удалены географически на большие расстояния друг от друга;

б) Несколько компьютеров связанных между собой каналами передачи информации;

в) Два компьютера находящиеся на огромном расстоянии и соединенные между собой каналами передачи информации.

11. Интернет – это:

а) Огромное количество компьютеров;

б) Всемирная компьютерная сеть;

в) Компьютер, на котором можно просматривать гипертекст;

г) Компьютерная сеть, связывающая компьютеры в нутрии одного региона.

12. WWW – это:

- а) Wide World Web;
- б) Web Wide World;
- в) World Web Wide;
- г) World Wide Web.
- 13. Протокол ТСР обеспечивает:
- а) Передачу гипертекста;
- б) Получение почтовых сообщений;
- в) Управление передачей информации;
- г) Передачу почтовых сообщений.
- 14. Установите соответствие:

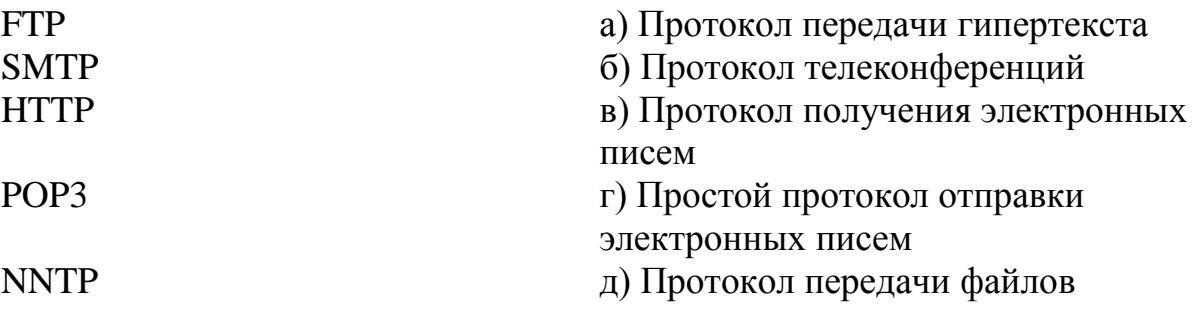

15. Компьютер, подключенный к Интернет, обязательно имеет:

- а) Доменное имя;
- б) IР адрес;
- в) Web-сервер;
- г) Домашнюю Web-страницу.

16. Web-страницы имеют формат (расширение):

- а) \*.ТХТ;
- б) \*.ЕХЕ;
- в) \*.HTML;
- г)  $*$ DOC.

17. Отметьте базовые топологии, на основе которых строятся сети:

- а) Шина;
- б) Ячеистая;
- в) Звезда;
- г) Сеточная;
- д) Гибридная;
- е) Смешанная;
- ж) Кольцо.

18. Самым старым кабелем для соединения компьютеров в сети является: а) Оптоволокно;

б) Коаксиальный кабель;

в) Витая пара.

19. Какой кабель в основном используется для соединения компьютеров в локальной сети:

- а) Оптоволокно;
- б) Коаксиальный кабель;
- в) Витая пара.

20. Что является основным недостатком топологии «шина»:

- а) высокая стоимость сети;
- б) низкая надежность сети;
- в) большой расход кабеля;
- г) низкая помехозащищенность сети.

21. Что является основным недостатком топологии «кольцо»:

- а) высокая стоимость сети;
- б) низкая надежность сети;
- в) большой расход кабеля;
- г) низкая помехозащищенность сети.

22. Что является основным преимуществом топологии «звезда»:

- а) низкая стоимость сети;
- б) малый расход кабеля;
- в) хорошая помехозащищенность сети;
- г) высокая надежность и управляемость сети .

ОТВЕТЫ

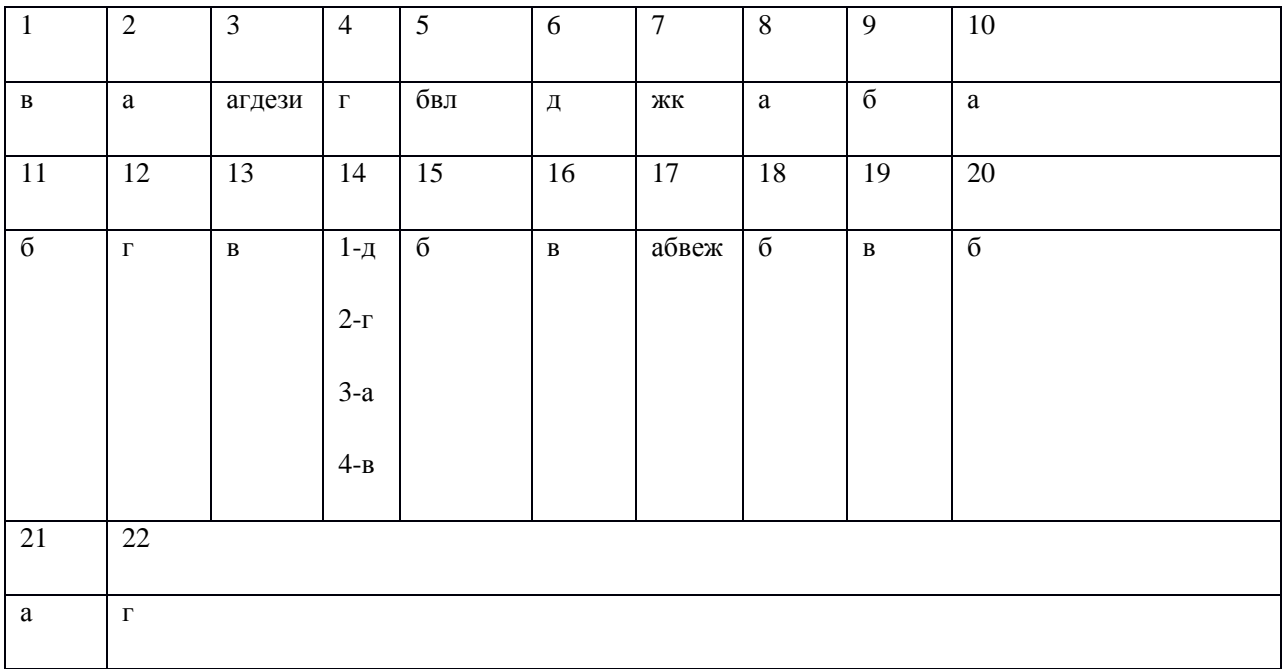

**Тема: Возможности сетевого программного обеспечения для организации коллективной деятельности в глобальных и локальных компьютерных сетях. Электронная почта, чат, видеоконференция, интернет - телефония.**

Тест

1. Какое правило безопасности нужно соблюдать при работе на чужом компьютере:

а) после завершения работы с электронной почтой нужно выйти из почтового ящика +

б) при входе в почтовый ящик выбрать функцию Сохранить пароль

в) оставить почтовый ящик открытым

2. Какая из записей может представлять собой адрес электронной почты:

- а) yandex@username
- $\delta$ ) username@mail.ru +
- в) @username.ru

3. Один из разделов сообщения электронной почты:

а) текст письма

б) тема

в) основной раздел +

4. Электронная почта (e-mail) позволяет передавать:

- а) приложенные файлы +
- б) только сообщения
- в) видеоизображения

5. Какова роль значка  $\omega$  в адресе электронной почты:

- а) для обозначения веб формата
- б) для связи нескольких имен почтовых адресов
- 6. Выберите вид спама:
- а) флуд
- б) нигерийские письма +
- в) блуд

7. Какому требованию должен удовлетворять надежный пароль электронной почты:

- а) должен быть легким
- б) пароль должен содержать только буквы и цифры
- в) должен быть уникальным +

8. Один из разделов сообщения электронной почты:

а) заголовок +

б) подпись

в) кому

9. Какая из служб сети Интернет служит для обмена сообщениями с помощью электронных почтовых ящиков:

а) электронная доска

б) форум

в) электронная почта +

10. Для создания личного почтового ящика необходимо:

а) не принимать условия соглашения

б) записать адрес проживания

в) пройти процедуру регистрации +

11. Какая из данных записей является адресом электронной почты:

a) petroff@vandex.ru +

б) www.rnd.runnet.ru

в) www.datadase.ru

12. Задан адрес электронной почты в сети Интернет: user\_name@mtu-net.ru Каково имя компьютера, на котором хранится почта:

а) mtu-net

 $6)$  mtu-net.ru +

в) ru

13. Электронная почта (e-mail) позволяет передавать:

а) сообщения +

б) только файлы

в) видеоизображения

14. Какому требованию должен удовлетворять надежный пароль электронной почты:

а) пароль должен совпадать с номером мобильного телефона

б) длина пароля не больше 5 символов

в) длина пароля не менее 8 символов +

15. Какая из данных записей является адресом электронной почты

a) ros  $sh(\omega)$ vitebsk.by +

б) www.oldnet.ru

в) www.football.ws

16. Можно ли по электронной почте переслать документ, созданный в текстовом редакторе:

- а) нельзя ни при каких обстоятельствах
- б) можно, прикрепив его к пересылаемому сообщению +
- в) можно только, если предварительно заархивировать его

17. Какие правила сетевого этикета нужно соблюдать при работе с электронной почтой:

а) писать письма, не подписываясь

- б) не следить за орфографией письма
- в) никакие из указанных +

18. Что такое спам:

- а) доменная система имен
- б) массовая автоматическая рассылка рекламных электронных сообщений +
- в) унифицированный указатель ресурса

19. По какой форме записывается адрес электронной почты:

а) имя ящика $@$ 

б) имя ящика.имя сервера

в) имя ящика $(a)$ имя сервера +

20. Какие правила сетевого этикета нужно соблюдать при работе с электронной почтой:

- а) распространить текст полученного письма в Интернете
- б) в письме бурно выражать свои эмоции +

в) никакие из указанных

21. Задан адрес электронной почты в сети Internet: user  $name@int.glasnet.ru.$ Каково имя владельца электронного адреса:

- a) user name  $+$
- б) ru

в) glasnet.ru

22. Какое правило безопасности нужно соблюдать при работе на чужом компьютере:

а) при входе в почтовый ящик выбрать функцию Сохранить пароль

- б) нужно удалить из истории информацию о своей работе +
- в) оставить почтовый ящик открытым

23. Определите имя сервера по адресу: Mary2006@mail.ru:

- а) @mail
- б) Mary2006
- в) mail.ru  $+$

24. Что означает вторая часть адреса электронной почты:

- а) имя домена почты
- б) имя сервера, на котором зарегистрирован почтовый ящик +
- в) имя владельца почты

25. По электронной почте передать поздравительную открытку, так ли это:

а) нет

б) только через архив

в) да +

26. В электронное письмо можно вставить звуковую информацию, так ли это:

- а) нет
- б) да +

в) только через архив

27. Каким значком отделяется имя сервера:

- a)  $\left(\overline{a}\right) +$
- б) &
- в) #

28. Какую часть адреса электронной почты даѐт владелец почты:

а) вторую – имя сервера

б) вторую – имя корреспондента

в) первую – имя корреспондента +

29. Нужен ли Интернет (компьютерная сеть), чтобы отправить письмо по электронной почте:

- а) да +
- б) нет
- в) зависит от письма

30. Что не использовали раньше при передаче писем:

- а) текст письма
- $(6)$  сервер +
- в) почтовый ящик

МИНИСТЕРСТВО ОБРАЗОВАНИЯ САРАТОВСКОЙ ОБЛАСТИ государственное автономное профессиональное образовательное учреждение Саратовской области «Марксовский политехнический колледж»

> **Методические рекомендации по выполнению практических занятий ОУД.07 Информатика. по профессии 43.01.09 Повар, кондитер семестр \_**

> > Преподаватель**: Галкина М.С.**

Маркс, 2017 уч.год

#### **Перечень практических занятий по учебной дисциплине ОУД.01 Информатика**

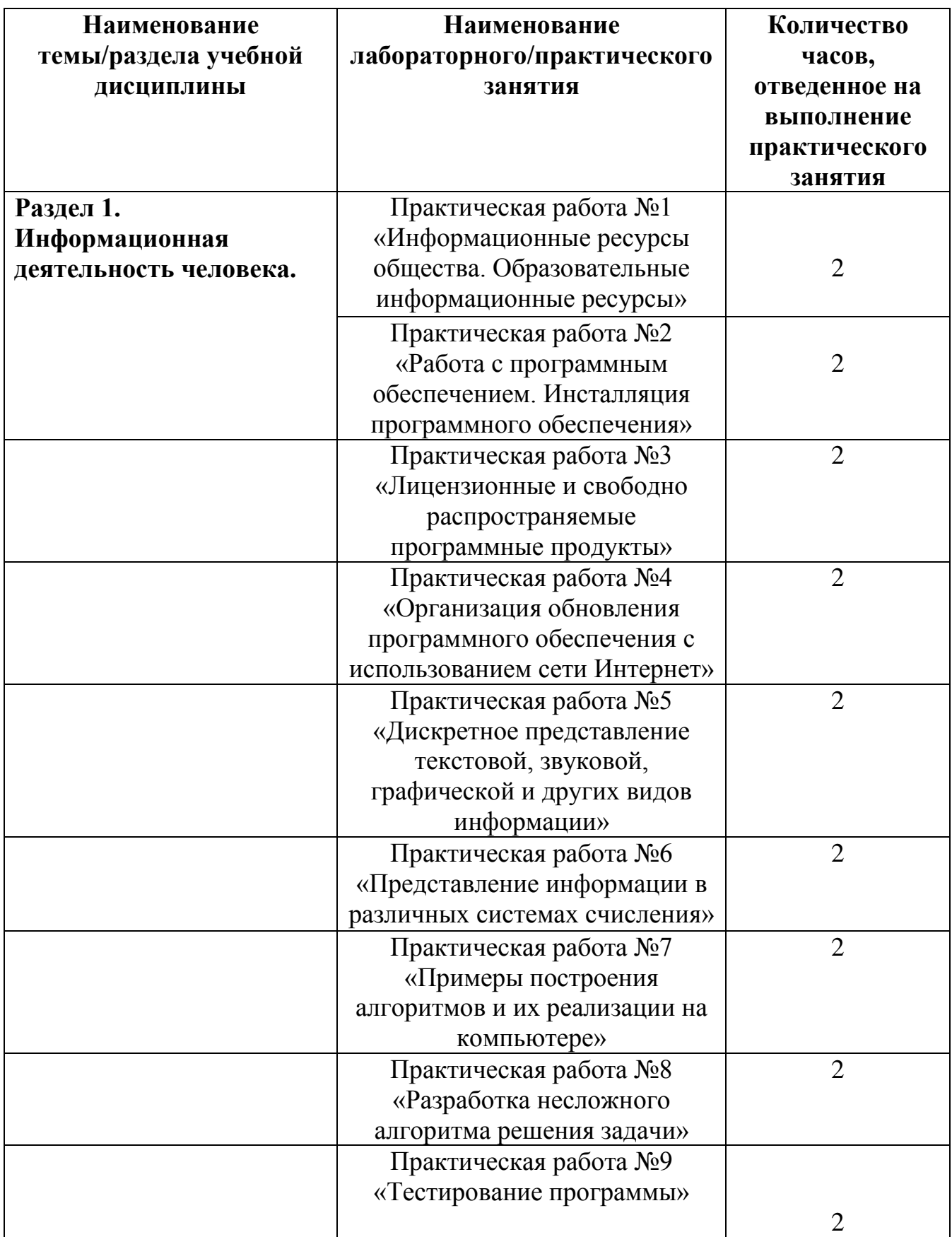

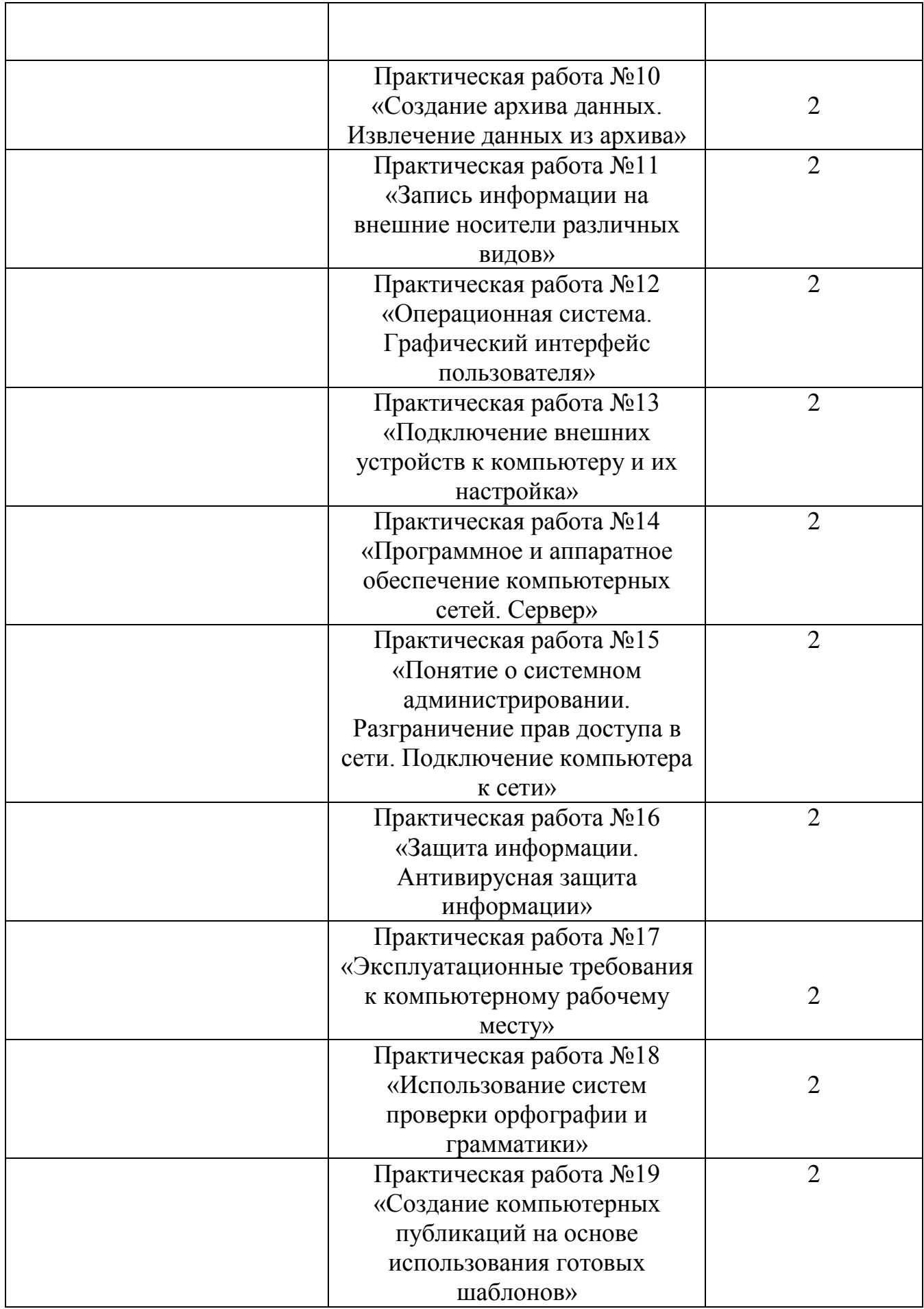

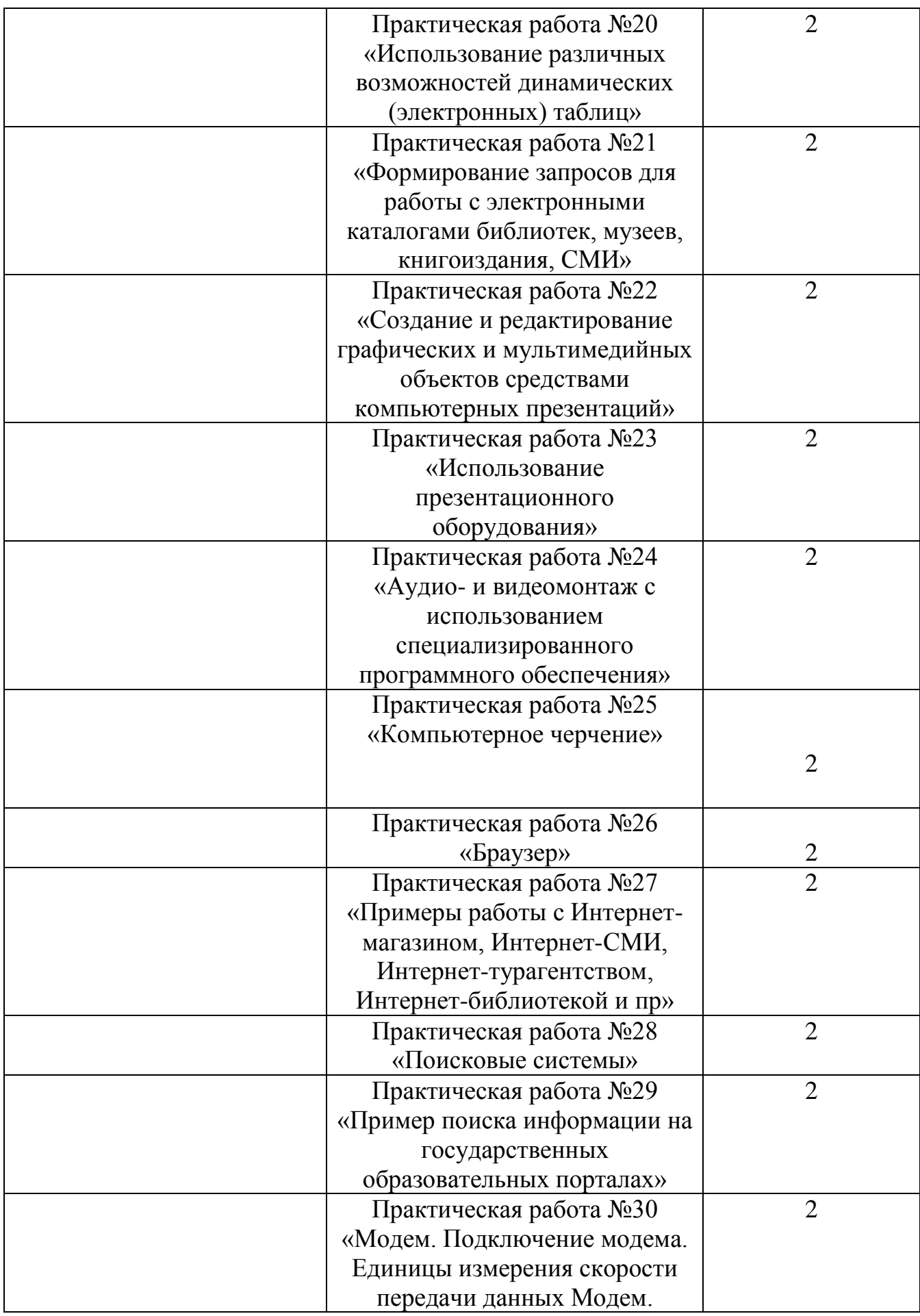

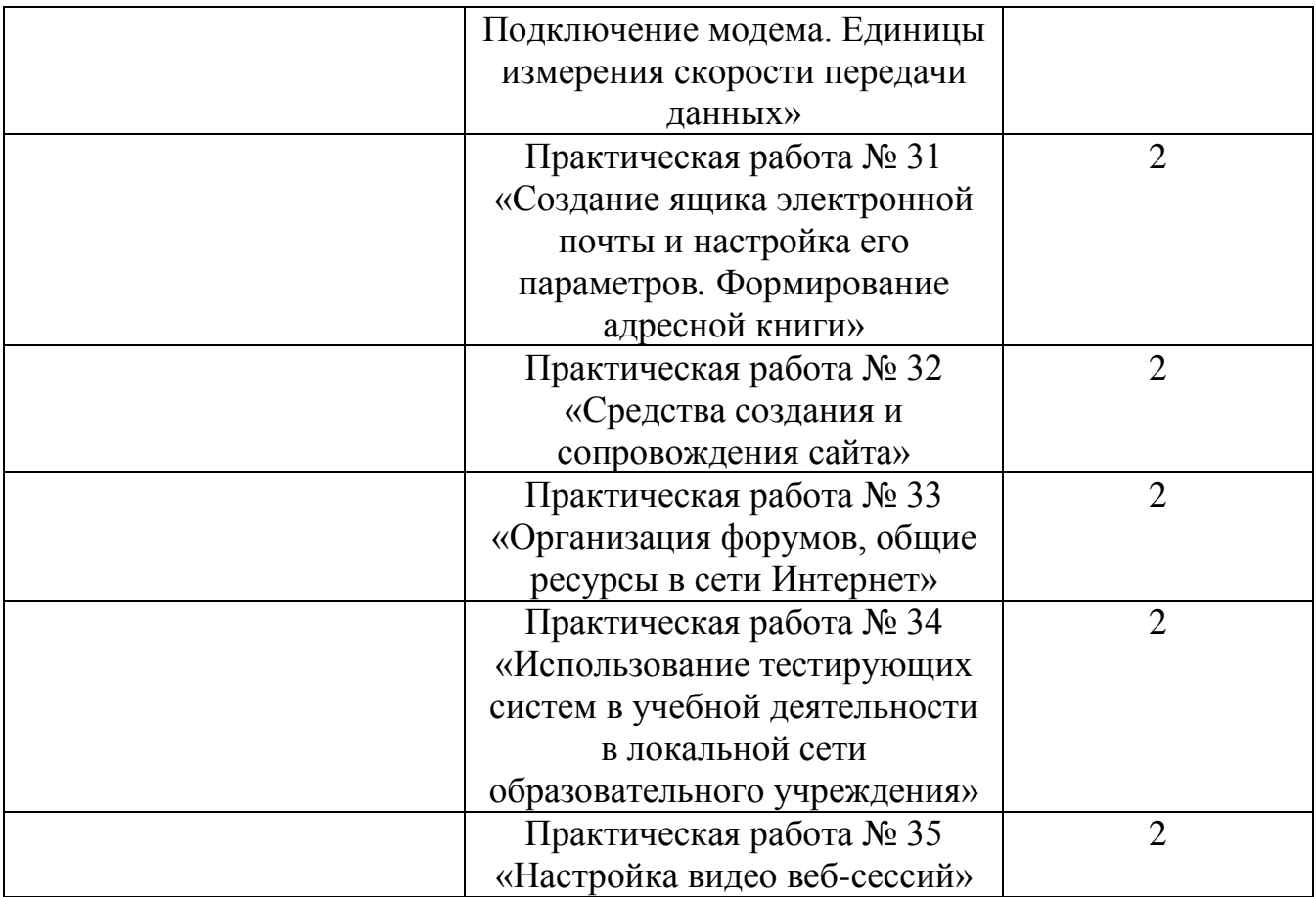

#### **Практическое занятие №1**

**Тема** Информационные ресурсы общества. Образовательные информационные ресурсы

**Цель занятия:** научиться пользоваться образовательными информационными ресурсами, искать нужную информацию с их помощью.

Оборудование (приборы, материалы, дидактическое обеспечение): методические рекомендации к выполнению работы; задание и инструкционная карта для проведения практического занятия

#### Основные понятия.

1 "...Информационный ресурс - совокупность отдельных документов, массивов документов, обычно структурированных в базы данных и используемых определенной информационной системой..."

2 Под образовательными информационными ресурсами понимают текстовую, графическую и мультимедийную информацию, а также исполняемые программы ( дистрибутивы ), то есть электронные ресурсы, созданные специально для использования в процессе обучения на определенной ступени образования и для определѐнной предметной области.

3 К образовательным электронным ресурсам можно отнести:

чебники, учебные пособия, рефераты, дипломы),

-методические материалы (электронные методики, учебные программы),

 $\Box$  научно-методические (диссертации, кандидатские работы),

□ дополнительные текстовые и иллюстративные материалы(лабораторные работы, лекции),

 $\Box$  системы тестирования (тесты - электронная проверка знаний),

□ электронные полнотекстовые библиотеки;

□ электронные периодические издания сферы образования;

□ электронные оглавления и аннотации статей периодических изданий сферы образования,

П электронные архивы выпусков.

4 При работе с образовательными ресурсами появляются такие понятия, как субъект и объект этих ресурсов. Субъекты информационной деятельности классифицируются следующим образом:

□ субъект, создающий объекты (все пользователи образовательной

системы - преподаватель, студент); субъект, использующий объекты (все пользователи образовательной системы);

□ субъект, администрирующий объекты, то есть обеспечивающий среду работы с объектами других субъектов (администраторы сети);

, контролирующий использование объектов субъектами  $\Box$ (инженеры).

Задания

Задание 1 Привести примеры:

1 достоверной, но необъективной информации;

2 объективной, но недостоверной информации;

3 полной, достоверной, но бесполезной информации;

4 неактуальной информации;

5 актуальной, но непонятной информации.

Задание 2 Познакомиться с каталогом образовательных ресурсов Интернет. Охарактеризовать любой раздел.

Задание 3 С помощью Универсального справочника-энциклопедии найдите ответы на вопросы по вариантам.

Порядок выполнения:

Задание 1

1 Достоверная, но необъективная информация – это …

Задание 2

1 Загрузим поисковый сайт Интернет ... (название сайта).

2 В строке поиска введем фразу «каталог образовательных ресурсов Интернет».

3 Разделы образовательных ресурсов сети Интернет включают в себя ... (перечислите).

4 Раздел ... содержит … (Охарактеризуйте любой по выбору).

Задание 3

1 WWW – это …

…Задания к практической работе.

Задание 3

Варианты с нечетным номером:

1 Что такое WWW?

2 Кто родоначальник понятия информации?

3 Кто такой Норберт Виннер? Годы его жизни. Место работы.

4 Дата первых Олимпийских игр.

5 Укажите смертельный уровень звука.

6 Какова температура плавления ртути?

7 Какова масса Земли?

8 Укажите годы правления Екатерины I.

9 Укажите годы правления Ивана IV.

10 Когда была Троянская война?

Варианты с четным номером:

1 Когда отмечают Всемирный день информации?

2 Кто разработчик первого компьютера?

3 Кто такой Джон Фон Нейман? Годы его жизни. Место работы.

4 Укажите время утверждения григорианского календаря.

5 Каков диаметр атома?

6 Какова температура кипения железа?

7 Укажите скорость обращения Луны вокруг Земли?

8 Укажите годы правления Ивана I.

9 Укажите годы правления Хрущева Н.С.

10 В каком году был изобретен первый деревянный велосипед?

Порядок выполнения задания, методические указания: - ознакомиться с теоретическими положениями по данной теме; - выполнить задания практической работы; - сформулировать вывод

Содержание отчета: отчет по практической работе должен содержать: основные определения; рассуждения по выполнению заданий; вывод по работе

Контрольные вопросы:

1 Что такое информационные ресурсы?

2 Что такое образовательные информационные ресурсы?

3 Что относится к образовательным информационным ресурсам?

4 Каковы субъекты и объекты образовательных информационных ресурсов?

# **Практическое занятие №2**

**Тема** Работа с программным обеспечением. Инсталляция программного обеспечения (в соответствии с техническим направлением профессиональной деятельности), его использование и обновление

**Цель занятия**: изучить основные термины программного обеспечения; научиться устанавливать программное обеспечение, обновлять и использовать по назначению.

**Оборудование:** Персональный компьютер.

# **Теоретические сведения к лабораторной работе**

#### **1.** *Установка программного обеспечения*

Без подходящего, хорошо настроенного программного обеспечения даже самый мощный и современный компьютер не будет работать в полную силу, а его реальные возможности останутся не использованными.

Настройка разнообразных программ непосредственно под задачи каждого пользователя является залогом комфортной и уверенной работы на компьютере. Установка программ - широчайшее поле деятельности: количество приложений настолько велико, что сориентироваться в новинках и системных требованиях бывает порой весьма затруднительно.

*Установка или инсталляция* — процесс установки программного обеспечения на компьютер конечного пользователя.

Рассмотрим понятия:

- Что такое дистрибутив.
- Типы инсталляции программного обеспечения.
- Лицензионное соглашение

*Дистрибутив* (англ. distribute — распространять) — это форма распространения программного обеспечения.

Например, дистрибутив операционной системы обычно содержит программы для начальной инициализации — инициализация аппаратной части, загрузка урезанной версии системы и запуск программыустановщика), программу-установщик (для выбора режимов и параметров

установки) и набор специальных файлов, содержащих отдельные части системы (так называемые пакеты).

Дистрибутив - это пакет, сборка, изготовленная специально для удобства инсталляции программы в достаточно произвольный компьютер.

Дистрибутив также может содержать README-файл (от англ. *read me* «прочти меня») - текстовый файл, содержащий информацию о других файлах.

#### **2.** *Инсталляция программного обеспечения*

*Дистрибутив (ПО)* - это комплект (как правило, набор файлов), приспособленный для распространения ПО. Может включать вспомогательные инструменты для автоматической или автоматизированной начальной настройки ПО (установщик). Так и при использовании дистрибутива программного обеспечения - устанавливаются только необходимые файлы, при чем таким образом, чтобы их правильно видела операционная система. Также конфигурируются начальные параметры, язык, способ подключения, например, к Интернет.

*Виды дистрибутивов*:

• Архив (.zip, .rar, .tar.gz и др.) - неавтоматизированный дистрибутив

• Исполняемый файл - дистрибутив с автоматизированным установщиком, позволяет пользователю указать необходимые параметры при установке.

• Комплект на CD/DVD - такой дистрибутив, как правило, состоит из нескольких файлов и сопровождается автоматизированным установщиком. Используется для крупных пакетов ПО и системного программного обеспечения (дистрибутивы ОС Windows, различные дистрибутивы Linux).

Большинство программ поставляются для продажи и распространения в сжатом (упакованном) виде. Для нормальной работы они должны быть распакованы, а необходимые данные правильно размещены на компьютере, учитывая различия между компьютерами и настройками пользователя. В процессе установки выполняются различные тесты на соответствие заданным требованиям, а компьютер необходимым образом конфигурируется (настраивается) для хранения файлов и данных, необходимых для правильной работы программы. Установка включает в себя размещение всех необходимых программе файлов в соответствующих местах файловой системы. Многие программы (включая операционные системы) поставляются вместе с универсальным или специальным **инсталлятором** программой, которая автоматизирует большую часть работы, необходимой для их установки.

**Инсталлятор** — это компьютерная программа, которая устанавливает файлы, такие как приложения, драйверы, или другое ПО, на компьютер. Она запускается из файла SETUP.EXE или INSTALL.EXE Дистрибутив также может содержать README-файл (от англ. read me — «прочти меня») текстовый файл, содержащий информацию о других файлах.
#### Лииензионное соглашение  $\mathbf{3}$ .

Программы по их юридическому статусу можно разделить на три большие группы: Запишите в тетрадь:

- лицензионные
- условно бесплатные (shareware)
- свободно распространяемые программы (freeware).

Дистрибутивы лицензионных программ продаются пользователям. <sub>B</sub> соответствии с лицензионным соглашением разработчики программы ee нормальное функционирование  $\overline{B}$ определенной гарантируют операционной системе и несут за это ответственность.

Условно бесплатные программы предлагаются пользователям в целях их рекламы и продвижения на рынок. Пользователю предоставляется версия программы с ограниченным сроком действия (после истечения указанного срока программа перестает работать, если за нее не произведена оплата) или версия программы с ограниченными функциональными возможностями (в случае оплаты пользователю сообщается код, включающий все функции).

Производители бесплатного программного обеспечения заинтересованы в его широком распространении. К таким программным средствам можно отнести следующие:

- новые недоработанные (бета) версии программных продуктов
- программные продукты, являющиеся частью принципиально новых технологий
- дополнения ранее выпущенным программам, исправляющие  $\mathbf K$ найденные устаревшие версии программ;
- драйверы к новым устройствам или улучшенные драйверы к уже существующим.

Производители программного обеспечения предлагают пользователям лицензионное соглашение.

Принимая настоящее соглашение, Вы выражаете свое полное согласие со всеми его положениями и условиями. Если Вас не устраивают условия, описанные в нем, то не устанавливайте программу. Использование программы однозначно подразумевает принятие Вами всех положений и условий данного соглашения.

Принятие положений и условий настоящего соглашения не является передачей каких бы то ни было прав собственности на программы и продукты.

#### Порядок установки  $\overline{4}$ .

Чтобы ознакомиться с процессом установки программного обеспечения, запустите видео ролик Установка антивируса Avast.mpg

Все осознают необходимость надёжной защиты компьютера от вирусов и других опасных программ. Каждый квартал по миру прокатывается очередная новая волна компьютерной инфекции, вирусы, черви, трояны постоянно ведут свою деятельность целью которой является инфицирование

всё новых и новых компьютеров. Только надёжная антивирусная система в состоянии противостоять этой навале.

Как защитить свой домашний компьютер или ноутбук знают почти все надёжная антивирусная программа. Но стоимость такого программного обеспечения (особенно надёжного и качественного) довольно высока и не многие готовы платить большие деньги за защиту домашних ПК. Правда есть выход - использовать бесплатные версии антивирусов. Бесплатных антивирусов довольно много, но очень много нареканий на их надёжность, если с устаревшими вирусами они ещё могут справиться, то новые инфекции в большинстве проходят их защиту без проблем.

Основная опасность в инфицировании компьютера опасными программами эта порча или потеря пользовательских данных, в редких случаях возможен и выход из строя компьютера или его составных частей. Поэтому защищаться обязательно необходимо. Домашняя версия антивируса AVAST Home Edition отличается от коммерческой только типом лицензии (доступна для не коммерческого домашнего использования) и меньшим количеством настроек (что даже больше плюс чем минус). Она обеспечивает комплексную защиту вашего компьютера от различных видов инфекций распространяющихся различными путями. Кроме того антивирус AVAST Home Edition имеет обновляемую антивирусную базу (обновление происходит автоматически при подключении к интернету) что даёт возможность защищаться и от новых вирусов. Такие возможности бывают только у платных антивирусов, но AVAST Home Edition - это исключение.

Для бесплатного использования антивируса AVAST Home Edition с возможностью его обновления на протяжении целого года достаточно пройти бесплатную регистрацию и скачать Avast бесплатно Home Edition.

## Технология выполнения залания:

#### Задание  $\mathcal{N}$ <sup>0</sup>1

- 1. Зайдите на сайт Avast! (http://www.avast.ru).
- 2. Установите на свой компьютер антивирусную программу ЛЛЯ домашнего использования, размещая пикторгаммы этого антивируса на Рабочем столе
- 3. Сохраните скриншот рабочего стола с пиктограммами установочного файла антивируса и пикторгаммой самого антивируса с именем Virus.jpg.
- 4. Отошлите скриншот Virus.jpg преподавателю.
	- Сделать копию изображения текущего состояния экрана нажав при этом клавиши Alt+PrintScreen.
	- Установить курсор в то место, куда будет вставлено изображение;
	- Используя контекстное меню команда Вставить, или комбинацию клавиш Ctrl+V вставить изображение на котором будет отражаться ход решения задания.

#### **Задание для самостоятельной работы**

Подготовиться к ЛР № 3. Лицензионные и свободно распространяемые программные продукты. Организация обновления программного обеспечения с использованием сети Интернет.

#### **Подведение итогов**

*Предъявить преподавателю: выполнение заданий 1, краткий конспект.*

## **Практическое занятие №3**

**Тема** Лицензионные и свободно распространяемые программные продукты **Цель работы**: изучить лицензионные и свободно распространяемые программные продукты; изучить организацию обновления программного обеспечения с использованием сети Интернет.

**Приобретаемые умения и навыки:** студент должен ознакомиться с видами программного обеспечения; овладеть навыками поиска информации.

**Оснащение рабочего места:** ПК, браузер InternetExplorer

#### **Теоретические сведения**

#### **Программное обеспечение персонального компьютера**

Неотъемлемой частью компьютера является программное обеспечение, ведь компьютер работает по программе и с программами. Сам компьютер не обладает знаниями ни в одной области применения. Все эти знания сосредоточены в выполняемых на компьютерах программах. Программное обеспечение (ПО) современных компьютеров включает в себя миллионы программ – от игровых до научных.

Под *программным обеспечением (Software***)** понимается совокупность программ, которые могут выполняться вычислительной системой.

Рассмотрим программное обеспечение (ПО) по способу доступа к нему и условиям использования. Вы знаете, что некоторые программы находятся в свободном доступе, их, например, можно бесплатно скачать из Интернет, установить на своем компьютере и беспрепятственно пользоваться.

Программы по их правовому статусу можно разделить на три большие группы: лицензионные, условно бесплатные и свободно - распространяемые.

**1.Коммерческие лицензионные программы**. В соответствии с лицензионным соглашением разработчики программы гарантируют её нормальное функционирование в определенной операционной системе и несут за это ответственность.Лицензионные программы разработчики обычно продают в коробочных дистрибутивов.

В коробке находятся CD-диски, с которых производится установка программы на компьютеры пользователей, и руководство пользователей по работе с программой.

Довольно часто разработчики предоставляют существенные скидки при покупке лицензий на использовании программы на большом количестве компьютеров или учебных заведениях.

распространяемые 2. Своболно программы(Freeware). Многие производители программного обеспечения и компьютерного оборудования заинтересованы в широком бесплатном распространении программного обеспечения. К таким программным средствам можно отнести:

• Новые недоработанные (бета) версии программных продуктов (это позволяет провести их широкое тестирование).

• Программные продукты, являющиеся частью принципиально новых технологий (это позволяет завоевать рынок).

выпущенным •Дополнения к ранее программам, исправляющие найденные ошибки или расширяющие возможности.

• Драйверы к новым или улучшенные драйверы к уже существующим устройствам.

3. Условно бесплатные программы. Некоторые фирмы разработчики программного обеспечения предлагают пользователям условно бесплатные программы в целях рекламы и продвижения на рынок. Пользователю предоставляется версия программы с определённым сроком действия (после истечения указанного срока действия программы прекращает работать, если за неё не была произведена оплата) или версия программы с ограниченными функциональными возможностями  $(B)$ случае оплаты пользователю сообщается код, включающий все функции программы).

Регистрационный ключ - набор цифр и букв, необходимый для подтверждения лицензии. установки использования некоторых  $\mathbf{M}$ компьютерных программ. Длина ключа может быть любой, но чаще всего ключ имеет длину от 10 до 30 символов.

Регистрационный ключ нужен для того, чтобы подтвердить уникальность копии программного обеспечения. Регистрационный ключ чаще всего пишется на упаковке, диске или в сопроводительной документации.

#### Организация обновления программного обеспечения через Интернет

Любая операционная система, как и программные продукты, через какоето время после установки должна обновляться. Обновления выпускаются лля:

• устранения в системе безопасности;

• обеспечения совместимости со вновь появившимися на рынке комплектующими компьютеров;

• оптимизации программного кода;

повышения производительности всей системы.

Обновления представляют собой программному дополнения  ${\bf K}$ обеспечению, предназначенные для предотвращения или устранения проблем и улучшения работы компьютера. Обновления безопасности для Windows способствуют защите от новых и существующих угроз для конфиденциальности и устойчивой работы компьютера.

Обновления и программное обеспечение от Microsoft для продуктов Microsoft являются бесплатным предложением от службы поддержки.

Для автоматического обновления программ необходимо: Нажать кнопку Пуск, выбрать команду Панель управления и два раза щелкните значок Автоматическое обновление.Выберите вариант Автоматически (рекомендуется).Под вариантом Автоматически загружать и устанавливать на компьютер рекомендуемые обновления выберите день и время, когда операционная система Windows должна устанавливать обновления.

Автоматическое обновление обеспечивает установку первоочередных обновлений, которые включают в себя обновления безопасности и другие важные обновления, помогающие защитить компьютер. Также рекомендуется регулярно посещать веб-узел WindowsUpdate (http://www.microsoft.com/) для получения необязательных обновлений, например рекомендованных обновлений программного обеспечения и оборудования, которые помогут улучшить производительность компьютера.

#### **Задания к практической работе:**

**Задание№ 1**. Найти в Интернет закон РФ «Об информации, информатизации и защите информации» и выделить определения понятий:

- 1. информация
- 2. информационные технологии
- 3. обладатель информации
- 4. конфиденциальность информации

**Задание №2.**Найдите в законе РФ «Об информации, информатизации и защите информации» информацию об ответственности за правонарушения в сфере информации, информационных технологий и защите информации.

**Задание №3.**Заполнить таблицу «Платное и бесплатное программное обеспечение».

#### **Таблица «Платное и бесплатное программное обеспечение»**

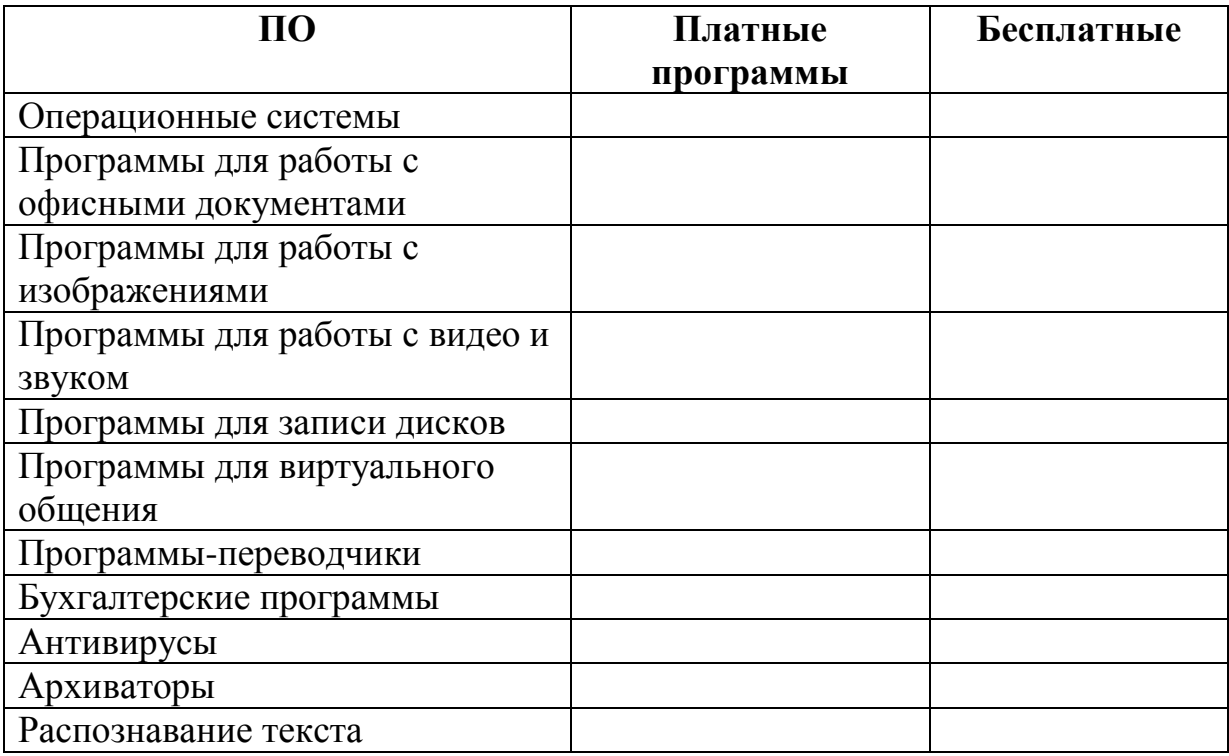

#### **Ответьте на вопросы:**

1. Что такое программное обеспечение компьютера?

2. Какие программы являются условно бесплатными?

3. Какие программные средства относят к свободно распространяемым программам?

4. В чем преимущества лицензионного программного обеспечения?

5. Какие проблемы могут возникнуть при использовании нелицензионного программного продукта?

## **Практическое занятие № 4**

**Тема** Организация обновления программного обеспечения с использованием сети Интернет

## **Цели занятия:**

Образовательная - изучить лицензионные и свободно распространяемые программные продукты; научиться осуществлять обновление программного обеспечения с использованием сети Интернет.

Воспитательная - воспитание информационной культуры учащихся, внимательности, аккуратности, дисциплинированности, усидчивости. Развивающая - развитие познавательных интересов, навыков установки программного обеспечения, самоконтроля, умения конспектировать.

: Оборудование, приборы, аппаратура, материалы: персональный компьютер с выходом в Интернет.

## **Теоретический материал:**

Классификация программ по их правовому статусу

Программы по их правовому статусу можно разделить на три большие группы: лицензионные, условно бесплатные и свободно распространяемые.

Лицензионные программы. В соответствии с лицензионным соглашением разработчики программы гарантируют еѐ нормальное функционирование в определенной операционной системе и несут за это ответственность.

Лицензионные программы разработчики обычно продают в коробочных дистрибутивах. В коробочке находятся CD - диски, с которых производится установка программы на компьютеры пользователей, и руководство пользователей по работе с программой.

Довольно часто разработчики предоставляют существенные скидки при покупке лицензий на использовании программы на большом количестве компьютеров или учебных заведениях.

Условно бесплатные программы. Некоторые фирмы разработчики программного обеспечения предлагают пользователям условно бесплатные программы в целях рекламы и продвижения на рынок. Пользователю предоставляется версия программы с определѐнным сроком действия (после истечения указанного срока действия программы прекращает работать, если за неѐ не была произведена оплата) или версия программы с ограниченными

функциональными возможностями случае  $(B)$ оплаты пользователю сообщается код, включающий все функции программы).

Свободно распространяемые программы. Многие производители программного обеспечения и компьютерного оборудования заинтересованы в широком бесплатном распространении программного обеспечения. К таким программным средствам можно отнести:

Новые недоработанные (бета) версии программных продуктов (это позволяет провести их широкое тестирование).

Программные продукты, являющиеся частью принципиально новых технологий (это позволяет завоевать рынок).

Лополнения ранее выпушенным программам. исправляющие  $\mathbf{K}$ найденные ошибки или расширяющие возможности.

Драйверы к новым или улучшенные драйверы к уже существующим устройствам.

Но какое бы программное обеспечение вы не выбрали, существуют общие требования ко всем группам программного обеспечения:

Лицензионная **(применение)** чистота программного обеспечения допустимо только в рамках лицензионного соглашения).

Возможность консультации и других форм сопровождения.

Соответствие характеристикам, комплектации, классу ТИПУ  $\mathbf{M}$ компьютеров, а также архитектуре применяемой вычислительной техники.

Надежность и работоспособность в любом из предусмотренных режимов работы, как минимум, в русскоязычной среде.

Наличие интерфейса, поддерживающего работу с использованием русского языка. Для системного и инструментального программного обеспечения допустимо наличие интерфейса на английском языке.

Наличие документации, необходимой для практического применения и освоения программного обеспечения, на русском языке.

Возможность использования шрифтов, поддерживающих работу с кириллицей.

Наличие спецификации, оговаривающей все требования к аппаратным и программным средствам, необходимым для функционирования данного программного обеспечения.

Преимущества лицензионного  $\mathbf{M}$ нелостатки нелицензионного программного обеспечения

Лицензионное программное обеспечение имеет ряд преимуществ:

Техническая поддержка производителя программного обеспечения. При эксплуатации приобретенного лицензионного программного обеспечения у пользователей возникнуть различные вопросы. Владельцы МОГУТ имеют право воспользоваться технической лицензионных программ поддержкой производителя программного обеспечения, что в большинстве случаев позволяет разрешить возникшие проблемы.

программ. Производители программного обеспечения Обновление регулярно выпускают пакеты обновлений лицензионных программ (patch, service - pack). Их своевременная установка - одно из основных средств

защиты персонального компьютера (особенно это касается антивирусных программ). Легальные пользователи оперативно и бесплатно получают все вышедшие обновления.

#### **Практическое задание:**

Задание 1. Найти в Интернет закон РФ «Об информации, информатизации и защите информации» и выделить определения понятий:

информация; информационные технологии; информационно телекоммуникационная сеть; доступ к информации; конфиденциальность информации; электронное сообщение; документированная информация.

Задание 2. Изучив источник «Пользовательское соглашение» Яндекс ответьте на следующие вопросы:

По какому адресу находится страница с пользовательским соглашением Яндекс?

В каких случаях Яндекс имеет право отказать пользователю в использовании своих служб?

Каким образом Яндекс следит за операциями пользователей?

Что подразумевается под термином «контент» в ПС?

Что в ПС сказано о запрете публикации материалов, связанных с:

нарушением авторских прав и дискриминацией людей;

рассылкой спама;

обращением с животными?

Какого максимального объема могут быть файлы и архивы, размещаемые пользователями при использовании службы бесплатного хостинга?

Ваш почтовый ящик на Почте Яндекса будет удален, если Вы не пользовались им более \_\_\_.

Задание 3. Изучив организацию обновления программного обеспечения через Интернет. Настройте автоматическое обновление программного обеспечения еженедельно в 12. 00. Опишите порядок установки автоматического обновления программного обеспечения.

#### **Контрольные вопросы:**

Какие программы называют лицензионными?

Какие программы называют условно бесплатными?

Какие программы называют свободно распространяемыми?

В чем состоит различие между лицензионными, условно бесплатными и бесплатными программами?

Как можно зафиксировать свое авторское право на программный продукт? Какие используются способы идентификации личности при предоставлении доступа к информации?

Почему компьютерное пиратство наносит ущерб обществу?

Какие существуют программные и аппаратные способы защиты информации?

# Практическое занятие №5

Тема Дискретное представление текстовой, звуковой, графической и других видов информации

Пель работы: изучить способы представления текстовой, графической, звуковой информации и видеоинформации, научиться записывать информацию в различных кодировках.

## Краткие теоретические сведения.

информация. которую обрабатывает компьютер, быть Вся должна представлена двоичным кодом с помощью двух цифр 0 и 1. Эти два символа принято называть двоичными цифрами или битами. С помощью двух цифр 0 и 1 можно закодировать любое сообщение. Это явилось причиной того, что в компьютере обязательно должно быть организованно два важных процесса: кодирование и декодирование.

Кодированиепреобразование входной информации форму.  $\overline{B}$ воспринимаемую компьютером, то есть двоичный код.

Декодирование - преобразование данных из двоичного кода в форму. понятную человеку.

С точки зрения технической реализации использование двоичной системы счисления для кодирования информации оказалось намного более простым, чем применение других способов. Действительно, удобно кодировать информацию в виде последовательности нулей и единиц, если представить эти значения как два возможных устойчивых состояния электронного элемента:

•  $0$  – отсутствие электрического сигнала;

• 1 - наличие электрического сигнала.

Эти состояния легко различать. Недостаток двоичного кодирования длинные коды. Но в технике легче иметь дело с большим количеством простых элементов, чем с небольшим числом сложных.

Способы кодирования и декодирования информации в компьютере, в первую очередь, зависит от вида информации, а именно, что должно кодироваться: числа, текст, графические изображения или звук.

## Аналоговый и дискретный способ кодирования

Человек способен воспринимать и хранить информацию в форме образов ЗВУКОВЫХ, осязательных, вкусовых обонятельных). (зрительных,  $\overline{\mathbf{M}}$ Зрительные образы могут быть сохранены в виде изображений (рисунков, фотографий и так далее), а звуковые - зафиксированы на пластинках, магнитных лентах, лазерных дисках и так далее.

Информация, в том числе графическая и звуковая, может быть представлена в аналоговой или дискретной форме. При аналоговом представлении физическая величина принимает бесконечное множество значений, причем ее значения изменяются непрерывно. При дискретном представлении физическая величина принимает конечное множество значений, причем ее величина изменяется скачкообразно.

Примером аналогового представления графической информации может служить, например, живописное полотно, цвет которого изменяется непрерывно, а дискретного – изображение, напечатанное с помощью струйного принтера и состоящее из отдельных точек разного цвета. Примером аналогового хранения звуковой информации является виниловая пластинка (звуковая дорожка изменяет свою форму непрерывно), а дискретного – аудио компакт-диск (звуковая дорожка которого содержит участки с различной отражающей способностью).

Преобразование графической и звуковой информации из аналоговой формы в дискретную производится путем дискретизации, то есть разбиения непрерывного графического изображения и непрерывного (аналогового) звукового сигнала на отдельные элементы. В процессе дискретизации производится кодирование, то есть присвоение каждому элементу конкретного значения в форме кода.

**Дискретизация** – это преобразование непрерывных изображений и звука в набор дискретных значений в форме кодов.

#### **Кодирование изображений**

Создавать и хранить графические объекты в компьютере можно двумя способами – как растровое или как векторное изображение. Для каждого типа изображений используется свой способ кодирования.

#### **Кодирование растровых изображений**

Растровое изображение представляет собой совокупность точек (пикселей) разных цветов. Пиксель – минимальный участок изображения, цвет которого можно задать независимым образом.

В процессе кодирования изображения производится его пространственная дискретизация. Пространственную дискретизацию изображения можно сравнить с построением изображения из мозаики (большого количества маленьких разноцветных стекол). Изображение разбивается на отдельные маленькие фрагменты (точки), причем каждому фрагменту присваивается значение его цвета, то есть код цвета (красный, зеленый, синий и так далее).

Для черно-белого изображения информационный объем одной точки равен одному биту (либо черная, либо белая – либо 1, либо 0).

Для четырех цветного – 2 бита.

Для 8 цветов необходимо – 3 бита.

Для 16 цветов – 4 бита.

Для 256 цветов – 8 бит (1 байт).

Качество изображения зависит от количества точек (чем меньше размер точки и, соответственно, больше их количество, тем лучше качество) и количества используемых цветов (чем больше цветов, тем качественнее кодируется изображение).

Для представления цвета в виде числового кода используются две обратных друг другу цветовые модели: RGB или CMYK. Модель RGB используется в телевизорах, мониторах, проекторах, сканерах, цифровых фотоаппаратах… Основные цвета в этой модели: красный (Red), зеленый (Green), синий (Blue).

Цветовая модель CMYK используется в полиграфии при формировании изображений, предназначенных для печати на бумаге.

Цветные изображения могут иметь различную глубину цвета, которая задается количеством битов, используемых для кодирования цвета точки.

Если кодировать цвет одной точки изображения тремя битами (по одному

биту на каждый цвет RGB), то мы получим все восемь различных цветов.

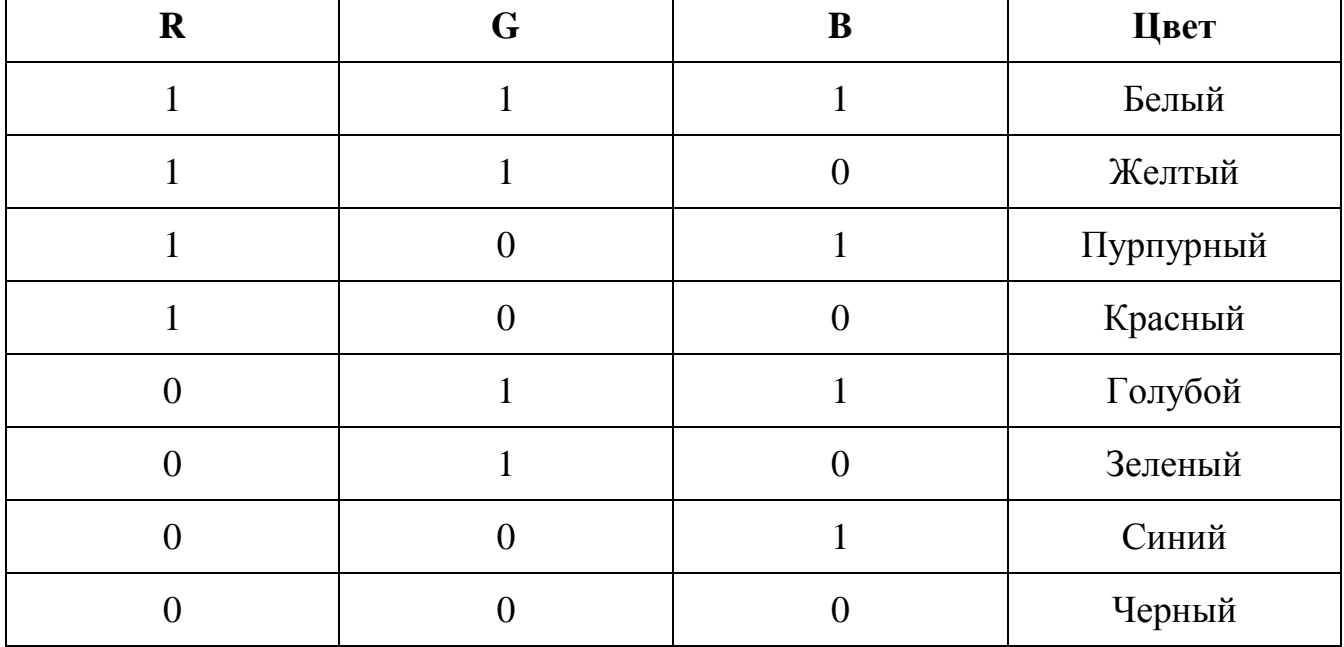

На практике же, для сохранения информации о цвете каждой точки цветного изображения в модели RGB обычно отводится 3 байта (то есть  $2^4$  бита) - по 1 байту (то есть по 8 бит) под значение цвета каждой составляющей. Таким образом, каждая RGB-составляющая может принимать значение в диапазоне от 0 до 255 (всего  $2^{8}$ =256 значений), а каждая точка изображения, при такой системе кодирования может быть окрашена в один из 16 777 216 цветов. Такой набор цветов принято называть True Color (правдивые цвета), потому что человеческий глаз все равно не в состоянии различить большего разнообразия.

Для того чтобы на экране монитора формировалось изображение, информация о каждой точке (код цвета точки) должна храниться в видеопамяти компьютера. Рассчитаем необходимый объем видеопамяти для одного из графических режимов. В современных компьютерах разрешение экрана обычно составляет 1280х1024 точек. Т.е. всего 1280 \* 1024 = 1310720 точек. При глубине цвета 32 бита на точку необходимый объем видеопамяти:  $32 * 1310720 = 41943040$  бит = 5242880 байт = 5120 Кб = 5 Мб.

Растровые изображения очень чувствительны к масштабированию (увеличению или уменьшению). При уменьшении растрового изображения несколько соседних точек преобразуются в одну, поэтому теряется различимость мелких деталей изображения. При увеличении изображения увеличивается размер каждой точки и появляется ступенчатый эффект, который можно увидеть невооруженным глазом.

## **Кодирование векторных изображений**

**Векторное изображение** представляет собой совокупность графических примитивов (точка, отрезок, эллипс…). Каждый примитив описывается математическими формулами. Кодирование зависит от прикладной среды. Достоинством векторной графики является то, что файлы, хранящие векторные графические изображения, имеют сравнительно небольшой объем. Важно также, что векторные графические изображения могут быть увеличены или уменьшены без потери качества.

## **Графические форматы файлов**

Форматы графических файлов определяют способ хранения информации в файле (растровый или векторный), а также форму хранения информации (используемый алгоритм сжатия). Наиболее популярные растровые форматы: Bit MaP image (BMP) – универсальный формат растровых графических файлов, используется в операционной системе Windows. Этот формат поддерживается многими графическими редакторами, в том числе редактором Paint. Рекомендуется для хранения и обмена данными с другими приложениями.

Tagged Image File Format (TIFF) – формат растровых графических файлов, поддерживается всеми основными графическими редакторами и компьютерными платформами. Включает в себя алгоритм сжатия без потерь информации. Используется для обмена документами между различными программами. Рекомендуется для использования при работе с издательскими системами.

Graphics Interchange Format (GIF) – формат растровых графических файлов, поддерживается приложениями для различных операционных систем. Включает алгоритм сжатия без потерь информации, позволяющий уменьшить объем файла в несколько раз. Рекомендуется для хранения изображений, создаваемых программным путем (диаграмм, графиков и так далее) и рисунков (типа аппликации) с ограниченным количеством цветов (до 256). Используется для размещения графических изображений на Webстраницах в Интернете.

Portable Network Graphic (PNG) – формат растровых графических файлов, аналогичный формату GIF. Рекомендуется для размещения графических изображений на Web-страницах в Интернете.

Joint Photographic Expert Group (JPEG) – формат растровых графических файлов, который реализует эффективный алгоритм сжатия (метод JPEG) для отсканированных фотографий и иллюстраций. Алгоритм сжатия позволяет уменьшить объем файла в десятки раз, однако приводит к необратимой потере части информации. Поддерживается приложениями для различных операционных систем. Используется для размещения графических изображений на Web-страницах в Интернете.

## **Двоичное кодирование звука**

Использование компьютера для обработки звука началось позднее, нежели чисел, текстов и графики.

**Звук** – волна с непрерывно изменяющейся амплитудой и частотой. Чем больше амплитуда, тем он громче для человека, чем больше частота, тем выше тон.

Звуковые сигналы в окружающем нас мире необычайно разнообразны. Сложные непрерывные сигналы можно с достаточной точностью представлять в виде суммы некоторого числа простейших синусоидальных колебаний.

Причем каждое слагаемое, то есть каждая синусоида, может быть точно задана некоторым набором числовых параметров – амплитуды, фазы и частоты, которые можно рассматривать как код звука в некоторый момент времени.

В процессе кодирования звукового сигнала производится его временная дискретизация– непрерывная волна разбивается на отдельные маленькие временные участки и для каждого такого участка устанавливается определенная величина амплитуды.

Таким образом непрерывная зависимость амплитуды сигнала от времени заменяется на дискретную последовательность уровней громкости.

Каждому уровню громкости присваивается его код. Чем большее количество уровней громкости будет выделено в процессе кодирования, тем большее количество информации будет нести значение каждого уровня и тем более качественным будет звучание.

Качество двоичного кодирования звука определяется глубиной кодирования и частотой дискретизации.

Частота дискретизации – количество измерений уровня сигнала в единицу времени.

Количество уровней громкости определяет глубину кодирования.

Современные звуковые карты обеспечивают 16-битную глубину кодирования звука. При этом количество уровней громкости равно  $N = 216 = 65536$ .

#### **Представление видеоинформации**

В последнее время компьютер все чаще используется для работы с видеоинформацией. Простейшей такой работой является просмотр кинофильмов и видеоклипов. Следует четко представлять, что обработка видеоинформации требует очень высокого быстродействия компьютерной системы.

Что представляет собой фильм с точки зрения информатики? Прежде всего, это сочетание звуковой и графической информации. Кроме того, для создания на экране эффекта движения используется дискретная по своей сути технология быстрой смены статических картинок. Исследования показали, что если за одну секунду сменяется более 10-12 кадров, то человеческий глаз воспринимает изменения на них как непрерывные.

Казалось бы, если проблемы кодирования статической графики и звука решены, то сохранить видеоизображение уже не составит труда. Но это только на первый взгляд, поскольку, как показывает разобранный выше пример, при использовании традиционных методов сохранения информации электронная версия фильма получится слишком большой. Достаточно

очевидное усовершенствование состоит в том, чтобы первый кадр запомнить целиком (в литературе его принято называть ключевым), а в следующих сохранять лишь отличия от начального кадра (разностные кадры). Существует множество различных форматов представления видеоданных. В среде Windows, например, уже более 10 лет (начиная с версии 3.1)

применяется формат Video for Windows, базирующийся на универсальных

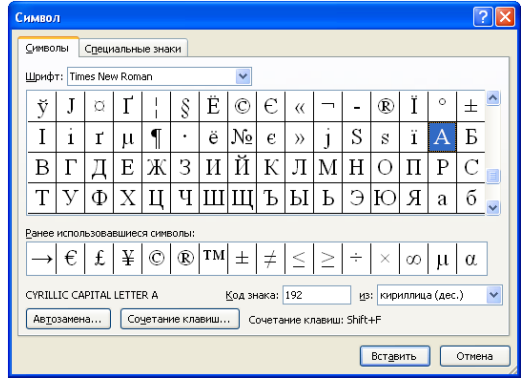

файлах с расширением AVI (Audio Video Interleave - чередование аудио и видео). Более универсальным является мультимедийный формат Quick Time. первоначально возникший на компьютерах Apple.

#### Залания

Задание 1. Используя таблицу символов, записать последовательность десятичных числовых кодов в кодировке Windows для своих ФИО, названия улицы, по которой проживаете. Таблица символов отображается в редакторе MS Word с помощью команды: вкладка Вставка>Символ>Другие символы. В поле Шрифт выбираете Times New Roman, в поле из выбираете кириллица. Например, для буквы «А» (русской заглавной) код знака-192. Пример:

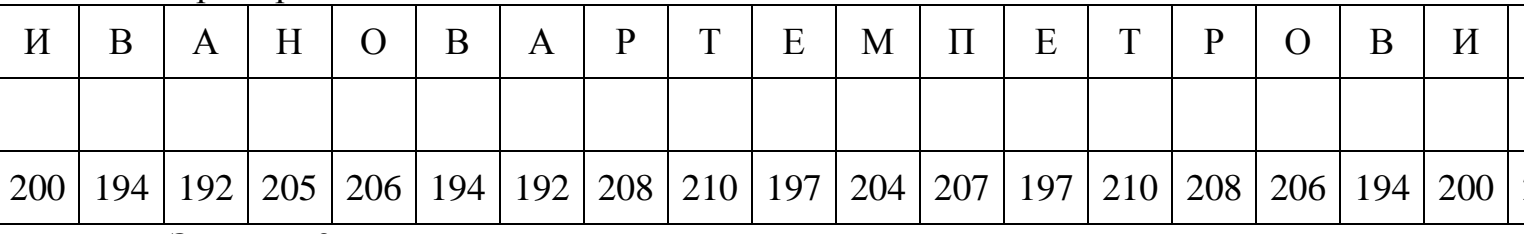

## Залание 2.

1) Используя стандартную программу БЛОКНОТ, определить, какая фраза в кодировке Windows последовательностью числовых задана КОЛОВ  $\boldsymbol{\mathsf{M}}$ продолжить код. Запустить БЛОКНОТ. С помощью дополнительной цифровой клавиатуры при нажатой клавише ALT ввести код, отпустить клавишу ALT. В документе появиться соответствующий символ.

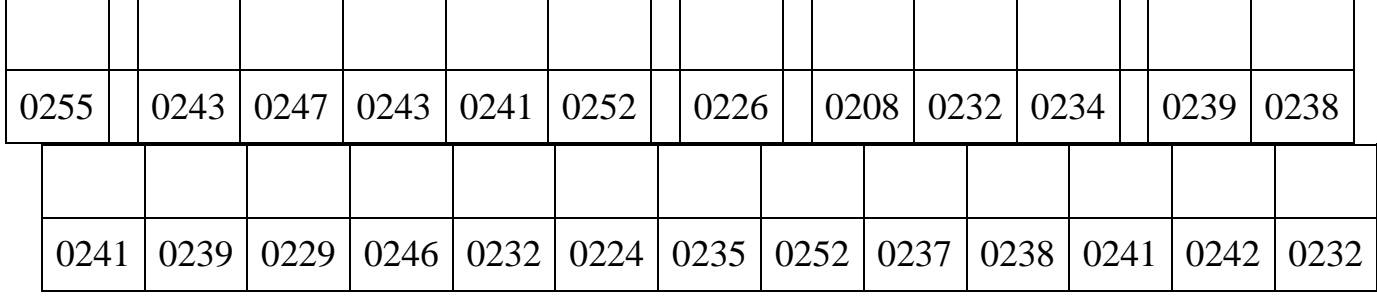

Контрольные вопросы

1. Чем отличается непрерывный сигнал от дискретного?

- 2. Что такое частота дискретизации и на что она влияет?
- 3. В чем суть FM-метода кодирования звука?
- 4. В чем суть Wave-Table-метода кодирования звука?
- 5. Какие звуковые форматы вы знаете?
- 6. Какие этапы колирования видеоинформации вам известны?
- 7. Какие форматы видео файлов вы знаете?

#### Практическое занятие №6

Тема Представление информации в различных системах счисления Пель работы: научиться переводить числа из одной системы счисления в другую.

Краткие теоретические сведения. Примеры решения заданий. Система счисления - это совокупность правил для обозначения и наименования чисел.

Непозиционной называется такая система счисления.  $\bf{B}$ которой количественный эквивалент каждой цифры не зависит от ее положения (места, позиции) в записи числа.

Основанием системы счисления называется количество знаков или символов, используемых для изображения числа в данной системе счисления.

Наименование системы счисления соответствует ее основанию (например, десятичной называется система счисления так потому, что ее основание равно 10, т.е. используется десять цифр).

Система счисления называется позиционной, если значение цифры зависит от ее места (позиции) в записи числа.

#### Системы счисления, используемые в компьютерах

Двоичная система счисления. Для записи чисел используются только две цифры - 0 и 1. Выбор двоичной системы объясняется тем, что электронные элементы, из которых строятся ЭВМ, могут находиться только в двух хорошо различимых состояниях. По существу эти элементы представляют собой выключатели. Как известно выключатель либо включен, либо выключен. Третьего не дано. Одно из состояний обозначается цифрой 1, лругое - 0. Благодаря таким особенностям двоичная система стала стандартом при построении ЭВМ.

Восьмеричная система счисления. Для записи чисел используется восемь чисел  $0, 1, 2, 3, 4, 5, 6, 7$ .

счисления. Для Шестнадцатеричная система записи чисел  $\overline{B}$ шестнадцатеричной необходимо располагать системе шестнадцатью символами, используемыми как цифры. В качестве первых десяти используются те же, что и в десятичной системе. Для обозначения остальных шести цифр (в десятичной они соответствуют числам 10,11,12,13,14,15) используются буквы латинского алфавита - A,B,C,D,E,F.

Перевод чисел из одной системы счисления в другую.

Правило перевода целых чисел из десятичной системы счисления в систему с основанием q:

- 1. Последовательно выполнять деление исходного числа и получаемых частных на q до тех пор, пока не получим частное, меньшее делителя.
- 2. Полученные при таком делении остатки цифры числа в системе счисления q - записать в обратном порядке (снизу вверх).

Примеры:

III (3), IV (4), XXII (22), XLI (41), LXXXIII (83)

Количество цифр применяемых в позиционной системе счисления называется основанием системы счисления р. Местоположение символа в числе называется разрядом, каждый разряд имеет свой вес.

В любой системе счисления число можно представить

A<sub>n</sub> A<sub>n-1</sub> ... A<sub>2</sub> A<sub>1</sub> A<sub>0</sub>, A<sub>-1</sub> A<sub>2</sub> ... A<sub>-m</sub>= A<sub>n</sub> \*p<sup>n</sup> + A<sub>n-1</sub> \*p<sup>n-1</sup> + ... + A<sub>2</sub> \*p<sup>2</sup> + A<sub>1</sub> \*p<sup>1</sup> + A<sub>0</sub> \*p<sup>0</sup> + A<sub>-1</sub> \*p<sup>-1</sup> + A<sub>-2</sub> \*p<sup>-2</sup> + ... + A<sub>-n</sub> \*p<sup>-m</sup>

Например:

 $345,16_{(10)} = 3 * 10^2 + 4 * 10^1 + 5 * 10^0 + 1 * 10^{-1} * 6 * 10^{-2}$ 

где (10) - основание десятичной системы счисления.

Наиболее употребляемыми в настоящее время позиционными системами являются:

2 — двоичная (в дискретной математике, информатике, программировании);

3 — троичная;

8 — восьмеричная;

10 — десятичная (используется повсеместно);

12 — двенадцатеричная (счёт дюжинами);

13 — тринадцатеричная;

16 — шестнадцатеричная (используется в программировании, информатике);

60 — шестидесятеричная (единицы измерения времени, измерение углов и, в частности, координат, долготы и широты).

В позиционных системах чем больше основание системы, тем меньшее количество разрядов (то есть записываемых цифр) требуется при записи числа.

технике кодировании информации  $\mathbf{B}$ вычислительной при широко используются двоичная, восьмеричная и шестнадцатиричная системы счисления, которые представлены в таблице 1.

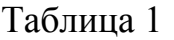

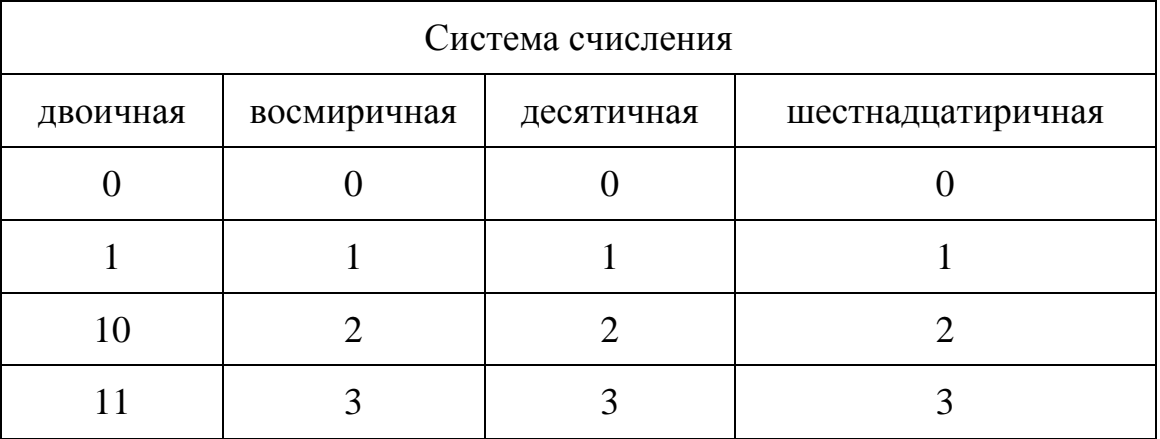

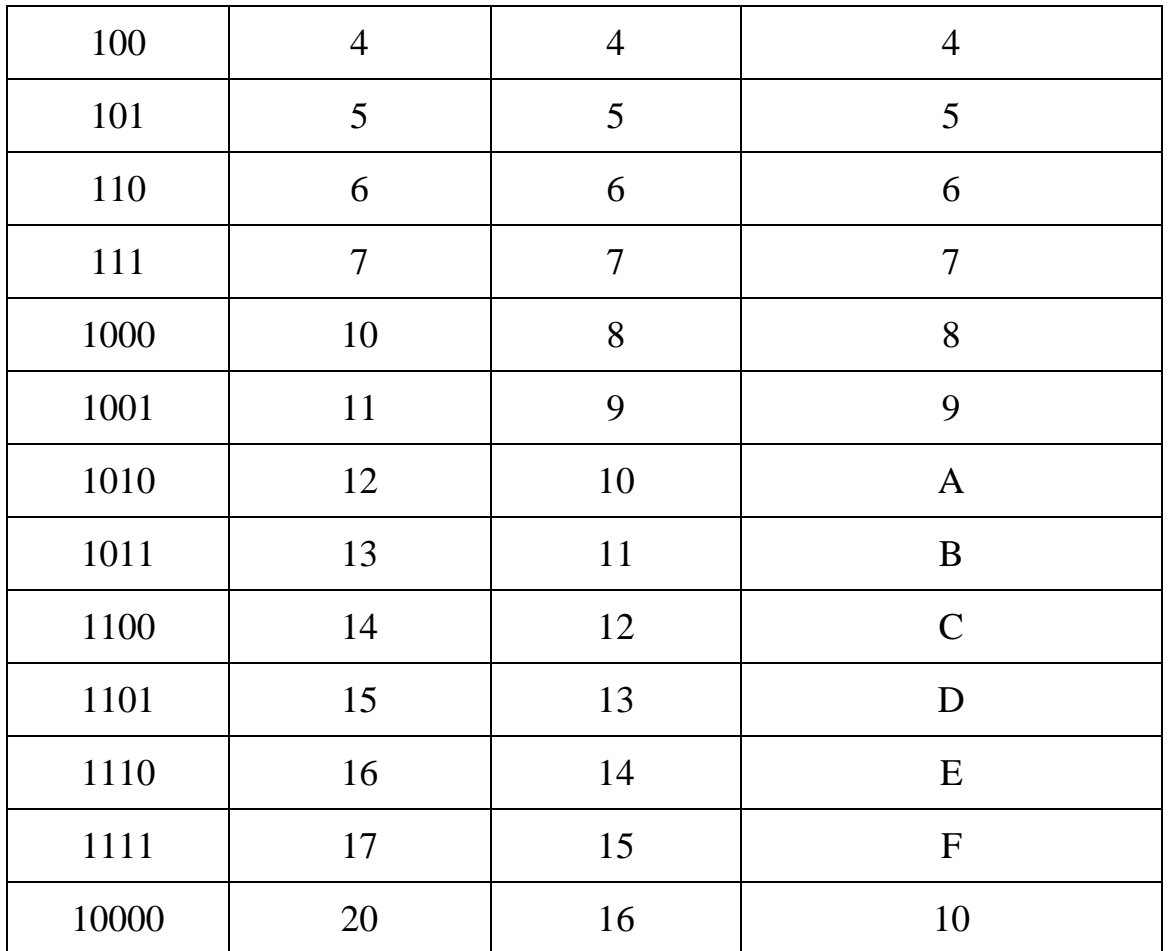

Чтобы перевести число из одной системы счисления в другую необходимо разделить его на основание той системы в которую оно переводится, полученный остаток будет младшим разрядом числа в новой системе счисления, частное от деления делится на основание, остаток - следующий разряд и так далее, деление продолжается до тех пор пока не получится частное меньше основания системы в которую мы переводим - это будет старший разряд число в новой системе счисления.

Например, перевести число 351 из десятичной системы счисления в шестнадцатиричную и двоичную:

$$
\begin{array}{c|c|c}\n351 & 16 \\
32 & -21 & 16 \\
\hline\n16 & 5 & 1\n\end{array}
$$
\n
$$
16 - \frac{351}{16} = \frac{16}{15} = 15
$$
\n
$$
351(10) = 15F(16)
$$
\n
$$
\begin{array}{c|c|c}\n351 & 2 & 175 & 2 \\
\hline\n16 & 16 & 87 & 24 \\
\hline\n14 & 14 & 8 & 43 & 2 \\
\hline\n10 & 1 & 6 & 3 & 21 \\
\hline\n11 & 1 & 6 & 3 & 21 \\
\hline\n1 & 1 & 10 & 2 & 2 \\
\hline\n1 & 1 & 10 & 2 & 2 \\
\hline\n1 & 1 & 10 & 2 & 2 \\
\hline\n1 & 1 & 0 & 4 & 2 \\
\hline\n1 & 0 & 1 & 0\n\end{array}
$$

 $351_{(10)} = 101011111_{(2)}$ 

Для перевода чисел из двоичной системы счисления в восьмеричную, шестнадцатиричную  $\mathbf{M}$ наоборот можно воспользоваться следующим правилом: группа цифр из 3-х, 4-х двоичной системы заменяется на соответствующую цифру для восьмеричной, шестнадцатиричной системы и наоборот в соответствии с таблицей 2.

Например:

 $110\,111\,100\,001_{(2)} = 6741_{(8)}$  $2305_{(8)} = 010\ 011\ 000\ 101_{(2)}$  $1111\,0000\,1011_{(2)} = F0B_{(16)}$  $577_{(16)} = 0101\ 0111\ 0111_{(2)}$ Таблица 2

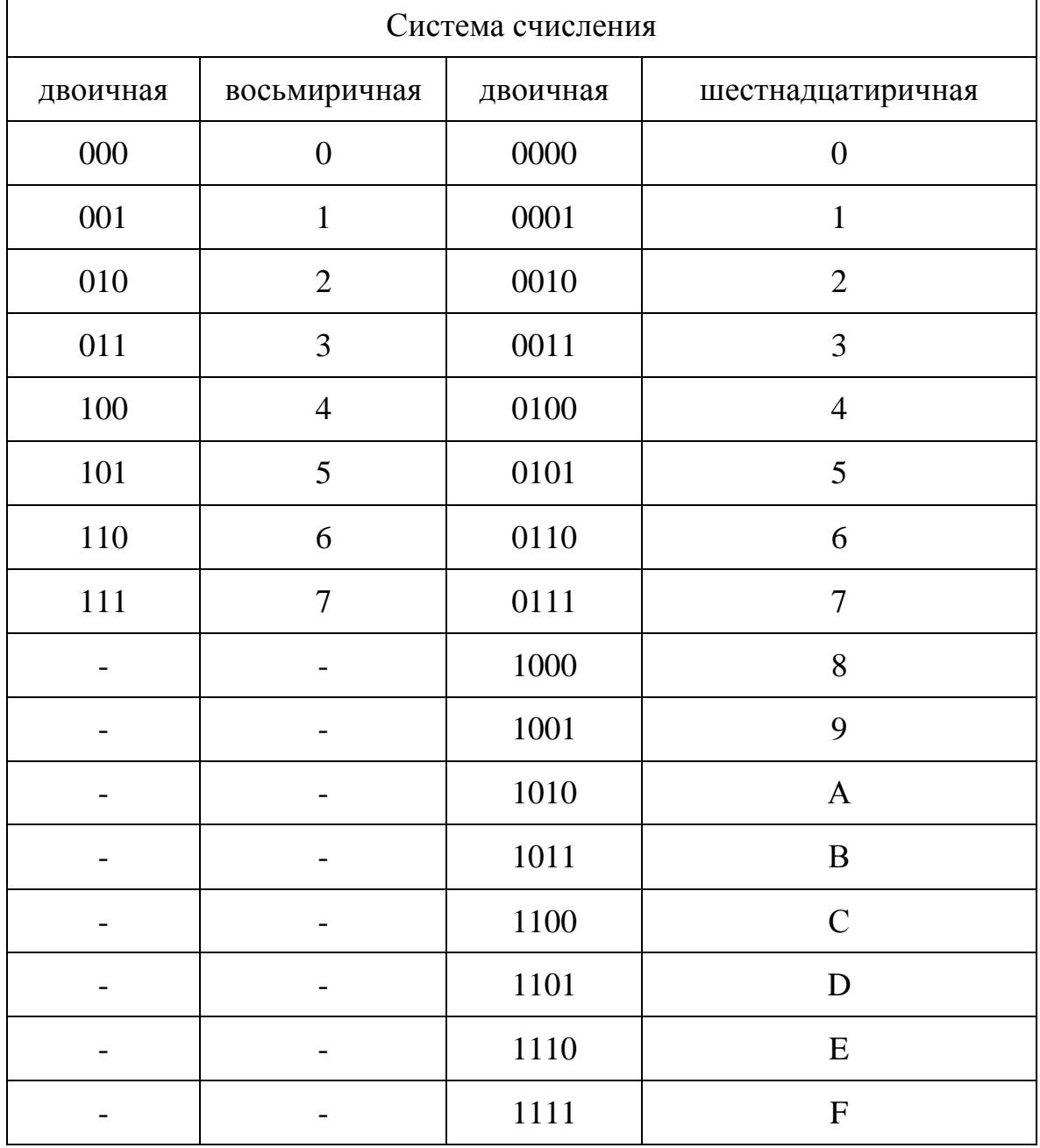

#### Задание

# **Таблица заданий:**

Перевести:

- из двоичной в восьмиричную и 16-ричную;

- из восьмиричной в двоичную и 16-ричную;<br>- из десятичной в двоичную, восьмиричную и 16-ричную;

- из 16-ричной в двоичную, восьмиричную и десятиричную.

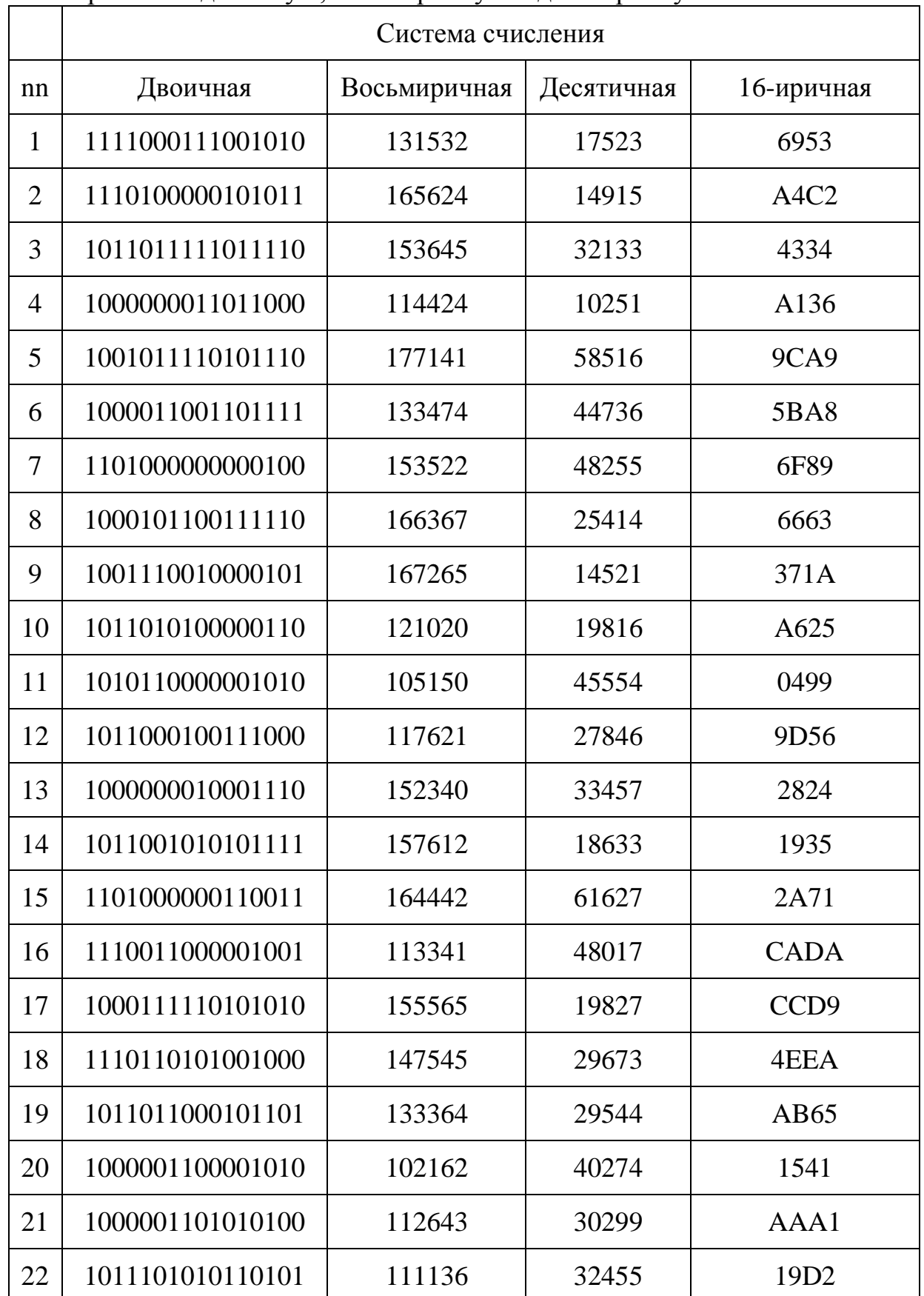

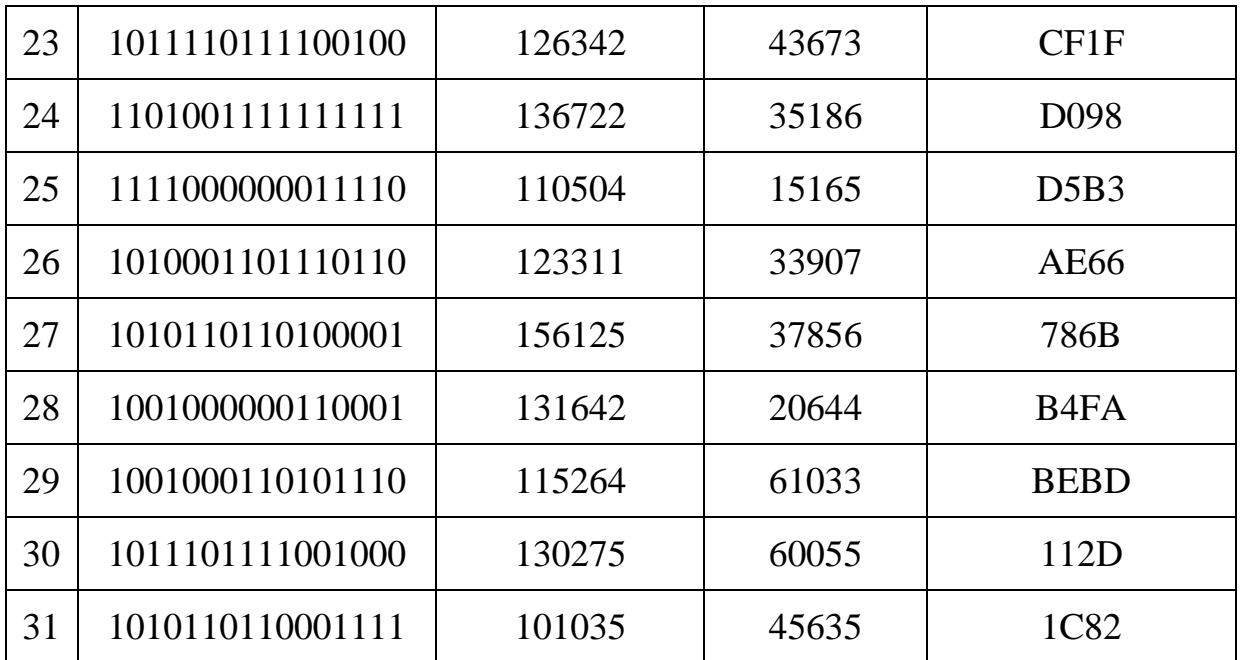

#### Контрольные вопросы

- 1. Что такое система счисления?
- 2. Что такое основание системы счисления?
- 3. Что такое непозиционная система счисления?
- 4. Что такое позиционная система счисления?
- 5. Из каких знаков состоит алфавит десятичной и двоичной систем?
- 6. Почему в вычислительной технике взята за основу двоичная система счисления?
- 7. Какое наибольшее десятичное число можно записать тремя цифрами:
- в двоичной системе;
- в восьмеричной системе;
- в шестнадцатеричной системе?

# Практическое занятие №7

Тема Примеры построения алгоритмов и их реализации на компьютере Пели:

образовательные: развитие знаний по составлению алгоритмов с использованием различных структур

развивающая: развитие познавательного интереса, логического мышления, речи и внимания учащихся, формирование информационной культуры и потребности приобретения знаний;

воспитательная: привитие учащимся навыка самостоятельности в работе, воспитание трудолюбия, эстетического отношения к результатам своего труда.

#### Теоретический материал:

АЛГОРИТМ - это последовательность команд, ведущих к какой-либо нели.

Это строго определенная процедура, гарантирующая получение результата за конечное число шагов. Это правило, указывающее действия, в результате цепочки которых происходит переход от исходных данных к действий называется искомому результату. Указанная цепочка алгоритмическим процессом, а каждое отдельное действие - его шагом. Пример: площадь прямоугольника S=a · b.

Виды алгоритмов: вычислительные. диалоговые. графические. обработки

данных, управления объектами и процессами и др.

Свойства алгоритмов  $\overline{a}$ однозначность (*H* определенность),  $(u)$ выполнимость). правильность понятность). результативность  $\left( \mathrm{M}\right)$ массовость или универсальность (т.е. применимость для целого класса задач, к различным наборам исходных данных).

Способы записи алгоритмов:

В виде блок-схем, в виде программ, в виде текстовых описаний (рецепты, например, рецепты приготовления пищи, лекарств и др.).

#### Практические задания:

По вариантам написать предложенные преподавателем алгоритмы при помощи различных способах записи алгоритмов и при помощи различных структур.

#### Контрольные вопросы:

- Что такое алгоритм? 1.
- 2. Какие способы записи алгоритмов вы знаете?
- $3.$ Какие свойства алгоритмов Вам известны?
- $\overline{4}$ . Составьте алгоритм приготовления любого блюда?
- Постройте блок-схему на составленный алгоритм?  $5<sub>1</sub>$

Напишите вывод.

## Практическое занятие №8

Тема Разработка несложного алгоритма решения задачи

#### Цель работы

Усвоить фундаментальное темтвноп алгоритм как понятие информатики, способы описания, основные типы алгоритмов, освоить принципы решения задач с использованием основных алгоритмических конструкций.

#### Задачи лабораторной работы

После выполнения работы студент должен знать и уметь:

- знать назначение алгоритма и его определение;
- знать формы представления алгоритма;

уметь работать с основными алгоритмическими конструкциями;

уметь представлять алгоритм в виде блок-схемы;

уметь приводить примеры алгоритмов и применять их для построения блок-схем;

уметь составлять и записывать алгоритм одним из

способов.

#### Перечень обеспечивающих средств

Для обеспечения выполнения работы необходимо иметь методические указания по выполнению работы.

#### Общие теоретические сведения

Решение любой задачи на ЭВМ можно разбить на следующие этапы: разработка алгоритма решения задачи, составление программы решения задачи на алгоритмическом языке, ввод программы в ЭВМ, отладка программы (исправление ошибок), выполнение программы на ПК, анализ полученных результатов.

Первый этап решения задачи состоит в разработке алгоритма.

Алгоритм - это точная конечная система правил, определяющая содержание и порядок действий исполнителя над некоторыми объектами (исходными и промежуточными данными) для получения после конечного числа шагов искомого результата.

Алгоритм может быть описан одним из трех способов:

- словесным (пример в начале раздела);
- графическим (виде специальной блок-схемы);  $\bullet$
- с помощью специальных языков программирования.

Блок-схема - распространенный тип схем, описывающий алгоритмы процессы, изображая шаги в виде блоков различной или формы, соединенных между собой стрелками.

Линейный алгоритм - это такой алгоритм, в котором все 1. операции выполняются последовательно одна за другой.

Алгоритмы разветвленной структуры применяются,  $2<sub>1</sub>$ когда в зависимости от некоторого условия необходимо выполнить либо одно, либо другое действие.

#### 3. Алгоритмы циклической структуры.

Циклом называют повторение одних и тех же действий (шагов). Последовательность действий, которые повторяются в цикле, называют телом никла.

Циклические алгоритмы подразделяют на алгоритмы с предусловием, постусловием и алгоритмы с конечным числом повторов. В алгоритмах с предусловием сначала выполняется проверка условия окончания цикла и затем, в зависимости от результата проверки, выполняется (или не выполняется) так называемое тело цикла.

Задание 1. Определить площадь трапеции по введенным значениям оснований (а и b) и высоты (h).

Запись решения задачи на алгоритмическом языке: алг трапеция вещ  $a,b,h,s$ нач ввод  $f.b.h$  $s:=(a+b)/2$ <sup>\*</sup>h

вывод s

кон

Запись алгоритма в виде блок-схемы (рис. 1):

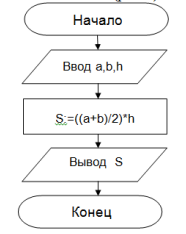

Рисунок 1. Блок-схема линейного алгоритма

**Задание 2.** Определить среднее арифметическое двух чисел, если a положительное и частное (a/b) в противном случае.

Запись решения задачи на алгоритмическом языке:

```
алг числа
   вещ a,b,c
нач
   ввод a,b
   если a>0
    то c:=(a+b)/2 иначе с:=a/b
   все
   вывод с
кон
```
Запись алгоритма в виде блок-схемы (рис. 2):

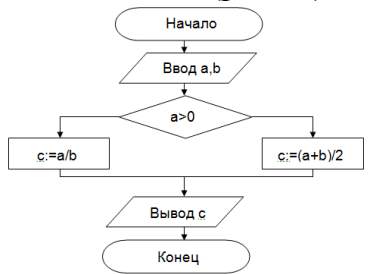

Рисунок 2. Блок-схема алгоритма с ветвлением

**Задание 3.** Составить алгоритм нахождения суммы целых чисел в диапазоне от 1 до 10.

Запись решения задачи на алгоритмическом языке: алг сумма вещ a,s нач  $S:=0$ ;  $A:=1$ ; нц пока а <= 10

```
S:=S+a;A:=a+1; кц
   вывод S
кон
```
Запись алгоритма в виде блок-схемы (рис. 3):

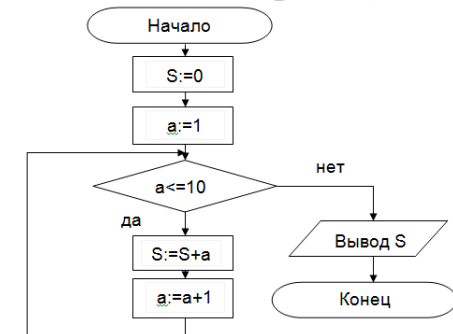

Рисунок 3. Циклический алгоритм с предусловием

В алгоритме с постусловием сначала выполняется тело цикла, а затем проверяется условие окончания цикла. Решение задачи нахождения суммы первых десяти целых чисел в данном случае будет выглядеть следующим образом:

```
алг сумма
   вещ a,s
нач
  S:=0;
  A:=1;
   нц
    S:=S+a;A:=a+1;пока а\leq=10
   кц
   вывод S
кон
```
Запись алгоритма в виде блок-схемы (рис. 4):

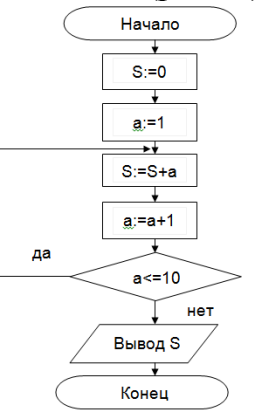

# Рисунок 4. Циклический алгоритм с постусловием

#### **Технология выполнения работы**

В рамках выполнения работы необходимо составить алгоритм решения задачи в виде блок-схемы и с помощью языка псевдокода.

#### **Содержание отчета**

- 1. Цель работы и задание.
- 2. Условие задачи.
- 3. Алгоритм, написанный с помощью псевдокода и блок-

схемы.

#### **Вопросы для защиты работы**

- 1. Что такое алгоритм?
- 2. Свойства алгоритма.
- 3. Способы записи алгоритма.
- 4. Основные элементы блок-схемы.
- 5. Виды алгоритмов.
- 6. Отличительные особенности алгоритмов с предусловием и постусловием.

## **Практическое занятие №9**

**Тема** Тестирование программы

**Цель работы***:* изучить среду программирования и структуру программы TurboPascal, научиться составлять несложные программы в этой среде программирования, производить тестирование программы

## *Краткие теоретические сведения.*

**Паскаль** - язык профессионального программирования, который назван в честь французского математика и философа Блеза Паскаля (1623-1662) и разработан в 1968-1971 гг. Никлаусом Виртом. Первоначально был разработан для обучения, но вскоре стал использоваться для разработки программных средств в профессиональном программировании.

Паскаль популярен среди программистов по следующим причинам:

- Прост для обучения.
- Отражает фундаментальные идеи алгоритмов в легко воспринимаемой форме, что предоставляет программисту средства, помогающие проектировать программы.
- Позволяет четко реализовать идеи структурного программирования и структурной организации данных.
- Использование простых и гибких структур управления: ветвлений, циклов.
- Надежность разрабатываемых программ.

**Турбо Паскаль** - это система программирования, созданная для повышения качества и скорости разработки программ (80-е гг.). Слово Турбо в названии системы программирования - это отражение торговой марки фирмыразработчика BorlandInternational (США).

Систему программирования Турбо Паскаль называют интегрированной (integration - объединение отдельных элементов в единое целое) средой программирования, т.к. она включает в себя редактор, компилятор, отладчик, имеет сервисные возможности.

Основные файлы Турбо Паскаля:

- Turbo.exe исполняемый файл интегрированной среды программирования;
- urbo.hlp файл, содержащий данные для помощи;
- Turbo.tp файл конфигурации системы;
- Turbo.tpl библиотека стандартных модулей, в которых содержатся встроенные процедуры и функции (SYSTEM, CRT, DOS, PRINTER, GRAPH, TURBO3, GRAPH3).

Для запуска интегрированной среды программирования нужно установить текущим каталог с Турбо Паскалем (TP7\BIN) и ввести команду: turbo.exe.

Окно программы содержит полосу меню, область окна и строку статуса Интегрированная среда программирования Турбо Паскаль позволяет иметь любое количество открытых окон, но в любой момент времени активным может быть только одно.

**Активное окно** - это окно с которым вы в настоящий момент работаете. Общие горячие клавиши:

- F1 выводит окно подсказки;
- F2 сохраняет файл активного окна;
- F3 появление диалогового окна и возможность открыть файл;
- F4 запускает программу до строки, на которой стоит курсор;
- F5 масштабирует диалоговое окно;
- F6 переходит к следующему открытому окну;
- F7 запускает программу в режиме отладки с заходом внутрь процедур;
- F8 запускает программу в режиме отладки, минуя вызов процедур;
- F9 компилирование программы в текущем окне;
- F10 возвращение в меню.

Команды меню File:

- Open-F3 открыть существующий файл (при активизации этой опции появляется окно со списком файлов, где можно выбрать необходимый),
- New создать новый файл (очищает память редактора и переводит в режим создания нового файла, которому присваивается имя Noname.pas; имя можно изменить призаписи файла на диск),
- Save-F2 сохранить файл (переписывает файл из памяти редактора на диск),
- Saveas сохранить с новым именем,
- Saveall сохранить все в окнах (записывает содержимое всех окон редактора в соответствующие файлы),
- Changedir смена каталога (позволяет изменить установленный по умолчанию диск или каталог),
- Print печать файла,
- Getinfo выдача информации о текущем состоянии программы и используемой памяти,
- DOS Shell выход в DOS без выгрузки из памяти (для возврата ввести команду exit),
- Exit выход и выгрузка из памяти

Программы на языке Паскаль имеют блочную структуру:

Блок типа PROGRAM - имеет имя, состоящее только из латинских букв и цифр. Его присутствие не обязательно, но рекомендуется записывать для быстрого распознавания нужной программы среди других листингов.

Программный блок, состоящий в общем случае из 7 разделов: раздел описания модулей (uses);

раздел описания меток (label);

раздел описания констант (const);

раздел описания типов данных (type);

раздел описания переменных (var);

раздел описания процедур и функций;

раздел описания операторов.

Общая структура программы на языке Паскаль:

Program ИМЯ..; {заголовок программы}

Uses ...; {раздел описания модулей}

Var ..; {раздел объявления переменных}

Ведіп {начало исполнительной части программы}

... {последовательность

 $\ldots$  операторов $\}$ 

End.  $\{K$ онец программы $\}$ 

# Задания:

Задание 1. Изучите внешний вид системы программирования Турбо Паскаль.

Задание 2. Откройте файл, в который Вы запишите программу,

выполняющую сложение двух чисел. Для этого нажмите клавишу F10, чтобы выйти в главное меню, затем клавишами перемещения курсора выберите опцию File, а в выпавшем меню команду New.

Найдите в этой программе заголовок, раздел описания переменных, признак начала программы, признак конца программы, тело программы, комментарий. Ответьте на вопросы:

Какое назначение переменных number1, number2, rezult?

number1. number2. rezult : integer: ? Чтообозначаетстрока:

Если присвоить переменным number1 и number2 соответственно значение

5 и 7, то какую строчку выдаст компьютер при исполнении последней процедуры Write? Запишите ее в отчет.

Переведите с английского языка слова: Write, Read. Как вы думаете, что должен делать операторы с таким названием?

Как вы понимаете запись: readln(number1); ?

Чему равно значение переменной rezult после выполнения оператора:

rezult :=  $number1 + number2$ ; ?

Что делает оператор присваивания в этой программе?

Задание 3. Измените программу, выполненную в задании 2 так, чтобы она находила произведение двух чисел. Сохраните текстом программы в файле Proizv.pas. Результат покажите преподавателю.

#### Контрольные вопросы

Что такое среда программирования? Опишите среду программирования TurboPascal. Как сохранить текст программы в TurboPascal? Какова структура программы на языке Pascal? Как осуществить запуск программы?

## Практическое занятие №10

Тема Создание архива данных. Извлечение данных из архива Цель работы: изучение принципов архивации файлов, функций и режимов работы наиболее распространенных архиваторов, приобретение практических навыков работы по созданию архивных файлов и извлечению файлов из архивов.

## Краткие теоретические сведения. Архивы данных. Архивация.

Архивация (упаковка) — помещение (загрузка) исходных файлов в архивный файл в сжатом или несжатом виде.

Архивация предназначена для создания резервных копий используемых файлов, на случай потери или порчи по каким-либо причинам основной копии (невнимательность пользователя, повреждение магнитного диска, заражение вирусом и т.д.).

Для архивации используются специальные программы, архиваторы, осуществляющие упаковку и позволяющие уменьшать размер архива, по сравнению с оригиналом, примерно в два и более раз.

Архиваторы позволяют защищать созданные ими архивы паролем, сохранять и восстанавливать структуру подкаталогов, записывать большой архивный файл на несколько дисков (многотомный архив).

Сжиматься могут как один, так и несколько файлов, которые в сжатом виде помещаются в так называемый архивный файл или архив. Программы большого объема, распространяемые на дискетах, также находятся на них в виде архивов.

Архивный файл — это специальным образом организованный файл, содержащий в себе один или несколько файлов в сжатом или несжатом виде и служебную информацию об именах файлов, дате и времени их создания или модификации.

Выигрыш в размере архива достигается за счет замены часто встречающихся в файле последовательностей кодов на ссылки к первой обнаруженной последовательности и использования алгоритмов сжатия информации.

Степень сжатия зависит от используемой программы, метода сжатия и типа исходного файла. Наиболее хорошо сжимаются файлы графических образов, текстовые файлы и файлы данных, для которых степень сжатия может достигать 5 - 40%, меньше сжимаются файлы исполняемых программ и загрузочных модулей — 60 - 90%. Почти не сжимаются архивные файлы. Программы для архивации отличаются используемыми методами сжатия, что соответственно влияет на степень сжатия.

Для того чтобы воспользоваться информацией, запакованной в архив, необходимо архив раскрыть или распаковать. Это делается либо той же программой-архиватором, либо парной к ней программой-разархиватором.

Разархивация (распаковка) — процесс восстановления файлов из архива в первоначальном виде. При распаковке файлы извлекаются из архива и помещаются на диск или в оперативную память.

Самораспаковывающийся архивный файл — это загрузочный. исполняемый модуль, который способен к самостоятельной разархивации находящихся в нем файлов без использования программы-архиватора.

Самораспаковывающийся архив получил название SFX-архив (SelFeXtracting). Архивы такого типа в обычно создаются в форме .EXE-файла.

Архиваторы, служащие для сжатия и хранения информации, обеспечивают представление в едином архивном файле одного или нескольких файлов, может быть при необходимости извлечен каждый из которых  $\bf{B}$ первоначальном виде. В оглавлении архивного файла для каждого содержащегося в нем файла хранится следующая информация:

- имя файла:
- сведения о каталоге, в котором содержится файл;
- дата и время последней модификации файла;
- размер файла на диске и в архиве;
- код циклического контроля для каждого файла, используемый для проверки целостности архива.

Архиваторы имеют следующие функциональные возможности:

- 1. Уменьшение требуемого объема памяти для хранения файлов от 20% до 90% первоначального объема.
- 2. Обновление в архиве только тех файлов, которые изменялись со времени их последнего занесения в архив, т.е. программа-упаковщик сама слелит  $3a$ изменениями. внесенными пользователем архивируемые файлы, и помещает в архив только новые и измененные файлы.
- 3. Объединение группы файлов с сохранением в архиве имен директорий с именами файлов, что позволяет при разархивации восстанавливать полную структуру директорий и файлов.
- 4. Написания комментариев к архиву и файлам в архиве.
- 5. Создание саморазархивируемых архивов, которые для извлечения файлов не требуют наличия самого архиватора.

6. Создание многотомных архивов– последовательности архивных файлов. Многотомные архивы предназначены для архивации больших комплексов файлов на дискеты.

## **Задания:**

## **Задание 2.** Архивация файлов WinZip

- 1. Запустите WinZip 7. (Пуск>Все программы > 7-Zip>7 ZipFileManager).
- 2. В появившемся диалоговом окне выберите папку, в которой будет создан архив: ...\Рабочий стол\Archives\Pictures. Установите курсор на имя графического файла Зима.jpg. Выполните команду Добавить (+).
- 3. Введите имя архива в поле Архив Зима.zip и убедитесь, что в поле Формат архива установлен тип Zip.
- 4. Установите в поле Режим изменения: добавить и заменить.
- 5. В раскрывающемся списке Уровень сжатия: выберите пункт Нормальный. Запустите процесс архивации кнопкой ОК.
- 6. Сравните размер исходного файла с размером архивного файла. Данные запишите в таблицу\_1.
- 7. Создайте архив Зима1.zip, защищенный паролем. Для ввода пароля в диалоговом окне Добавит к архиву в поле Введите пароль: ведите пароль, в поле Повторите пароль: подтвердите пароль. Обратите внимание на флажокПоказать пароль. Если он не установлен, пароль при вводе не будет отображаться на экране, а его символы будут заменены подстановочным символом "\*". Это мера защиты пароля от посторонних. Однако в данном случае пользователь не может быть уверен в том, что он набрал пароль правильно. Поэтому при не установленном флажке система запрашивает повторный (контрольный) ввод пароля. Щелкните на кнопке ОК - начнется процесс создания защищенного архива.
- 8. Выделите архив Зима1.zip, выполните команду Извлечь. В появившемся диалоговом окне Извлечь в поле Распаковать в: выберите папку-приемник - …Рабочий стол\Archives\Pictures\Зима1\.
- 9. Щелкните на кнопке ОК. Процесс извлечения данных из архива не запустится, а вместо него откроется диалоговое окно для ввода пароля.
- 10.Убедитесь в том, что ввод неправильного пароля не позволяет извлечь файлы из архива.
- 11.Убедитесь в том, что ввод правильного пароля действительно запускает процесс.
- 12.Удалите созданный вами защищенный архив и извлеченные файлы.
- 13.Создайте самораспаковывающийся ZIP-архив. Для этого установите курсор на имя архива Зима.zip, выполните команду Добавить (+).
- 14.Введите имя архива в поле Архив Зима.7z и убедитесь, что в поле Формат архива установлен тип 7z.
- 15.Установите в поле Режим изменения: добавить и заменить.
- 16.Установите флажок Создать SFX-архив.
- 17.Запустите процесс архивации кнопкой ОК.

18.Аналогичным образом создайте архивы для файлов Рябина.bmp, Документ1.doc, Документ2.doc, Документ3.doc. Сравнительные характеристики исходных файлов и их архивов занести в таблицу\_1.

**Задание 3.**Архивация файлов WinRar

- 1. Запустите WinRar (Пуск>Все программы >WinRar).
- 2. В появившемся диалоговом окне выберите папку, в которой будет создан архив: Рабочий стол\Archives\Pictures.
- 3. Установите курсор на имя графического файла Зима.jpg.
- 4. Выполните команду Добавить. В появившемся диалоговом окне введите имя архива Зима.rar. Выберите формат нового архива - RAR, метод сжатия - Обычный. Убедитесь, что в группе Параметры архивации ни в одном из окошечек нет флажков. Щелкните на кнопке ОК для создания архива. Во время архивации отображается окно со статистикой. По окончании архивации окно статистики исчезнет, а созданный архив станет текущим выделенным файлом.
- 5. Аналогичным образом создайте архивы для файлов Рябина.bmp, Документ1.doc, Документ2.doc, Документ3.doc. Сравнительные характеристики исходных файлов и их архивов занести в таблицу 1.
- 6. Создайте самораспаковывающийся RAR архив, включающий в себя текстовые и графические файлы.
- 7. Определите процент сжатия файлов и заполните таблицу\_1. Процент сжатия определяется по формуле  $P=S/S_0$ , где  $S$  – размер архивных файлов, So – размер исходных файлов.

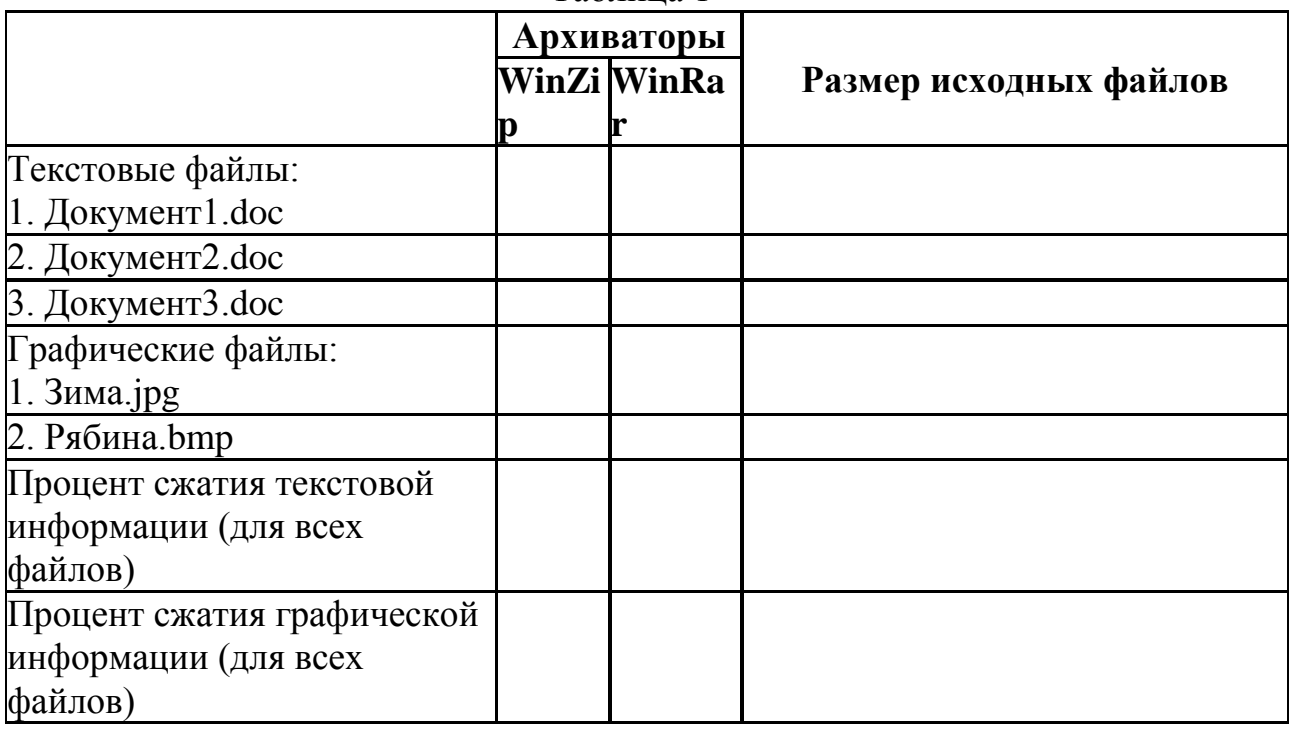

Таблица 1

#### *Контрольные вопросы:*

- 1. Что такое архивация? Для чего она нужна?
- 2. Как создать архив, самораспаковывающийся архив?
- 3. Как установить пароль на архив?

## **Практическое занятие №11**

**Тема** Запись информации на внешние носители различных видов

**Цель:** научить записывать файлы и папки с компьютера на пустой CD и DVD диски; узнать какие бывают диски, и чем они друг от друга отличаются.

**Оборудование:** компьютер, компакт-диски различных видов

#### **Теоретическая часть:**

Для долговременного хранения информации используются магнитные диски – гибкие (дискеты) и жѐсткие (винчестеры); оптические (лазерные) диски (компакт-диски) и электронную флешь-память.

#### **Какие бывают диски**

**CD диски, или компакт-диски**, изначально были предназначены для записи и воспроизведения музыки, но теперь используются для хранения практически любой компьютерной информации. Запись и чтение информации дисков осуществляются при помощи лазера. Толщина компактдиска - 1,2 мм, диаметр - 120 мм, емкость - 650 или 700 MB

Существуют **мини CD** диаметром 80 мм, но их емкость меньше - 190-200 MB (21 минута звучания).

CD диски можно разделить на CD-ROM, CD-R и CD-RW. Это деление обусловлено возможностью записать на диск информацию и предназначением диска. Информация на диске **CD-ROM** записана производителем, изменить или удалить ее нельзя, можно только прочитать данные. На диски **CD-R** можно записать свою информацию, но стереть или изменить ее будет невозможно. Если на диске осталось свободное место, и при записи вы разрешили опцию добавления информации, можно будет дописать на диск файлы. Диски **CD-RW** поддерживают удаление и перезапись информации, но такие диски будут читаться не всеми приводами.

**DVD диски** позволяют хранить больший объем информации, чем компактдиски, благодаря использованию лазера с меньшей длиной волны. Емкость DVD диска стандартного размера (120 мм) может колебаться от 4,7 GB до 17 GB, а емкость мини DVD (80 мм) - 1,6 GB.

## **В зависимости от емкости DVD выделяют такие виды дисков:**

- **DVD-5** однослойный односторонний диск, емкость 4,7 GB
- **DVD-9** двухслойный односторонний диск, емкость 8,5 GB
- **DVD-10** однослойный двухсторонний диск, емкость 9,4 GB
- **DVD-14** двухсторонний диск, двухслойный с одной стороны и однослойный - с другой, емкость - 13,24 GB
- **DVD-18** двухслойный двухсторонний диск, емкость 17,1 GB

Двухслойные диски содержат два информационных слоя на одной стороне, они помечаются аббревиатурой DL. Двухсторонний диск - это фактически два диска, склеенные нерабочими поверхностями. Естественно, толщина такого диска контролируется, чтобы соответствовать толщине обычного однослойного DVD.

По возможности записи, перезаписи и удаления информации DVD диски, как и CD, делятся на ROM, R и RW.**Но дополнительно различают такие виды дисков:**

- **DVD-R for general, DVD-R(G)** единожды записываемый диск, предназначенный для домашнего использования.
- **DVD-R for authoring, DVD-R(A)** единожды записываемый диск для профессиональных целей.
- **DVD-RW** перезаписываемый диск. Перезаписывать или стирать информацию можно до 1000 раз. Но нельзя стирать часть информации, можно только стереть диск полностью и полностью перезаписать.
- **DVD-RAM** используют технологию смены фазы. Их можно перезаписывать до 100000 раз, теоретический срок службы - до 30 лет. Но они дороги, выпускаются в основном в специальных картриджах и не поддерживаются большинством приводов и проигрывателей.
- **DVD+RW** основаны на технологии CD-RW и поддерживают перезапись информации до 1000 раз. Этот формат появился позже, чем DVD-RW.
- **DVD+R** единожды записываемый диск, подобный DVD-R.

**Диски HD DVD (DVD высокой плотности)** могут иметь емкость до 15 GB, а двухслойные - до 30 GB. Основной их конкурент - **BD, Blu-ray Disc** вмещает от 23 до 66 GB в зависимости от количества слоев.

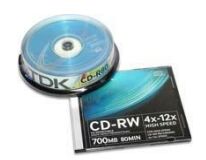

## **Как записать на диск**

Для того чтобы записать информацию на диск необходимо выделить файлы в папке с файлами, и нажав правую кнопку мыши выбрать пункт "Копировать на компакт-диск или устройство". Либо скопировать выделенный файлы, и перейдя в открытый Дисковод вставить скопированный файлы. И выполнить действие "Записать файлы на диск".

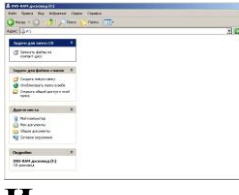

# **Инструкция записи дисков в ОС Windows XP.**

Выделить файлы и папки, которые нужно записать на пустой CD диск:

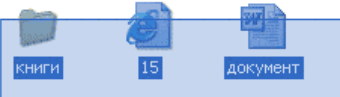

Скопировать их, то есть нажать правую кнопку мыши на любом из выделенных файлов (папок) и в появившемся списке выбрать пункт "Копировать".

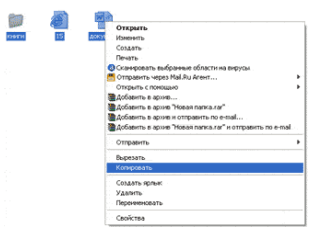

Вставить пустой диск в дисковод.

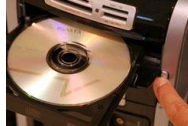

Открыть диск на компьютере. Для этого нужно открыть "Мой компьютер":

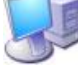

И в нем открыть CD/DVD дисковод:

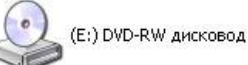

Щелкнуть правой кнопкой мыши по пустому месту и нажать на пункт "Вставить".

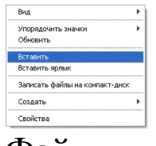

Файлы и папки, которые Вы скопировали, вставятся на диск. Но это еще не означает, что они уже записаны на диск. Для того, чтобы записать эти файлы и папки на пустой диск, нужно нажать правой кнопкой мыши по пустому месту и из списка выбрать пункт *"Записать файлы на компакт-диск"*.

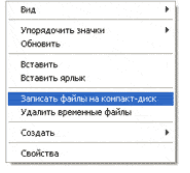

Откроется окошко *"Мастер записи компакт-дисков"*. Можно напечатать название для диска в поле «Имя компакт-диска», но это необязательно. Нажать кнопку *"Далее"* и ждать.

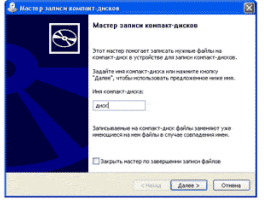

Когда диск запишется, откроется новое окошко, в котором нужно нажать кнопку*"Готово"*.

Даже если такое окошко не появилось, диск все равно записан.

#### **Практическая часть:**

**Задание 1.** Записать на CD-R, CD-RW, DVD-R, DVD-RW информацию:

- 1. Несколько текстовых файлов;
- 2. Несколько звуковых файлов;
- 3. Несколько видео-файлов

**Задание 2.** Сравнить скорости записи разных файлов, на разные диски. **Задание 3.** Ответить на вопросы:

- 1. Какие виды дисков вы знаете?
- 2. Чем отличаются CD-R и CD-RW диски?
- 3. Чем отличаются CD-R и DVD-R?
- 4. Чем отличаются двухслойные диски от однослойных?

**Задание №4.** Сделать вывод о проделанной практической работе.

**Результат**: отчет о проделанной работе

# **Практическое занятие №12**

**Тема** Операционная система. Графический интерфейс пользователя **Цель работы:**

- уметь использовать разные приѐмы при работе с мышью;

- уметь запускать программы и работать с окнами Windows;

- уметь управлять элементами Рабочего стола Windows.

# **Краткие теоретические сведения:**

**Рабочий стол** - это главное окно операционной системы Windows, в котором располагаются основные элементы управления операционной системы. На Рабочем столе располагаются **пиктограммы** и **панель задач**. На панели задач находится кнопка **"Пуск", индикатор времени, индикатор раскладки клавиатуры.**

**Пиктограмма** - это значок, представляющий папку или файл.

**Панель задач** - это серая полоса, обычно располагающаяся в нижней части окна, в которой появляются кнопки запущенных программ.

**Кнопка "Пуск"** - вызывает на экран Главное меню, которое открывает доступ ко всем файлам, настройке и режиму завершения работы.

**Папка** - это логический контейнер, в котором могут храниться файлы и другие папки.

**Файл** - это совокупность данных, имеющая имя.

Окна операционной системы Windows имеют три варианта представления на экране:

- 1. полноэкранный окно развернуто и занимает весь экран (Рабочий стол);
- 2. нормальный окно занимает часть экрана;
- 3. значок (пиктограмма) окно «свернуто» в пиктограмму (кнопку) в Панели задач.

# **Задание 1. Отработка приѐмов управления мышью**

**1. Зависание.** Слева на Панели задач имеется кнопка Пуск. Это элемент управления *Windows,* называемый *командной кнопкой.*Наведите на нее указатель мыши и задержите на некоторое время — появится *всплывающая подсказка:* Начните работу с нажатия этой кнопки, Справа на Панели задач расположена *панель индикации.* На этой панели, в частности, расположен индикатор *системных часов.* Наведите на него указатель мыши и задержите на некоторое время — появится всплывающая подсказка с показаниями*системного календаря.*

**2. Щелчок.** Наведите указатель мыши на кнопку Пуск и щелкните левой кнопкой — над ней откроется *Главное меню Windows.* Меню — это один из элементов управления, представляющий собой список возможных команд. Команды, представленные в меню, выполняются щелчком на соответствующем пункте. Все команды, связанные с элементами управления, выполняются одним обычным щелчком. Щелкните на другом объекте, например на значке Корзина. Выделение значка Мой компьютер снимется, а вместо него выделится значок Корзина. Если нужно снять выделение со всех объектов, для этого достаточно щелкнуть на свободном от объектов месте Рабочего стола,

3. **Двойной щелчок.** Двойной щелчок применяют для *использования* объектов. Например, двойной щелчок на значке, связанном с приложением, приводит к запуску этого приложения, а двойной щелчок на значке документа приводит к открытию данного документа в том приложении, в котором он был создан. При этом происходит одновременно и запуск этого приложения. Относительно документа оно считается *родительским.* Сколько бы действий ни было возможно с объектом, всегда существует одно *основное действие.* Оно и выполняется двойным щелчком.

Выполните двойной щелчок на значке Мой компьютер, и на экране откроется одноименное окно Мой компьютер, в котором можно увидеть значки дисков, подключенных к компьютеру, значок Панели управления и другие значки.

Если нужно закрыть окно, надо щелкнуть один раз на *закрывающей кнопке,* которая находится в правом верхнем углу окна. Закрывающая кнопка — это элемент управления, и для работы с ним достаточно одного щелчка.

4. **Щелчок правой кнопкой.** Щелкните правой кнопкой на значке Мой компьютер, и рядом с ним откроется элемент управления, который называется *контекстным меню.* У каждого объекта *Windows* свое контекстное меню. Состав его пунктов зависит от свойств объекта, на котором произошел щелчок. Для примера сравните содержание контекстного меню объектов Мой компьютер и Корзина, обращая внимание на их различия.

Контекстное меню чрезвычайно важно для работы с объектами операционной системы. Выше мы говорили, что двойной щелчок позволяет выполнить только то действие над объектом, которое считается *основным.* В противоположность этому в контекстном меню приведены *все действия,* которые можно выполнить над данным объектом. Более того, во всех контекстных меню любых объектов имеется пункт Свойства. Он позволяет просматривать и изменять свойства объектов, то есть выполнять настройки программ, устройств и самой операционной системы.

5. **Перетаскивание.** Перетаскивание — очень мощный прием для работы с объектами операционной системы. Наведите указатель мыши на значок Мой компьютер. Нажмите левую кнопку и, не отпуская ее, переместите указатель — значок Мой компьютер переместится по поверхности Рабочего стола вместе с ним.
Откройте окно Мой компьютер. Окно можно перетаскивать с одного места на другое, если «подцепить» его указателем мыши за строку заголовка. Так прием перетаскивания используют для оформления рабочей среды.

6. **Протягивание.** Откройте окно Мой компьютер. Наведите указатель мыши на одну из рамок окна и дождитесь, когда он изменит форму, превратившись в двунаправленную стрелку. После этого нажмите левую кнопку и переместите мышь. Окно изменит размер. Если навести указатель мыши на правый нижний угол окна и выполнить протягивание, то произойдет изменение размера сразу по двум координатам (по вертикали и горизонтали).

Изменение формы объектов *Windows —* полезное, но не единственное использование протягивания. Нередко этот прием используют для *группового выделения* объектов. Наведите указатель мыши па поверхность Рабочего стола, нажмите кнопку мыши и протяните мышь вправо-вниз — за указателем потянется прямоугольный контур выделения. Все объекты, которые окажутся внутри этого контура, будут выделены одновременно.

### **Задание 2. Запуск программ**

- 1. Для исполнения команды щелкнуть на ней мышью или нажать клавишу Enter.
- 2. Запустить Блокнот из главного меню: Пуск Программы Стандартные - Блокнот.
- 3. Закрыть окно программы Блокнот щелкнув мышью на кнопке "Закрыть" (кнопка с крестиком в правом верхнем углу окна).
- 4. Найти на рабочем столе любой значок и запустить программу выполнив двойной щелчок мышью на значке. Закрыть окно программы.
- 5. Еще раз запустить эту же программу другим способом: щелкнуть на значке правой кнопкой мыши и в появившемся меню выбрать команду Открыть. Закрыть программу.

#### **Задание 3. Размещение окон на экране**

Окна - это основные объекты Windows. На экране они открываются при открытии лапок, документов, а также при запуске программ. На практике приходится работать одновременно с нескольким окнами. В этом случае их нужно разместить на рабочем столе так, чтобы с ними было удобно работать. Открыть Блокнот ( Пуск - Программы - Стандартные - Блокнот)

Структура окна Windows (зарисовать в тетрадь и записать основные объекты окна).

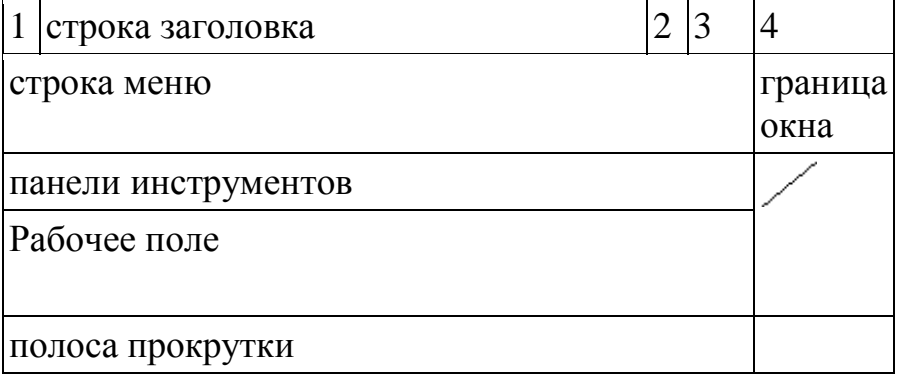

- 1. кнопка системного меню вызов системного меню, управляющего работой окна.
- 2. кнопка "Свернуть" убирает окно с экрана и превращает в кнопку на панели задач
- 3. Кнопка "Развернуть" распахивает окно на весь экран, после этого кнопка превращается в кнопку "Восстановить", которая уменьшает окно до прежних размеров
- 4. кнопка "Закрыть" удаляет окно с экрана и прекращает работу с объектом

В **строке заголовка** содержится имя окна. **Меню окна** содержит различные команды. **Панели инструментов** содержат кнопки и комбинированные поля. **Строка состояния** служит для вывода информации о назначении кнопок панели инструментов, пунктах меню и т.д. **Рабочее поле** занимает оставшуюся часть окна. **Граница окна** позволяет управлять размером окна и его положением на экране.**Полоса прокрутки** позволяет просмотреть документ, размеры которого больше рабочего поля.

### **Задание 4. Работа с окнами**

- 1. Перетащить окно программы в правый нижний угол экрана: установить указатель мыши на строку заголовка окна , нажать левую кнопку мыши и не отпуская ее перетащить окно.
- 2. Уменьшить размер окна:

а) установить курсор мыши на правую границу окна, он примет вид двунаправленной стрелки  $(\leftrightarrow)$ , нажать левую кнопку мыши и не отпуская ее перетащить границу окна;

б) аналогично перетащить нижнюю границу окна;

в) установить курсор мыши в правый нижний угол окна нажать левую кнопку мыши и не отпуская ее перетащить одновременно правую и нижнюю границы окна. Развернуть окно на весь экран: щелкнуть левой кнопкой мыши по кнопке "Развернуть".

- 3. Восстановить прежний размер окна: щелкнуть мышью по кнопке "Восстановить".
- 4. Свернуть окно: щелкнуть по кнопке "Свернуть". Обратить внимание на панель задач (нижняя строка экрана). Там появилась кнопка активного приложения. Для восстановления окна щелкнуть мышью по этой кнопке.
- 5. Закрыть окно: щелкнуть мышью по кнопке "Закрыть".

# **Задание 5. Переключение между окнами**

При работе с Windows удобно открыть несколько окон и переключаться между ними. Все открытые окна отображаются на панели задач в виде кнопок. Одно из окон - активное. Оно отображается поверх остальные окон.

- 1. Открыть Блокнот (Пуск Программы Стандартные Блокнот).
- 2. Открыть редактор WordPad (Пуск Программы Стандартные Word Pad).
- 3. Открыть графический редактор Paint (Пуск Программы Стандартные -Paint).
- 4. С помощью клавиатуры переключение между открытыми окнами осуществляется нажатием клавиши Alt и не отпуская ее нажать клавишу Tab.
- 5. С помощью мыши, щелкнуть по видимой части окна.
- 6. С помощью панели задач щелкнуть мышью на кнопке активного приложения.

### **Задание 6. Размещение окон с помощью панели задач**

- 1. Щелкнуть правой кнопкой мыши в любом месте панели задач.
- 2. В появившемся меню выбрать команду **Каскадом** наложение окон друг на друга: ни одно окно не закрыто целиком.
- 3. Еще раз щелкнуть мышью на панели задач, выбрать команду **Сверху вниз** - размещение всех окон на рабочем столе без наложения.
- 4. Еще раз щелкнуть мышью на панели задач, выбрать команду **Слева направо** *-* размещение всех окон на рабочем столе без наложения.
- 5. Закрыть все окна.

# **Задание 7. Элементы Рабочего стола.**

1) Откройте папку "Мой компьютер".

- 2. Сверните окно в панель задач. Вызовите окно обратно на экран.
- 3. Нажмите на кнопку вида "Восстановить" или "Развернуть" для того, чтобы восстановить исходный размер окна или для того, чтобы развернуть его на весь экран.
- 4. Закройте окно.

2. 1) Переместите панель задач **с** помощью мыши вправо, удерживая левую киота мыши. Переместите панель задач вверх; влево. Верните панель задач в исходное положение.

2) Увеличьте размер панели задач с помощью левой кнопки мыши. С помощью мыши верните размер панели задач к исходному размеру.

- 3. Щелкните правой кнопкой мыши на Панели задач. В появившемся меню выберите команду Свойства.
- 4. Установите флажок Автоматически убирать **с** экрана Щелкните мышью по кнопке ОК.
- 5. Щелкните один раз левой кнопкой мыши в любую свободную область Рабочего стола. Попробуйте передвигать курсор в верхнюю, а затем нижнюю часть Рабочего стола (Панель задач появляется только тогда, когда курсор находится в нижней части).
- 6. Верните Панель задач в исходное состояние (уберите флажок Автоматически убирать с экрана).
- 3. Наведите курсор на индикатор времени. Щелкните по нему два раза левой кнопкой мыши. С помощью появившегося диалогового окна можно изменить текущее время и дату. Если время или дат установлены неверно, то измените их на правильные
- 4. Наведите курсор мыши на индикатор раскладки клавиатуры (Rn или En) Попробуйте изменить язык Нажмите кнопку "Пуск". На экране появится Главное меню

9. 1) Запустите Калькулятор: Пуск - Программы - Стандартные Калькулятор. Закройте эту программу'. 2) Запустите текстовый редактор Word: Пуск - Программы - Microsoft Word Сверните окне программы. Вызовите окно из панели задач. Закройте окно.

## **Практическое занятие №13**

**Тема** Подключение внешних устройств к компьютеру и их настройка **Цель урока**: повторить основные периферийные устройства персонального компьютера, изучить возможности подключения устройств ввода.

К системному блоку можно присоединить различные внешние устройства. По интерфейсу внешние устройства весьма разнообразны. По этому системный блок имеет различные внешние разъемы, рассмотрим некоторые из них.

Имеются специальные порты, через которые происходит обмен данными с внутренними устройствами компьютера, и порты общего назначения, к которым могут присоединяться различные дополнительные устройства (принтер, мышь, сканер и другие). Порты общего назначения бывают двух видов: параллельные (обозначаемые LPT1- LPT4) асинхронные последовательные (обозначаемые COM1-COM3). Параллельные порты выполняют ввод и вывод с большей скоростью, чем асинхронные последовательные, но требуют большего числа проводов для обмена данными. Очень широко используется разъем USB, здесь можно подключить несколько внешних устройств, включая флэш – память, принтеры, фотоаппараты и многие другие устройства. Данные разъемы могут располагаться помимо задней стенки еще и спереди, а также сверху. Небольшой разъем FIREWIRE, куда подключаются скоростные внешние устройства. Сетевой разъем для того, чтобы подключить локальную сеть или интернет посредством локальной сети. Маленькие разъемы PS/2, чтобы подключить клавиатуру и мышку.

*Устройства ввода информации* – это устройства, которые переводят информацию с языка человека на машинный язык.

К устройствам ввода информации относятся следующие устройства:

- 1. Клавиатура;
- 2. Сканер;
- 3. Цифровые фотокамеры;
- 4. Средство речевого ввода (микрофон);
- 5. Координатные устройства ввода (мышь, трекбол);
- 6.Сенсорные устройства ввода (световое перо, сенсорный экран, дигитайзер). Клавиатура

В настоящее время существует **три современных интерфейса для клавиатур**.

· **Интерфейс АТ** появился в 1984 году вместе с компьютером ІВМ РС/АТ. Он до сих пор используется на современных материнских платах форм-факторов АТ и ВАТ, к которым подключается с помощью 5 контактного разъема DIN.

В настоящее время в подавляющем большинстве случаев клавиатуры подключаются с помощью **разъема PS/2**, который появился в 1986 году и в настоящее время устанавливается на всех материнских платах форм-фактора АТХ. Разъемы АТ и PS/2 физически несовместимы, но электрически и функционально идентичны. Потому АТ-клавиатуру можно подключить к порту PS/2 с помощью соответствующего адаптера – с новыми клавиатурами часто продаются адаптеры, которые позволяют подключать их к разъемам другого типа.

· Некоторые современные клавиатуры можно подключать к **порту USB**. Чаще всего USB-совместимые клавиатуры имеют стандартный разъем PS/2 или специальный переходник USB-PS/2.

· Существуют также и радио-клавиатуры, которые соединяются с системным блоком с помощью радио-датчика (ресивера), подключенного к компьютерному порту, и позволяют пользоваться компьютером на расстоянии.

Манипулятор мышь

Старые модели мышей подключались к компьютеру через СОМ – порт, современные же мыши подключаются к компьютеру через разъемы PS/2 или USB – разъемы.

Сканеры

Сканеры могут подключаться к компьютеру различными способами. Иначе говоря, они могут иметь различный аппаратный интерфейс.

Одним из наиболее распространенных является SCSI-интерфейс. Он обеспечивается специальной платой (адаптером, картой), вставляемой в разъем (слот) расширения на материнской плате компьютера. К этой плате можно подключать не только сканер с SCSI-интерфейсом, но и другие устройства (например, жесткие диски).

Есть сканеры, подключаемые к USB-порту (к универсальной последовательной шине) компьютера. Это — наиболее удобный и быстрый интерфейс, не требующий установки платы в системный блок, а иногда даже выключения компьютера. USB-порт обеспечивает не только обмен данными между компьютером и подключенным к нему внешним устройством, но и питание этого устройства от системного блока питания. USB-порты отсутствуют на старых моделях компьютеров (первых Pentium и более ранних).

Многие модели планшетных сканеров подключаются к параллельному порту (LPT) компьютера, к которому обычно подключается принтер. В этом случае сканер подключается через кабель непосредственно к LPT-порту, а принтер — к дополнительному разъему на корпусе сканера. Этот интерфейс медленнее, чем описанные выше. Для подключения сканера к LPT-порту не требуется снимать крышку системного блока, но выключать компьютер на время этой операции все же необходимо.

Подключение камеры к компьютеру

## *Интерфейс - USB*

Возможность подключения фотоаппарата к компьютеру через USBинтерфейс.

На сегодняшний день это самый распространенный способ подключения для цифровых фотокамер. Большинство современных компьютеров поддерживают интерфейс USB, скорость передачи данных которого  $\alpha$  составляет до 1.5 Мб/с. В зависимости от операционной системы и типа карты памяти фотоаппарата карта памяти может определяться компьютером как внешний съемный диск. В других случаях необходимо установить специальную программу для импорта фотографий с камеры на компьютер. Кроме того, в некоторых моделях фотоаппаратов есть возможность подзарядки аккумулятора через подключение к компьютеру с помощью USB-кабеля.

### *Интерфейс - FireWire*

Возможность подключения фотоаппарата к компьютеру через интерфейс FireWire (он же IEEE 1394, i.Link). Этот интерфейс, продвигаемый компанией Apple, распространен меньше, чем USB-интерфейс, который присутствует во всех современных моделях ноутбуков или настольных компьютеров.

Интерфейс FireWire отличается высокой скоростью передачи данных (до 50 Мб/с).

### *Интерфейс - Bluetooth*

Возможность подключения фотокамеры к компьютеру и другим устройствам через беспроводной интерфейс Bluetooth. Технология Bluetooth использует радиосвязь малой дальности и позволяет установить высокоскоростное беспроводное соединение на расстоянии до 10 метров.

С помощью Bluetooth можно передавать файлы с фотокамеры на компьютер, а также напрямую распечатать фотографии на специальном принтере, оснащенном Bluetooth-адаптером.

### *Интерфейс - Wi-Fi*

Возможность подключения фотокамеры к компьютеру и другим устройствам через беспроводной интерфейс Wi-Fi.

С помощью Wi-Fi можно передавать файлы с фотокамеры на компьютер, а также напрямую распечатать фотографии на принтере, оснащенном специальным адаптером Wi-Fi. Беспроводной интерфейс позволяет избавиться от дополнительных проводов и сделать работу с фотоаппаратом более мобильной и удобной.

### **Подключить устройства. Вывод:**

### **Практическое занятие № 14**

**Тема** Программное и аппаратное обеспечение компьютерных сетей. Сервер

# **Цели:**

- определять виды программного обеспечения компьютерных сетей.
- определять виды аппаратного обеспечения компьютерных сетей.

# **Теоретические сведения к лабораторной работе**

Сеть - комплекс аппаратного и программного обеспечения, поддерживающий функции обмена информацией между отдельно расположенными (на расстояниях от нескольких метров до тысяч километров) компьютерами. Сеть с централизованным управлением содержат одну или более выделенных ЭВМ (серверов), управляющих обменом по сети (остальные ЭВМ в этом случае называются рабочими станциями), одноранговая сеть не содержит выделенных машин (функции управления сетью осуществляются рабочими станциями поочередно).

Соответственно программное обеспечение компьютерных сетей - комплекс программ, поддерживающий функции обмена информацией между отдельно расположенными ЭВМ. В настоящее время программное обеспечение компьютерных сетей обычно является составной часть операционных систем.

# *«Файл-серверная» и «клиент-серверная» архитектуры*

Сервер - логический процесс, который обеспечивает некоторый сервис по запросу от клиента. Обычно сервер не только выполняет запрос, но и управляет очередностью запросов, буферами обмена, извещает своих клиентов о выполнении запроса и т.д.

Клиент - процесс, который запрашивает обслуживание от сервера. Процесс не является клиентом по каким-то параметрам своей структуры, он является процессом по отношению к серверу.

При взаимодействии клиента и сервера инициатором диалога с сервером, как правило, является клиент. Сервер сам не инициирует собственную работу. Это не исключает, однако, того, что сервер может извещать клиентов о каких-нибудь зарегистрированных им событиях. Инициирование взаимодействия, запрос на обслуживание, восприятие результатов от сервера, обработка ошибок - это обязанности клиента.

- определять виды программного обеспечения компьютерных сетей.
- определять виды аппаратного обеспечения компьютерных сетей.

# **Теоретические сведения к лабораторной работе**

Сеть - комплекс аппаратного и программного обеспечения, поддерживающий функции обмена информацией между отдельно расположенными (на расстояниях от нескольких метров до тысяч километров) компьютерами. Сеть с централизованным управлением содержат одну или более выделенных ЭВМ (серверов), управляющих обменом по сети (остальные ЭВМ в этом случае называются рабочими станциями), одноранговая сеть не содержит выделенных машин (функции управления сетью осуществляются рабочими станциями поочередно).

Соответственно программное обеспечение компьютерных сетей - комплекс программ, поддерживающий функции обмена информацией между отдельно расположенными ЭВМ. В настоящее время программное обеспечение

компьютерных сетей обычно является составной часть операционных систем.

### *«Файл-серверная» и «клиент-серверная» архитектуры*

Сервер - логический процесс, который обеспечивает некоторый сервис по запросу от клиента. Обычно сервер не только выполняет запрос, но и управляет очередностью запросов, буферами обмена, извещает своих клиентов о выполнении запроса и т.д.

Клиент - процесс, который запрашивает обслуживание от сервера. Процесс не является клиентом по каким-то параметрам своей структуры, он является процессом по отношению к серверу.

При взаимодействии клиента и сервера инициатором диалога с сервером, как правило, является клиент. Сервер сам не инициирует собственную работу. Это не исключает, однако, того, что сервер может извещать клиентов о каких-нибудь зарегистрированных им событиях. Инициирование взаимодействия, запрос на обслуживание, восприятие результатов от сервера, обработка ошибок - это обязанности клиента.

### *Преимущества сетей*

Рассмотрим преимущества, получаемые при сетевом объединении персональных компьютеров в виде внутрипроизводственной вычислительной сети.

● Разделение ресурсов.

Разделение ресурсов позволяет экономно использовать ресурсы, например, управлять периферийными устройствами, такими как печатающие устройства, внешние устройства хранения информации, модемы и т.д. со всех подключенных рабочих станций.

● Разделение данных.

Разделение данных предоставляет возможность доступа и управления базами данных с периферийных рабочих мест, нуждающихся в информации.

● Разделение программных средств.

Разделение программных средств предоставляет возможность одновременного использования централизованных, ранее установленных программных средств.

● Разделение ресурсов процессора.

При разделении ресурсов процессора возможно использование вычислительных мощностей для обработки данных другими системами, входящими в сеть. Предоставляемая возможность заключается в том, что на имеющиеся ресурсы не «набрасываются» моментально, а только лишь через специальный процессор, доступный каждой рабочей станции.

● Многопользовательский режим.

Многопользовательские свойства системы содействуют одновременному использованию централизованных прикладных программных средств, обычно заранее установленных на сервере приложения (англ. Application Server).

Все ЛВС работают в одном стандарте, принятом для компьютерных сетей – в стандарте Open Systems Interconnection (OSI).

### Сетевые устройства и средства коммуникаций.

Для соединения устройств в сети используется специальное оборудование:

- 1. Сетевой интерфейсный адаптер или сетевая плата для приёма и передачи данных. В соответствии с определённым протоколом управляют доступом к среде передачи данных. Размещаются в системных блоках компьютеров, подключенных к сети. К разъёмам алаптеров подключается сетевой кабель.
- 2. Коннекторы (соединители) и терминаторы для подключения кабелей к компьютеру; разъёмы для соединения отрезков кабеля.
- 3. Трансиверы повышают уровень качества передачи данных по кабелю, отвечают за приём сигналов из сети и обнаружение конфликтов.
- 4. Хабы (концентраторы) и коммутирующие хабы (коммутаторы) топологические. функциональные скоростные расширяют  $\overline{M}$ возможности компьютерных сетей.
- 5. Повторители (репитеры) усиливают сигналы, передаваемые по кабелю при его большой длине.
- 6. Сетевые кабели (наиболее часто используются витая пара, коаксиальный кабель и оптоволоконные линии).

# Задание  $N_2$ 1.

# Технология выполнения залания:

- 1. Создайте на локальном диске Z аудитории папку под именем Почта 1 (цифра в имени соответствует номеру вашего компьютера).
- С помощью текстового редактора Word или WordPad создайте письмо 2. к одногруппникам.
- Сохраните данный текст в папке Почта 1 своего компьютера в файле  $3.$ письмо1. doc, где 1 - номер компьютера.
- Откройте папку другого компьютера, например, Почта 2 и скопируйте 4. в него файл письмо1 из своей папки Почта 1.
- В своей папке Почта 1 прочитайте письма от других пользователей,  $5<sub>1</sub>$ например письмо2. Допишите в них свой ответ.
- 6. Переименуйте файл письмо2 .doc в файл письмо2 ответ1.doc
- $7<sub>1</sub>$ Переместите файл письмо2 ответ1. doc в папку Почта 2 и удалите его из своей папки
- Лалее повторите п.2-4 для других компьютеров. 8.
- Прочитайте сообщения от других пользователей в своей папке и  $9<sub>1</sub>$ повторите для них действия п.5-8.

# Задание №2. Ответить на вопросы:

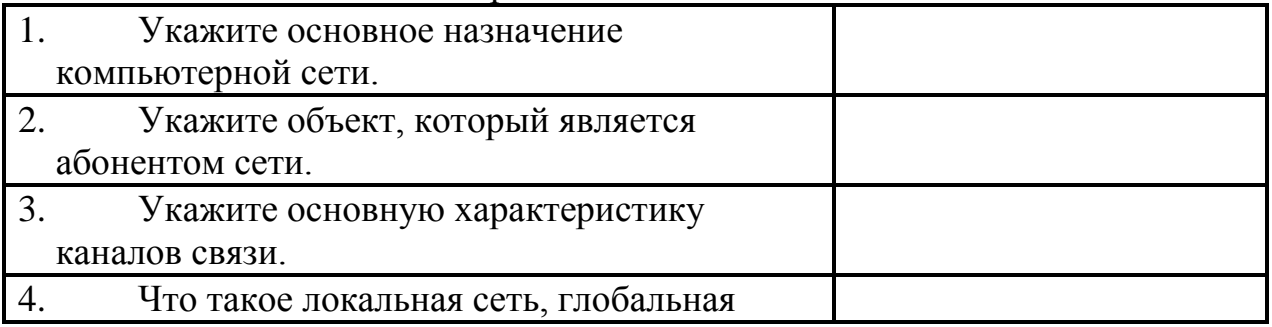

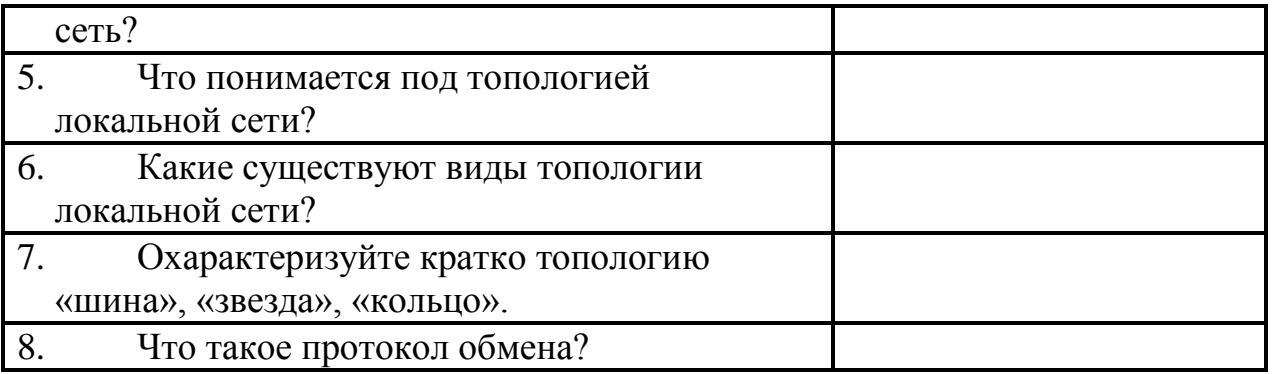

*Задание №3.* Сделать вывод о проделанной лабораторной работе:

#### **Подведение итогов**

*Предъявить преподавателю: выполнение заданий, краткий конспект.*

# **Практическое занятие № 15**

**Тема** Понятие о системном администрировании. Разграничение прав доступа в сети. Подключение компьютера к сети

**Цели занятия:** изучить процесс регистрации (открытия почтового ящика), подготовки, отправки и приема писем на почтовом сайте.

**Оборудование, программное обеспечение:** ПК, ОС Windows,

браузер InternetExplorer

### **Методические рекомендации**

# **Теоретические сведения к практической работе**

**Глобальная сеть** – это объединения компьютеров, расположенных на удаленном расстоянии, для общего использования мировых информационных ресурсов. На сегодняшний день их насчитывается в мире более 200. Из них наиболее известной и самой популярной является сеть Интернет.

В отличие от локальных сетей в глобальных сетях нет какого-либо единого центра управления. Основу сети составляют десятки и сотни тысяч компьютеров, соединенных теми или иными каналами связи. Каждый компьютер имеет уникальный идентификатор, что позволяет "проложить к нему маршрут" для доставки информации. Обычно в глобальной сети объединяются компьютеры, работающие по разным правилам (имеющие различную архитектуру, системное программное обеспечение и т.д.). Поэтому для передачи информации из одного вида сетей в другой используются шлюзы.

**Шлюзы** (gateway)– это устройства (компьютеры), служащие для объединения сетей с совершенно различными протоколами обмена.

**Протокол обмена** – это набор правил (соглашение, стандарт), определяющий принципы обмена данными между различными компьютерами в сети.

Протоколы условно делятся на базовые (более низкого уровня), отвечающие за передачу информации любого типа, и прикладные (более высокого уровня), отвечающие за функционирование специализированных служб.

Главный компьютер сети, который предоставляет доступ к общей базе данных, обеспечивает совместное использование устройств ввода-вывода и взаимодействия пользователей называется **сервером.**

Компьютер сети, который только использует сетевые ресурсы, но сам свои ресурсы в сеть не отдает, называется **клиентом** (часто его еще называют рабочей станцией).

Для работы в глобальной сети пользователю необходимо иметь соответствующее аппаратное и программное обеспечение.

Программное обеспечение можно разделить на два класса:

- программы-серверы, которые размещаются на узле сети, обслуживающем компьютер пользователя;
- программы-клиенты, размещенные на компьютере пользователя и пользующиеся услугами сервера.

Глобальные сети предоставляют пользователям разнообразные услуги: электронная почта, удаленный доступ к любому компьютеру сети, поиск данных и программ и так далее.

# **Содержание работы:**

**Задание №1.** Определите общий ресурс компьютера. Для этого:

- В операционной системе Windows найти на рабочем столе значок Сеть.
- Открыть папку, где будут видны все компьютеры, которые подключены в одну сеть.

В данном окне появятся все компьютеры, которые подключены к сети.

 Открыть один из них. Посмотреть ресурсы компьютера, которыми можно воспользоваться. Такие ресурсы называются общими.

**Задание № 2.** Предоставьте доступ для пользователей локальной сети к папке на своем компьютере, подключенном к локальной сети. Для этого:

- 3. В операционной системе Windows открыть окно папки Компьютер и на одном из дисков С: или D: создать свою папку. Назвать ее номером своей группы.
- 4. Щелкнуть правой кнопкой мыши по значку папки и в контекстном меню папки выберите команду Общий доступ.

5. В появившемся диалоговом окне Дополнительный общий доступ

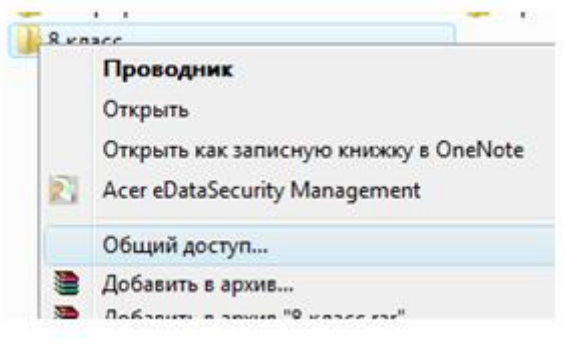

- установить флажок Открыть общий доступ к этой папке.
- 6. Если все правильно сделано, то на диске (у вашей папки) появится значок, который показывает, что папка является общей.

Задание №3. Проверьте возможности доступа к ресурсам компьютеров, подключенных к локальной сети. Для этого:

- Щелкнуть по значку Сеть, в окне появится список компьютеров, подключенных к локальной сети (смотри задание 1.)
- Открыть свой компьютер и внимательно посмотреть: какие из ресурсов доступны пользователям. Если название Вашей папки есть в перечне, то все сделано правильно.

Задание №4. Максимальная скорость передачи данных в локальной сети 100 Мбит/с. Сколько страниц текста можно передать за 1 сек, если 1 страница текста содержит 50 строк и на каждой строке - 70 символов? Сделайте вывод о проделанной работе

# Практическое занятие № 16

Тема Защита информации. Антивирусная защита информации

Пель работы. Изучение вредоносных программ  $\mathbf{M}$ антивирусного программного обеспечения

### План

- 1) Изучить теоретические основы
- 2) Выполнить тестирование съемных носителей и локальных дисков компьютера на наличие компьютерных вирусов
- 3) Ответить на контрольные вопросы

### Краткие сведения

Вредоносная программа — компьютерная программа или переносной код, предназначенный для реализации угроз информации, хранящейся в компьютерной системе, либо для скрытого нецелевого использования ресурсов системы, либо иного воздействия, препятствующего нормальному функционированию компьютерной системы. К вредоносному программному обеспечению относятся сетевые черви, классические файловые вирусы, троянские программы, хакерские утилиты и прочие программы, наносящие вред компьютеру, на котором они запускаются на выполнение, или другим компьютерам в сети.

Независимо от типа, вредоносные программы способны наносить значительный ущерб, реализуя любые угрозы информации — угрозы нарушения целостности, конфиденциальности, доступности.

Задание. В операционной системе Windows проверить выбранные объекты на наличие вредоносных объектов, выполнить лечение или удаление зараженных объектов

### Порядок работы

1) Запустить на выполнение антивирусную программу.

2) Запустить обновление из контекстного меню.

3) Выполнить проверку съемного носителя.

4) Выполнить проверку локального диска.

5) Отчет о работе антивирусной содержит информацию о результатах проверки.

### Контрольные вопросы Основная часть

- 1. Дайте понятие компьютерного вируса.
- 2. Какие угрозы информации способны нанести вредоносные программы?
- 3. Для чего предназначены антивирусные программы?
- 4. Каковы функции брандмауэра?
- 5. В чем разница между антивирусными сканерами и мониторами?
- 6. Какие существуют признаки заражения компьютерным вирусом?
- 7. Что необходимо сделать в первую очередь в случае заражения компьютерным вирусом?

#### Лополнительная часть

- 8. Каковы характерные особенности компьютерных вирусов как типа вредоносных программ?
- 9. Какие существуют типы компьютерных вирусов?
- 10. Как сетевые черви проникают на компьютер?
- 11. Какие вредоносные действия выполняют троянские программы?
- 12. Какие типы хакерских атак и методы защиты от них существуют?
- 13. К какому типу вредоносных программ относятся руткиты?
- 14. Приведите классификацию антивирусных программ. Приведите примеры.

### Практическое занятие № 17

Тема Эксплуатационные требования к компьютерному рабочему месту. Комплекс профилактических мероприятий для компьютерного рабочего места в соответствии с его комплектацией для профессиональной деятельности.

**Цель работы.** Изучение эксплуатационных требований к компьютерному рабочему месту; выполнить характеристику и анализ организации своего рабочего места

#### **План**

- 4) Изучить требования к организации компьютерного рабочего места.
- 5) Выполнить замеры своего рабочего места и заполнить протокол выполнения работы.
- 6) Выполнить сравнительную характеристику полученных показателей и требований СанПиН
- 7) Ответить на контрольные вопросы

#### **Краткие сведения**

Согласно СанПиН 2.2.2/2.4.1340—03 «Гигиенические требования к персональным электронно-вычислительным машинам и организации работы»: площадь на одно рабочее место пользователей ПЭВМ с ВДТ на базе электроннолучевой трубки (ЭЛТ) должна составлять не менее 6 м2, в помещениях культурно-развлекательных учреждений и с ВДТ на базе плоских дискретных экранов (жидкокристаллические, плазменные) — 4,5 м2.

При размещении рабочих мест с ПЭВМ расстояние между рабочими столами с видеомониторами (в направлении тыла поверхности одного видеомонитора и экрана другого видеомонитора), должно быть не менее 2,0 м, а расстояние между боковыми поверхностями видеомониторов — не менее 1,2 м.

Рабочие места с ПЭВМ при выполнении творческой работы, требующей значительного умственного напряжения или высокой концентрации внимания, рекомендуется изолировать друг от друга перегородками высотой 1,5 — 2,0 м.

Экран видеомонитора должен находиться от глаз пользователя на расстоянии 600 — 700 мм, но не ближе 500 мм с учетом размеров алфавитно-цифровых знаков и символов.

Высота рабочей поверхности стола для взрослых пользователей должна регулироваться в пределах 680 —800 мм; при отсутствии такой возможности высота рабочей поверхности стола должна составлять 725 мм.

Модульными размерами рабочей поверхности стола для ПЭВМ, на основании которых должны рассчитываться конструктивные размеры, следует считать: ширину 800, 1000, 1200 и 1400 мм, глубину 800 и 1000 мм при нерегулируемой его высоте, равной 725 мм.

Рабочий стол должен иметь пространство для ног высотой не менее 600 мм, шириной — не менее500 мм, глубиной на уровне колен не менее 450 мм и на уровне вытянутых ног — не менее 650 мм.

#### **Задание**

Выполнить необходимые замеры на своем рабочем месте, заполнить протокол выполнения работы. Выполнить анализ полученных результатов.

#### **Протокол выполнения практической работы**

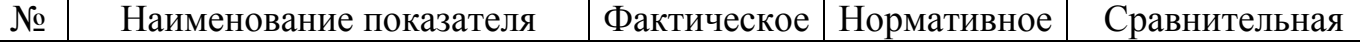

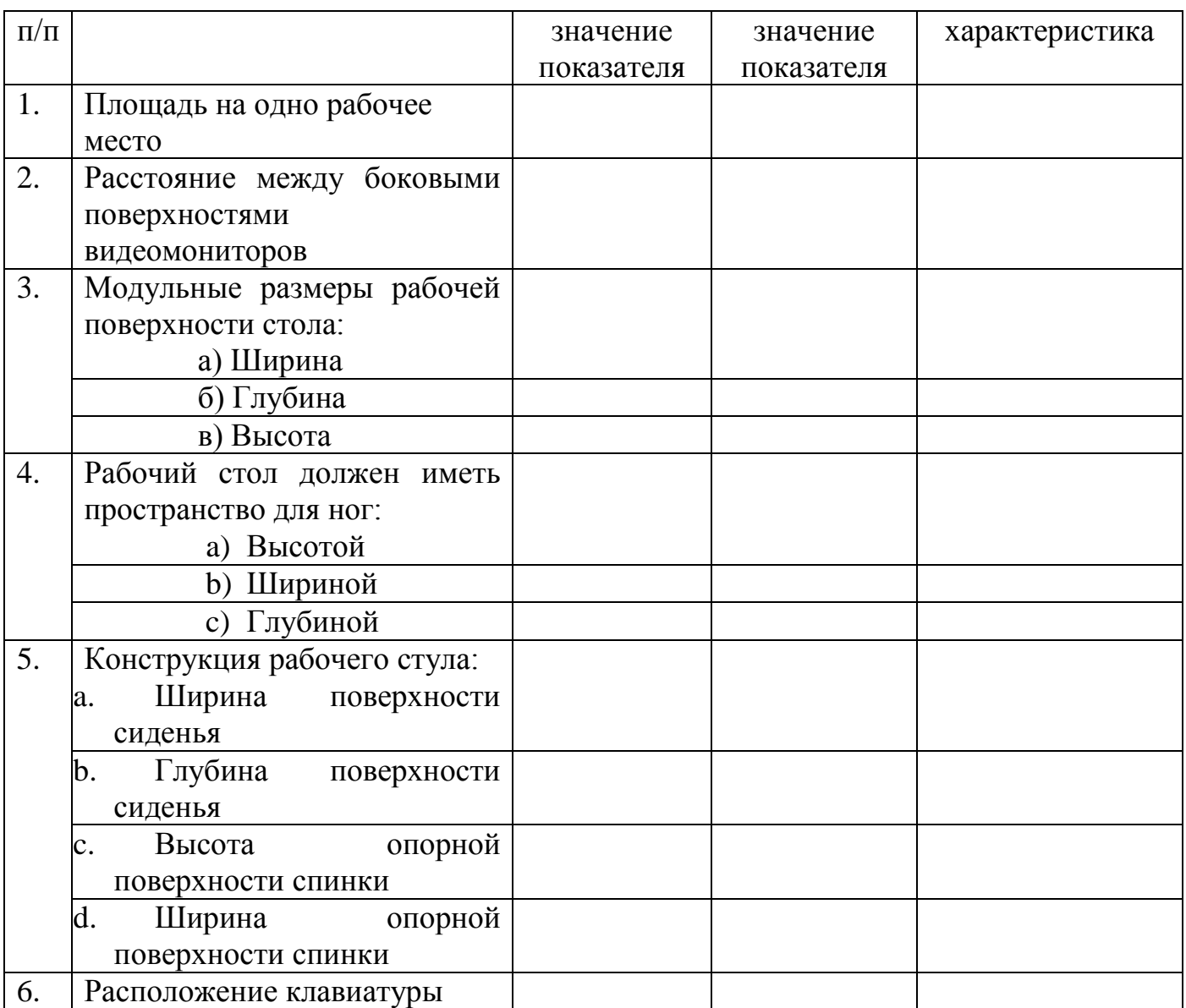

#### **Контрольные вопросы Обязательная часть**

1. Какой нормативный документ регулирует гигиенические требования к персональным электронно-вычислительным машинам и организацию их работы?

- 2. Чем должны быть оборудованы помещения с компьютерами?
- 3. Какие требования предъявляются к поверхности пола?
- 4. Какие требования предъявляются к микроклимату в помещениях?
- 5. Какие требования предъявляются к освещению помещений?
- 6. Какие требования предъявляются к шуму в помещениях?

#### **Дополнительная часть**

7. Определите к какой группе относится ваша работа на персональном компьютере по уровню нагрузки? Ответ обоснуйте.

8. Определите категорию вашей работы по тяжести и напряженности. Ответ обоснуйте.

Какой режим работы рекомендован для Вас согласно фактическому уровню нагрузки и категории работы по тяжести и напряженности

### **Практическое занятие № 18**

**Тема** Использование систем проверки орфографии и грамматики

*Цель работы:* выработать практические навыки использования систем проверки орфографии и грамматики.

*Оборудование, приборы, аппаратура, материалы:* персональный компьютер, текстовый процессор MS Word.

#### *Краткие теоретические сведения.*

#### **Проверка орфографии**

Одним из важных качеств текста является отсутствие грамматических ошибок. Грамматические ошибки в тексте могут возникнуть, во-первых, по незнанию человека, во-вторых, в результате

опечатки при наборе текста. Для устранения грамматических ошибок в среду Word встроена автоматизированная система проверки правописания. Основу этой системы составляет база данных — вариантов написания русских и английских слов, и база знаний — правил грамматики. Эта система сверяет каждое написанное слово с базой данных, а также анализирует правильность написания словосочетаний и предложений (согласованность падежей, расстановку запятых и т. д.). При обнаружении ошибок система выдает подсказку и в некоторых случаях — варианты исправления ошибок. Эта система является примером системы искусственного интеллекта.

По умолчанию Microsoft Word проверяет орфографию и грамматику автоматически при вводе текста, выделяя возможные орфографические ошибки красной волнистой линией, а возможные грамматические ошибки зеленой волнистой линией. Система проверки орфографии по умолчанию включена всегда.

Исправлять ошибки можно по мере ввода текста, а можно провести проверку сразу во всем тексте по окончании ввода.

Для исправления ошибки по мере ввода щелкните правой кнопкой мыши на тексте, подчеркнутом волнистой зеленой или красной линией, а затем выберите предложенный вариант или соответствующую команду в контекстном меню.

При исправлении орфографической ошибки в контекстном меню часто предлагаются слова, близкие по написанию.

Но лучше осуществить проверку правописания сразу во всем тексте по окончании ввода. Это существенно сэкономит время.

Следует заметить, что не всегда слово, подчеркнутое красной линией, написано неправильно. Вполне возможно, что это какой-нибудь специальный термин, которого нет в словаре. Очень часто подчеркиваются имена собственные, а также составные лова (например, «автотекст», «автозамена» и пр.), которые также отсутствуют в базе данных приложения.

Если слово написано правильно, но подчеркнуто красной линией, можно добавить его в пользовательский словарь, и больше не будет выделяться подчеркиванием.

Если в результате опечатки получается слово, имеющееся в словаре, то программа проверки орфографии его не пометит, например, если вместо слова «кот» написано слово «кто» или вместо слова «парта» написано слово «пара». Чтобы устранить такие ситуации, следует внимательно перечитать текст самому или, что еще лучше, попросить об этом другого человека.

#### **Автозамена и Автотекст**

Для автоматизации ввода и исправления текста в среде Word существуют инструменты Автозамена и Автотекст.

Бывает, что при вводе текста с клавиатуры вместо нужной клавиши нажимается соседняя или две буквы нажимаются в обратном порядке. Инструмент Автозамена имеет встроенный словарь наиболее типичных опечаток и ошибочных написаний.

При обнаружении таких опечаток слово автоматически заменяется на правильное. Словарь автозамены можно пополнять.

Практически у каждого пользователя есть свои особенности набора и «индивидуальные» опечатки и ошибки. Если в процессе набора вы ввели слово с опечаткой, то можно не только исправить его, но и включить в словарь автозамен. Для этого в контекстном меню следует выбрать команду Автозамена.

Инструменты Автотекст и Автозамена можно использовать для быстрого ввода стандартных фраз по нескольким первым буквам.

Инструмент Автотекст содержит список фраз длиной до 32 символов, которые среда автоматически предлагает вставить, когда набраны первые несколько букв. Эти фразы можно выбирать из списка элементов автотекста. Кроме того, в этом списке содержатся элементы для вставки служебной информации, которая, как правило, вставляется в колонтитул, например имя автора, дата создания, дата печати, имя файла.

Иногда ошибки в словах исправляются без выделения и предупреждения, несмотря на то, что они не записаны в словарь автозамен. Это происходит в тех случаях, когда есть только один вариант исправления слова, например, в причастиях и прилагательных с двойными согласными («вызванный», «переданный», «деревянный» и пр.), или если вместо одной буквы написаны одинаковые буквы подряд («теекст», «слуучай»).

#### *Задание*

*Задание 1*. Опишите основные команды MS Word, позволяющие проверить правописание текста, и действия, которые нужно сделать для проверки. *Задание 2.*

1. Подберите фрагмент текста из истории города Рославля (3 листа формата А4, шрифт - 14 пт, абзац - 1,5) , внесите в него ошибки различного типа – орфографические, грамматические, пунктуационные, стилистические и т.п. Сохраните файл с ошибками в вашей папке на Рабочем столе в папке ПР13 под именем ПР13\_1.doc.

- 2. Проверьте правописание этого фрагмента средствами MS Word.
- Убедитесь, что Word находит и выделяет ошибки, исправьте ошибки в 3. процессе ввода текста с помощью контекстного меню.
- 4. Убедитесь, что при вводе текста в нем автоматически появляются переносы слов по слогам. Сохраните этот файл в вашей папке на Рабочем столе в папке ПР13 под именем ПР13 2. doc.

Задание 3.

Наберите следующие слова, нажмите пробел и проследите за исправлениями: пРИМЕР, напирмер, нелзя.

Задание 4.

Для проверки Автозамены наберите следующие слова в 1), 2), 3) пунктах, достаточно набрать несколько символов, пока не появится все слово и нажать ENTER, в 4).5) пунктах набрать полностью и нажать пробел.

- 1. Текущую дату (ДД.ММ.ГГГГ)
- $2.$ Пятница
- $3.$ Апрель
- $4<sup>1</sup>$ ПРимер
- **HOMEP**  $5<sub>1</sub>$

В файле ПР13 2. doc сделайте подпись (используя автозамену) текущей даты.

# Содержание отчета

Отчет должен содержать:

- Название работы.  $1_{\cdot}$
- $2.$ Цель работы.
- $3.$ Задание и его решение.
- $\overline{4}$ . Ответы на контрольные вопросы.
- $5<sub>1</sub>$ Вывод по работе.

# Контрольные вопросы

- 1. Каковы возможности MS Word для проверки ошибок различного рода в текстовых документах?
- $2.$ Каков порядок проверки орфографии и грамматики в MS Word?
- Для каких целей нужны функции автозамены и автотекста?  $3.$

# Практическое занятие №19

Тема Создание компьютерных публикаций на основе использования готовых шаблонов (для выполнения учебных заданий из различных предметных областей). Цель работы: выработать практические навыки создания публикаций средствами MS Publisher.

Оборудование, приборы, аппаратура, материалы: персональный компьютер, программа MS Publisher.

# Краткие теоретические сведения.

Программа MS Publisher позволяет создание публикаций, предназначенных для издания на принтере или в издательстве, рассылки электронной почтой

или размещения в Интернете. Вместе с программой предоставлены заготовки (шаблоны) публикаций для широкого диапазона публикаций, бюллетени, брошюры, визитные карточки, листовки, объявления, сертификаты, резюме, каталоги и страницы веб-узлов.

Во время выбора типа создаваемой публикации в Publisherотображаются эскизы доступных заготовок (шаблонов). Для разработки публикации на основе одной из заготовок хватит щелкнуть еѐ эскиз.

После того как откроется шаблон публикации, вам необходимо заменить текст и рисунки. Также можно менять цветовую и шрифтовую схемы, удалять или добавлять элементы макета и совершать любые другие необходимые изменения, чтоб публикация точно отображала стиль конкретной организации или деятельности.

Все элементы публикации, включая блоки текста, не зависят друг от друга. Любой элемент можно размещать точно в необходимом месте с возможностью управления размером, формой и внешнем видом каждого элемента.

Способы создания публикации:

- Публикация для печати выбор шаблона определенного типа и задание для него шаблона оформления (имеются шаблоны нескольких категорий – бланки, буклеты, календари и др.)
- Web-узлы и электронная почта
- Наборы макетов
- Пустые публикации
- Создание публикации на основе уже имеющейся.

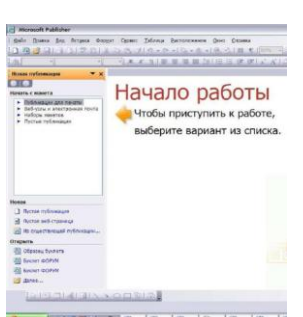

Запуск Publisher осуществляется по команде Пуск / Программы / Microsoft Office / Microsoft Publisher щелчком мыши. Либо щѐлчком мыши по ярлыку Publisher, находящемуся на Рабочем столе или на Панели задач. После запуска приложения на экране появляется следующее окно: .

В отличие от Word и Excel при непосредственном

новую публикацию.

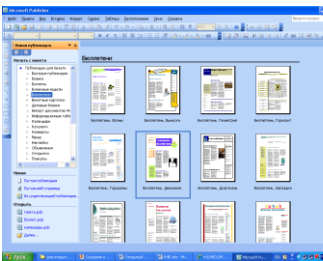

запуске (а не при открытии существующей публикации) Publisher не создает нового документа. Для **тема того чтобы добраться до панелей** инструментов и **меня и меню**, необходимо создать

Слева в окне **располагается Область задач**, в которой предлагается Новая публикация.

Чтобы начать работу, необходимо выбрать из ниже предлагаемого списка требуемую категорию публикации:

- Публикации для печати
- Веб-узлы и электронная почта
- Наборы макетов
- Пустые публикации

(Если Область задач не видна, нажмите на клавиатуре Ctrl+F1 или в меню Вид поставьте галочку в пункте Область задач.)

В Публикациях для печати (открыть) предлагается достаточно большое число типов публикации:

- Быстрые публикации
- Бланки
- Буклеты
- Бумажные модели
- Бюллетени
- Визитные карточки
- Деловые бланки
- Календари
- Каталоги
- Наклейки
- Плакаты
- Приглашения
- Резюме и др.

(Выбираем Буклет). (Показать бумажный вариант буклета) Все шаблоны содержат и текстовую и графическую информацию, и, что

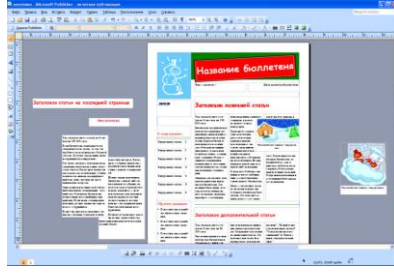

особенно важно, при выводе на печать сохраняется отличное качество графики.

Вся работа в Publisher организуется на специальном поле, которое можно назвать "монтажным столом". Его особенность – это возможность одновременного размещения на нем

различных материалов для верстки: текстовых блоков, рисунков. Количество страниц, необходимое для вашего издания, неограниченно, можно сверстать целую книгу.

Можно изменить цветовую схему уже выбранного макета. Для этого в

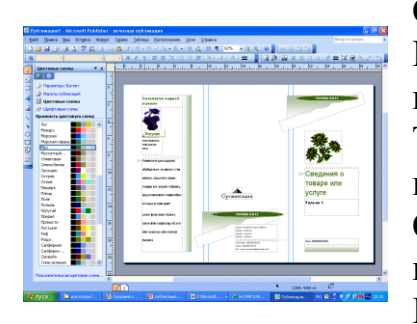

Области задач необходимо щелкнуть по слову Цветовые схемы и выбрать ту схему, которая вам нравится.

Также можно изменить и шрифтовые схемы выбранного вами макета, для чего щелкнуть в Области задач по слову Шрифтовые схемы и выбрать те шрифты, которые вам нужны. Если же вам вдруг перестал нравиться выбранный

макет публикации, то его можно легко поменять на другой простым щелчком мыши (там же в Области задач) по слову Макеты публикаций. Просто выберите новый макет и щелкните по нему мышью.

# *Задание*

*Задание 1.* Создать визитную карточку на основе шаблона. Сохраните визитную карточку в своей папке под именем ПР15\_1.pub.

*Задание 2.* Подготовить необходимые графические файлы и создать календарь на основе шаблона. Сохраните календарь в своей папке под именем ПР $15$  2.pub.

### *Содержание отчета*

Отчет должен содержать:

- 1. Название работы.
- 2. Цель работы.
- 3. Задание и краткое описание его выполнения.
- 4. Ответы на контрольные вопросы.
- 5. Вывод по работе.

## *Контрольные вопросы*

- 1. Каковы возможности MS Publisher?
- 2. Какие виды публикаций различают в MS Publisher?
- 3. Охарактеризуйте основные этапы создания публикаций MS Publisher.

## **Практическое занятие №20**

**Тема** Использование различных возможностей динамических (электронных) таблиц выполнения учебных заданий из различных предметных областей.

### **Цель занятия**

освоить основные приѐмы работы с табличным процессором MS Excel, научиться создавать электронные таблицы, вводить и редактировать данные, использовать в таблице формулы

# **Оборудование**: ПК

### **Задание.**

1) Создать таблицы ведомости начисления заработной платы за два месяца на разных листах электронной книги, произвести расчѐты, форматирование, сортировку и защиту данных

# **Порядок работы:**

- 1. Запустите редактор электронных таблиц Microsoft Excel и создайте электронную книгу.
- 2. Создайте таблицу расчѐта заработной платы по образцу (см рис)

Введите исходные данные – Табельный номер, ФИО и Оклад, %Премии  $=$ 27%, % удержания = 13%

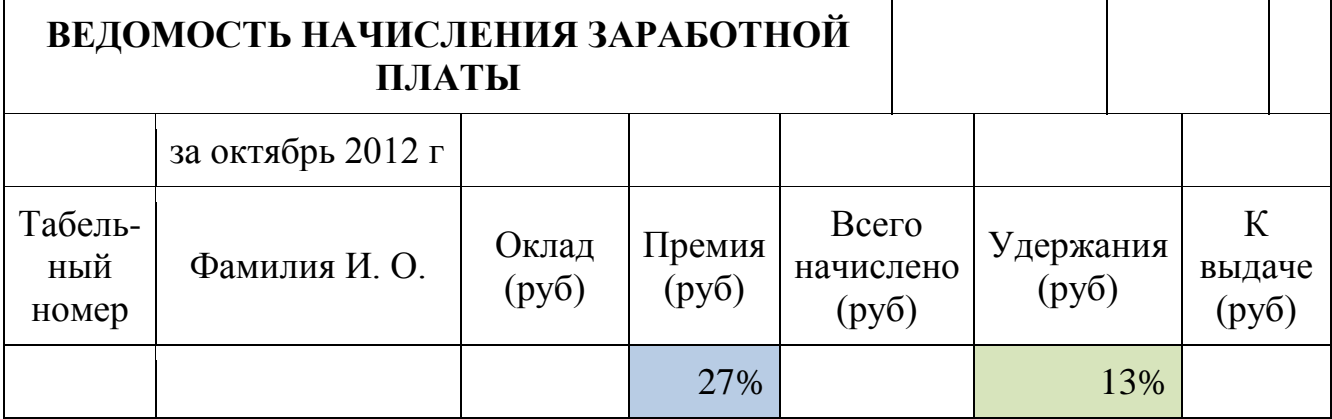

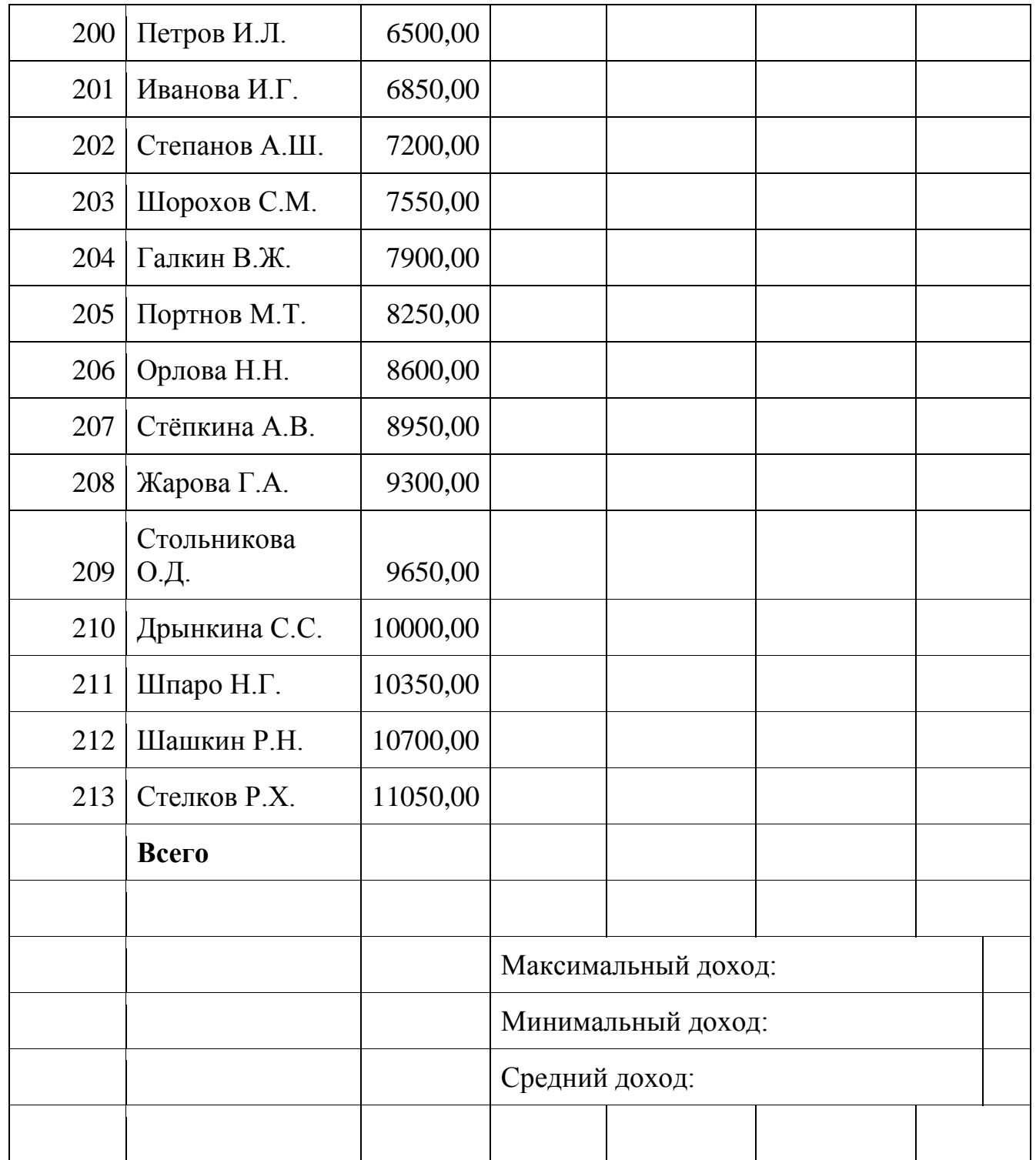

Примечания: Выделите отдельные ячейки для значений % Премии(D4) и % Удержания (F4). Произведите расчѐты во всех столбцах таблицы.

3. Рассчитайте итоги по столбцам, а также максимальный и минимальный и средний доходы по данным колонки «К выдаче» (с помощью Автосуммы или Функции-категория - Статистические функции)

4. Переименуйте ярлычок Листа 1, присвоив ему имя «Зарплата октябрь»

5. Скопируйте содержимое Листа «Зарплата октябрь» на новый лист. Можно воспользоваться командой Переместить – Скопировать.

6. Присвоить скопированному листу имя «Зарплата ноябрь». Исправьте название месяца в названии таблицы. Измените значение Премии на 32%. Убедитесь, что программа произвела пересчѐт формул.

7. Между колонками «Премия» и «Всего начислено» вставьте новую колонку «Доплата» (Вставка/Столбец) и рассчитайте значение доплаты по формуле Доплата = Оклад \* %Доплаты. Значение Доплаты примите равным 5%. 8. Измените формулу для расчѐта значений колонки «Всего начислено». Всего начислено = Оклад + Премия + Доплата

9. проведите условное форматирование значений колонки «К выдаче». Установите формат вывода значений между 7000 и 10000 – зелѐным цветом шрифта; меньше 7000- красным; больше или равно 10000 – синим цветом шрифта. (Формат/ условное форматирование)

10. Проведите сортировку по фамилиям в алфавитном порядке по возрастанию.

11. Поставьте в ячейке (D3) комментарии: «Премия пропорциональна окладу» (Вставка/Примечание). При этом в правом верхнем углу появится красная точка, которая свидетельствует о наличии примечания.

12. Защитите лист «Зарплата ноябрь» от изменений.

(Сервис/Защита/Защитить лист) Задайте пароль на лист. Убедитесь, что лист защищѐн и невозможно удаление данных. Снимите защиту листа.

13. Сохраните созданную электронную книгу под именем «Зарплата» в своей папке.

# **Порядок выполнения работы.**

Повторить требования по соблюдению техники безопасности Ознакомиться с пунктами практической работы;

### **Контрольные вопросы:**

- 1. Назовите функции MS Excel?
- 2. Объясните понятие формат ячеек?
- 3. Какие типы данных вы знаете?
- 4. Как можно скрыть (отобразить) столбец?
- 5. Как можно объединить ячейки?
- 6. Что такое относительная и абсолютная адресации?
- 7. Что такое Автозаполнение?

# **Практическое занятие №21**

**Тема** Формирование запросов для работы с электронными каталогами библиотек, музеев, книгоиздания, СМИ в рамках учебных заданий из различных предметных областей.

*Цель работы:* выработать практические навыки работы с базами данных, формирования запросов к базам данных.

*Оборудование, приборы, аппаратура, материалы:* персональный компьютер, MS Access.

*Краткие теоретические сведения.*

Хранение информации – одна из важнейших функций компьютера. Одним из распространенных средств такого хранения являются базы данных. База данных - это файл специального формата, содержащий информацию, структурированную заданным образом.

Базы данных играют особую роль в современном мире. Все с чем мы ежедневно сталкиваемся в жизни, скорее всего, зарегистрировано в той или иной базе. Умение работать с базами данных сегодня является одним из важнейших навыков в работе с компьютером, а специалисты в этой области никогда не окажутся безработными.

# Структура базы данных

Большинство баз данных имеют табличную структуру, состоящую из многих связанных таблиц. Такие базы данных называются реляционными. Как вы знаете, в таблице адрес данных определяется пересечением строе и столбцов. В базе данных столбцы называются полями, а строки - записями. Поля образуют структуру базы данных, а записи составляют информацию, которая в ней содержится.

# Свойства полей. Типы полей

Поля - это основные элементы структуры базы данных. Они обладают свойствами. От свойств полей зависит, какие типы данных можно вносить в поле, а какие нет, а также то, что можно делать с данными, содержащимися в поле.

Основным свойством любого поля является его размер. Размер поля выражается в символах. Символы кодируются одним или двумя байтами, поэтому можно условно считать, что размер поля измеряется в байтах. От размера поля зависит, сколько информации в нем может поместиться. Уникальным свойством любого поля является его Имя. Одна база данных не может иметь двух полей с одинаковыми именами.

Кроме имени у поля есть еще свойство Подпись. Подпись это та информация, которая отображается в заголовке столбца. Если подпись не задана, то в заголовке столбца отображается имя поля. Разным полям можно задать одинаковые подписи.

При работе с базой данных Access допустимы следующие типы полей:

- 1. Текстовый одна строка текста (до 255 символов)
- 2. Поле МЕМО текст. состоящий из нескольких строк, которые затем можно будет просмотреть при помощи полос прокрутки (до 65 535 символов).
- 3. Числовой число любого типа (целое, вещественное и т.д.).
- 4. Дата/время поле, содержащее дату или время.
- 5. Денежный поле, выраженное в денежных единицах (р., \$ и т.д.)
- 6. Счетчик поле, которое вводится автоматически с вводом каждой записи.
- 7. Логический содержит одно из значений TRUE (истина) или FALSE (ложно) и применяется в логических операциях.
- 8. Поле объекта OLE содержит рисунки, звуковые файлы, таблицы Excel, документ Word и т.д.

Следует продумывать выбор того, или иного типа в процессе создания модели базы данных.

# **Объекты Access**

- 1. Таблицы основные объекты базы данных. В них хранятся данные. Реляционная база данных может иметь много взаимосвязанных полей.
- 2. Запросы это специальные структуры, предназначенные для обработки данных. С помощью запросов данные упорядочивают, фильтруют, отбирают, изменяют, объединяют, то есть обрабатывают.
- 3. Формы это объекты, с помощью которых в базу вводят новые данные или просматривают имеющиеся.
- 4. Отчеты это формы "наоборот". С их помощью данные выдают на принтер в удобном и наглядном виде.
- 5. Макросы это макрокоманды. Если какие-то операции с базой производятся особенно часто, имеет смысл сгруппировать несколько команд в один макрос и назначить его выделенной комбинации клавиш.
- 6. Модули это программные процедуры, написанные на языке Visual Basic.

Кроме шести вкладок для основных объектов стартовое окно базы данных Access содержит три командные кнопки: Открыть, Конструктор, Создать. С их помощью выбирается режим работы с базой.

Кнопка Открыть - открывает избранный объект для просмотра, внесения новых записей или изменения тех, что были внесены ранее.

Кнопка Конструктор - режим, в котором осуществляется построение таблицы или формы.

Кнопка Создать служит для создания новых объектов. Таблицы, запросы, формы и отчеты можно создавать несколькими разными способами: автоматически, вручную или с помощью мастера. Мастер - программный модуль для выполнения каких-либо операций.

**Базой данных** (БД) является совокупность данных, которые определенным образом структурированы и взаимосвязаны между собой, независимы от прикладных программ. В БД хранится информация об объектах. Для поиска необходимой информации можно воспользоваться фильтром. Для того чтобы выбрать нужную запись, нужно открыть таблицу, которая содержит необходимые вам записи. Для этого следует установить курсор на слово, по которому вы хотите проводить поиск, и нажать кнопку Фильтр по выделенному слову.

При необходимости можно воспользоваться средством «Поиск». В диалоговое окно необходимо ввести значение поля и запустить поиск. Запросы позволяют отобрать данные, содержащиеся в различных таблицах базы, а также выполнить отбор согласно заданным условиям. Создание запроса возможно при помощи Мастера или в режиме Конструктора, который позволяет задавать различные условия отбора и использовать функции. Условия поиска – логическое выражение. Простое логическое

выражение является операцией отношений  $(>, < , = , > , >= , (=)$ . Сложное логическое выражение содержит логические операции AND, OR, NOT.

#### *Задание*

*Задание 1.* Создайте БД «Библиотека».

1. Запустите программу MS Access: Пуск/Программы/ MS Access.

- 2. Выберите Новая база данных.
- 3. Укажите папку, в которую будете сохранять вашу базу данных.
- 4. Укажите имя БД «ПР№17 Библиотека».
- 5. Нажмите кнопку Создать.

*Задание 2.* Создайте таблицы «Автор» и «Книги».

- 1. Перейдите на вкладку «Таблицы».
- 2. Нажмите кнопку Создать в окне БД.
- 3. Выберите вариант «Конструктор».
- 4. В поле «Имя поля» введите имена полей.
- 5. В поле Тип данных введите типы данных согласно ниже приведенной таблицы. Свойства полей задайте в нижней части окна.

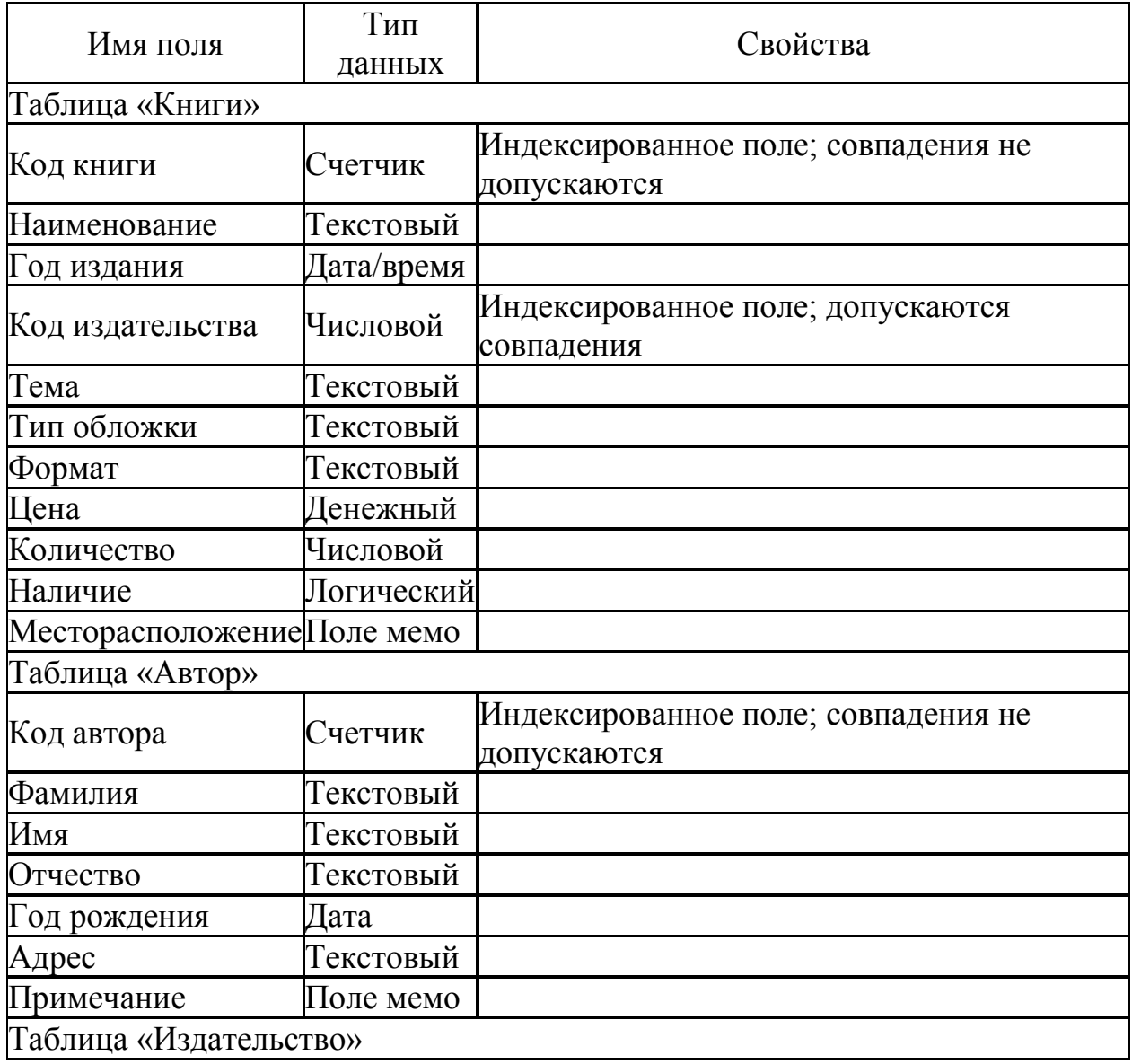

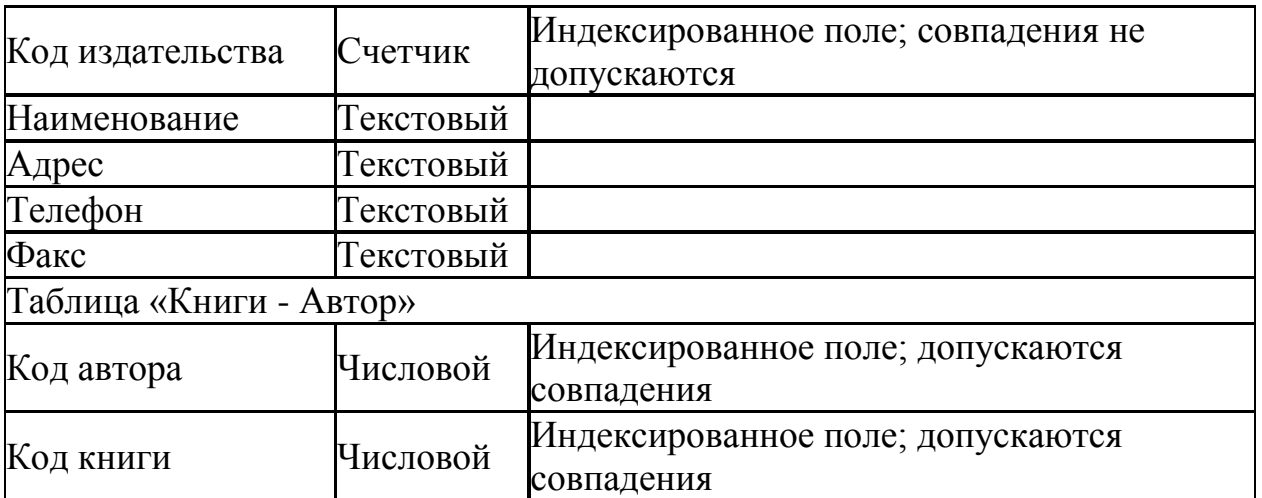

*Задание 3.* Задайте связи между таблицами.

1. Откройте окно диалога «Схема данных», выполнив команду Сервис/Схема данных.

2. В диалоговом окне добавьте ваши таблицы, выбрав из контекстного меню «Добавить таблицу».

3. Выберите поле «Код автора» в таблице «Автор» и переместите его с помощью мыши на поле «Код автора» из таблицы «Книги».

4. В диалоге «Связи» проверьте правильность имен связываемых полей и включите опцию Обеспечить целостность данных.

5. Нажмите кнопку Создать.

*Задание 4.* Заполните таблицу «Автор».

1. Откройте таблицу Автор двойным щелчком.

2. Заполняйте таблицу согласно именам полей.

*Задание 5.* Заполните таблицу «Книги».

1. В таблице Книги в поле Код автора поставьте значение кода автора из таблицы Автор, которое соответствует имени нужного вам автора.

2. Поле Код издательства не заполняйте.

*Задание 6.* Найдите книги в мягкой обложке.

1. Откройте таблицу «Книги».

2. Выберите меню Записи Фильтр - Изменить фильтр; поставьте курсор в поле Тип обложки и введите Мягкая.

3. Выберите меню Записи – Применить фильтр.

*Задание 7.* Выведите на экран данные о книге и издательстве.

1. Зайдите на вкладку Запросы.

2. Выберите пункт Создание запроса с помощью Мастера.

3. В открывшемся окне выберите таблицу Книги. Добавьте в запрос необходимые поля.

4. Выберите таблицу Издательство и добавьте нужные поля.

*Задание 8.* Просмотрите результат запроса.

На вкладке Запросы выберите название созданного вами запроса и откройте его.

*Задание 9.* Напечатайте данные о книгах.

1. Перейдите на вкладку Отчеты.

2. Выберите пункт Создание отчетов с помощью Мастера. Нажмите клавишу OK.

- 3. Выберите таблицу Книги.
- 4. Укажите поля, необходимые для отчета, и создайте отчет.
- 5. Выберите пункт меню Файл Печать.
- 6. Задайте параметры печати.

Задание 10. Напечатайте отчет о наличии книг А.С. Пушкина.

1. При создании отчета выбирайте не таблицу, а запрос по книгам А.С. Пушкина.

### Содержание отчета

Отчет должен содержать:

- 1. Название работы.
- 2. Цель работы.
- 3. Задание и его решение.
- 4. Вывод по работе.

### Контрольные вопросы

- 1. Что такое база данных?
- 2. В чем назначение системы управления базами данных?
- 3. Какие требования предъявляются к базам данных?
- 4. Указать модели организации баз данных. Дать краткую характеристику. Привести примеры.
- 5. Указать особенности реляционных баз данных?
- 6. Что такое запись, поле базы данных?
- 7. Этапы проектирования баз данных.
- 8. Что такое сортировка, фильтрация данных?
- 9. Перечислить этапы разработки баз данных. Дать им характеристику.

# Практическое занятие № 21

Тема Создание и редактирование графических и мультимедийных объектов средствами компьютерных презентаций для выполнения учебных заданий из различных предметных областей.

# Цель занятия

- Обучаюшая. Повторение и закрепление материала по темам: «Компьютерные презентации»; «Устройства **GBM**<sub>b</sub>. «Создание гиперссылок  $\overline{M}$ управляющих элементов».
- Мотивационная. Стимулирование интереса учащихся к данным темам и предмету в целом.

Воспитательная. Воспитание у учащихся самостоятельности.

Развивающая. Развитие логического и алгоритмического мышления через установление причинно-следственных связей, умения применять полученные знания при решении задач различной направленности.

### Задачи урока:

Воспитательная - развитие познавательного интереса, логического мышления.

*Учебная* – совершенствование навыков составления, оформления интерактивных презентаций.

*Развивающая* – развитие алгоритмического мышления, памяти, внимательности.

**Оборудование:** Инструкционные карты. Компьютеры с установленным на них PowerPoint

### **Технология выполнения задания:**

*Задание № 1.* Создать презентацию с использованием мастера автосодержания.

Способ 1.

- 1. Запустить программу Microsoft Power Point.
- 2. В диалоговом окне установить переключатель на «мастер автосодержания».
- 3. Подтвердить выбор, нажав на «ОК».
- 4. Следуя указаниям, мастера выполняем все шаги.

Способ 2.

- 1. Выбрать в основном меню пункт «Файл».
- 2. Выбрать в раскрывшимся списке команду «Создать».
- 3. Перейти на вкладку «Общие» и выбрать «Мастер автосодержания»
- 4. Следуя указаниям, мастера выполняем все шаги.

*Задание № 2.* Изучить интерфейс программы, выделить области экрана,

режимы работы с компьютерной презентацией. Элементы экрана:

- заголовка;
- основное меню;
- панели инструментов;
- полосы прокрутки;
- режимы работы;
- строка состояния;
- панель задач.

Обычный режим

- область структуры;
- область слайда;
- область заметок

*Задание № 3.* Удалить слайд презентации. Изменить порядок предъявления слайдов. Скопировать слайд внутри презентации и между презентациями.

Перейти в режим сортировщика слайдов. Выполнить задание

используя:

- основное меню;
- контекстное меню (нажав на правую клавишу мыши в тот момент, когда указатель

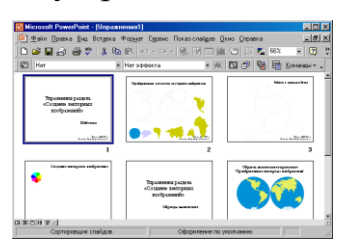

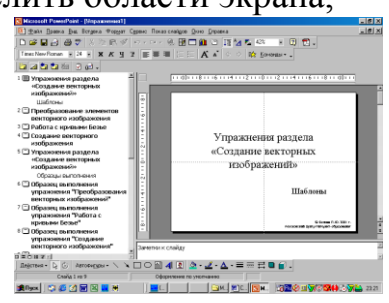

находится на объекте).

Сохранить презентацию в своей папке.

Просмотреть слайды презентации, выбрав режим «Показ слайдов». *Задание № 4.* Изменить оформление презентации, используя готовый шаблон.

- 1. Выбрать в основном меню пункт «Формат».
- 2. В раскрывающемся списке выбрать команду «Применить шаблон оформления».
- 3. Выбрать из перечня понравившийся шаблон.
- 4. Подтвердить выбор, нажав на кнопку «ОК»

*Задание № 5.*Создать презентацию, используя готовый шаблон оформления. Способ 1.

- 1. Запустить программу Microsoft Power Point.
- 2. В диалоговом окне установить переключатель на «шаблон оформления».
- 3. Выбрать из перечня понравившийся шаблон.
- 4. Подтвердить выбор, нажав на кнопку «ОК»

Способ 2.

- 1. Выбрать в основном меню пункт «Файл».
- 2. Выбрать в раскрывшимся списке команду «Создать».
- 3. Перейти на вкладку «Шаблоны оформления».
- 4. Выбрать из перечня понравившийся шаблон.

5. Подтвердить выбор, нажав на кнопку «ОК»

*Задание № 5.*Сохранить презентацию как:

- файл презентации (\*.ppt);
	- шаблон  $(*.$ pot);
	- файл демонстрации (\*.pps);
	- Web сайт (папка \*.files и файл \*.htm);
	- упакованный файл (\*.ppz);
	- графический файл  $(*.gif, *.ipg);$

*Задание № 6.*Продемонстрировать презентацию, используя средства навигации, различные способы смены слайдов, использовав пункт основного меню «Показ слайдов».

1 способ. Демонстрация презентации с первого слайда.

- 1. Выбрать пункт основного меню «Показ слайдов».
- 2. Выбрать команду «Начать показ».

2 способ. Демонстрация презентации с выделенного слайда.

Выбрать режим «Показ слайдов».

Вызов диалогового окна настройки смены слайдов при их показе:

Выбор пункта основного меню «Показ слайдов». Выбор команды «Смена слайдов».

- Демонстрационное окно.
- Раскрывающийся список эффектов.

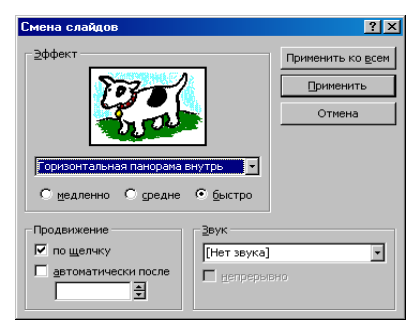

- Переключатель скорости выполнения эффекта.
- Переход к следующему слайду

Для автоматического показа слайдов презентации надо вначале настроить время показа каждого слайда, запустив репетицию командой «Настройка времени» основного меню «Показ слайдов», а затем

вызвать диалоговое окно «Настройка презентации» через пункт основного меню «Показ слайдов»

- Показ автоматический
- Показ всех слайдов
- Показ по времени
- Подтверждение

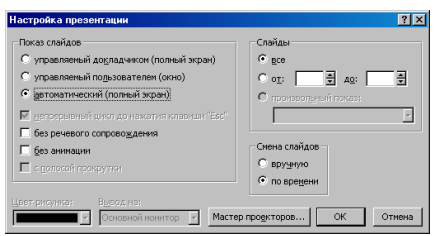

Установка показа от 2 слайда до 4 слайда с помощью нажатия на левую клавишу мыши.

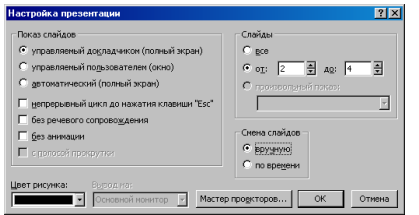

- Показ от 2 до 4 слайда
- Управление докладчиком
- Смена слайдов вручную
- Подтверждение

*Задание № 7.*Создание презентации с нуля.

Способ 1.

- 1. Запустить программу Microsoft Power Point.
- 2. В диалоговом окне установить переключатель на «пустую презентацию».
- 3. Подтвердить выбор, нажав на клавишу «ОК».

Способ 2.

 Выбрать на панели инструментов значок «Создать» (или через пункт основного меню «Файл»).

*Задание № 8.* Создание слайда № 1.

- 1. Выбрать разметку «Титульный лист».
- 2. Щелкнув внутри рамки «Заголовок слайда», набрать текст «Дебют».
- 3. Щелкнув внутри рамки «Подзаголовок слайда» набрать текст «Анонс».
- 4. Изменить все буквы слова «Дебют» на прописные.
- 5. Изменить цвет текста (в контекстном меню «Шрифт» или в основном меню пункта «Формат»).
- 6. Изменить цвет фона (в контекстном меню «Фон» или в основном меню через пункт «Формат»).
- 7. Изменить местоположение текста.
- 8. Сохранить презентацию «Дебют».

*Задание № 9.* Создание слайда № 2.

- 1. Вставить новый слайд (на панели инструментов значок «Новый слайд» или в основном меню через пункт «Вставка»).
- 2. Выбрать разметку «Пустой слайд».
- 3. Установить рамку для надписи (на панели инструментов «Рисование» значок «Надпись» или в основном меню через пункт «Вставка»).
- 4. Набрать текст внутри рамки «Градиентная заливка».
- 5. Обрамить линией (в контекстном меню «Формат надписи» или в основном меню через пункт «Формат»).
- 6. Увеличить толщину линии (в контекстном меню «Формат надписи» или в основном меню через пункт «Формат»).
- 7. Сделать узорной линию (в контекстном меню «Формат надписи» или в основном меню через пункт «Формат»).
- 8. Внутри рамки с надписью выполнить градиентную заливку (в контекстном меню «Формат надписи» или в основном меню через пункт «Формат»).
- 9. Фон залить градиентной заливкой (в контекстном меню «Фон» или в основном меню через пункт «Формат»).
- 10.Сохранить презентацию «Дебют».

*Задание № 10*. Создание слайда № 3.

- 1. Вставить новый слайд (на панели инструментов значок «Новый слайд» или в основном меню через пункт «Вставка»).
- 2. Выбрать разметку «Маркированный список».
- 3. В качестве заголовка слайда набрать текст «Заливка текстурой».
- 4. В качестве пунктов списка набрать алгоритм создания нового слайда.
- 5. Залить текстурой фон (в контекстном меню «Фон» или в основном меню через пункт «Формат»).
- 6. Сохранить презентацию «Дебют».

*Задание № 11.* Создание слайда № 4.

- 1. Вставить новый слайд (на панели инструментов значок «Новый слайд» или в основном меню через пункт «Вставка»).
- 2. Выбрать разметку «Пустой слайд».
- 3. Залить фон рисунком (в контекстном меню «Фон» или в основном меню через пункт «Формат»).
- 4. Вставить рисунок (в основном меню «Вставка» командой «Рисунок»).
- 5. Сделать под рисунком подпись (Вставка Надпись).
- 6. Вставить движущийся рисунок, скопировав его с какого-либо сайта.
- 7. Сохранить презентацию «Дебют».

*Задание № 12.* Просмотр слайдов 1 – 4.

- 1. Просмотреть презентацию вручную.
- 2. Просмотреть презентацию автоматически.
- 3. Просмотреть презентацию вручную, используя различную смену слайдов.

# *Задание № 13.* Слайд № 5.

1. Вставить новый слайд (на панели инструментов значок «Новый слайд» или в основном меню через пункт «Вставка»).

- 2. Выбрать разметку «Пустой слайд».
- 3. Набрать текст «Объекты», используя текстовый эффект (на панели инструментов «Рисования» выбрать значок «Объект WordArt»).
- 4. Вращать текст.
- 5. Изменить цвет текста.
- 6. Настроить объем, перспективу, глубину.
- 7. Нарисовать три геометрические фигуры и написать внутри них «Блок 1» и т.п.
- 8. Придать фигурам объем.
- 9. Изменить цвет фигур.
- 10.Сделать заливку фигур: в блоке 1 градиентную, во 2 текстурой, в 3 – рисунком.
- 11.Нарисовать соединительные стрелки.
- 12.Сохранить презентацию «Дебют».

*Задание № 14.* Создание гиперссылок.

- 1. Выделить объект «Блок 1».
- 2. Выбрать в контекстном меню команду «Гиперссылка» (или команду «Гиперссылка» в основном меню пункта «Вставка»).
- 3. Сделать соответствующие установки в диалоговом окне.
- 4. Выделить «2 Местом в этом документе».
- 5. Выделить тот слайд, который будет связан.
- 6. Проверить, выделение нужного слайда.
- 7. Подтвердить установки.
- 8. Включить режим «Показ слайдов».
- 9. Перейти по гиперссылке от объекта «Блок 1» слайда № 5 на слайд № 2.
- 10.Установить по аналогии гиперссылки от объектов «Блок 2» и «Блок 3» на слайды № 3 и № 4 соответственно.
- 11.Включить режим «Показ слайдов» и проверить переходы по гиперссылкам.

*Задание № 15.* Создание управляющих кнопок.

- 1. Перейти на слайд №2.
- 2. Выбрать команду «Управляющие кнопки» в пункте «Показ слайдов» основного меню.
- 3. Выбрать образец кнопки.
- 4. Растянуть кнопку до нужных размеров, прижав левую клавишу мыши и перемещая ее по диагонали.
- 5. В диалоговом окне «Настройка действий» сделать следующие установки:
- 6. Вкладка «По щелчку мыши»
- 7. Переключатель «Перейти по гиперссылке
- 8. Раскрыть список
- 9. Выбрать пункт «Слайд…»

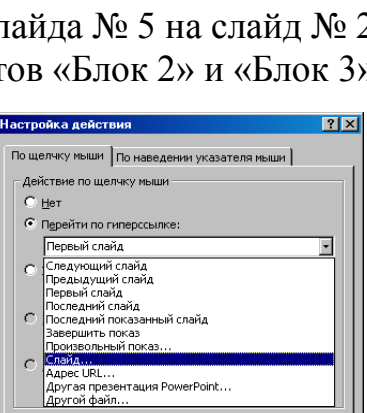

OK OTHE

 $\Box$  Звук: № Выделит

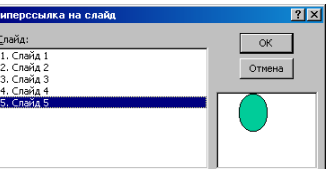

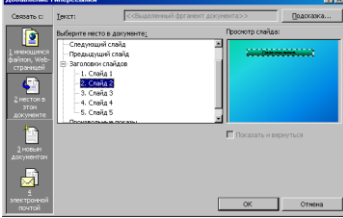

10.Подтвердить установки «ОК»

11.В диалоговом окне «Гиперссылка на слайд»

12.Выделить тот слайд, который будет связан

13.Проверить выделение нужного слайда

14.Подтвердить установки «ОК»

Создать управляющие кнопки на слайдах № 3 и № 4 для перехода на слайд № 5.

Включить режим «Показ слайдов» и проверить возможность перехода по гиперссылкам как в прямом направлении, так и в обратном.

Сохранить презентацию «Дебют».

# **Отчет о практической работе**

Создайте отдельную папку с полученными презентациями и текстовым файлом с выводом о проделанной работе. Поместите ее в архив.

**Сделать вывод:** 

# **Практическое занятие № 23**

**Тема** Использование презентационного оборудования

# **Цель занятия**

выработать практические навыки создания презентаций, настройки эффектов анимации, управления показом презентации при помощи гиперссылок.

**Оборудование, приборы, аппаратура, материалы:** персональный компьютер, программа MS Power Point.

# **Краткие теоретические сведения.**

**Мультимедиа технологии** - интерактивные (диалоговые) системы, обеспечивающие одновременную работу со звуком, анимированной компьютерной графикой, видеокадрами, изображениями и текстами.

**Интерактивность** – возможность диалога компьютера с пользователем на основе графического интерфейса с управляющими элементами (кнопки, текстовые окна и т.д.).

**Компьютерная презентация** является одним из типов мультимедийных проектов – последовательности слайдов (электронных карточек), содержащих мультимедийные объекты.

Применяется в рекламе, на конференциях и совещаниях, на уроках и т.д. Переход между слайдами или на другие документы осуществляется с помощью кнопок или гиперссылок.

Создание презентаций осуществляется в программе PowerPoint.

### **Основные правила разработки и создания презентации** Правила шрифтового оформления:

- Шрифты с засечками читаются легче, чем гротески (шрифты без засечек);
- Для основного текста не рекомендуется использовать прописные буквы.

 Шрифтовой контраст можно создать посредством: размера шрифта, толщины шрифта, начертания, формы, направления и цвета.

Правила выбора цветовой гаммы.

Цветовая гамма должна состоять не более чем из двух-трех цветов.

Существуют не сочетаемые комбинации цветов.

Черный цвет имеет негативный (мрачный) подтекст.

Белый текст на черном фоне читается плохо (инверсия плохо читается). Правила общей композиции.

На полосе не должно быть больше семи значимых объектов, так как человек не в состоянии запомнить за один раз более семи пунктов чеголибо.

Логотип на полосе должен располагаться справа внизу (слева наверху и т. д.).

Логотип должен быть простой и лаконичной формы.

Дизайн должен быть простым, а текст — коротким.

- Изображения домашних животных, детей, женщин и т.д. являются положительными образами.
- Крупные объекты в составе любой композиции смотрятся довольно неважно. Аршинные буквы в заголовках, кнопки навигации высотой в 40 пикселей, верстка в одну колонку шириной в 600 точек, разделитель одного цвета, растянутый на весь экран — все это придает дизайну непрофессиональный вид.

Единое стилевое оформление

- стиль может включать: определенный шрифт (гарнитура и цвет), цвет фона или фоновый рисунок, декоративный элемент небольшого размера и др.;
- не рекомендуется использовать в стилевом оформлении презентации более 3 цветов и более 3 типов шрифта;
- оформление слайда не должно отвлекать внимание слушателей от его содержательной части;

все слайды презентации должны быть выдержаны в одном стиле;

Содержание и расположение информационных блоков на слайде

- информационных блоков не должно быть слишком много (3-6);
- рекомендуемый размер одного информационного блока не более 1/2 размера слайда;
- желательно присутствие на странице блоков с разнотипной информацией (текст, графики, диаграммы, таблицы, рисунки), дополняющей друг друга;
- ключевые слова в информационном блоке необходимо выделить;
- информационные блоки лучше располагать горизонтально, связанные по смыслу блоки — слева направо;

наиболее важную информацию следует поместить в центр слайда;

логика предъявления информации на слайдах и в презентации должна соответствовать логике ее изложения.

Помимо правильного расположения текстовых блоков, нужно не забывать и об их содержании — тексте. В нем ни в коем случае не должно содержаться орфографических ошибок. Также следует учитывать общие правила оформления текста.

#### *Задание*

*Задание 1.* С помощью справочной системы выясните назначение пунктов меню панели инструментов PowerPoint. Результаты представьте в таблице. *Задание 2.* Создайте презентацию из Мастера автосодержания и преобразуйте ее следующим образом:

замените стандартный текст в слайдах шаблона вашим текстом; перейдя в режим Сортировщик слайдов, ознакомьтесь с вариантами: оформления слайдов;

стандартных цветовых схем;

эффектов смены слайдов и их звукового сопровождения;

озвучьте первый слайд презентации с помощью звукового музыкального файла, второй — с помощью звукозаписи речевого комментария;

ознакомьтесь с вариантами эффектов анимации текста и графических объектов слайдов;

после третьего слайда презентации создайте новый слайд, оформив его собственной цветовой схемой. Используя Автофигуры меню Рисование, вставьте в этот слайд управляющую кнопку для запуска программы Paint;

вставьте в последний слайд гиперссылку, позволяющую вернуться в начало презентации;

сохраните презентацию в своей рабочей папке в двух форматах: презентации (ПР18.ppt) и демонстрации (ПР18.pps);

последовательно запустите на выполнение оба файла, отметьте различия операций запуска;

ознакомьтесь с вариантами выделения отдельных элементов слайда в момент его демонстрации с помощью ручки, фломастера, маркера, расположенных в левом нижнем углу демонстрируемого слайда;

установите автоматические режимы анимации объектов и смены слайдов презентации;

запустите на выполнение слайд-фильм в режиме презентации и отрегулируйте временные интервалы показа слайдов, эффекты анимации и звука;

запустите на выполнение слайд-фильм в режиме демонстрации. *Задание 3.* Используя Power Point, подготовьте презентацию. Примените наибольшее число возможностей и эффектов, реализуемых программой. Предусмотрите гиперссылки как внутри презентации, так и внешние презентации.

#### *Содержание отчета*

Отчет должен содержать: Название работы. Цель работы.
Задание и его решение.

Вывод по работе.

## *Контрольные вопросы*

Что такое мультимедиа технологии? Их назначение.

Для чего нужны компьютерные презентации?

Перечислите основные правила разработки и создания презентаций:

правила шрифтового оформления;

правила выбора цветовой гаммы;

правила общей композиции;

правила расположения информационных блоков на слайде.

## **Практическое занятие № 24**

**Тема** Аудио- и видеомонтаж с использованием специализированного программного обеспечения

**Цель занятия:** обобщить и закрепить навыки использования компьютера для создания мультимедийных продуктов.

**Оборудование, приборы, аппаратура, материалы:** персональный компьютер, программа WindowsMovieMaker..

## **Краткие теоретические сведения.**

Впервые программа **WindowsMovieMaker** была включена в состав клиентских версий операционной системы MicrosoftWindows, начиная с платформы под названием Windows ME. Ну, а заканчивается ее история после того, как была создана операционная система WindowsVista, в состав которой данная программа также попала, однако после этого работа над приложением была официально прекращена, а в качестве альтернативы и замены для **WindowsMovieMaker**было создано ПО под названием [«Киностудия Windows»](http://soft.mydiv.net/win/download-Windows-Live-Movie-Maker.html), которое было включено в комплект совершенно бесплатного программного пакета WindowsLive. Данный пакет можно легко загрузить с сайта Microsoft.

## **Особенности программы WindowsMovieMaker:**

- Возможность импорта видео с флешки или с цифровой и аналоговой видеокамеры.
- Возможность создавать из изображений качественное слайд-шоу.
- Возможность обрезать и склеивать видеофайлы.
- Возможность наложения звуковой дорожки на видеоданные.
- Возможность добавления на видео титров и заголовков.
- Возможность создания между фрагментами видео различных переходов.
- Возможность добавления различных простых видеоэффектов.
- Возможность сохранения проекта в форматов WMV или AVI.
- $\bullet$

WindowsMovieMaker – весьма простая в освоении даже начинающими пользователями и достаточно эффективная программа для считывания, обработки и записи любительских роликов. Однако она имеет один весьма заметный недостаток: программа работает практически только с однимединственным видеоформатом – WindowsMediaVideo (WMV). Это означает, что созданные в ней ролики можно смотреть только на компьютере.

#### *Задание*

- 1. Запустите Windows Movie Maker. **Пуск – Программы - Windows Movie Maker**
- 2. Настройка интерфейса программы: проверьте меню **Вид**, активными являются (установлены флажки) пункты **Панель инструментов, строка состояния, Панель задач.**
- 3. Рассмотрите в левой части окна **Панель задач**. Определите, какие задачи Windows Movie Maker позволяет выполнить.
- 4. Займемся монтажом видеофильма. **На панели задач** выберите пункт **Импорт изображений**. Выберите нужную папку. Из тематической папки выберите графические файлы
- 5. , удерживая кнопку **CTRL**, и щелкните кнопку **Импорт.**
- 6. В центральной части окна на панели**Сборник** вы видите ваши выбранные графические файлы. Выделите их и перетащите в нижнюю часть экрана в окна раскадровки.
- 7. Добавим эффекты рисунка. Для этого: **Сервис – видеоэффекты**. Просмотрите видеоэффекты и выберите любой понравившейся. Перенесите его на 1 кадр. В правой части окна располагается плеер, нажмите кнопку **→ (Воспроизведение)**. Просмотрите эффект в плеере. Аналогично примените эффекты следующим кадрам видеофильма.
- 8. Между кадрами можно установить эффекты переходов. Для этого: **Сервис – Видеопреход**. В центральной части окна рассмотрите примеры видеопереходов. Выберите любой понравившейся, перенесите в нижнюю часть экрана на раскадровку и установите между двумя соседними кадрами. Аналогично установите видеопереходы для оставшихся кадров фильма.
- 9. Просмотрите результат монтажа в плеере. Есть возможность предварительного просмотра фильма во весь экран. Для этого: **Вид – Во весь экран.**
- 10.Добавим титульный кадр и финальный кадр фильма. Для этого: На панели задач выбираем пункт**Создание названий и титров** . Выбираем пункт **Добавить название в начале фильма**. Вводим название фильма. Измените анимацию текста, его шрифт и цвет. Поэкспериментируйте, просматривая предварительный результат в окне плеера. Примените выбранные свойства, щелкнув по кнопке **Готово, добавить название в фильм.**
- 11.Создайте титры в конце фильма. Выполняйте операции самостоятельно, аналогично п. 9.
- 12.Добавим звуковое сопровождение к фильму. На панели задач выбираем пункт **Импорт звуки и музыки**. Выбираем местонахождения звуковой информации. В нашем случае воспользуемся готовыми мелодиями, расположенными в той же тематической папке. Перенесите звуковой файл на раскадровку. Звуковой файл оказался длиннее фильма, необходимо отрезать лишнее, для этого: подведите указатель мыши к крайнему правому положению звуковой ленты и удерживая переместите до нужного места (указатель принимает вид двойной красной стрелки).
- 13.Сохраним созданный проект в идее фильма под тем же названием, что и тематическая папка. Для этого: **Сохранение на компьютере- в папке Мои видеозаписи. –**Снова нажимаем кнопку "**Далее"** и ждем пока Movie Maker закончит создание видео-файла **– Установите флажок в пункте – Воспроизвести фильм после нажатия кнопки готово**. Нажмите кнопку

**Готово**. Подождите немного, фильм сохраняется в видеоформате.

#### *Содержание отчета*

Отчет должен содержать:

- 1. Название работы.
- 2. Цель работы.
- 3. Задание и его решение.
- 4. Вывод по работе.

#### *Контрольные вопросы*

- 1. Как запустить программу на компьютере?
- 2. Как настроить интерфейс программы?
- 3. Как импортировать файлы в программу?
- 4. Какие форматы файлов можно импортировать в программу?
- 5. Как называется шкала, на которой монтируется ролик?
- 6. Как добавить видеоэффект и видеопереход?
- 7. Где можно просмотреть результат монтажа?
- 8. Как изменить время показа фото?
- 9. Как изменить время звучания звука?
- 10.Как сохранить фильм на компьютере?

## **Практическое занятие № 25**

#### **Тема** Компьютерное черчение

**Цель занятия** выработать практические навыки создания простых чертежей в среде Компас-3D LT V10.

**Оборудование, приборы, аппаратура, материалы:** персональный компьютер, программа Компас-3D LT V10.

#### **Краткие теоретические сведения.**

СИСТЕМА (от греч. systema — целое, составленное из частей; соединение), множество элементов, находящихся в отношениях и связях друг с другом, образующих определенную целостность, единство.

КОМПЬЮТЕРНАЯ – программа в компьютере

ЧЕРЧЕНИЕ - предмет и действия, связанные с геометрическими построениями.

Компас  $3d$ Программа предназначена ЛЛЯ выполнения машиностроительных, строительных чертежей, построения 3d моделей. Она, благодаря простоте освоения и в то же время широким возможностям для проектирования, на сегодняшний день является одной из наиболее ПОПУЛЯРНЫХ **CAD-программ** на российском рынке. **ОСНОВНЫМИ** направлениями ее применения являются машиностроение и строительство.

Все САПР можно условно разделить на 3 категории (см. рисунок):

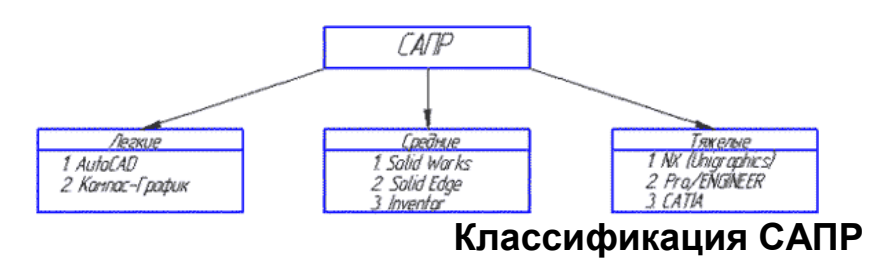

1) Легкие (AutoCAD, Компас-График)

2) Средние (SolidWorks, SolidEdge, Компас-3D)

3) Тяжелые (CATIA, Pro/ENGINEER, NX)

Вполне возможно, что ваша работа будет (или может быть уже) связано с проектированием в какой-либо из этих программ.

#### **Задание**

Выполнить в среде Компас-3D LT V10 аксонометрическую прекцию и 3 вида (основной, вид сверху, вид слева)

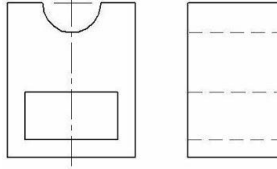

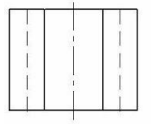

#### Содержание отчета

Отчет должен содержать:

- 1. Название работы.
- 2. Цель работы.
- 3. Задание и его решение.
- 4. Вывод по работе.

#### Контрольные вопросы

- 1. Что такое эскиз?
- 2. Требования к эскизу?
- 3. Что такое операция твердотельного моделирования?
- 4. Перечислите основные операции твердотельного моделирования
- 5. Как создать ассоциативный чертеж детали?

# **Практическое занятие № 26**

**Тема** Браузер

**Цель занятия:** освоение приемов работы с браузером; изучение среды браузера и его настройка; получение навыков извлечения web-страниц путем указания URL-адресов; навигация по гиперссылкам.

Оборудование (приборы, материалы, дидактическое обеспечение): методические рекомендации к выполнению работы; задание и инструкционная карта для проведения практического занятия

Компьютерные программы: Компьютерная программа Windows XP, Ms Word, любой браузер

## **Содержание работы. Основные понятия.**

1 Браузер (Browzer) - программа навигации (ориентирования, перехода по сайтам) и просмотра вэб- ресурсов

2 В настоящее время наиболее популярными являются 5 браузеров:

 $\Box$  Internet Explorer (совместно с Microsoft Windows);

 $\Box$  Mozilla Firefox (бесплатно, свободное ПО, совместимо с некоторыми дистрибутивами Linux);

 $\Box$  Opera (бесплатно начиная с версии 8.50);

 $\Box$  Google Chrome (бесплатно);

 $\Box$  Safari (совместно с Mac OS Хи бесплатно для Microsoft Windows).

3 Всемирная паутина (англ. World Wide Web) — распределенная система, предоставляющая доступ к связанным между собой документам, расположенным на различных компьютерах, подключенных к Интернету.

4 Для обозначения Всемирной паутины также используют слово веб (англ. web «паутина») и аббревиатуру WWW

Задание 1

Произвести настройку браузера.

Задание 2

Выполните работу с интернет-магазином, интернет-СМИ, интернеттурагентством или интернет-библиотекой.

Задание 3

Познакомьтесь с сайтом госуслуг. Изучите

## **Порядок выполнения задания**

Методические указания: - ознакомиться с теоретическими положениями по данной теме; - выполнить задания практической работы; - сформулировать вывод

Содержание отчета: отчет по практической работе должен содержать: основные определения, рассуждения по выполнению заданий, необходимые изображения, вывод по работе

#### **Контрольные вопросы:**

1 Что такое браузер?

2 Для чего служит браузер?

- 3 Наиболее популярные браузеры
- 6 Что такое всемирная паутина?
- 7 Как осуществляется переходы во всемирной паутине?
- 8 Что такое WWW?

#### **Практическое занятие № 27**

**Тема** Примеры работы с Интернет-магазином, Интернет-СМИ, Интернеттурагентством, Интернет-библиотекой и пр

**Цель занятия:** освоение приемов работы с браузером Internet Explorer; изучение среды браузера и его настройка; получение навыков извлечения web-страниц путем указания URL-адресов; навигация по гиперссылкам.

*Оборудование, приборы, аппаратура, материалы:* персональный

компьютер с выходом в Интернет, браузер Internet Explorer.

#### *Краткие теоретические сведения.*

**Браузер** – это программа для просмотра web-страниц.

Настройка браузера. Все браузеры позволяют выполнить некоторые настройки для оптимизации работы пользователей в Интернете. В браузере Internet Explorer основная часть настроек содержится в меню Сервис – Свойства обозревателя.

Вкладка Общие позволяет задать адрес домашней страницы, которая будет автоматически загружаться в окно браузера при его запуске, цвета гиперссылок по умолчанию, название шрифта по умолчанию. Здесь же определяется сколько дней будет храниться ссылка посещенных страниц в журнале. Кроме того, для ускорения просмотра. Все посещенные страницы помещаются в специальную папку, и с помощью кнопки Параметры можно задать разные способы обновления таких страниц.

С помощью вкладки Безопасность можно создать списки надежных узлов и узлов с ограниченными функциями. Зона Интернет будет при этом включать все остальные узлы, не вошедшие в эти две папки. Для каждой из них с помощью кнопки Другой можно изменить параметры безопасности, установленные для них по умолчанию. Здесь можно запретить выполнение сценариев, отображение всплывающих окон, загрузку файлов и т.д.

Вкладка Конфиденциальность дает возможность настроить работу с файлами cookie, с помощью которых информация о пользователе автоматически передается на сервер.

Вкладка Содержание позволяет ограничить доступ к некоторой информации (насилие, ненормативная лексика и т.д.).

Вкладка Подключения позволяет установить подключение к Интернету.

На вкладке Дополнительно можно задать некоторые дополнительные параметры работы (отключить загрузку графических изображений, отменить подчеркивание ссылок, запретить отладку сценариев и т.д.).

Вкладка Программы позволяет определить программы, которые будут по умолчанию использоваться службами Интернета (почтовые программы, htmlредакторы и т.п.).

#### *Задание*

*1.* Зайдите на сайт интернет-библиотеки по адресу [http://www.internet](http://www.internet-biblioteka.ru/)[biblioteka.ru,](http://www.internet-biblioteka.ru/) зарегистрируйтесь. Изучите правила работы с библиотекой. Найдите книгу Комоловой Н. "Компьютерная верстка и дизайн. Самоучитель". Скопируйте ссылку на нее. Составьте список книг библиотеки по информатике. Ссылку и список сохраните в документе MS Word под именем СР\_12-1.doc.

*2.* Изучите новости Саратовской области, открыв, например, адрес [http://novostimo.ru/.](http://novostimo.ru/) Сохраните последние новости в документе MS Word под именем CP 12-2.doc.

*3.* Зайдите на сайт турагентства по адресу [http://www.tomis-tour.ru/.](http://www.tomis-tour.ru/) Изучите возможности организации тур-поездок на ближайший месяц по России. Сохраните ближайшие туры в текстовом документе под именем СР\_12-3.txt.

## *Содержание отчета*

Отчет должен содержать:

- 1. Название работы.
- 2. Цель работы.
- 3. Задание и порядок его выполнения.
- 4. Вывод по работе.

#### *Контрольные вопросы*

- 1. Что такое браузер?
- 2. Как осуществить настройку браузера?
- 3. Для чего нужна адресная строка в браузере?
- 4. Как осуществить поиск информации в Интернете с помощью браузера?

## **Практическое занятие № 28**

**Тема** Модем. Подключение модема. Единицы измерения скорости передачи данных Модем. Подключение модема. Единицы измерения скорости передачи данных

**Цель занятия:** выработать практические навыки определение скорости передачи данных

*Оборудование, приборы, аппаратура, материалы:* персональный компьютер с выходом в Интернет.

#### *Краткие теоретические сведения.*

Для связи удаленных друг с другом компьютеров могут использоваться обычные телефонные сети, которые в той или иной степени покрывают территории большинства государств. **Телекоммуникаци**я – дистанционная передача данных на базе компьютерных сетей и современных технических средств связи. Единственной проблемой в этом случае является преобразование цифровой (дискретной) информации, с которой оперирует компьютер, в аналоговую (непрерывную).

**Модем** – устройство, присоединяемое к персональному компьютеру и предназначенное для пересылки информации (файлов) по сети (локальной,

телефонной). Модем осуществляет преобразование аналоговой информации в дискретную и наоборот. Работа модулятора модема заключается в том, что поток битов из компьютера преобразуется в аналоговые сигналы, пригодные для передачи по телефонному каналу связи. Демодулятор модема выполняет обратную задачу. Факс-модем – устройство, сочетающее возможность модема и средства для обмена факсимильными изображениями с другими факс-модемами и обычными телефаксными аппаратами.

Таким образом, данные, подлежащие передаче, преобразуются в аналоговый сигнал модулятором модема «передающего» компьютера. Принимающий модем, находящийся на противоположном конце линии, «слушает» передаваемый сигнал и преобразует его обратно в цифровой при помощи демодулятора. После того, как эта работа выполнена, информация может передаваться в принимающий компьютер.

Оба компьютера, как правило, могут одновременно обмениваться информацией в обе стороны. Этот режим работы называется полным дуплексным.

Дуплексный режим передачи данных – режим, при котором передача данных осуществляется одновременно в обоих направлениях.

В отличие от дуплексного режима передачи данных, полудуплексный подразумевает передачу в каждый момент времени только в одном направлении.

Кроме собственно модуляции и демодуляции сигналов модемы могут выполнять сжатие и декомпрессию пересылаемой информации, а также заниматься поиском и исправлением ошибок, возникнувших в процессе передачи данных по линиям связи.

Одной из основных характеристик модема является скорость модуляции (modulation speed), которая определяет физическую скорость передачи данных без учета исправления ошибок и сжатия данных. Единицей измерения этого параметра является количество бит в секунду (бит/с), называемое бодом.

Любой канал связи имеет ограниченную пропускную способность (скорость передачи информации), это число ограничивается свойствами аппаратуры и самой линии (кабеля).

Объем переданной информации вычисляется по формуле Q=q\*t, где q – пропускная способность канала (в битах в секунду), а t – время передачи

#### *Примеры решения задач*

*Пример 1.* Скорость передачи данных через ADSL-соединение равна 128000 бит/c. Через данное соединение передают файл размером 625 кбайт. Определить время передачи файла в секундах. *Решение:*

1. выделим в заданных больших числах степени двойки и переведем размер файла в биты, чтобы «согласовать» единиц измерения:

128000 бит/с = 128 · 1000 бит/с =  $2^7 \cdot 125 \cdot 8$  бит/с =  $2^7 \cdot 5^3 \cdot 2^3$  бит/с =  $2^{10}$ -5<sup>3</sup> бит/с 625 кбайт = 5<sup>4</sup> кбайт = 5<sup>4</sup> · 2<sup>13</sup> бит.

2. чтобы найти время передачи в секундах, нужно разделить размер файла на скорость передачи:

$$
t = (5^4 \cdot 2^{13}) 6 u \cdot 7 2^{10} \cdot 5^3 6 u \cdot 7/c = 40 c.
$$

Ответ: 40 с .

#### *Задание*

*Задание.* Решите задачу о передаче информации с помощью модема.

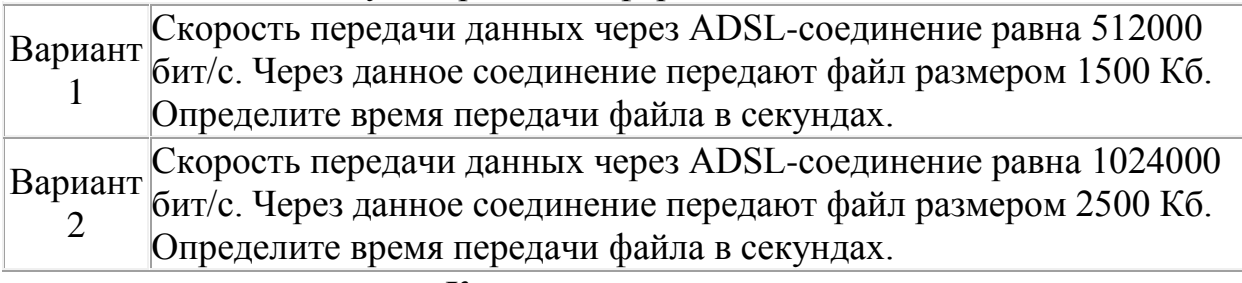

#### *Контрольные вопросы*

- 1. Что такое модем? Для чего он предназначен?
- 2. Дайте характеристику режимам передачи данных.

## **Практическое занятие № 29**

**Тема** Примеры поиска информации на государственных образовательных порталах

**Цель занятия:** научиться осуществлять поиск информации с помощью поисковых систем.

*Оборудование, приборы, аппаратура, материалы:* персональный компьютер с выходом в Интернет.

## *Краткие теоретические сведения.*

Поиск информации в Интернете осуществляется с помощью специальных программ, обрабатывающих запросы —**информационно-поисковых систем** (ИПС).

Существует несколько моделей, на которых основана работа поисковых систем, но исторически две модели приобрели наибольшую популярность это поисковые каталоги и поисковые указатели.

Поисковые каталоги устроены по тому же принципу, что и тематические каталоги крупных библиотек. Они обычно представляют собой иерархические гипертекстовые меню с пунктами и подпунктами, определяющими тематику сайтов, адреса которых содержатся в данном каталоге, с постепенным, от уровня к уровню, уточнением темы. Поисковые каталоги создаются вручную. Высококвалифицированные редакторы лично просматривают информационное пространство WWW, отбирают то, что по их мнению представляет общественный интерес, и заносят в каталог. Основной проблемой поисковых каталогов является чрезвычайно низкий коэффициент охвата ресурсов WWW. Чтобы многократно увеличить коэффициент охвата ресурсов Web, из процесса наполнения базы данных

поисковой системы необходимо исключить человеческий фактор — работа должна быть автоматизирована.

Автоматическую каталогизацию Web-ресурсов и удовлетворение запросов клиентов выполняют поисковые указатели. Работу поискового указателя можно условно разделить на три этапа:

- сбор первичной базы данных. Для сканирования информационного пространства WWW используются специальные агентские программы — черви, задача которых состоит в поиске неизвестных ресурсов и регистрация их в базе данных;
- индексация базы данных первичная обработка с целью оптимизации поиска. На этапе индексации создаются специализированные документы — собственно поисковые указатели;
- рафинирование результирующего списка. На этом этапе создается список ссылок, который будет передан пользователю в качестве результирующего. Рафинирование результирующего списка заключается в фильтрации и ранжировании результатов поиска.

Под **фильтрацией** понимается отсев ссылок, которые нецелесообразно выдавать пользователю (например, проверяется наличие дубликатов). Ранжирование заключается в создании специального порядка представления результирующего списка (по количеству ключевых слов, сопутствующих слов и др.).

В России наиболее крупными и популярными поисковыми системами являются:

- «Яndex» [\(www.yandex.ru\)](http://www.yandex.ru/)
- «Pамблер» [\(www.rambler.ru\)](http://www.rambler.ru/)
- «Google» [\(www.google.ru\)](http://www.google.ru/)
- «Апорт2000» [\(www.aport.ru\)](http://www.aport.ru/)

## *Задание*

*Задание .*

- 1. Загрузите Интернет.
- 2. С помощью строки поиска найдите каталог ссылок на государственные образовательные порталы.
- 3. Выпишите электронные адреса шести государственных образовательных порталов и дайте им краткую характеристику. Оформите в виде таблицы.

# *Контрольные вопросы*

- 1. Что понимают под поисковой системой?
- 2. Перечислите популярные русскоязычные поисковые системы.
- 3. Что такое ссылка и как определить, является ли элемент страницы ссылкой
- 4. Возможно ли копирование сведений с одной Web-страницы на другую?
- 5. Каким образом производится поиск картинок и фотографий в поисковых системах Интернет?

## **Практическое занятие № 30**

**Тема** Поисковые системы

**Цель занятия:** Изучение способов поиска информации в тексте, в файловых структурах, в базах данных, в сети Интернет.

#### **План**

8) Изучить основные понятия поиска информации

9) Выполнить поиск информационного объекта в тексте

- 10) Выполнить поиск информационного объекта в файловых структурах
- 11) Выполнить поиск информационного объекта в сети Интернет
- 12) Ответить на контрольные вопросы

#### **Краткие сведения**

Поиск информации - задача, которую человечество решает уже многие столетия. По мере роста объема информационных ресурсов, потенциально доступных одному человеку, были выработаны все более изощренные и совершенные поисковые средства и приемы, позволяющие найти необходимый документ. Обширные возможности для работы с большими массивами информации дают поисковые сервисы Interner.

При наличии первичных сведений по теме поиска, документы можно разыскивать поисковых системах. При этом следует различать приемы *простого, расширенного, контекстного и специального поиска*.

Под *простым поиском* понимается поиск Web-ресурсов по одному или нескольким ключевым словам. Недостаток простого поиска заключается в том, что обычно он выдает слишком много документов, среди которых трудно выбрать наиболее подходящие.

При использовании *расширенного поиска* ключевые слова связывают между собой операторами логических отношений. Расширенный поиск применяют в тех случаях, когда приемы простого поиска дают слишком много результатов. С помощью логических отношений поисковое задание формируют так, чтобы более точно детализировать задание и ограничить область отбора, например по дате публикации или типу данных.

*Контекстный поиск* – это поиск по точной фразе. Он удобен для реферативного поиска информации, но доступен далеко не во всех поисковых системах. Прежде всего, чтобы обеспечивать такую возможность, система должна работать не только индексированными файлами, но и с полноценными образами Web-страниц. Эта операция достаточно медленная, и ее выполняют не все поисковые системы.

*Специальный поиск* применяют при розыске Web-страниц, содержащих ссылки на заданные адреса URL, содержащих заданные данные в служебных полях, например в поле заголовка и т.п.

*Расширенный поиск.* Кроме средства простого поиска обычно поисковые службы предоставляют средства расширенного поиска. Эти средства позволяют более точно формулировать поисковое задание, но требуют определенного опыта и работают заметно медленнее. В большинстве поисковых систем команды расширенного поиска формируются с помощью логических команд. Удобство использования логических команд в частности связано с тем, что команды простого поиска у многих поисковых систем реализованы по-разному. Каждая система стремится сделать средства простого поиска наиболее удобными, а средства расширенного поиска – наиболее стандартными. Тем не менее, для обозначения логических операторов в различных поисковых системах используются разные обозначения. Поэтому желательно перед осуществлением расширенного поиска желательно изучить синтаксис поисковых запросов выбранной поисковой системы.

**Задание 3.** Выполнить поиск информационного объекта в сети Интернет

## **Порядок работы**

- 1. Произведите простой поиск информации по ключевым словам «информационные технологии» в поисковых указателях Яndex [\(http://www.yandex.ru\)](http://www.yandex.ru/), rambler [\(http://www.rambler.ru\)](http://www.rambler.ru/), АПОРТ [\(http://www.aport.ru\)](http://www.aport.ru/). Результаты поиска по каждой поисковой системе запишите в отчѐт.
- 2. Осуществите контекстный поиск (поиск по точной фразе) информации в поисковой машине rambler по ключевым словам «информационные технологии». В файл отчета запишите запрос, удовлетворяющий данному условию и результат выполнения запроса в rambler.
- 3. Выполните поиск информации в поисковой машине Aport по ключевым словам «информационные технологии», но с помощью операторов расстояния задайте поиск так, чтобы слова «информационные» «технологии» стояли рядом.
- 4. Используя любую поисковую систему, найдите материал, который помог бы Вам ответит на следующие вопросы:

1. Сколько медалей было завоевано российскими спортсменами на летней олимпиаде 2012 года в Лондоне?

2. Годы царствования Петра I.

- 5. Выполните поиск документов, в которых ключевые слова «информационные технологии» находятся в заголовке. В файл отчета запишите запрос, удовлетворяющий данному условию и результат выполнения запроса в Яndex.
- 6. Перейдите на сайт по адресу [http://www.edu.ru/.](http://www.edu.ru/) В разделе учреждения выполните поиск информации о вашем техникуме. Запишите последовательность поиска в файл отчета.

## **Контрольные вопросы**

## **Обязательная часть**

1. Как выполнить поиск информационного объекта в текстовом процессоре MS Word?

2. Как выполнить поиск информационного объекта в файловых структурах Windows?

3. Перечислите известные вам поисковые машины.

4. Для чего в некоторых поисковых системах используется расширенный поиск?

5. Каким логическим оператором связаны ключевые слова в простом запросе в рассмотренных поисковых машинах?

- 6. Как в поисковой машине Яndex осуществить поиск точной формы слов?
- 7. Какие области поиска можно определить в Яndex?
- 8. Как в Яndex указать расстояние между ключевыми словами?

#### **Дополнительная часть**

- 9. Что обозначает двойное  $& (\& \& )$  в запросе Япdex?
- 10. Как правильно в запросе Яndex поставить знаки «**+**» и «–» ?
- 11. Как в поисковых машинах осуществить поиск по точной фразе?
- 12. Для чего используются скобки в запросах?
- 13. Что обозначает двойное **|** (**||**) в запросе Rambler?

14. Как выполнить поиск фразы к заголовке в Aport?

#### **Практическое занятие № 31**

**Тема** Создание ящика электронной почты и настройка его параметров*.*  Формирование адресной книги

#### **Цель занятия**

- создавать ящик электронной почты,
- работать с сообщениями,
- формировать адресную книгу.

#### **Теоретические сведения к лабораторной работе**

*Электронная почта* – одна из наиболее распространенных и популярных функций компьютерных сетей, обеспечивающая обмен сообщениями между пользователями сети.

Порядок использования электронной почты во многом сходен с обычной почтой. Роль почтовых отделений играют узлы сети Интернет – *почтовые серверы*, на которых абонентам организуются специальные *почтовые ящики*.

При пересылке сообщений по электронной почте необходимо указывать адрес получателя в сети Интернет. Он состоит из: имени пользователя, символа @, имени почтового сервера.

Например: sasha\_007@mail.ru

По электронной почте можно пересылать не только текстовые сообщения, но и готовые файлы, созданные в любых других программах.

Работать с электронной почтой можно при помощи почтовой программы (почтового клиента), установленной на компьютере пользователя или при помощи браузера, с помощью web-интерфейса.

*Почтовая программа* (клиент электронной почты, почтовый клиент) программное обеспечение, устанавливаемое на компьютере пользователя, предназначенное для получения, написания, отправки, хранения и обработки сообщений электронной почты пользователя (например, Microsoft Outlook Express, The Bat!, Netscape Messager, Mozilla).

В системе пересылки электронной почты еще необходим почтовый сервер (сервер электронной почты). *Почтовый сервер* - это компьютерная программа, которая передаѐт сообщения от одного компьютера к другому. Почтовые серверы работают на узловых компьютерах Интернета, а почтовые клиенты должны быть у каждого пользователя e-mail.

Существует большое количество WWW-серверов, которые предлагают завести бесплатный почтовый ящик и позволяют работать с почтой, используя только браузер. Чтобы получить бесплатный почтовый ящик на таком сервере, необходимо зарегистрироваться. Для этого нужно заполнить несколько обязательных полей – ввести свой логин, пароль, возраст, пол и т.д. В случае успешной регистрации, за Вами будет закреплен бесплатный почтовый электронный адрес.

*Спам* – рассылка коммерческой, политической и иной рекламы или иного вида сообщений лицам, не выражавшим желания их получать. Старайтесь не рассылать одно письмо сразу большому количеству людей, т.к. многие могут воспринять это письмо как спам (нежелательную корреспонденцию).

*Спамер* – пользователь, рассылающий спам по интернету, локальным сетям, системам сотовой связи, и т. д.

#### **Технология выполнения задания:**

*Задание 1 .* Регистрация на бесплатном почтовом сервере. Зарегистрироваться на одном из бесплатных серверов [www.yandex.ru,](http://www.yandex.ru/) [www.mail.ru,](http://www.mail.ru/) [www.nm.ru,](http://www.nm.ru/) [www.rambler.ru,](http://www.rambler.ru/) [www.ok.ru,](http://www.ok.ru/) [www.pochta.ru](http://www.pochta.ru/) и т.п.

1. Запустите интернет-браузер **Internet Explorer** или **Opera** с помощью значка на **Рабочем столе**.

2. В адресной строке браузера введите адрес сайта (например, [www.yandex.ru\)](http://www.yandex.ru/).

3. Выберите ссылку **Почта - Зарегистрироваться** или **Завести почтовый ящик**.

4. Заполните форму регистрации.

*Примечание.* Помните, что

- при введении **Вашего имени** и **Фамилии** будут предложены автоматически свободные логины, понравившийся вы можете выбрать или придумать собственный, который будет проверен почтовым сервером, занят ли он другим пользователем.
- поля **Логин**, **Пароль** и **Подтверждение пароля** должны заполняться латинскими буквами, причем пароль должен содержать не менее 4-х символов;

обязательные поля для заполнения отмечены звездочками.

- 5. Подтвердите данные, нажав кнопку **Зарегистрировать**.
- 6. После успешной регистрации появляется ваш личный адрес.

7. Подтвердите согласие, нажав кнопку **Сохранить**.

*Задание 2.* Знакомство с основными возможностями и элементами интерфейса Web–mail.

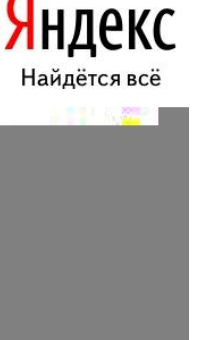

1. Откройте свой новый почтовый ящик на бесплатном почтовом сервере и изучите основные элементы интерфейса.

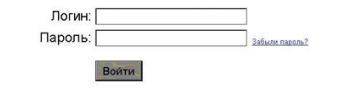

Примерно так выглядит интерфейс вашего почтового ящика:

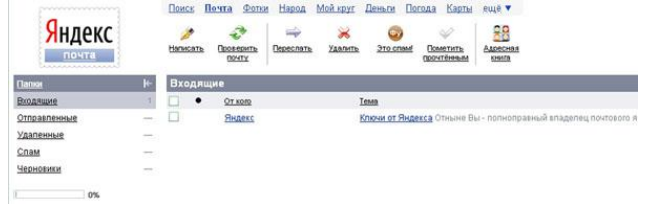

*Примечание:*

- Папка **Входящие** содержит всю поступившую к вам корреспонденцию (на ваш почтовый ящик).
- Папка **Отправленные** содержит всю отправленную вами другим адресатам в Internet корреспонденцию.
- В папку **Рассылки** складываются письма, которые были одновременно разосланы большому числу пользователей.
- Папка **Удаленные** хранит удаленные письма из любой другой папки.
- Папка **Черновики** хранит не отправленные письма. *Задание 3.* Работа с почтовыми сообщениями.
	- 1. Создайте сообщение с темой **«ФИО»**:
	- щелкните по кнопке **написать**;

заполните заголовки сообщения: **Кому**, **Копия**, **Тема** следующим образом: в заголовке **Кому** укажите адрес преподавателя

[kashaev\\_1971@mail.ru](https://e.mail.ru/message/13909153110000000773/sentmsg?compose&To=kashaev_1971@mail.ru) , **Копия** – адрес соседа справа. В качестве **Темы** укажите «**ФИО»**;

- впишите свои фамилию, имя, отчество, номер группы в текст сообщения.
	- 2. Отправьте сообщение с помощью кнопки **Отправить**.

3. Перейдите в папку **Входящие**. Вам должно прийти сообщение от соседа слева. Для того, чтобы прочитать полученное сообщение, необходимо нажать на ссылку в поле **От кого.**

4. В появившемся окне нажмите на кнопку **Ответить**. Напишите ответ на это письмо и нажмите на кнопку **Отправить**.

5. Создайте новое сообщение и **вложите в него текстовый файл**:

- На рабочем столе правой кнопкой мыши создайте **документ Microsoft Word**, назовите «Приглашение», наберите текст приглашения на день рожденья, закройте файл, сохраните;
- вернитесь в свой электронный ящик;
- щелкните по кнопке **Написать.**
- заполните заголовки сообщения: **Кому**, **Копия**, **Тема** следующим образом: в заголовке **Кому** укажите адрес соседа справа. В качестве **Темы** укажите **«Приглашение»**;
- нажмите на кнопку **Обзор**, укажите местонахождение файла (**Рабочий стол**);
- напишите текст сообщения.
- 6. Отправьте сообщение, нажав на соответствующую кнопку.
- 7. Создайте новое сообщение и **вложите в него графический файл**:
- заполните заголовки сообщения: **Кому**, **Копия**, **Тема** следующим образом: в заголовке **Кому** укажите адрес соседа справа. В качестве **Темы** укажите **«Картинка»**;
- нажмите на кнопку **Обзор**, укажите местонахождение файла (свою папку **Общие документы/181/…**);
- напишите текст сообщения.
- 8. Отправьте сообщение, нажав на соответствующую кнопку.
- 9. Перейдите в папку **Входящие**. В списке сообщений найдите электронное письмо с темой **«Приглашение»**, отправленное соседом слева. Значок в виде скрепки свидетельствует о наличии в полученном письме вложения. Сохраните вложенный файл в свою папку **Общие документы/181/…**
- откройте полученное сообщение;
- щелкните по значку вложенного файла левой кнопкой мыши;
- в появившимся окне нажмите на кнопку Сохранить;
- укажите путь сохранения
	- 10.Сообщение с темой **«Приглашение»** перешлите преподавателю:
	- откройте нужное письмо и нажмите на кнопку **Переслать**;

*Задание 4.* Заполнение адресной книги.

Занесите в Адресную книгу новых абонентов.

1. Пополните **Адресную книгу**, воспользовавшись пунктом меню **Сервис - Адресная книга** или соответствующей кнопкой на панели инструментов.

2. Внесите в **Адресную книгу** преподавателя, соседа справа и слева. Для этого выполните команду **Файл - Создать контакт** (или щелкните левой кнопкой мыши на кнопке **Создать** и выберите пункт меню **Создать контакт**). Внимательно изучите вкладки, представленные в данном диалоговом окне. Обратите внимание на то, что в нем имеются средства для ввода как личной, так и служебной информации (для практической деятельности, как правило, достаточно заполнить лишь несколько полей на вкладке **Имя**).

3. Начните заполнение полей вкладки **Имя** с поля **Имя в книге**. Введите сюда такую запись, которую хотели бы видеть в списке контактов, например Сорокин И.И.;

4. Заполните поля **Фамилия** (Сорокин), **Имя** (Иван) и **Отчество** (Иванович);

5. В поле **Адреса электронной почты** введите его электронный адрес.

6. Занесите введенные данные в **Адресную книгу**, нажав на кнопку **Добавить**.

Примечание. Если необходимо изменить внесенные данные, следует щелкнуть на записи правой кнопкой мыши, в контекстном меню выбрать пункт Свойства и перейти на вкладку Имя.

После выполнения задания необходимо:

- 1. Сделать копию изображения текущего состояния экрана нажав при этом клавиши Alt+PrintScreen.
- 2. Установить курсор в то место, куда будет вставлено изображение;
- 3. Используя контекстное меню команда Вставить, или комбинацию клавиш Ctrl+V вставить изображение на котором будет отражаться ход решения задания.

## Практическое занятие № 32

Тема Средства создания и сопровождения сайта

Цель занятия: сформировать навыки создания шаблона web- страницы; научиться создавать заголовки разного уровня; овладеть технологией форматирования линий; получить представление, как оформляется текст на web- странице; научиться создавать маркированные, нумерованные и многоуровневые списки на web- странице.

План работы:

создание шаблона web- страницы.

создание заголовков разных уровней.

форматирование линий.

задание фона web- страницы.

оформление текста на web- странице.

использование маркированного, нумерованного и многоуровневого

списков на web-странице.

выполнение зачетного задания.

Все представленные в работе файлы представлены в электронном приложении.

#### Теоретические сведения

Технология создания сайта предусматривает:

выбор темы сайта;

планирование сайта в целом:

планирование отдельных страниц сайта;

создание web- страниц и сайта с использованием программного средства; тестирование сайта (удобство навигации, целостность данных,

корректность ссылок, орфография, просмотр сайта в целом);

публикацию сайта.

Инструментарий для создания сайта включает в себя: обычные текстовые редакторы, HTML- и WYSIWYG- редакторы.

Навигация - важнейший элемент сайта, показывающий посетителю место нахождения и место дальнейшего движения по сайту. Существуют линейная и параллельная навигации.

## Ход выполнения работы

1. **Создание шаблона web- страницы.** HTML- документ ( простой текстовый файл, содержащий текст и текстовые HTML – теги) всегда должен начинаться с открывающего тега <HTML> и заканчиваться закрывающим тегом HTML>. Внутри документа выделяют два раздела: раздел заголовков и тело документа. Раздел заголовков содержит информацию, описывающую документ в целом, и ограничивается тегами <HEAD> и HEAD>. Этот раздел должен включать в себя контейнер общего документа < TITLE> … TITLE>. Содержимое webстраницы размещается в теле документа, которое ограничивается тегами<BODY> и BODY>.

Создайте шаблон web- страницы. Для этого выполните следующие действия: создайте папку **Страница** на **Рабочем столе**. Все последующие файлы сохраняйте в данной папке;

откройте текстовый редактор **Блокнот**;

напечатайте команды в текством редакторе для создания web- страницы:

Заголовок web - документа

head>

<body> содержимое web- страницы ( тело документа)

web- странице  $-$  >

body>

</ html>

- сохраните готовый шаблон под именем **шаблон. html** в папку **Страница** на своем компьютере;
- закройте текстовый редактор;
- просмотрите файл **шаблон.html**;
- откройте файл **шаблон.html** с помощью редактора **Блокнот;**
- внесите изменения : заголовок « Дизайн отделка» и в тело документа введите текст « Первая web- страница будет посвящена стилям оформления квартир";
- сохраните получившийся файл под именем **index.html** в папке **Страница**(**index.html –** это стандартное имя головного документа, с которого начинается загрузка сайта);
- просмотрите результат работы в браузере.
- **Создание заголовков разных уровней.** В HTML предусмотрено шесть уровней заголовков, которые задаются с помощью парных тегов <H1> …<H6> ( первый заголовок самый крупный, а остальные мельче). По умолчанию заголовки выравниваются по левому краю ( Left), также возможно выравнивание по центру ( Center) и правому краю ( Align).
- откройте файл **index.html;**
- сохраните его под именем **уровни. html** в папку **Страница;**
- в файле **уровни. html** оформите текст в виде заголовков различных уровней:

- *заголовок первого уровня* ( выравнивание по центру)

< H1 Align =Center> Первая web- страница будет посвящена стилям оформления квартир ! < /H1>

- *заголовок второго уровня* ( выравнивание по левому краю)

- $\langle$  H2 Align = Left > Заголовок второго уровня  $\langle$  H2>
- *заголовок третьего уровня* ( выравнивание по правому краю)
- $\langle$  H3 Align = Right > Заголовок третьего уровня  $\langle$  H3>
- *заголовок четвертого уровня* ( выравнивание по центру)
- $\langle$  H4 Align = Center > Заголовок четвертого уровня  $\langle$  /H4 >
- *заголовок пятого уровня* ( выравнивание по левому краю)
- $\langle$  H5 Align = Left > Заголовок пятого уровня  $\langle$  /H5>
- *заголовок шестого уровня* ( выравнивание по центру)
- $\langle$  H6 Align = Right > Заголовок шестого уровня  $\langle$  /H6>.
	- сохраните изменения;
	- просмотрите результат работы в браузере
	- 3. **Формирование линий.** Длину, ширину, цвет и расположение горизонтальных линий ( тег <HR>) можно задавать с помощью дополнительных атрибутов.

# **Атрибут выравнивания (Align )**

Align=Left- выравнивание по левому краю;

Align=Center – выравнивание по центру;

Align= Right –выравнивание по правому краю.

# **Атрибут размера ( Size )**

- Size = число высоту линии в пикселах ( $\lceil 1;100 \rceil$ , целые числа);
- Size = число задает длину линии в пикселях;
- Size = число  $\%$  задает длину линии в процентах от ширины окна браузера.

Атрибут цвета ( Color ): = цвет, где в качестве значения после знака равенства пишется название цвета английскими буквами и задается числовой код оттенка ( табл.)

# **Палитра цветов**

1. Откройте файл **уровни. html** и сохраните его под именем **линии.html** в папке **Страница**.

2. Отделите все заголовки горизонтальными линиями. Для этого выполните следующие действия:

 после заголовка первого уровня добавьте горизонтальную линию и расположите ее по центру ( высота линии – 7 пикселов, длина – 650 пикселов, цвет – желтый ) с помощью команд.

 $\langle$  HR Align = Center Size =7 Width = 650 Color = yellow

 после заголовка второго уровня добавьте горизонтальную линию и расположите ее по левому краю ( высота линии – 15 пикселов, длина – 400 пикселов, цвет – малиновый) с помощью команд

 $\langle$  HR Align = Left Size =15 Width = 400 Color = maroon >

 после заголовка третьего уровня добавьте горизонтальную линию и расположите ее по правому краю ( высота линии – 10 пикселов, длина – 300 пикселов, цвет – лиловый) с помощью команд

 $\epsilon$  HR Align = Right Size = 10 Width = 300 Color = fuchsia

 после заголовка четвертого уровня добавьте горизонтальную линию и расположите ее по центру ( высота линии – 200 пикселов, длина – 700 пикселов, цвет – по своему выбору) ;

 после заголовка пятого уровня добавьте горизонтальную линию и расположите ее по левому краю ( высота линии – 250 пикселов, длина – 500 пикселов, цвет –по своему выбору) ;

 после заголовка шестого уровня добавьте горизонтальную линию и расположите ее по правому краю ( высота линии – 200 пикселов, длина – 500 пикселов, цвет –по своему выбору) ;

Сохраните данные;

4. Задание фона web- страницы задается с помощью

параметра Bgcolor тега < Body> в виде шестнадцатеричного числа или словесного названия оттенка, но на большинстве сайтов используются белый фон и черный текст.

4.1. Задайте для web- страницы оливковый фон с помощью команды <Body Bgcolor=#808000> Body>.

4.2 Измените фон сайта на серебристый.

4.3 Результат выполненной работы сохраните в файле **фон. html** и покажите преподавателю.

5. **Оформление текста на web- странице.** Обособленный абзац текста вhtmlдокументе нужно заключать в контейнер <P>….P>.

В этом случае абзацы разделяются небольшим промежутком. Если нужно начать какой – либо текст с новой строки, то необходимо использовать в требуемом месте разрыва строки одиночный тег < BR>.

Выравнивание абзацев задается с помощью атрибута ALIGN, записываемого в составе открывающего тега абзаца < $P$  > (тал.2)

# **Теги форматирования абзацев**

С помощью контейнера < Font> …. Font> можно менять такие **параметры шрифта**, как гарнитура ( Face, рис.6.15), размер ( size) и ( Color).

Параметр size задает размер шрифта в условных единицах ( от 1 до 7).

Атрибут Color определяет цвет текста, который можно задавать с помощью названий цветов или в шестнадцатеричном формате.

# **Контейнеры увеличения ( < BIG>…BIG>) и уменьшения**

**(<SMALL>…SMALL>) размера шрифта** могут быть многократно вложенными друг друга, чтобы увеличить или уменьшить текст до нужных размеров.

## **Контейнеры для шрифтового выделения** представлены в табл.6.3 Таблица 6.3

Рис. 6.15. Примеры гарнитур шрифта

Окончание табл. 6.3

- 1. Откройте в **Блокноте** файл **шаблон. html.**
- 2. Сохраните файл в папке **Страница** под именем **текст.html**.
- 3. В файле **текст. Html** введите следующий текст**:** Вводим любой текст
- 4. Просмотрите результат ввода текста в браузере.

5. Заключите каждый абзац в контейнер абзаца, например <P> Стили в интерьере. $P$ >.

6. Заголовку «Стили в интерьере» назначьте вид заголовка первого уровня, расположенного по центру. Оформите заголовок с использованием полужирного, подчеркнутого текста и размером шрифта, равным 6, т.е.

 $\langle P \text{ Align} = \text{Center} \rangle$  Стили в интерьере.

5.7 Оформите названия стилей в интерьере полужирным шрифтомАгіаl и размером, равном 4.

5.8 Результат проделанной работы сравните с рис. 6.16 и покажите преподавателю.

5.9 Выполните залание № 1 и покажите преполавателю результат работы. Залание 1.

В конце всего текста задайте размеры шрифта от 1 до 7 и примените теги шрифтового выделения.

6. Использование маркированного, нумерованного и многоуровневого списков на web- странице. Набор элементов ( абзацев) со специально выбранным символом - маркером (круг по умолчанию, окружность, квадрат) - представляет собой маркированный список. Данный список задается с помощью

контейнера

## Контрольные вопросы

- 1. Что такое web-сайт?
- 2. Что такое web-страница?
- 3. Как создать web-страницу с помощью текстового редактора MS Word?
- 4. Как в MS Word непосредственно отредактировать HTML-код?

# Практическое занятие № 33

Тема Организация форумов, общие ресурсы в сети Интернет Организация форумов, общие ресурсы в сети Интернет

Цель занятия: выработать практические навыки работы с форумами, регистрации, настройки и работы в системах

Оборудование, приборы, аппаратура, материалы: персональный компьютер с выходом в Интернет, инсталляторы программ Skype, ICQ, интернет-браузер.

Краткие теоретические сведения.

Форум – это тематическое общение. В отличие от чата, на форуме обсуждают какую-то определенную тему. Можно сказать, что форум - это клуб по интересам. То есть форум – это такое место в Интернете, где собираются люди, которых объединяет одно увлечение или идея, и общаются на интересующую их тему. Они помогают друг другу советами и подсказками, обмениваются жизненным опытом, поддерживают друг друга. Для того чтобы найти форум на интересующую тему, можно воспользоваться поисковой системой. Например, открыть сайт yandex.ru и напечатать в

оранжевой строке поиска «форум интересующая тема». Например, «форум кошки».

Для общения в системе мгновенных сообщений ICQ каждому пользователю необходимо иметь специальный идентификационный номер, называемый ICO UIN.

**ICQ** - служба передачи мгновенных сообщений в Интернете.

Регистрация в системе ICQ

- 1. Перейдите на страницу http://www.icq.com/join/ru
- 2. Перейдя на страницу регистрации ICQ, вы увидите стандартные поля, которые вы должны будете заполнить и после нажать кнопку Регистрация. Для успешной регистрации заполнять придётся все поля. Рекомендуем обращать внимание на всплывающие подсказки справа - они достаточно полезны при возникновении трудностей.
	- имя, Фамилия до 20 символов в каждое поле;  $\circ$
	- о адрес электронной почты может быть использован для входа в систему или восстановления забытого пароля;
	- Пароль у большинства при регистрации возникают проблемы с его  $\circ$ выбором. Происходит это из-за того, что сервис ICQ установил некие рамки для вводимого пароля - он не может быть короче 6 и длиннее 8 символов включительно. Он может состоять из заглавных и строчных латинских букв и цифр;
	- о Дата рождения эта информация необходима для большей безопасности вашего ICQ UIN, она будет доступна только вашим друзьям (изменить это правило можно в настройках приватности ICQ);  $\circ$  Пол;
	- Защита от роботов 5-6 цифр, обычно раза с 2-3 получается распознать их.
	- Заполнив все поля, нажмите кнопку Регистрация.
- 3. Если все поля были заполнены верно, вы увидите страницу, на которой написано, что для завершения процесса регистрации номера аськи нужно нажать на ссылку в письме и чуть ниже кнопку для перехода в свой почтовый яшик - жмите её
- 4. В своей почте во Входящих должно появиться новое письмо от ICQ Support, откройте его и нажмите ссылку в этом письме. Обычно оно приходит в течение 10 минут. Если письмо так и нет во Входящих, поишите его во вклалке Спам.
- 5. Итак, вы перешли по ссылке, подтвердив тем самым регистрацию и теперь видите страницу, на которой вас информируют о том, что вы успешно зарегистрировались в ICQ.
- 6. Для того, чтобы узнать какой номер UIN вами зарегистрирован, нужно нажать Скачать в верхнем меню сайта и на открывшейся странице в правом верхнем углу вы увидите свою фамилию и имя. Кликнув по этой надписи и вы увидите какой ICQ номер вы только что зарегистрировали.
- 7. После успешной регистрации, чтобы пользоваться новым ICQ номером, вам необходимо скачать бесплатную версию ICQ.

**Skype** – программное обеспечение с закрытым кодом, обеспечивающее шифрованную голосовую связь и видеосвязь через Интернет между компьютерами а также платные услуги для звонков на мобильные и стационарные телефоны.

Программа также позволяет совершать конференц-звонки (до 25 голосовых абонентов, включая инициатора), видеозвонки (в том числе видеоконференции до 10 абонентов), а также обеспечивает передачу текстовых сообщений (чат) и передачу файлов. Есть возможность вместо изображения с веб-камеры передавать изображение с экрана монитора Регистрация в скайп:

- 1. Для начала вам необходимо скачать программу Скайп. После того как программа загрузилась, нажмите на файл установки «SkypeSetup».
- 2. Далее после распаковки должно открыться окно, в котором надо выбрать русский язык и нажать на кнопку «Я согласен - установить».
- 3. Дожидаемся конца установки.
- 4. В открывшимся окне, предварительно проверив соединение с интернетом, нажмите на надпись «У вас нет логина?».
- 5. Далее появится окно, в котором и произойдет регистрация Скайп. Вам необходимо заполнить все поля (Имя, пароль, электронная почта, а также надо будет придумать уникальный логин) и нажать на кнопку «Я согласен (-на). Создать учетную запись».
- 6. В появившимся окне вводим свой логин и пароль, который указали при регистрации.

Настройка Скайпа - основные настройки Скайпа включают в себя настройку аудио параметров (микрофон и наушники) и видео (веб-камера). Обычно пользователям самостоятельно не приходиться в ручную настраивать Скайп, все необходимые настройки происходят автоматически. Но, не стандартный, старый и слабый микрофон или наушники могут потребовать вашего вмешательства.

Для начала попробуйте тестовый звонок, он совершенно бесплатен. Вам предложать прослушать сообщение что бы оценить качества звука через наушники или колонки, после этого Вам предложат оставить свое голосовое сообщение, которое Вы же потом и прослушаете. Это позволяет оценить качество работы вашего микрофона и качество передачи звука через интернет.

Если есть проблемы с качеством звука или качеством интернет соединения, то обычно Скайп сам вам об этом сообщит после тестового звонка и предложит пути решения проблемы.

Если все ж вас не устроило качество, то имеет смысл попытаться отключить автоматическую настройку микрофона и в ручную установить уровень звука Настройка камеры в Скайпе

Если камера уже работала до Скайпа, то проблем обычно не возникает, Скайп сам корректно найдет и настроит веб-камеру. Если веб-камера подключается в первые, то следует подключить камеру, а после установить драйвера с диска который шел с камерой.

#### *Задание*

Задание 1. Найти с помощью одной из поисковых систем Интернета форумы по следующим темам:

- Компьютеры
- Информатика
- Информационные технологии в строительстве
- Информационные технологии для механиков и т.п.

Зарегистрироваться на форуме. Предложить на форуме обсуждение интересующего вас вопроса по теме форума. Сохранить скрин окна форума в текстовом документе под именем ПР25.doc.

*Задание 2.* Зарегистрироваться в системе ICQ, настроить систему, найти в системе троих одногруппников, передать им текстовые сообщения.

*Задание 3.* Зарегистрироваться в системе Scype, настроить систему, найти в системе трех одногруппников. Добавить их свои Контакты. Осуществить видео-звонок одному из них. Выполнить видео-сессию с тремя одногруппниками одновременно.

## *Содержание отчета*

Отчет должен содержать:

- 1. Название работы.
- 2. Цель работы.
- 3. Описание порядка регистрации на форумах, в ISQ, в scype.
- 4. Вывод по работе.

## *Контрольные вопросы*

- 1. Какие формы общения в реальном времени существуют в Интернете?
- 2. Порядок регистрации в ICQ.
- 3. Как добавить пользователя в ICQ?
- 4. Как установить статус в ICQ?
- 5. Порядок регистрации в Scype.
- 6. Как осуществить настройку web-камеры в Scype?
- 7. Как добавить пользователя в Scype?

## **Практическое занятие № 34**

**Тема** Использование тестирующих систем в учебной деятельности в локальной сети образовательного учреждения.

## **Цель занятия**

Ознакомиться с использованием тестирующих систем в учебной деятельности в локальной сети образовательного учреждения

## *Краткие теоретические сведения*

**На сегодняшний день использование системы тестирования для контроля качества знаний учащихся занимает центральное место в системе российского образования**. А с введением в 2001 году Единого государственного экзамена как одной из форм проведения государственной (итоговой) аттестации учащихся использование различных тестирующих систем становится необходимым компонентом учебного процесса.

Почти все современные системы тестирования, которые используются в учебном процессе, требуют автоматизированных компьютерных классов, которые оснащены необходимым программным обеспечением. Такие классы есть в каждом учебном заведении, и работают в них в основном учителя информатики. А как проводить тестирование, если Вы являетесь учителем биологии или русского языка и у Вас только один учительский компьютер? Или Вы хотите использовать на своих уроках современные информационные технологии? Или Вы хотите, чтобы Ваши уроки были интересными и запоминающимися, а учащиеся сразу видели результаты своей работы?

В этом случае к Вам на помощь придет наша интерактивная система тестирования и опроса VOTUM. Уникальность нашей системы состоит в том, что для использования её в учебном процессе Вам не нужен компьютерный класс. Интерактивную систему тестирования VOTUM можно использовать в любом предметном кабинете, который оснащен одним компьютером или ноутбуком (нетбуком). Если ответ на вопрос теста подразумевает выбор "один из многих" или "многие из многих", то помимо компьютера нужны также интерактивная доска или проектор с белым экраном. Если учитель использует вариант ответа «Т2» или «Т9» или применил на уроке индивидуальный тест, то в этом случае интерактивная доска или проектор с белым экраном не потребуются.

Наша интерактивная система тестирования может работать, если в учебном заведении есть локальная сеть. В этом случае VOTUM устанавливают на сервер, а клиентскую часть нашей системы - на учительские компьютеры, которые подключены к локальной сети. Это дает очень много возможностей:

- Доступ всех педагогов к полной базе тестов, что позволяет исключить  $1_{\cdot}$ дублирование и потерю вопросов или теста;
- Просмотр результатов теста не только по классу, но и по каждому 2. конкретному ученику, а также проведение сравнительного анализа по тестам между классами;
- $3.$ Результаты тестов могут просмотреть не только учителя, но и родители, которые имеют доступ к серверу;
- Создание тестов или вопросов к тестам могут сразу несколькими 4. пелагогами, которые одновременно находятся в локальной сети:
- Возможность редактирования уже имеющихся вопросов, создания 5. новых тестов на основе созданных вопросов;
- 6. Возможность проводить соревнования в классе на выполнение тестового задания или проводить соревнования между классами или школами на выполнение какого-либо теста.

Если в учебном заведении отсутствует локальная сеть, интерактивную систему тестирования и опроса VOTUM ставят на каждый компьютер, где и работают с ней.

# **Практическое занятие № 35**

**Тема:** Настройка видео веб-сессий

## **Цель занятия**

выработать практические навыки работы с настройками и работой в системах *Оборудование, приборы, аппаратура, материалы:* персональный компьютер с выходом в Интернет, инсталляторы программ Skype, ICQ, интернет-браузер.

## *Краткие теоретические сведения*

**Skype** – программное обеспечение с закрытым кодом, обеспечивающее шифрованную голосовую связь и видеосвязь через Интернет между компьютерами а также платные услуги для звонков на мобильные и стационарные телефоны.

Программа также позволяет совершать конференц-звонки (до 25 голосовых абонентов, включая инициатора), видеозвонки (в том числе

видеоконференции до 10 абонентов), а также обеспечивает передачу текстовых сообщений (чат) и передачу файлов. Есть возможность вместо изображения с веб-камеры передавать изображение с экрана монитора Настройка камеры в Скайпе

Если камера уже работала до Скайпа, то проблем обычно не возникает, Скайп сам корректно найдет и настроит веб-камеру. Если веб-камера подключается в первые, то следует подключить камеру, а после установить драйвера с диска который шел с камерой.

*Задание 3.* Зарегистрироваться в системе Scype, настроить систему, найти в системе трех одногруппников. Добавить их свои Контакты. Осуществить видео-звонок одному из них. Выполнить видео-сессию с тремя одногруппниками одновременно.

## *Содержание отчета*

Отчет должен содержать:

- 1. Название работы.
- 2. Цель работы.
- 3. Описание порядка регистрации на форумах, в ISQ, в scype.
- 4. Вывод по работе.

# *Контрольные вопросы*

1. Какие формы общения в реальном времени существуют в Интернете?

- 2. Порядок регистрации в Scype.
- 3. Как осуществить настройку web-камеры в Scype?
- 4. Как добавить пользователя в Scype?

# МИНИСТЕРСТВО ОБРАЗОВАНИЯ САРАТОВСКОЙ ОБЛАСТИ государственное автономное профессиональное образовательное учреждение Саратовской области «Марксовский политехнический колледж»

# **Контрольно – оценочные средства для промежуточной аттестации УД.07 Информатика по профессии 43.01.09 Повар, кондитер.**

Преподаватель: **Галкина М.С.**

# МИНИСТЕРСТВО ОБРАЗОВАНИЯ САРАТОВСКОЙ ОБЛАСТИ государственное автономное профессиональное образовательное учреждение Саратовской области «Марксовский политехнический колледж»

## **Комплект тестовых заданий для проведения зачета по учебной дисциплине ОУД.07 Информатика для профессия 43.01.09 Повар, кондитер семестр -**

Преподаватель: Галкина М.С.

Маркс, 2017 уч. год

## Пояснительная записка

- вопросы составлены к зачету (профессия 43.01.09 Повар, кондитер», группа  $-14$ , курс  $-1$ , семестр );

- вид проведения дифференцированного зачета (тестирование);

Тесты составлены по всем разделам рабочей программы.

## Критерии оценки выполнения (письменного) тестирования

Студентам даны 4 варианта задания в тестах.

Правильно выполненные задания:

- 70% и менее - опенка «2»

- 71-80% заланий опенка «З»
- 81-90% заданий оценка «4»
- 91-100% заланий опенка «5»

## Тестовые задания по учебной дисциплине ОУД.07 Информатика 1 вариант

# 1. Что не относится к базовой конфигурации персонального компьютера:

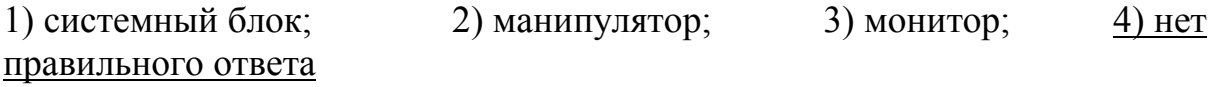

## 2. Что относится к периферийным устройствам ПК:

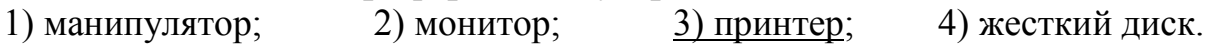

## 3. Количество выполняемых процессором операций в 1 секунду, измеряемая в Гц, называется:

1) квантовая частота 2) работоспособность 3) тактовая частота 4) уникальность

## 4.Что не относится к основным видам преступлений в информационной среде:

1) распространение противоправной информации; 2) взлом паролей 3) создание паролей

4) распространение вредоносных вирусов

## 5. Что не является уровнем настольных издательских систем:

1) аппаратный уровень; 2) интеллектуальный уровень; 3) программный уровень; 4) пользовательский уровень

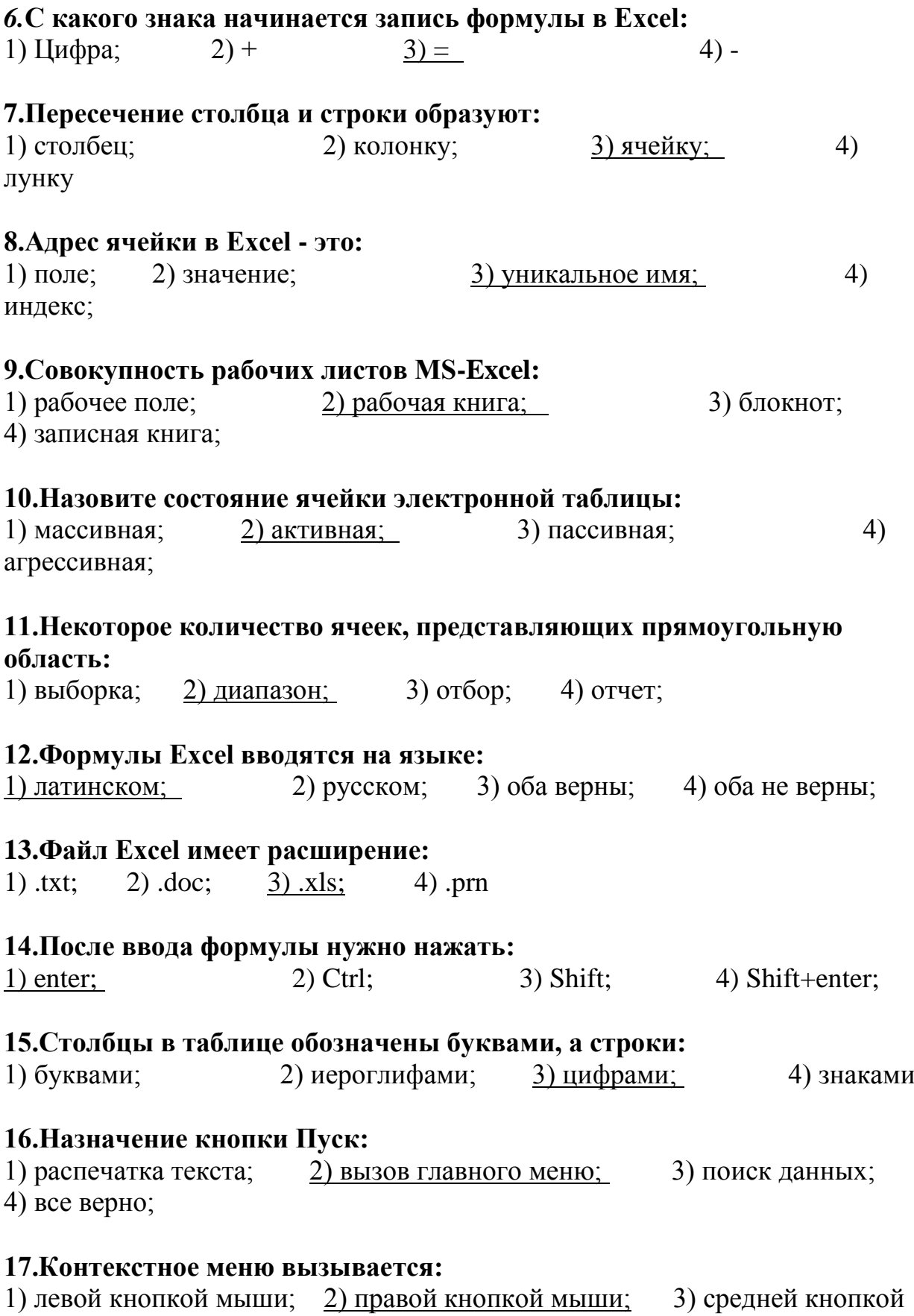

мыши; 4) все верно

## **18. Ячейка - это элемент программы:**

страницы

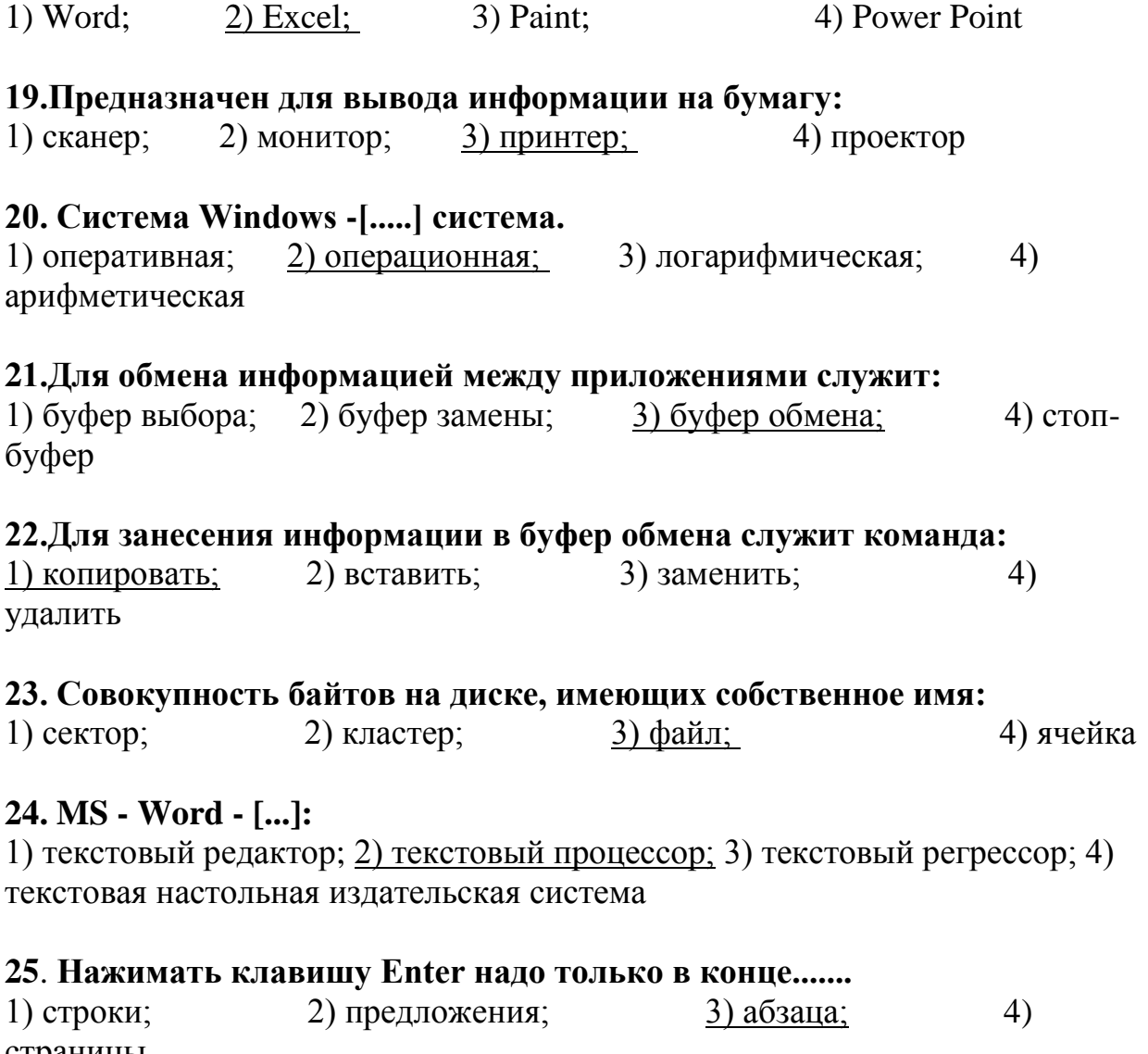

## Тестовые задания по учебной дисциплине ОУД.07 Информатика 2 вариант

# 1. WORD по умолчанию записывает файлы с расширением:

 $1)$ .dol:  $2)$  doc:  $3)$ .txt:  $4)$  xls

# 2. Изменение внешнего вида текста - [ ]:

1) моделирование: 2) форматирование: 3) конфигурирование: 4) архивирование

#### 3. Перед форматированием текста, текст нужно [ ]:

1) обрамить: 2) вылелить: 3) прочитать: 4) промерить

## 4. Удаление символа справа от курсора:

1) Backspace; 2) Delete: 3) Insert

## 5. Тип шрифта не присутствующий в WORD:

1) полужирный; 2) сложный; 3) подчеркнутый; 4) курсив

#### 6. Изменение содержания текста:

1) форматирование; 2) редактирование; 3) классифицирование; 4) моделирование

#### 7. Для создания и редактирования текстового файла в Windows используется программа:

1) Microsoft Access: 2) Microsoft Exel: 3) Microsoft Word: 4) Microsoft Power Point

## 8. Основными функциями текстовых редакторов являются:

- 1) создание таблиц и выполнение расчетов по ним
- 2) редактирование текста, форматирование текста, вывод текста на печать
- 3) разработка графических приложений

4) разработка презентаций

## 9. Вырезанный фрагмент текста помещается в:

1) буфер обмена данными;  $2)$  корзину; 3) специальный файл данных

#### 10. При работе с несколькими документами:

1) активными могут быть два окна;

2) активным может быть одно окно;

- 3) активными могут быть несколько окон;
- 4) активны все окна:

## 11. Основными функциями табличного процессора являются:

1) создание таблиц и выполнение расчетов по ним;

2) редактирование текста, форматирование текста, вывод текста на печать;

3) разработка графических приложений;

4) все ответы правильные:

#### 12. Адрес ячейки в электронной таблице определяется:

- 1) номером листа и номером строки
- 2) номером листа и именем столбца
- 3) названием столбца и номером строки

## 13. Назначение программы Microsoft Internet Explorer:

- 1) Создание и редактирование страничек в сети Internet
- 2) Перемещение по страничкам (сайтам) сети Internet

3) работа с электронной почтой

#### 14. Сеть "Интернет" относится к ...

2) глобальной; 1) локальной; 3) региональной; 4) корпоративной

#### 15. Выберите несуществующую топологию локальной сети:

 $1)$ шина;  $2)$  звезда; 3) магистраль;  $4)$  pom $6$ 

## 16. Сетевой кабель с самой высокой скоростью передачи данных:

1) коаксиальный; 2) витая пара; 3) опто-волоконный

## 17.Устройство преобразующее изображения в памяти копьютера для монитора:

1) видеодрайвер; 2) видеокарта; 3) видеосканер; 4) видеонумератор

## 18. Память встроенная в жесткий диск, предназначенная для хранения наиболее часто используемых данных:

 $1)$  буфер обмена:  $2)$  кэш:  $3)$  хэш: 4) оперативная

## 19. Составная часть презентации, содержащая различные объекты, называется...

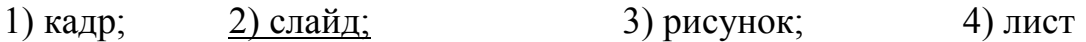

#### 20. Совокупность слайдов, собранных в одном файле, образуют... 1) показ; 2) презентацию; 3) кадры; 4) фильм

## 21. Какое расширение у файлов PowerPoint 2003 по умолчанию?

2)  $.$ ppsx; 3)  $.$ doc;  $1)$  .ppt;  $(4)$  .pop

## 22. Power Point нужен для создания ....

1) таблиц с целью повышения эффективности вычисления формульных выражений

2) текстовых документов, содержащих графические объекты

3) презентаций с целью повышения эффективности восприятия и

запоминания информации

4) редактирования фотографий

## 23. Какое максимальное количество рабочих листов Excel может содержать рабочая книга?

 $1) 3: 2) 10:$  $3) 256:$ 4) не ограничено

#### 24. Как отменить сделанное выделение ячеек в Excel?

1) Щелкнуть на клавише Esc

2) Выполнить команду Вид / Отменить выделение

3) Щелкнуть правой кнопкой мыши на выделении

4) Щелкнуть левой кнопкой мыши в любом месте рабочего листа

## 25. Ячейка - это элемент программы:

 $2)$  Excel;  $1)$  Word; 3) Paint; 4) Power Point

## Тестовые задания по учебной дисциплине

# ОУД. 07 Информатика 3 вариант

## 1.Вы построили диаграмму в Excel по некоторым данным из таблицы, а через некоторое время изменили эти данные. Как перестроить диаграмму для новых данных таблицы?

1) Пересчет диаграммы в стандартном режиме произойдет автоматически

- 2) Лостаточно дважды шелкнуть мышью по диаграмме
- 3) Достаточно один раз щелкнуть мышью по диаграмме
- 4) Необходимо построить новую диаграмму

# 2. Предназначен для вывода информации на бумагу:

1) сканер;  $2)$  монитор;  $3)$  принтер; 4) проектор

## 3. Какой кнопкой или их сочетанием прекратить показ слайдов и вернуться в режим редактирования в программе Microsoft PowerPoint? 1) Tab; 2)  $Alt + Shift$ ; 3) Enter; 4) Esc

# 4. Что означает - систематизированное (структурированное) хранилище информации?

1) База данных : 2) Хранилище: 3) Склад информации: 4) База

# 5.С чего всегда начинается создание базы данных?

- 1) с разработки структуры ее таблиц
- 2) с запуска компьютера и запуска программы просмотрщика баз данных
- 3) с создания макета документа
- 4) с собеседования и обсуждения проблемы построения базы данных

# 6.Что означает - уникальное поле?

1) поле, значения в котором не могут повторяться

- 2) поле, которому присваиваются числовые значения
- 3) поле, которое состоит только из цифр
- 4) поле, которое имеет как числовые, так и дробные значения

## 7. Для добавления управляющих кнопок нужно выполнить...

- 1) "Файл" кнопки
- 2) "Вид" управляющие кнопки
- 3) "Правка" вставить кнопки
- 4) "Показ слайдов" упрваляющие кнопки

## 8. Вызов контекстного меню в MS-Word осуществляется нажатием...
1) правой кнопки мыши; 2) левой кнопки мыши; 3) через главное меню;  $4$ ) CTRL

#### **9. Для установки междустрочного интервала необходимо выполнить...**

1) "Формат" - "Шрифт" 2) "Формат" - "Абзац" 3) "Файл" - "Разметка страницы";4) "Вид" - "Масштаб"

#### **10. Выберите правильный вариант записи ip - адреса:**

1) 198.165.2,5.3; 2) 198.02.03; 3) 198.256.02.02; 4) 198.021.1-3

# **11. Внутреннее устройство компьютера, предназначенное для**

**долговременного хранения больших объемов информации:** 1) флеш-накопитель; 2) жесткий диск (винчестер); 3) CD/DVD ROM; 4) карта памяти

#### **12. Какой тип шрифта выбирается нажатием кнопки:**

1) жирный; 2) полужирный; 3) желтый; 4) железестый

#### **13. Какое действие в MS-Excel выполняет кнопка:**

1) колонтитулы; 2) сохранить; 3) мастер диаграмм; 4) мастер функций

#### **14. Какое действие в MS-Excel выполняет кнопка:**

1) увеличить интервал и поместить в центре

2) растянуть ячейку и поместить в центре

3) объединить ячейки и поместить в центре

4) объединить столбцы и поместить в центре

#### **15. Выберите правильную формулу для расчета суммы трех чисел**

1)  $=$ A8+B8+C7; 2) A8+B9+C7; 3)  $=$ A8+B9+C;  $4) = A8+B9+C7$ 

#### **16. Что происходит после нажатия в рабочеи окне кнопки :**

1) окно закрывается; 2) окно сворачивается; 3) окно разворачивается; 4) окно уменьшается вдвое

#### **17. Что происходит с окном приложения после нажатия кнопки :**

1) окно сворачивается; 2) окно разворачивается; 3) окно закрывается; 4) окно меняет цвет

#### **18. Что происходит при нажатии клавиши Print Screen:**

1) меняется фон экрана

2) приближается изображение

3) удаляется изображение

4) изображение с экрана помещается в буфер обмена

#### 19. Для чего предназначены ярлыки на рабочем столе:

1) для запуска приложений

2) для красоты

3) для информировании о имеющихся приложения

4) все ответы верны

#### 20. Как будет выглядеть содержимое ячейки Excel при следующих параметрах формата ячейки:

 $3) 0,000;$  $1) 0,00;$  $2) 0,000;$  $(4) 000,0;$ 

#### 21. Что произойдет с текстом в MS-WORD при установке следующих параметров

1) сдвинутся все строки страницы

2) сдвинется первая строка страницы

3) сдвинется первая строка предложения

4) сдвинется первая строка абзаца

#### 22. Программа - это:

1) упорядоченная последовательность команд

2) набор фрагментов

3) набор объектов

4) упорядоченная последовательность объектов

#### 23. Ячейка - это элемент программы:

 $1)$  Word:  $2)$  Excel:  $3)$  Paint:

4) Power Point

#### 24. При работе с несколькими документами:

1) активными могут быть два окна;

2) активным может быть одно окно:

3) активными могут быть несколько окон;

4) активны все окна;

#### 25. Компьютер, подключенный к сети Интернет, обязательно имеет:

1) доменное имя; 2) WEB-страницу; 3) IP-адрес; 4) URL-адрес; 5) ломашнюю WEB-страницу

### Тестовые задания по учебной дисциплине ОУД.07 Информатика

#### 4 вариант

#### 1. Почему пользователь-человек может рассматриваться как часть компьютерной системы?

а) перед работой на компьютере пользователю имплантируется специальный чип для взаимодействия с ним;

б) при работе на компьютере пользователь должен следовать определенным строгим правилам и выполнять типовые операции;

в) пользователь мыслит как автомат;

г) пользователь много работает на компьютере, стал его частью.

#### 2. Приведите примеры разделяемых сегментов.

а) текстовый редактор, библиотечная подпрограмма; б) локальные данные процесса:

в) стек процесса;

г) код процесса.

#### 3. Приложение выгружается из памяти и прекращает свою работу, если

а) запустить другое приложение; б) свернуть окно приложения;

в) переключиться в другое окно; г) переместить окно приложения; д) закрыть окно приложения.

#### 4. Принтер - это:

а) Устройство для вывода информации на бумагу;

б) Устройство для долговременного хранения информации;

в) Устройство для записи информации на магнитный диск.

#### 5. Программа в момент выполнения?

а) процесс; б) исполняемая программа;  $B)$ процедура.

#### 6. Программы для обслуживания диска и восстановления файловой системы

a) Scandisk, Defrag: <sub>0</sub> (6) Photoshop: B) Defrag. CorelDraw.

#### 7. Промежуточная память меньшего объема

а) кэш-память; б) регистры; в) оперативная память.

#### 8. Процедура проверки прав пользователя на ресурс, к которому выполнено обращение, называется

а) инициализацией пользователя; б) аутентификацией пользователя; в) инсталлянией пользователя.

#### **9. Процессор это:**

а) Устройство для вывода информации на бумагу;

б) Устройство обработки информации;

в) Устройство для чтения информации с магнитного диска.

#### **10. Развитие ОС в большей степени продиктовано**

а) прогрессом технологий;

- б) принципиально новыми идеями;
- в) изначально несовершенной идеи создания системного ПО.

#### **11. Размещение файлов, предполагающее разбиение информации, хранящейся в нем на части, называется**

а) кусочным; б) частичным; в) сегментрованным.

#### **12. Распространенное в 50-х годах средство хранения программ**

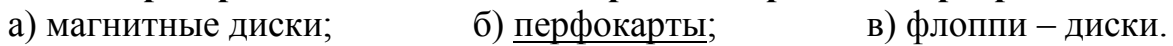

#### **13. Регистры:**

- а) ячейки ОП; б) ячейки ОП, входящие в состав процессора;
- в) переменные.

#### **14. С помощью какого устройства можно вывести информацию?**

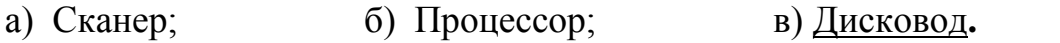

#### **15. С развитием техники какое из перечисленных качеств ОС ушло на второй план**

а) удобство; б) масштабируемость; в) эффективность.

#### **16. Системные вызовы определяют:**

а) интерфейс между ОС и программами пользователя; б) файловую систему ОС; в) супервизор.

#### **17. Сканер - это:**

а) Системная магистраль передачи данных;

б) Многосредный компьютер;

в) Устройство ввода изображения с листа в компьютер.

#### **18. Совокупность простейших команд общения с компьютером образует:**

а) машинный язык; б) многоуровневую компьютерную архитектуру; в) операционную систему.

#### **19. Совокупность структур данных, алгоритмов, программ, обеспечивающих хранение файлов, выполнение операций с ними.**

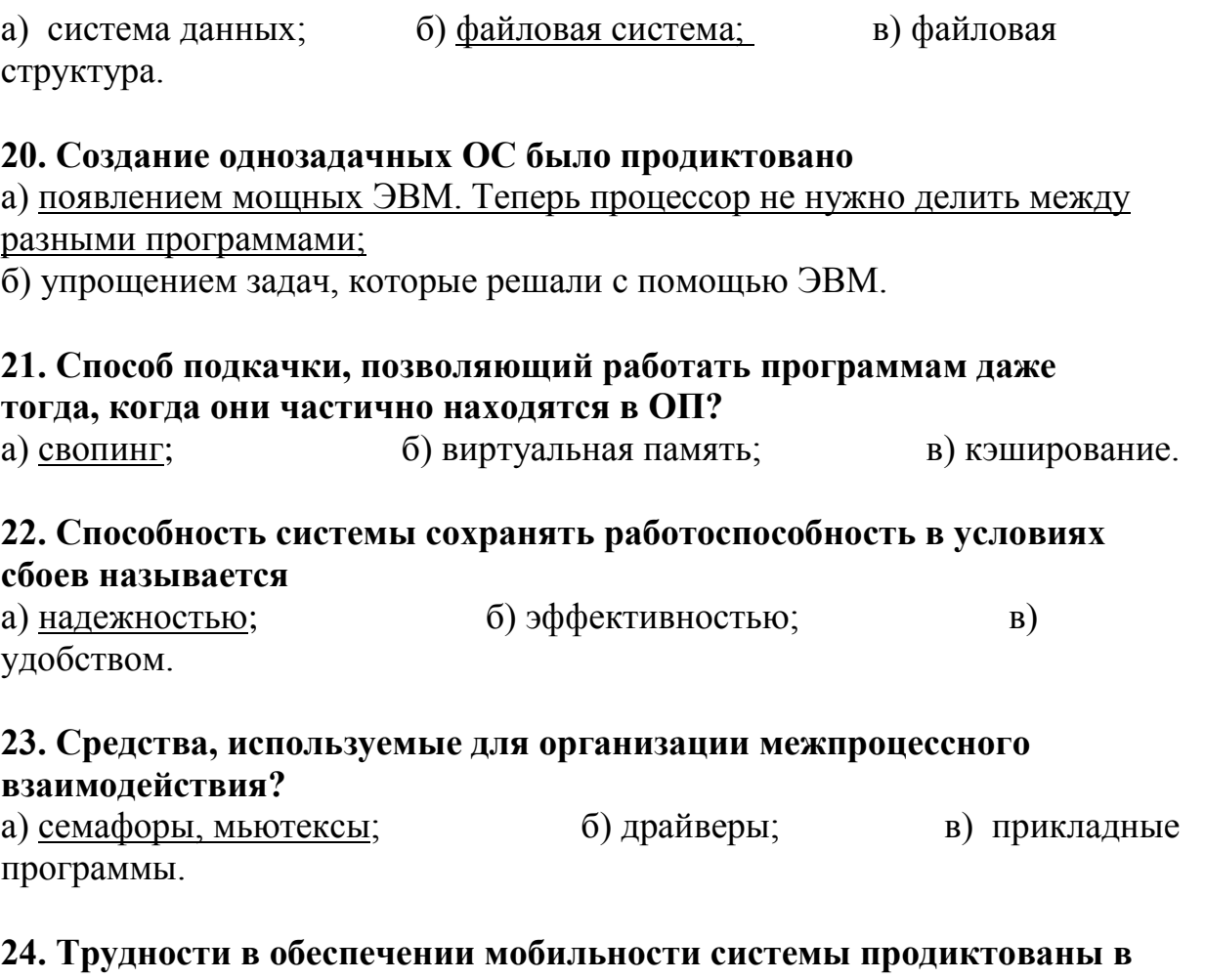

# **первую очередь**

а) существованием своего машинного языка для разных аппаратных платформ;

б) авторскими правами, предъявляемыми к системам

## **25. Укажите верное (ые) высказывание (я):**

а) компьютер – это техническое средство для преобразования информации;

б) компьютер – предназначен для хранения информации и команд;

в) компьютер – универсальное средство для передачи информации.